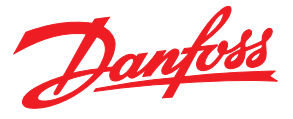

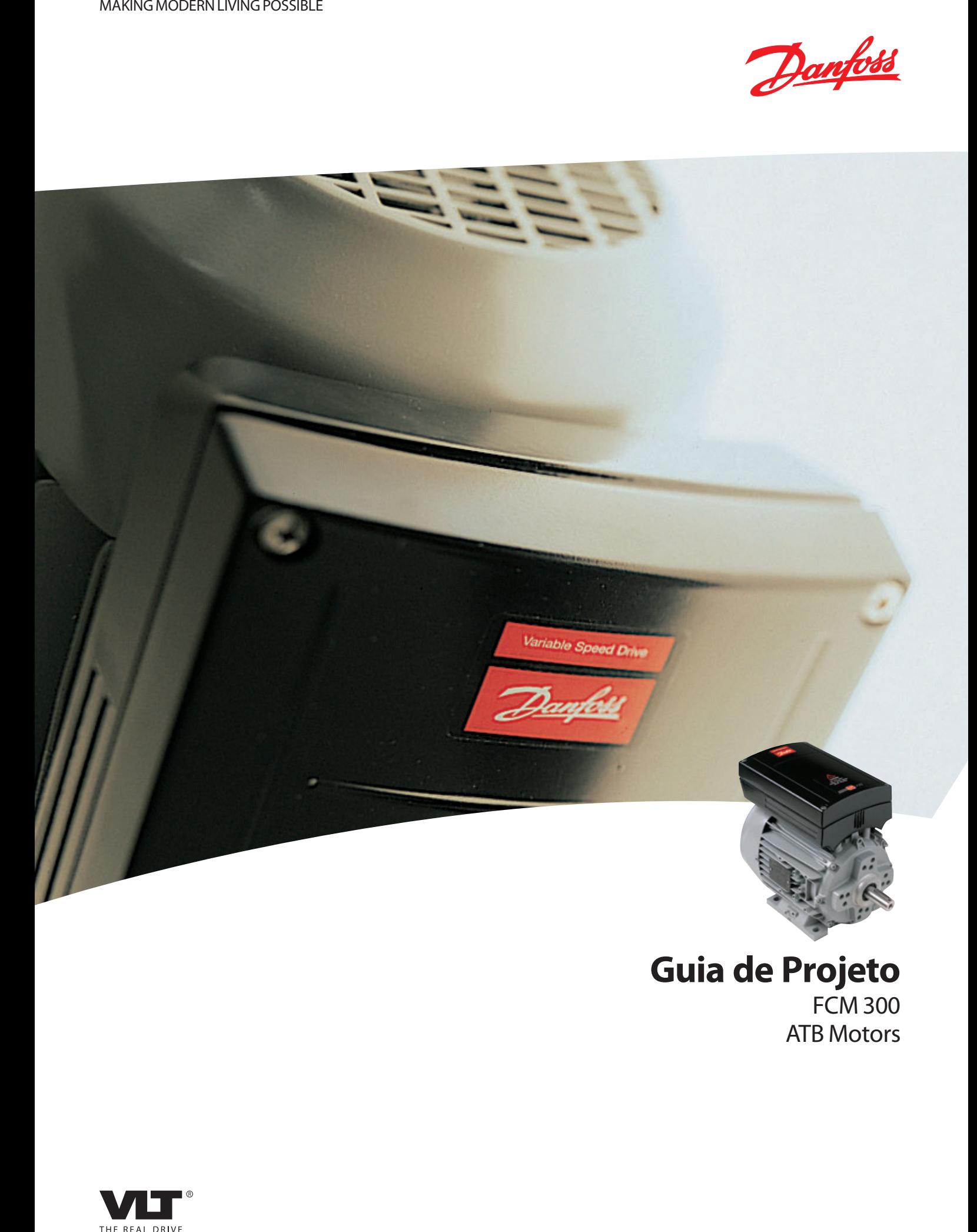

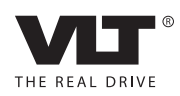

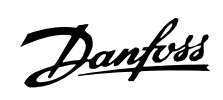

# **Índice**

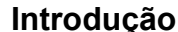

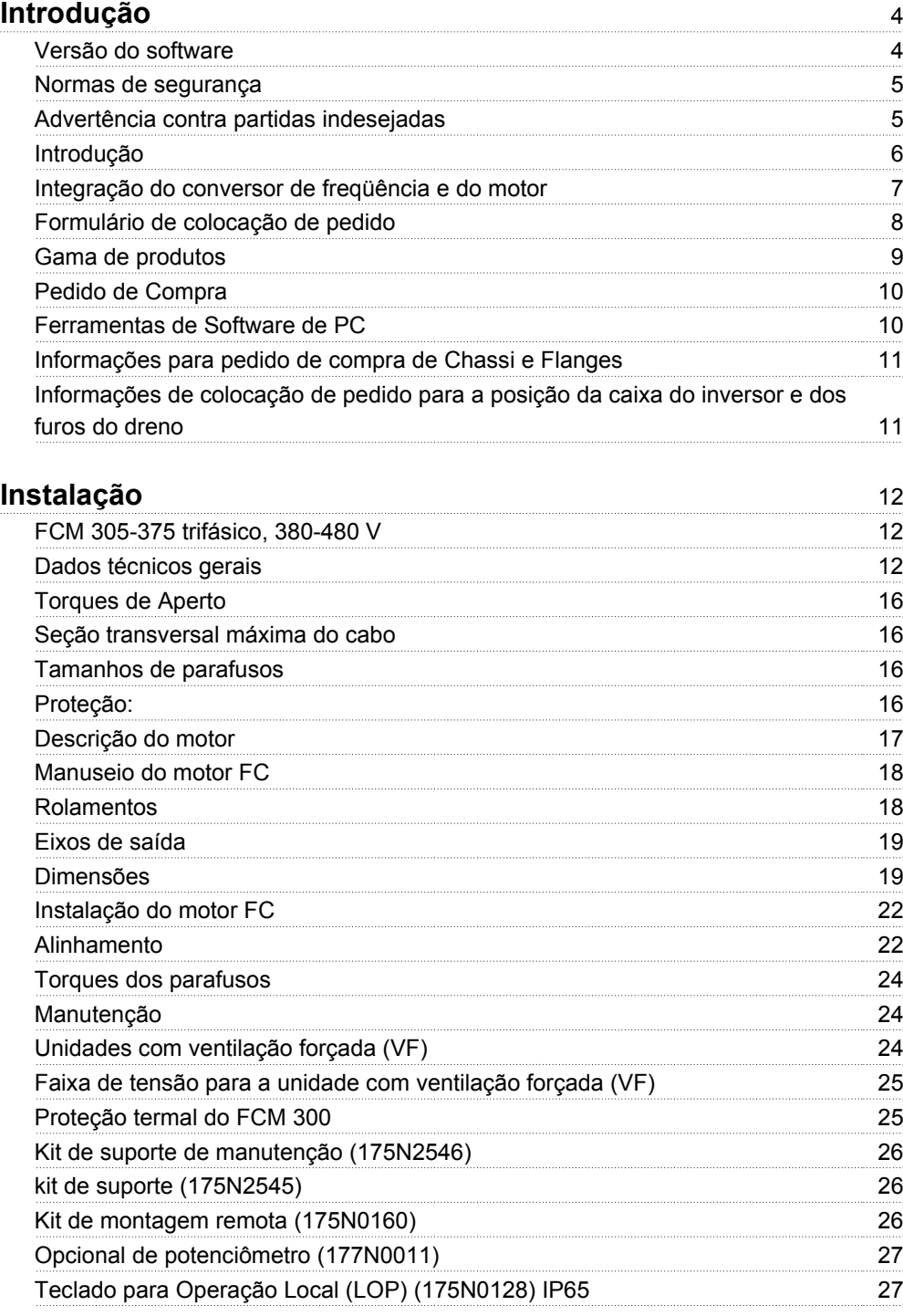

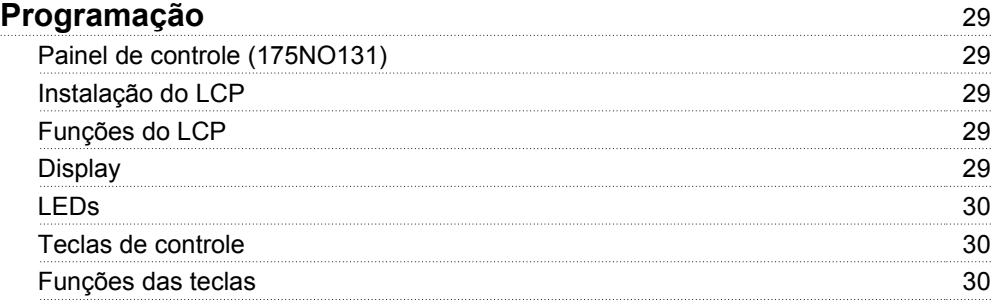

# Danfvss

# **Série FCM do VLT®**

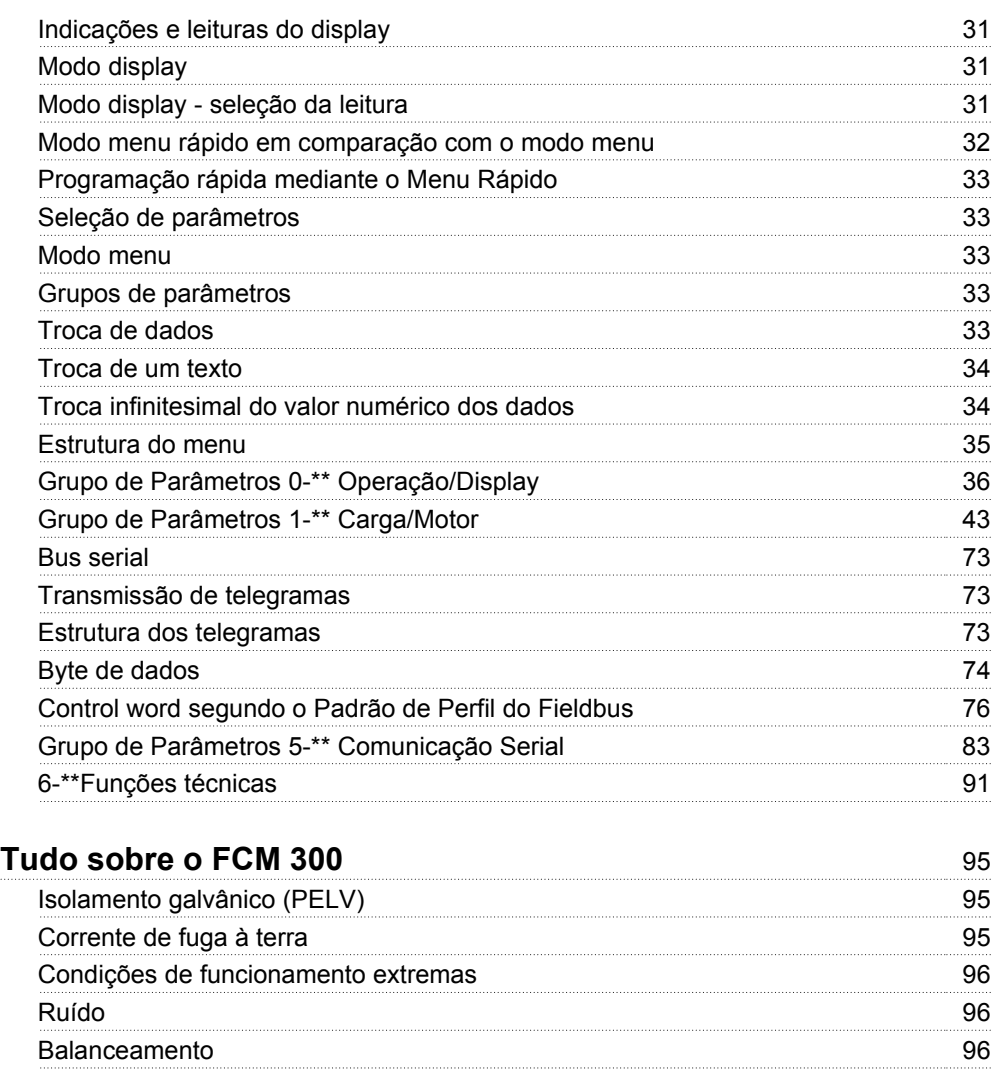

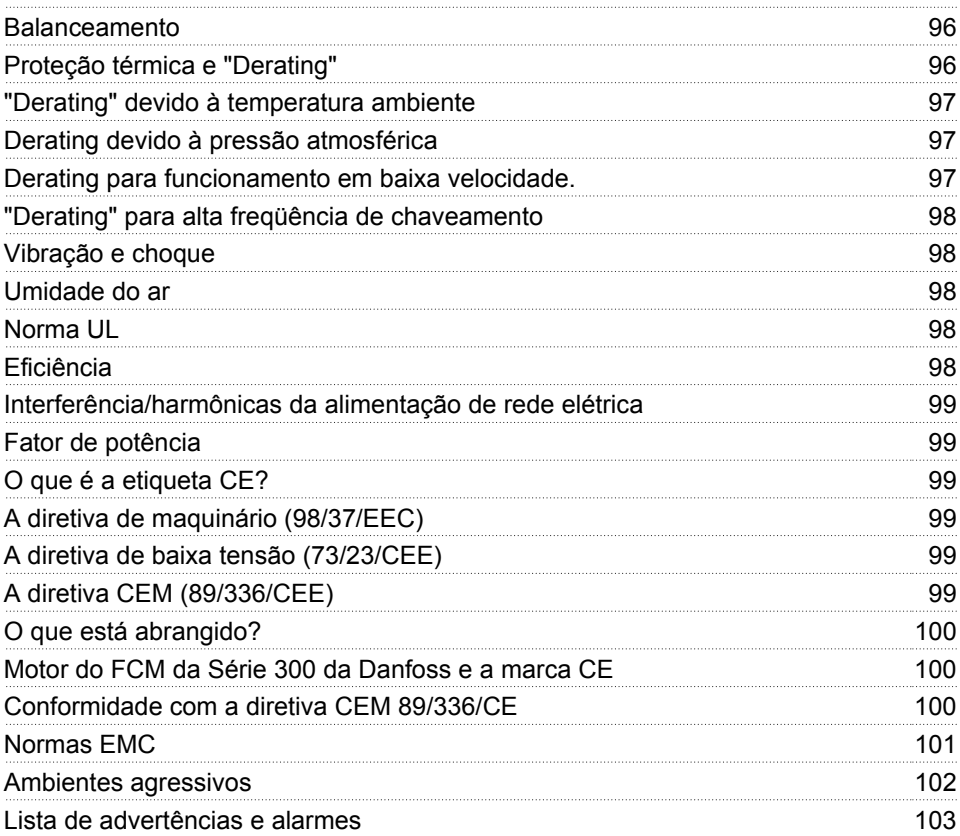

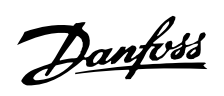

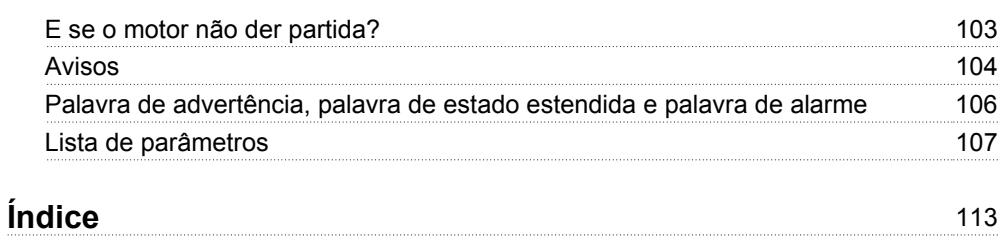

Danfoss

# **Série FCM 300 Guia de Design Versão do software: 3.1x**

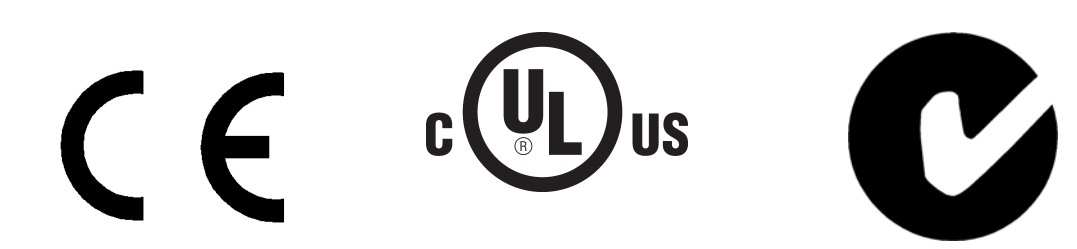

Este Guia de Design pode ser utilizado para todos os conversores de frequência Série FCM 300, com a versão de software 3.1x.

O número da versão de software pode ser encontrado no parâmetro 624 Versão de software n⁰.

## **Instruções para Descarte**

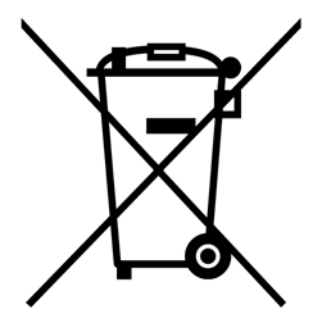

O equipamento que contiver componentes elétricos não pode ser descartado junto com o lixo doméstico.

Deve ser recolhido em separado com o lixo elétrico e eletrônico, de acordo com a legislação local e válida atualmente.

Neste Guia de Design são encontrados vários símbolos que requerem atenção especial.

Os símbolos usados são os seguintes:

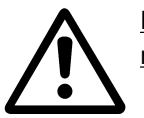

Este símbolo indica uma advertência geral.

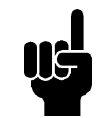

# **NOTA!**

Este símbolo indica algo que deve ser observado pelo leitor.

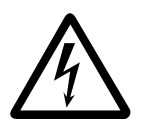

Este símbolo indica uma advertência de alta tensão.

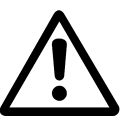

Todas as operações devem ser efetuadas por pessoal treinado apropriadamente. Use todos os elementos de içamento fornecidos, p.ex., ambos os pontos de içamento, se estiverem instalados, ou um único ponto de içamento, se estiver instalado\*.

Içamento vertical - Evite rotação desgovernada.

Empilhadeira - Não levante outro equipamento apenas com pontos de içamento do motor.

Antes da instalação verifique se há danos na tampa do ventilador, danos no eixo, na montagem da base/estrutura e se há parafusos soltos. Verifique os detalhes da plaqueta de identificação.

Certifique-se de que a superfície de montagem está nivelada, a montagem equilibrada, e que não está desalinhada.

As juntas de vedação e/ou guarnições seladoras e as proteções devem ser ajusta-

dos corretamente.

Corrija a tensão da correia.

Danfoss

Observe as regras de derating, consulte "*Condições especiais*".

\*Nota: o içamento manual máximo é de 20 kg, abaixo do ombro, desde que acima do nível do solo. Pesos brutos máximos:

- **-** Tamanho de chassi 80: 15 kg
- **-** Tamanhos de chassi 90 & 100: 30 kg
- **-** Tamanho de chassi 112: 45 kg
- **-** Tamanho de chassi 132: 80 kg

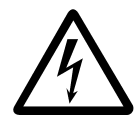

A tensão do motor do FC é perigosa, quando o motor está conectado à rede elétrica. A instalação incorreta do motor FC pode causar danos ao equipamento, ferimentos graves ou morte.

Portanto, as instruções deste manual, bem como as normas nacionais e locais e as normas de segurança, devem ser obedecidas.

Tocar as partes eletrificadas pode causar a morte, mesmo depois de desligar a alimentação de rede elétrica. Aguarde pelo menos 4 minutos.

- A instalação deve ter fusíveis e isolamento corretos.

- As tampas e as entradas dos cabos devem estar instaladas.

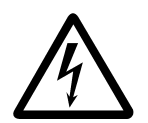

Para altitudes superiores a 2 km, entre em contacto com a Danfoss Drive, com relação à PELV.

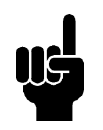

# **NOTA!**

É de responsabilidade do usuário ou do eletricista especializado garantir o aterramento e a proteção corretos de acordo com as normas e os padrões nacionais e locais aplicáveis.

#### **Normas de segurança**

1. O VLT DriveMotor (motor FC) deve ser desconectado da rede elétrica se forem necessários reparos.

> Verifique se a rede elétrica foi desligada e se passou o tempo necessário antes de remover as ligações do motor e da rede (4 minutos).

- 2. O equipamento deve ser aterrado corretamente, o usuário deve ser protegido contra a fonte de alimentação e o motor de sobrecarga, conforme normas locais. O uso dos RCD's (relés ELCB) está descrito no capítulo 10.
- 3. As correntes de fuga à terra são superiores a 3,5 mA. Isto significa que o motor FC necessita uma instalação fixa permanente, assim como um aterramento de proteção reforçado.

## **Advertência contra partidas indesejadas**

- 1. O motor pode ser parado mediante os comandos digitais, os comandos via serial, as referências ou uma parada local, enquanto o conversor de freqüência estiver ligado à rede. Se por causa da segurançapessoal for necessário garantir que partidas indesejadas não aconteçam, estas funções de parada não serão suficientes.
- 2. Durante a programação de parâmetros, o motor pode partir.
- 3. Um motor que houver parado pode voltar a funcionar se houver uma falha nos circuitos eletrônicos do motor FC ou se a sobrecarga temporária ou a queda de fornecimento de energia cessar.

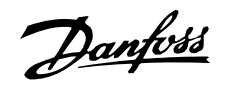

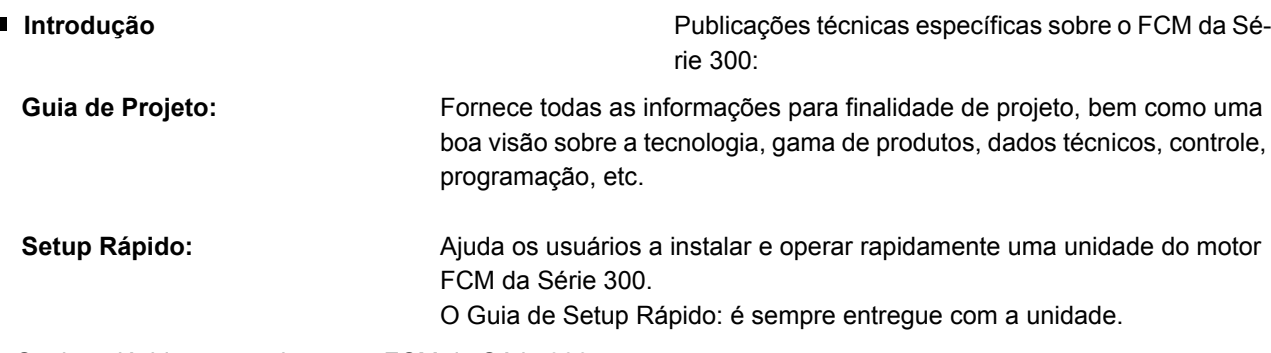

Se tiver dúvidas com relação ao FCM da Série 300, entre em contato telefônico conosco. Temos especialistas em acionamentos no mundo inteiro, prontos para sugerir aplicações, programação, treinamento e assistência técnica.

# Documentação disponível

O quadro abaixo dá uma visão geral das publicações disponíveis para o FCM da Série 300.

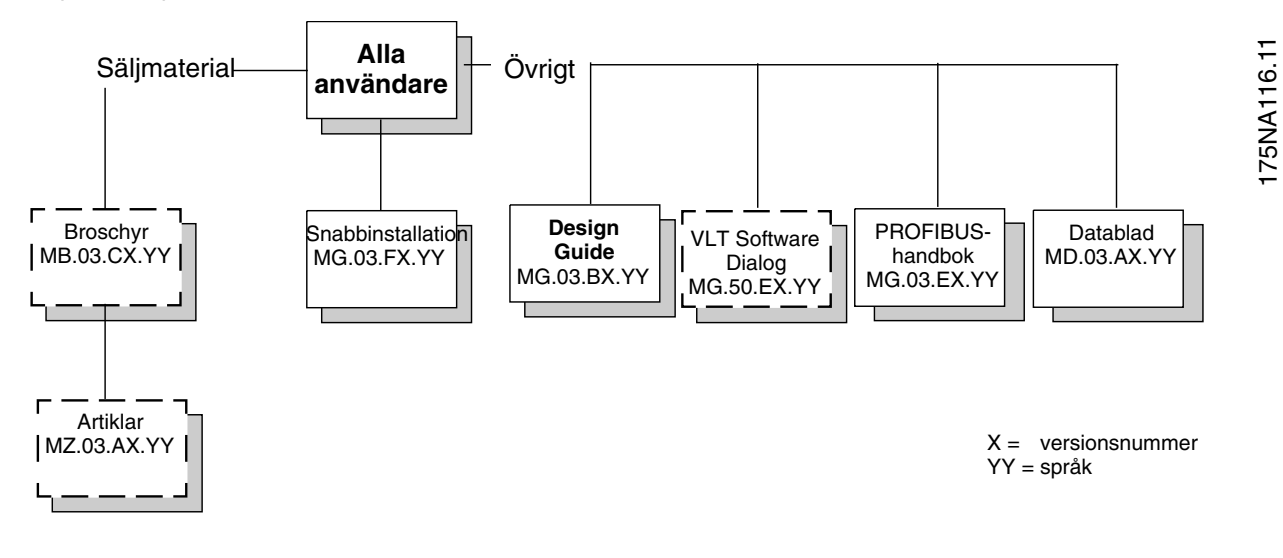

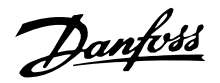

**Integração do conversor de freqüência e do motor** O conversor de freqüência Danfoss VLT integrado ao motor assíncrono dá um controle de velocidade infinito a uma unidade.

O VLT DriveMotor FCM da Série 300 é uma alternativa bastante compacta para a solução simples do conversor de freqüência e do motor como unidades separadas. O conversor de freqüência é então ligado à caixa do terminal do motor, e não é mais alto do que a caixa do terminal padrão nem mais largo nem mais comprido do que o motor (vide capítulo 6).

A instalação é extremamente fácil. O espaço do painel não constitui um problema. Não são necessários detalhes especiais sobre a fiação para seguir a diretiva EMC uma vez que os cabos do motor não são necessários. As únicas conexões são a rede elétrica e as conexões de controle.

A configuração de fábrica do conversor da freqüência do motor dá um controle eficiente e preciso da energia, além de eliminar a pré-configuração no local.

O motor FC pode ser usado em sistemas independentes com sinais de controle tradicionais, como sinais de partida/parada, referências de velocidade e um controle do processo de malha fechada ou em sistemas de acionamentos múltiplos com sinais de controle distribuídos por uma via de comunicação serial de campo (field bus).

É possível combinar uma via de comunicação serial de campo com sinais de controle tradicionais e com um controle PID de malha fechada.

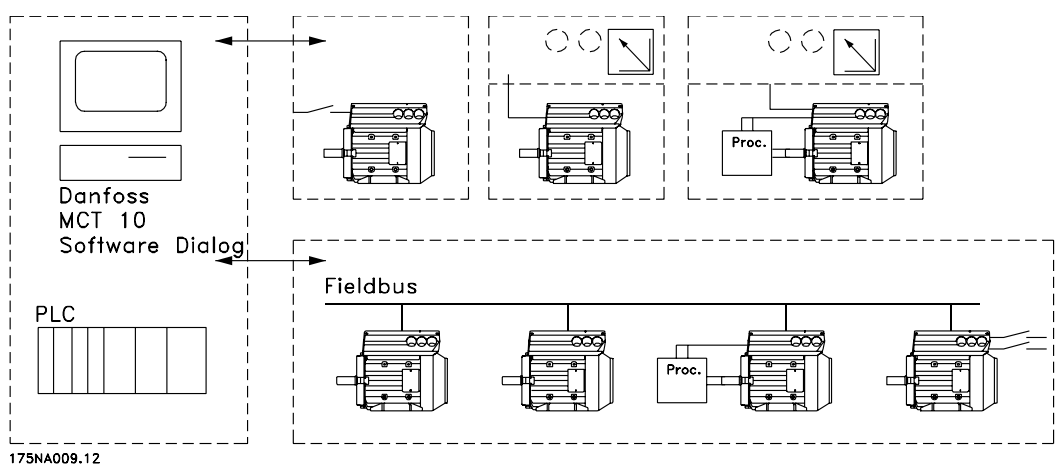

Estruturas de controle

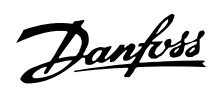

**Formulário de colocação de pedido**

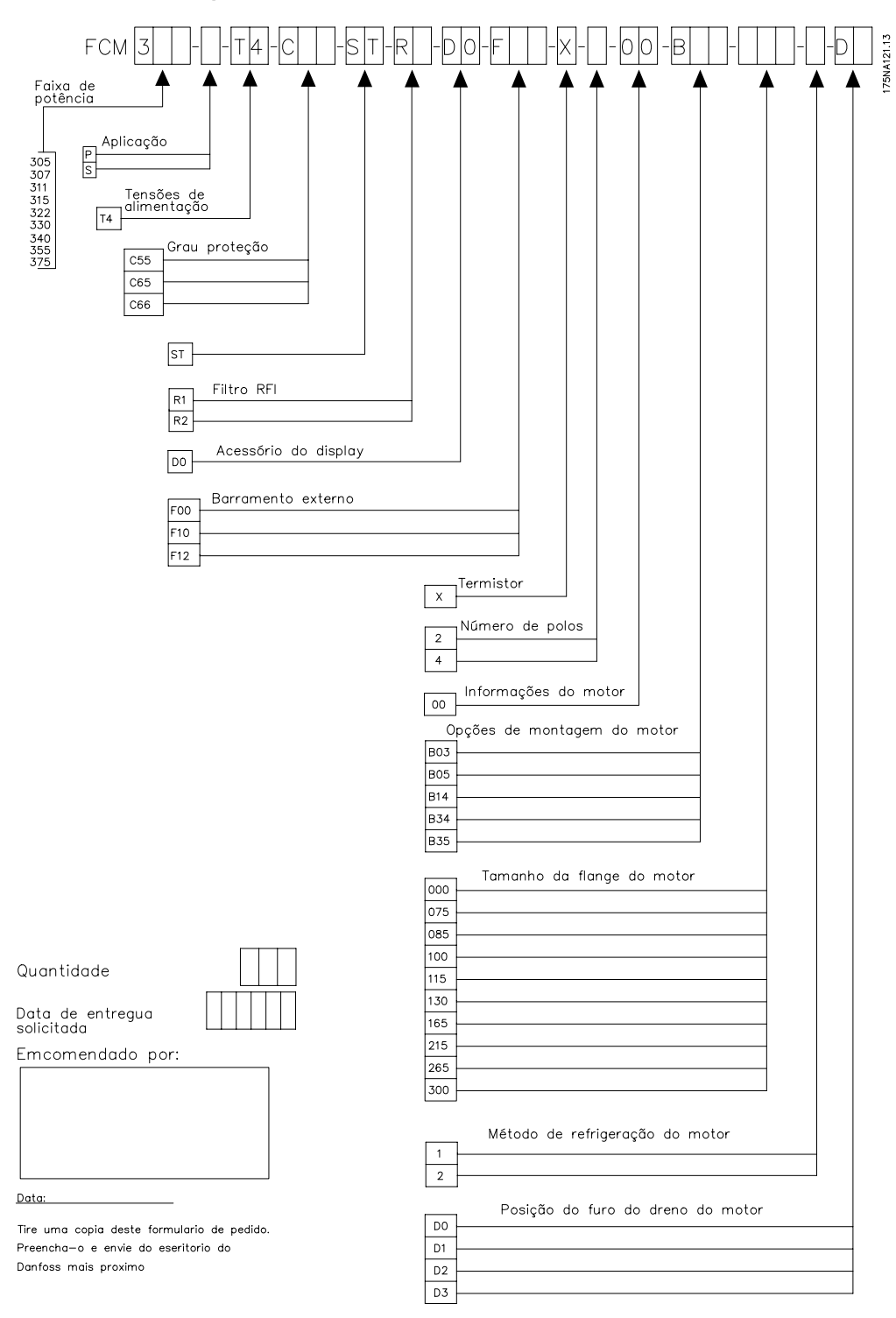

Danfoss

# **Gama de produtos**

Série FCM 300 do VLT DriveMotor, motores de 2/4 pólos

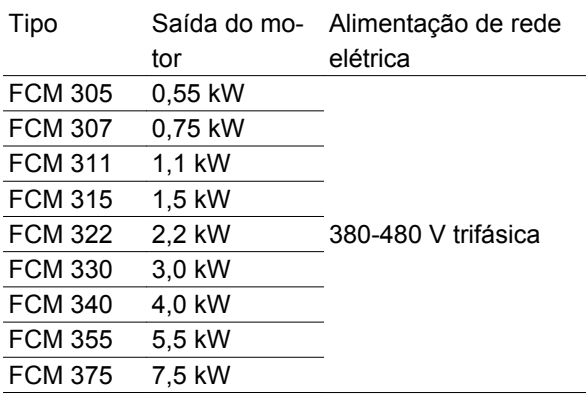

Cada tipo no catálogo de produtos está disponível em versões diferentes:

#### Versões do inversor

Capacidade de potência:

(Consulte a tabela de capacidade de potência)

# Aplicação

- P: Processo
- S: Sem sensor (bomba OEM especial)

#### Tensão de rede:

• T4: Alimentação de 380-480 V trifásica

# Gabinete metálico

- C55: IP55
- C65: IP65
- C66: IP66

# Variantes de hardware:

• ST: Standard

# Filtro de RFI

- R1: Em conformidade com classe 1A
- R2: Em conformidade com classe 1B

#### Conector do display

• D0: Sem conector de display encaixável

#### Fieldbus

- F00: Sem fieldbus
- F10: Profibus DPV1 3 MB
- F12: Profibus DPV1 12 MB

#### Termistor do motor

• X: Sem termistor do motor

#### Número de pólos

- 2: Motor de 2 pólos
- 4: Motor de 4 pólos

## Dados do motor

• 00: Motor ATB

## Opcionais de montagem do motor

- B03: Montagem sobre a base
- B05: Flange B5
- B14: Face B14
- B34: Base e face B14
- B35: Base e flange B5

# Código de flange do motor

(Para informações sobre tamanho de flange padrão e tamanhos de flange disponíveis, consulte IEC-FFxxx, Dimensão M).

- 000: Somente montagem sobre a base
- 085: 85 mm
- 100: 100 mm
- $115: 115$  mm
- 130: 130 mm
- 165: 165 mm
- 215: 215 mm
- 265: 265 mm
- 300: 300 mm

#### Método de resfriamento do motor

- 1: Ventilador montado no eixo
- 2: Ventilação forçada

# Posição do furo de drenagem do motor

(consulte o desenho)

- D0: Sem furo de drenagem
- D1: Ambas as extremidades opostas à caixa do inversor (drive/não drive)
- D2: 90 (graus) direita da caixa do inversor
- D3: 90 (graus) esquerda da caixa do inversor

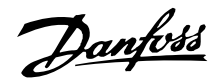

# **Pedido de Compra**

Obtenha uma cópia do formulário para pedido de compra e consulte a seção *Formulário para pedido de compra.* Preencha e envie-o pelo correio ou por fax ao escritório de vendas da Danfoss mais próximo. Com base no seu pedido, será atribuído um código de tipo ao motor da Série FCM 300.

O formulário da colocação de pedido para o motor básico necessita estar sempre completo. Quando o código do tipo for escrito, informe sempre os caracteres do string básico (1-34). Junto com a confirmação do pedido, o cliente recebe um número de código com 8 dígitos, a ser utilizado caso queira fazer um novo pedido.

# Software MCT 10 da Danfoss para PC, para comunicação serial

Todas as unidades da Série FCM 300 têm uma porta RS 485 padrão, que lhes permite comunicar, p.ex., com um PC. Um programa, conhecido como MCT 10, está disponível para essa finalidade (consulte a seção *Ferramentas de Software para PC*).

#### Números para pedido de compra, MCT 10

Encomende o CD que contém o Software de Setup do MCT 10 usando o código 130B1000.

#### Acessórios para o motor do FC

Está disponível um Dispositivo de Operação Local (LOP - Local Operation Pad) para estabelecer o setpoint local e partida/parada para o motor do FC. O LOP vem acondicionado em um IP 65. Também está disponível um Painel de Controle Local (LCP 2) que provê uma interface completa para a operação, programação e monitoramento do motor do FC.

#### Números para o pedido de compra, acessórios

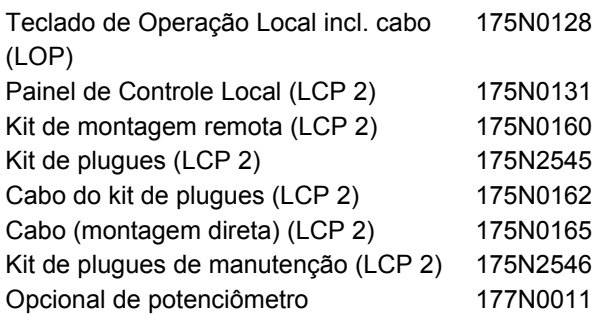

# **Ferramentas de Software de PC Software de PC - MCT 10**

Todos os drives são equipados com uma porta de comunicação serial. Uma ferramenta de PC está disponível para a comunicação entre o PC e o conversor de frequência, o Software de Setup do MCT 10 da Ferramenta de Controle de Movimento do VLT.

#### **Software de Setup do MCT 10**

O MCT 10 foi desenvolvido como uma ferramenta fácil de usar, para configurar os parâmetros dos conversores de frequência.

O Software de Setup do MCT 10 será útil para:

- Planejar uma rede de comunicação off-line. O MCT 10 contém um banco de dados completo do conversor de frequência
- Colocar em operação on-line os conversores de frequência
- Gravar configurações para todos os conversores de frequência
- Substituir um drive em uma rede
- Expandir uma rede existente
- Drives desenvolvidos futuramente serão suportados

#### **Os Módulos do Software de Setup do MCT 10**

Os seguintes módulos estão incluídos no pacote de software:

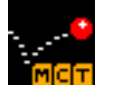

# **Software de Setup do MCT 10**

Configuração dos parâmetros

Copiar a partir de/para os conversores de frequência Documentação e impressão das confi-

gurações de parâmetros, inclusive diagramas

**SyncPos**

Creating SyncPos programme

#### **Código de pedido:**

Encomende o CD que contém o Software de Setup do MCT 10 usando o código 130B1000.

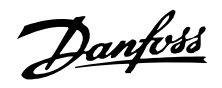

# **Informações para pedido de compra de Chassi e Flanges**

Tamanhos de chassi e do flange correspondente, para versões diferentes de montagem

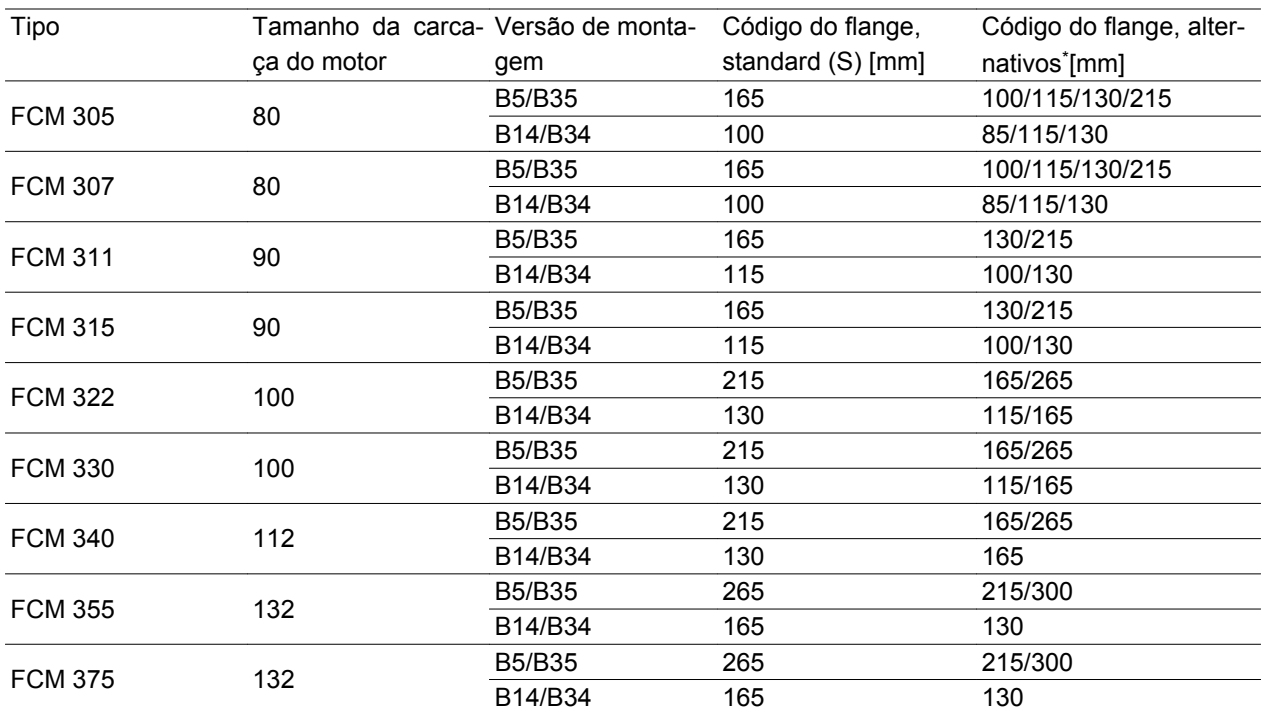

Tamanho do flange de acordo com a IEC ref. FFxxx (Dimensão M), consulte a seção *Dimensões*

S: Disponível como eixo padrão

\* Nenhuma alteração quanto às dimensões do eixo

# **Informações de colocação de pedido para a posição da caixa do inversor e dos furos do dreno**

Posição da caixa do inversor, sempre montada no topo.

Todos os furos do dreno são montados com parafuso e arruela, IP66 se não estiverem abertos.

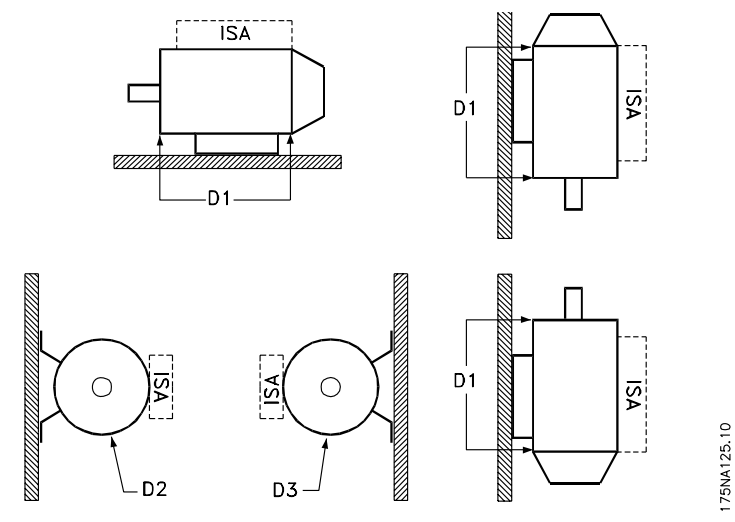

D1: Furos do dreno opostos ao do inversor, tanto na extremidade do drive quanto na extremidade oposta. D2/D3: Furos do dreno a 90° em relação ao inversor, tanto na extremidade do drive quanto na extremidade oposta à do drive.

# Danfoss

# **Série FCM do VLT®**

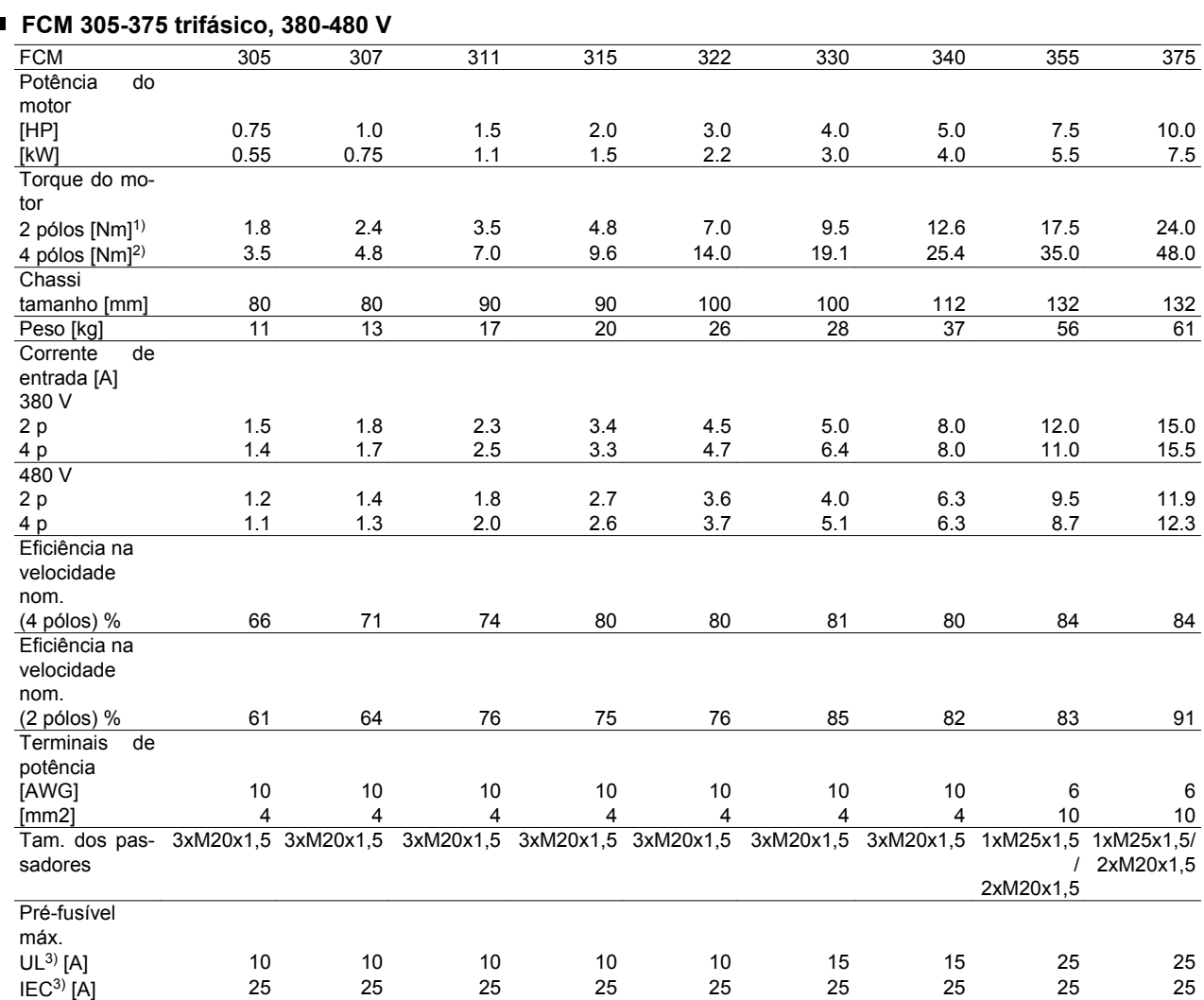

1) Em 400 V 3000 r/min

2) Em 400 V 1500 r/min

3) É necessário utilizar pré-fusíveis do tipo gG. Para manter a conformidade com o UL/cUL, deve-se usar pré-fusíveis do tipo Bussman KTS-R 500V ou Ferraz Shawmut, tipo ATMR Classe C (máx. 30 A) Para proteção, os fusíveis devem ser instalados em um circuito capaz de fornecer no máximo de 100.000 amps RMS (simétricos), e tensão máxima de 500 V.

## **Dados técnicos gerais**

Alimentação de rede elétrica, TT, TN e IT\* (L1, L2, L3):

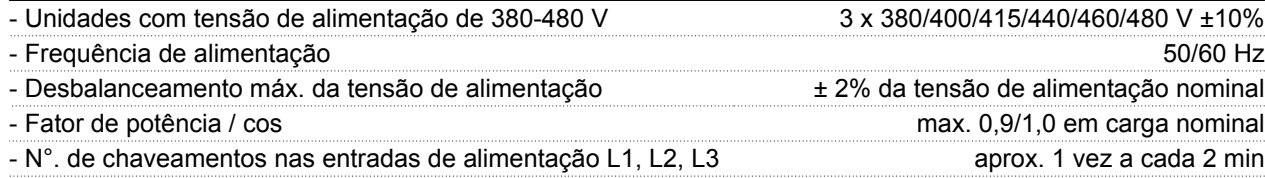

*\*) Não se aplica às unidades de RFI classe 1B*

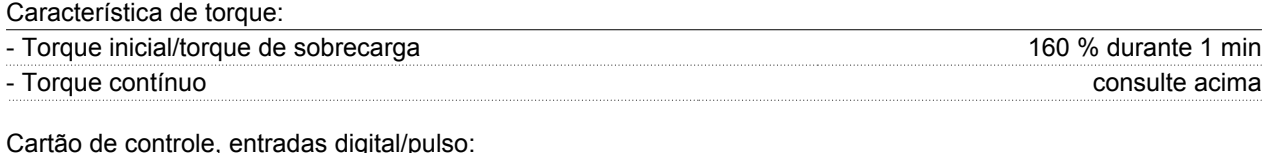

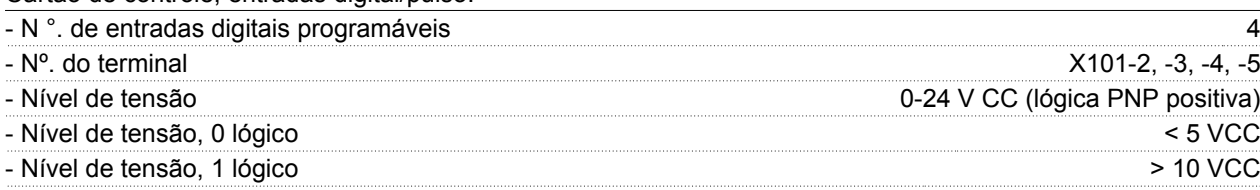

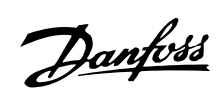

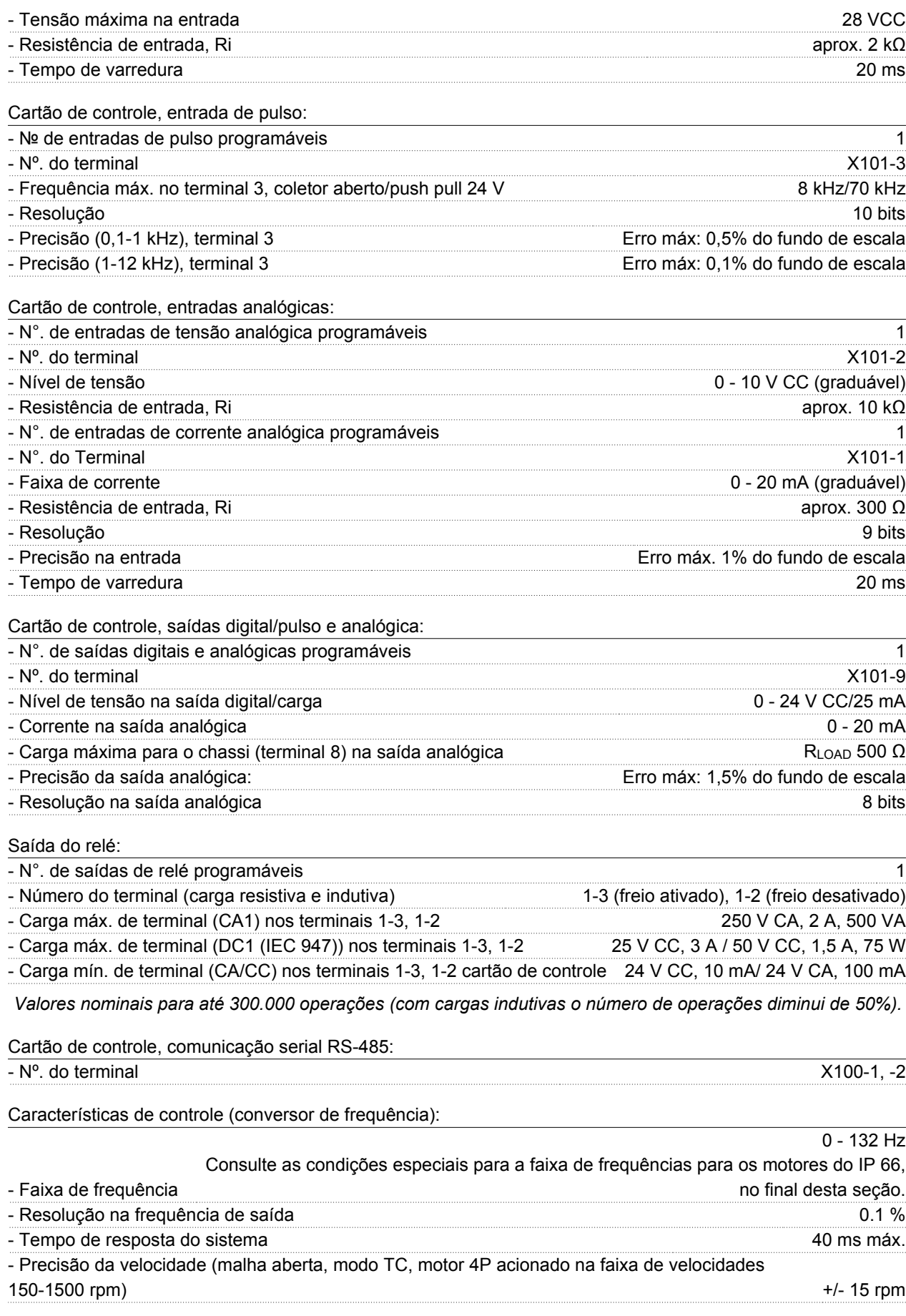

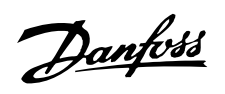

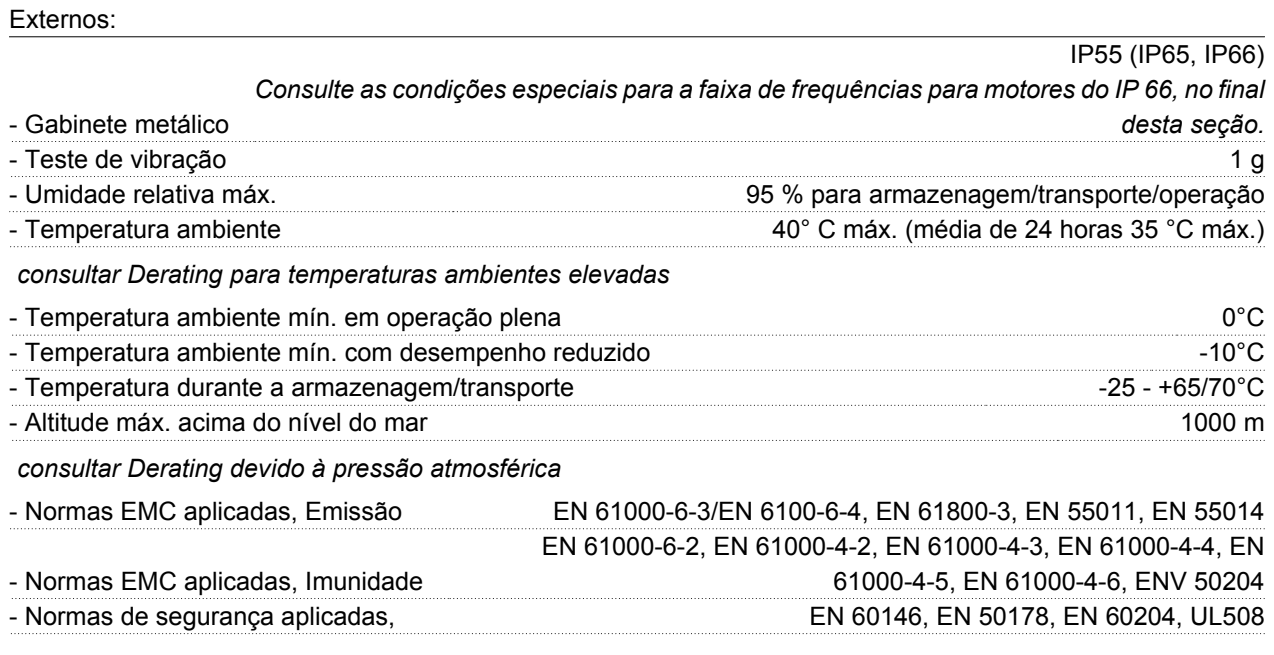

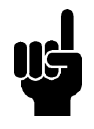

# **NOTA!**

Observe que a solução para o IP66 normal destina-se somente para velocidades de até 3000 rpm no máximo. Se houver

necessidade de velocidades mais elevadas, notifique este fato ao fazer o pedido do equipamento.

# **Diagrama principal para a Série FCM 300**

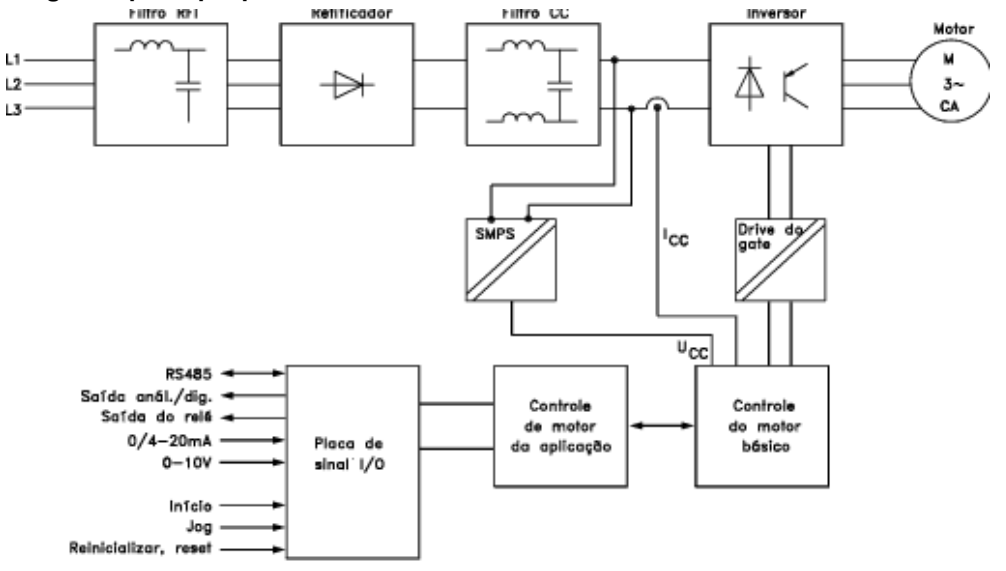

175NA010.12

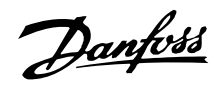

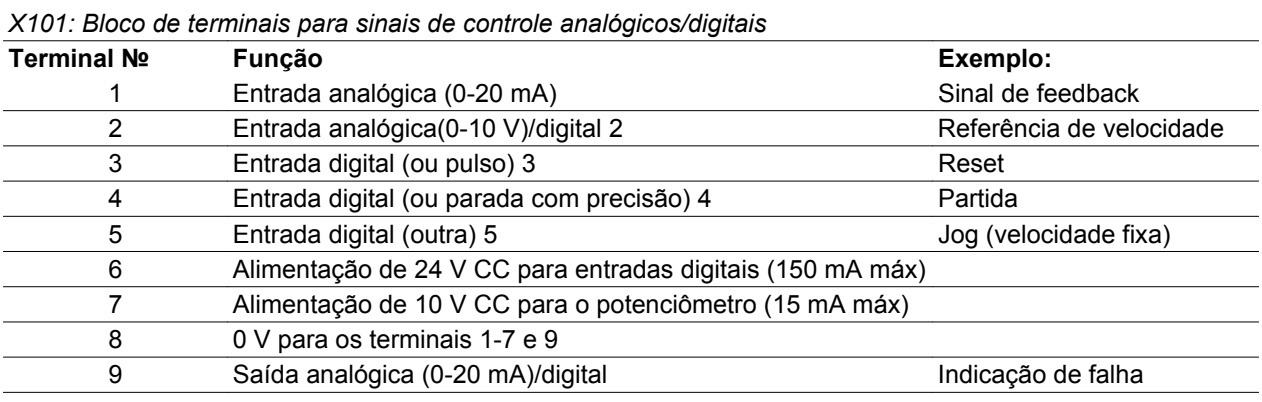

#### Diagrama de conexão - configuração de fábrica

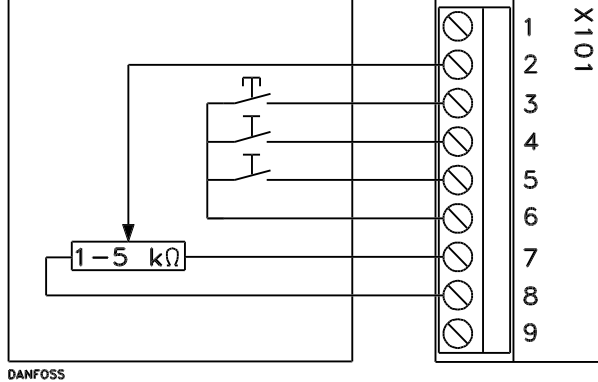

**-** *Reset* deve ser fechado brevemente para reinicializar desarmes decorrentes de falhas

- **-** *Start* deve estar fechado a fim de mudar para o modo *run*
- **-** *Jog* executará em velocidade fixa enquanto estiver fechado (10 Hz)
- **-** *Speed reference* (0-10 V) determina a velocidade durante o modo *run*

DANFOSS<br>175NA008.10

#### *X102: Bloco de terminais para a saída do relé*

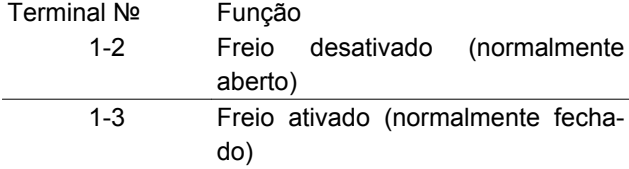

Consulte o parâmetro 323 (saída do relé) para programação da saída do relé.

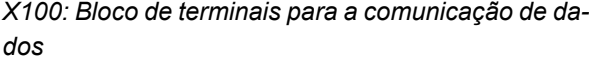

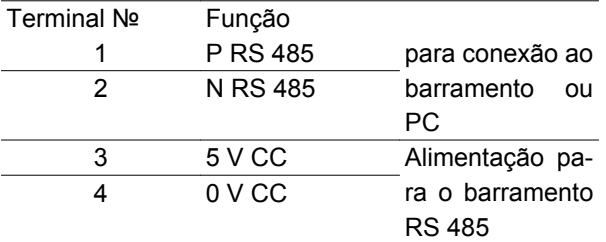

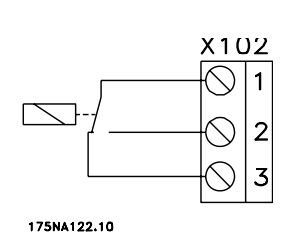

LED 300-304

LED 300 (vermelho): Desarme por falha LED 301 (amarelo): Advertência LED 302 (verde): Sistema ligado LED 303-304: Comunicação

Para as versões PROFIBUS, consultar o manual MG. 90.AX.YY.

**Torques de Aperto**

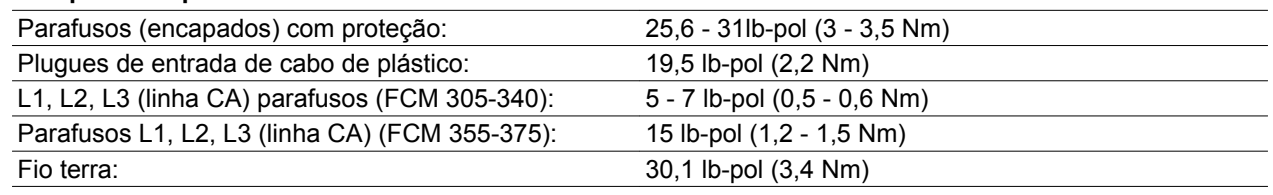

Os parafusos de terminal requerem uma chave de fenda de lâmina de no máximo 2,5 mm.

Parafusos de linha CA requerem uma chave de fenda de lâmina de 8 mm.

Os parafusos da tampa, fio terra e os parafusos da braçadeira requerem uma chave T-20 Torx ou de lâmina (com rotação máxima de aperto de 300 RPM).

# **Seção transversal máxima do cabo**

#### **Nota:**

Utilize fio de cobre ou melhor a 60o C

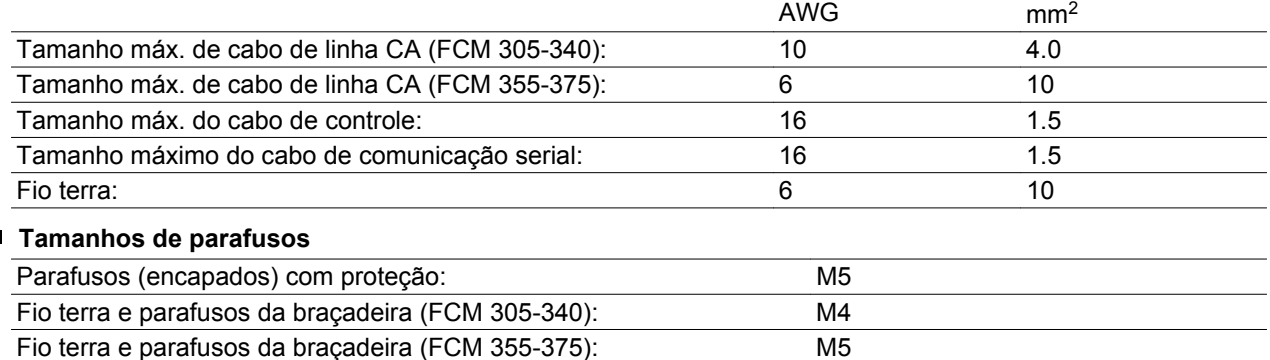

# **Proteção:**

 $\blacksquare$ 

- Proteção contra sobrecarga térmica do motor e dos componentes eletrônicos.
- O monitoramento da tensão do circuito intermediário garante que o inversor desligue se esta tensão ficar muito alta ou muito baixa.

• Se uma das fases da rede de alimentação estiver ausente, o inversor desligará quando uma carga for aplicada ao motor.

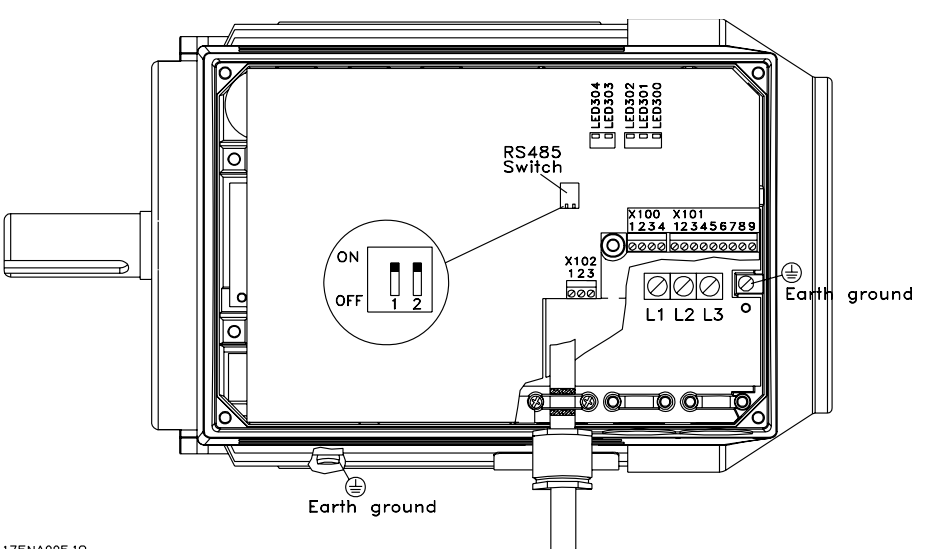

175NA005.18

Arranjo dos terminais (para a instalação, consulte configuração rápida, MG.03.AX.62 )

■ **Descrição do motor O motor** O motor FC consiste das seguintes partes:

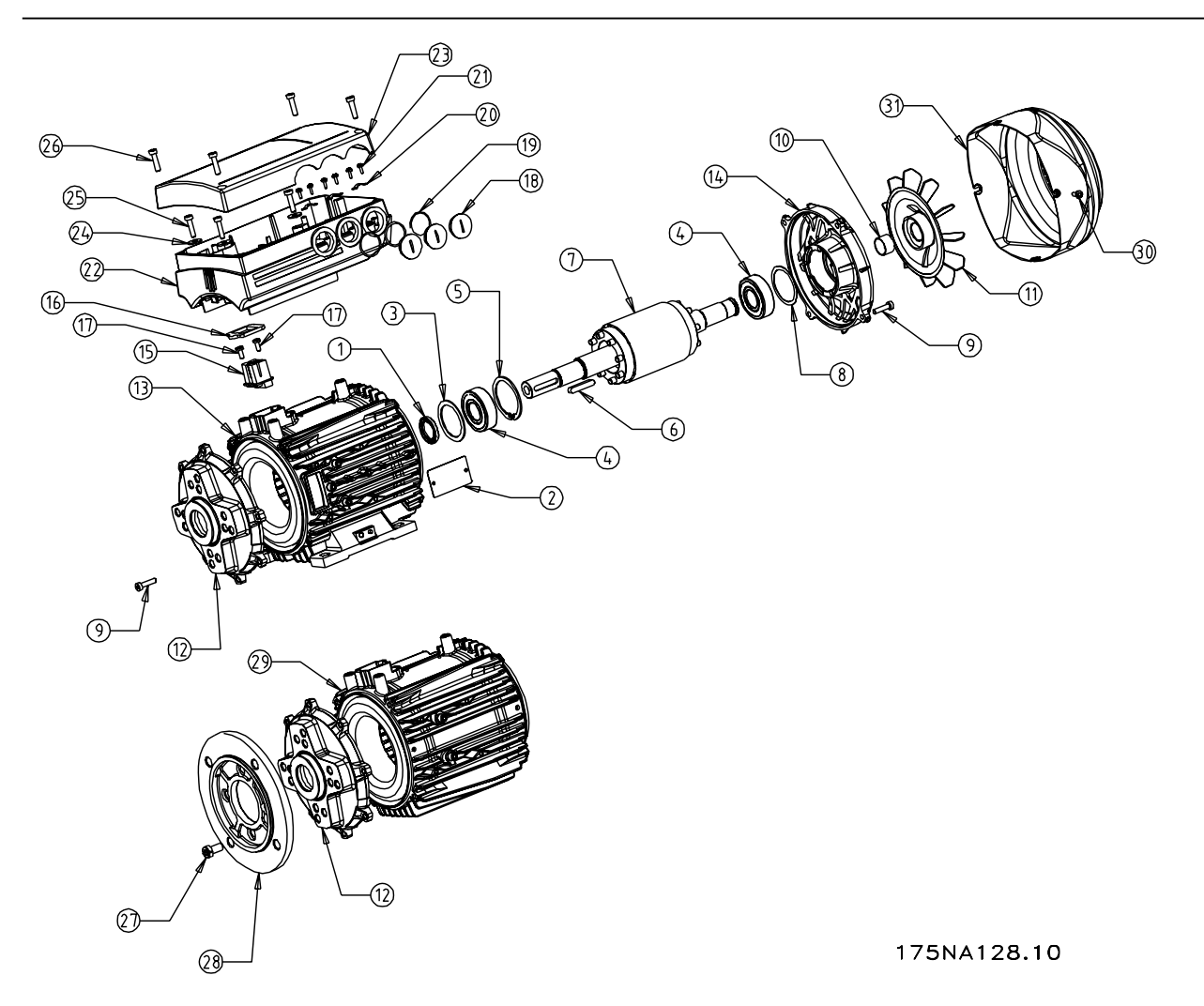

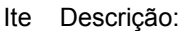

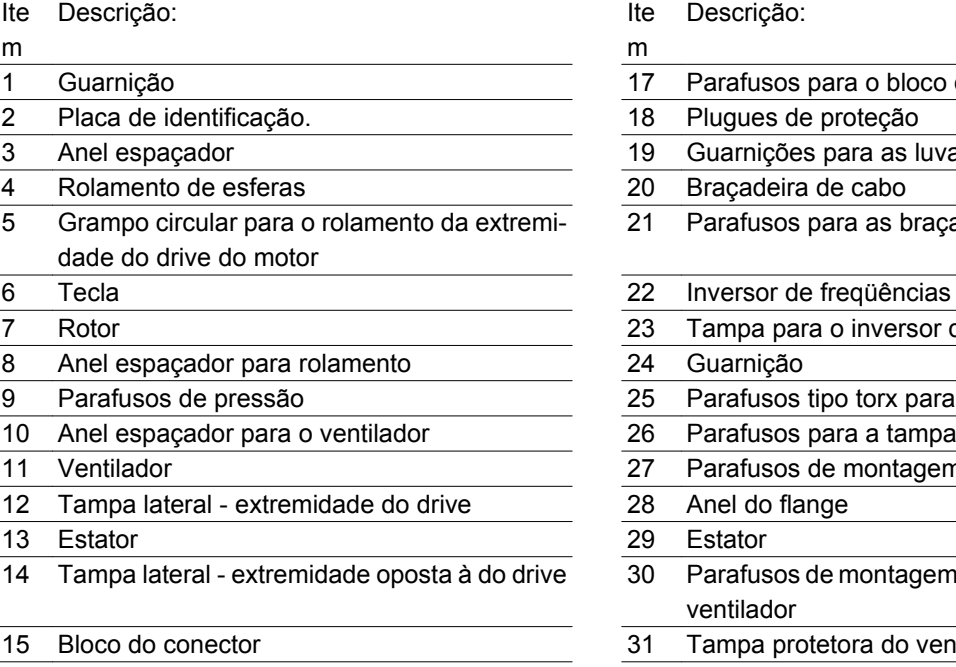

16 Guarnição

#### Descrição:

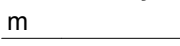

- 17 Parafusos para o bloco do conector
- 18 Plugues de proteção
- 19 Guarnições para as luvas do cabo
- 20 Braçadeira de cabo
- 21 Parafusos para as braçadeiras de cabo

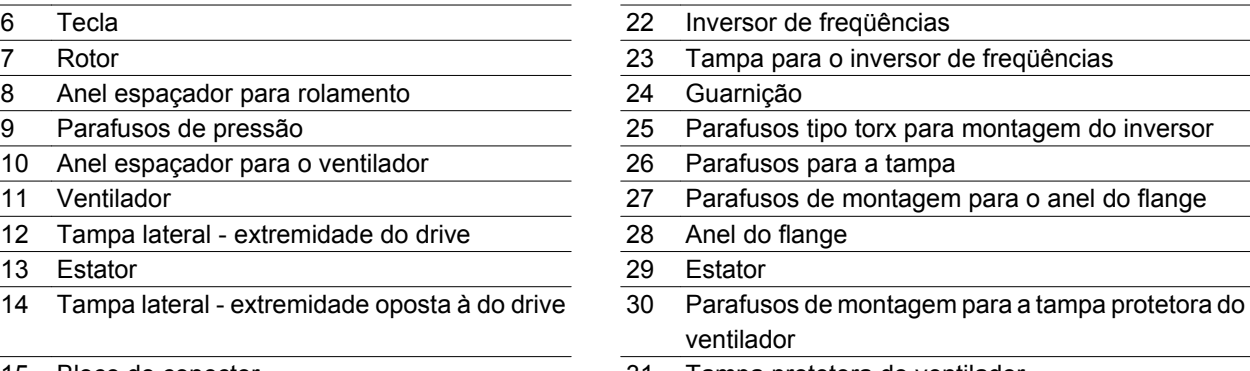

31 Tampa protetora do ventilador

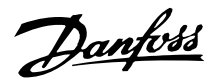

## ■ Manuseio do motor **FC**

O manuseio e movimentação dos VLT DriveMotors (motores FC) só deve ser efetuado por pessoal qualificado. A documentação completa do produto e as instruções de operação devem acompanhar as ferramentas e o equipamento necessário para um trabalho seguro. As cavilhas e/ou os munhões fornecidos com o motor FC foram projetados para suportar apenas o peso do motor FC e não o peso do motor FC e de outros equipamentos auxiliares acoplados a ele. Tenha absoluta certeza de que os guindastes, macacos, eslingas e alavancas de suspensão sejam capazes de suportar o peso do equipamento a ser erguido.

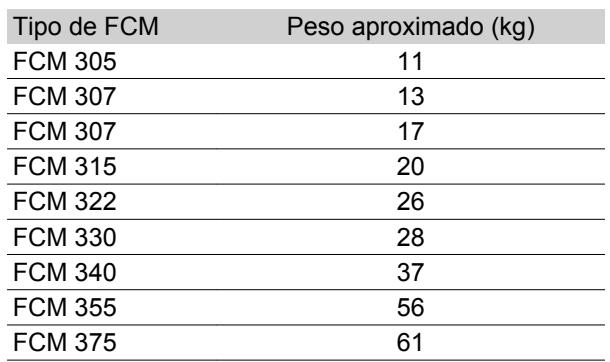

#### **Rolamentos**

A solução padrão é ter o rolamento fixo na extremidade do drive do motor (extremidade com o eixo exposto)

A fim de evitar espaçamento estático, a área de armazenagem deve estar isenta de vibração. Onde alguma vibração for inevitável, o eixo deve ser travado. Os rolamentos podem ser assentados com um dispositivo de travamento do eixo que deverá ser mantido

durante a armazenagem. Os eixos devem ser girados manualmente, um quarto de volta, semanalmente. Os rolamentos já vêm de fábrica completamente untados com graxa à base de lítio.

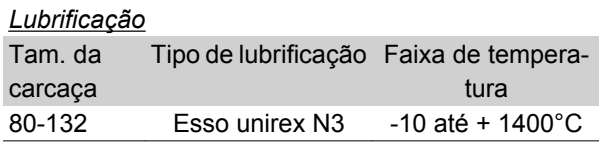

#### *Vida útil do rolamento*

Tempo máximo da vida útil do rolamento (Lna) esperada a 80° C temp do rolamento x 103 horas.

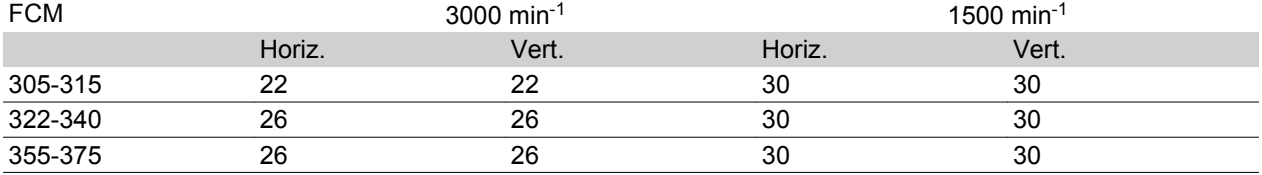

Vida útil do rolamento Lna é a vida útil nominal ajustada do L10, considerando-se: - Confiabilidade - Melhoria do material - Condições de lubrificação

#### *Referências do Rolamento Padrão e lacres de óleo*

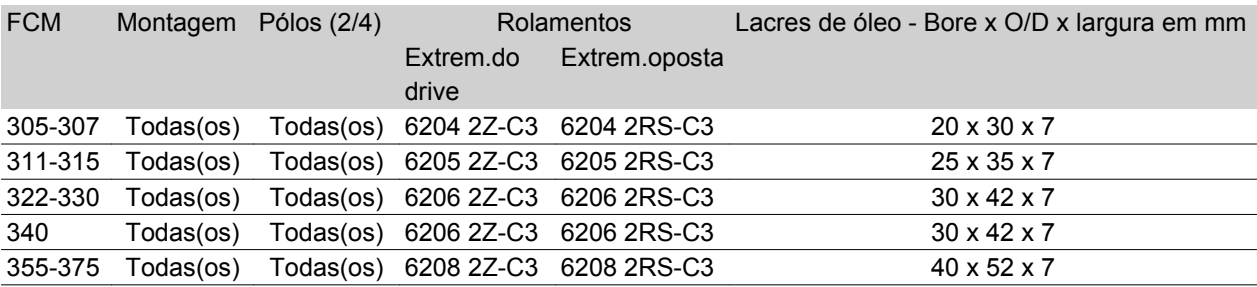

Danfoss

# **Eixos de saída**

# *Balanceamento*

Todos os motores são balanceados dinamicamente, conforme a ISO 8821 e a convenção principal do IEC 60034-14.

# *Inércia J [kgm2]*

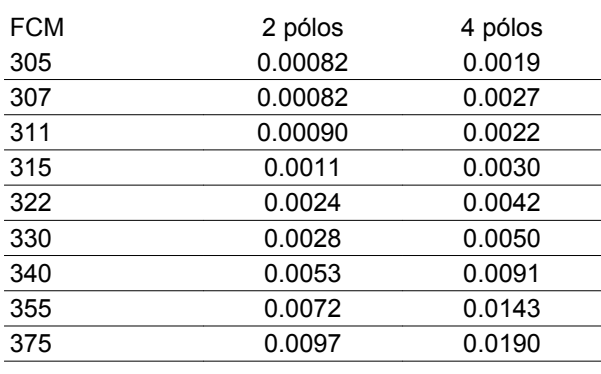

# **Dimensões**

Montagem sobre a base - B3

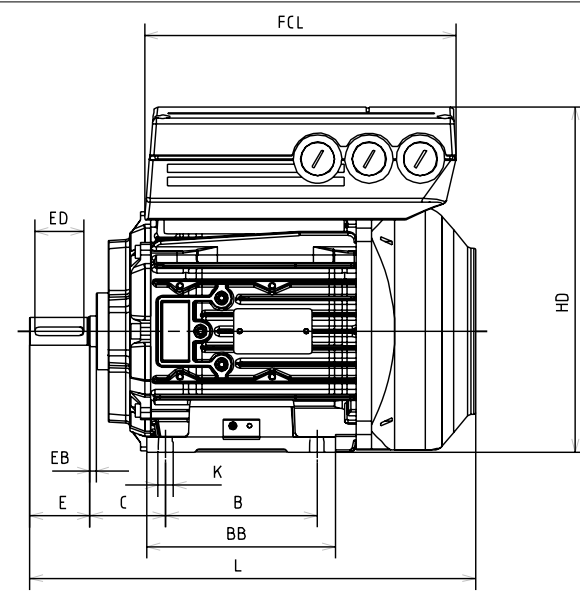

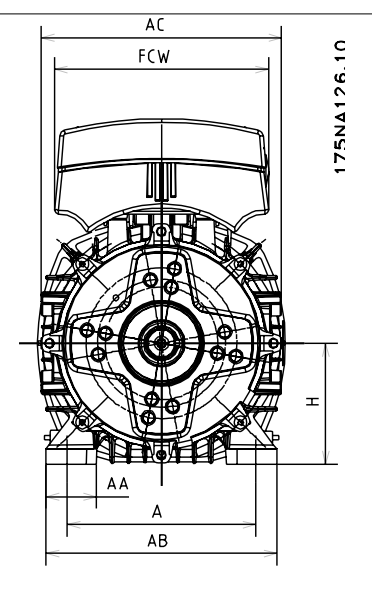

Geral

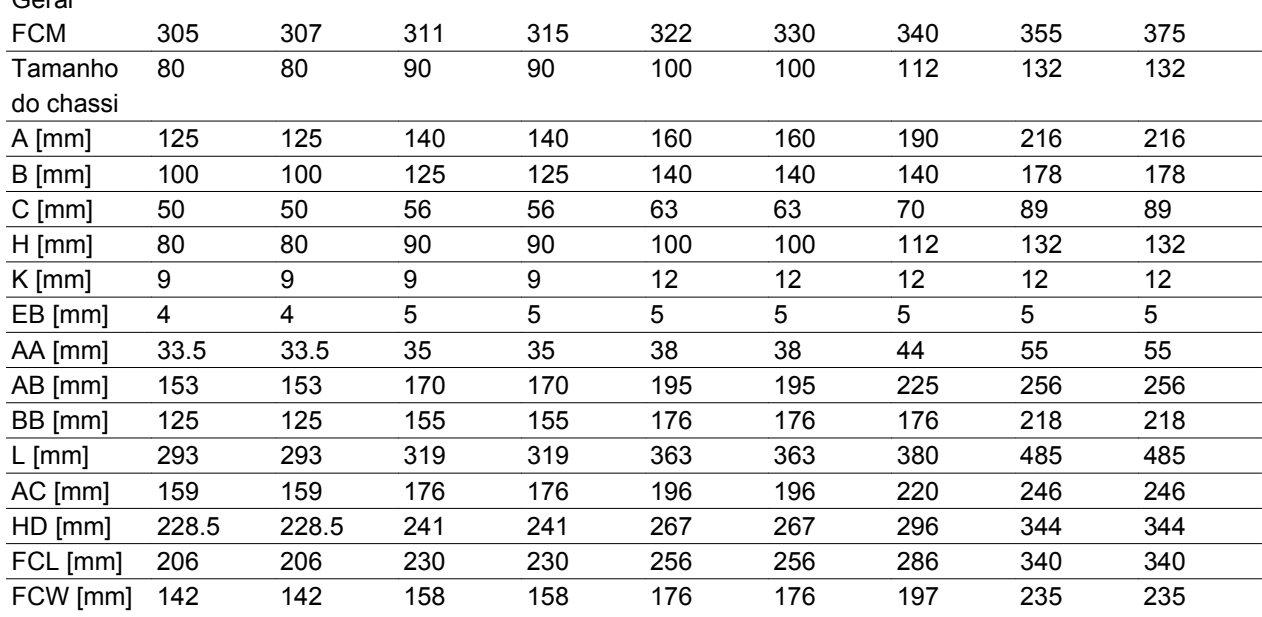

# Danfoss

# **Série FCM do VLT®**

Montagem do flange - B5, B35 (B3+B5)

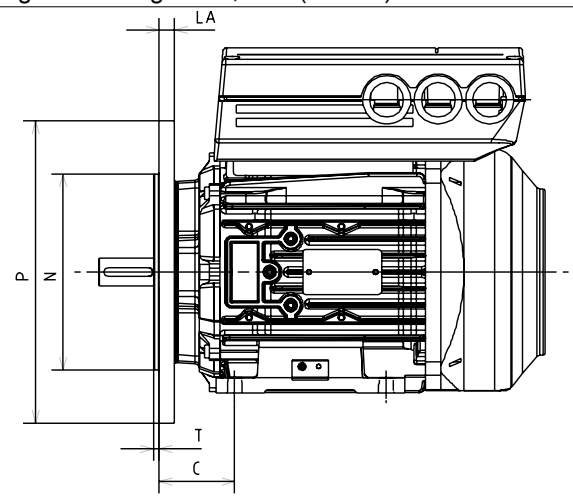

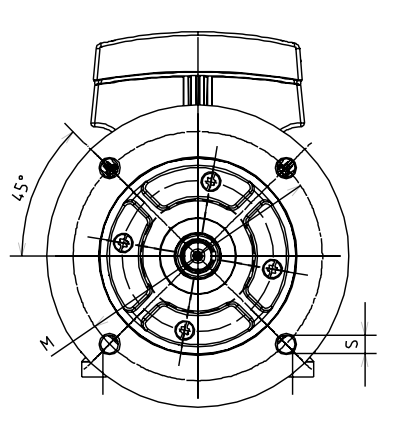

175NA129.10

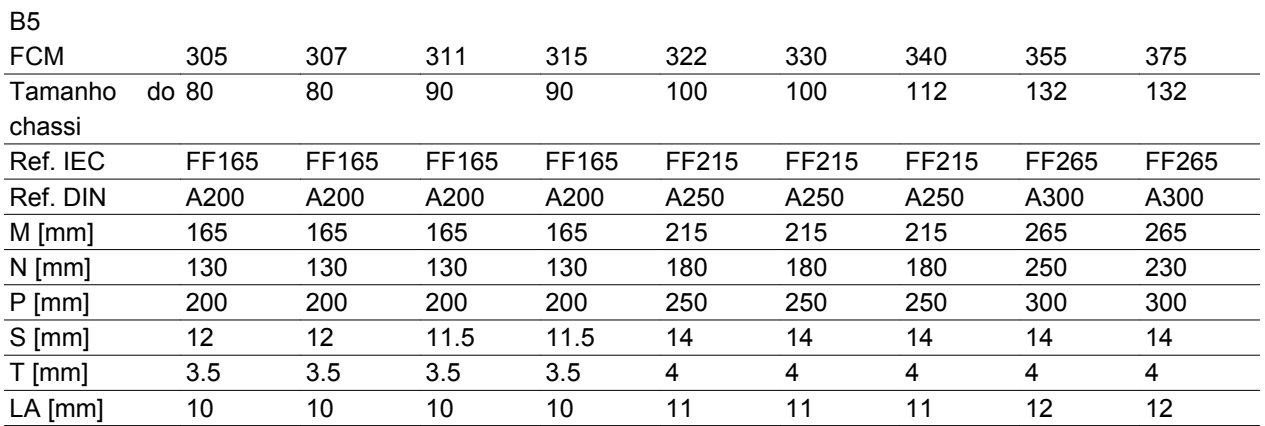

# Montagem frontal - B14, B34 (B3+B14)

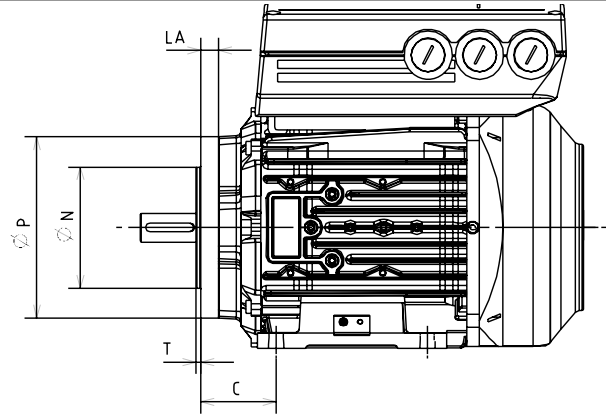

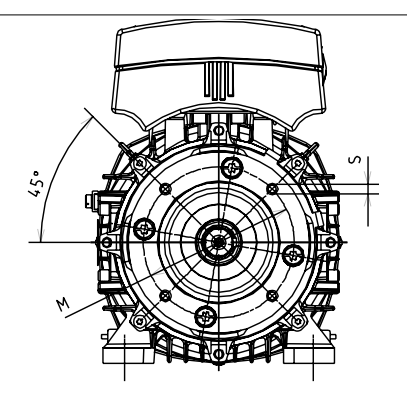

175NA127.11

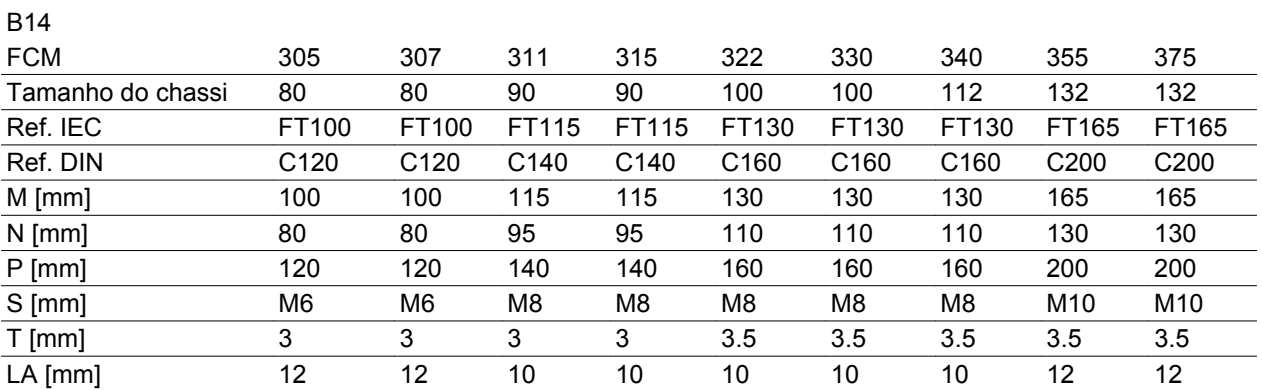

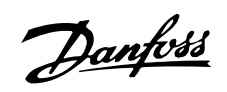

Extremidade do Eixo do Drive

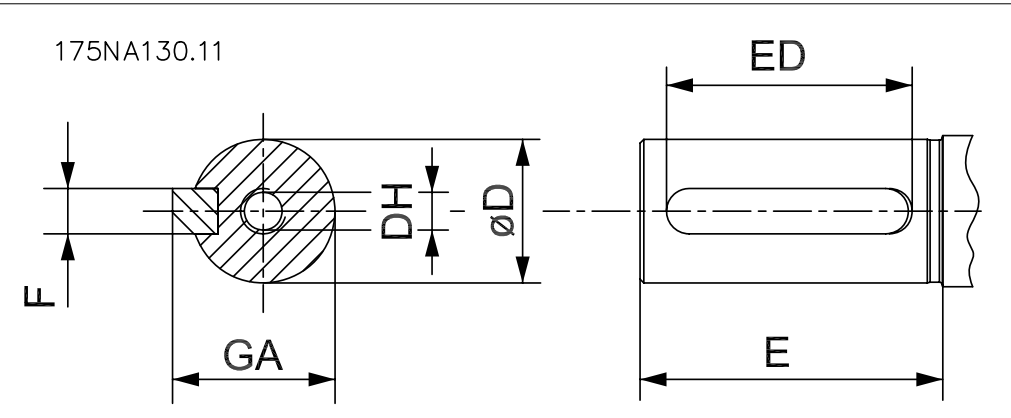

 Eixo perfurado DH x profundidade conforme DIN 332 Form DR Perfil do encaixe da chaveta

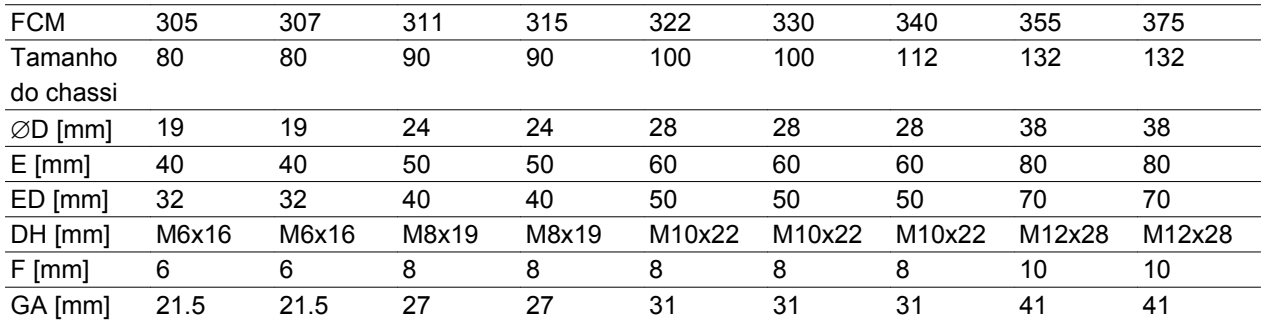

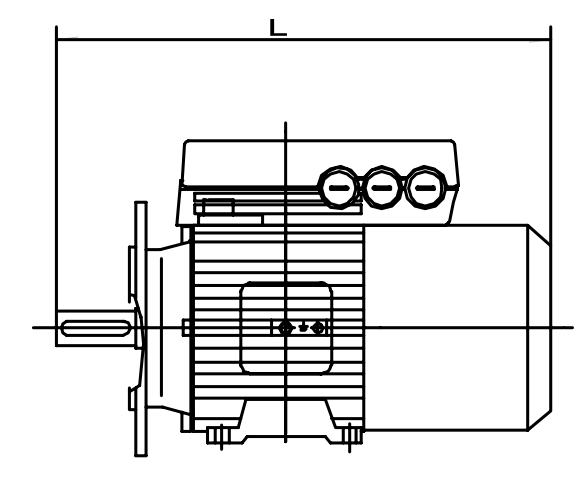

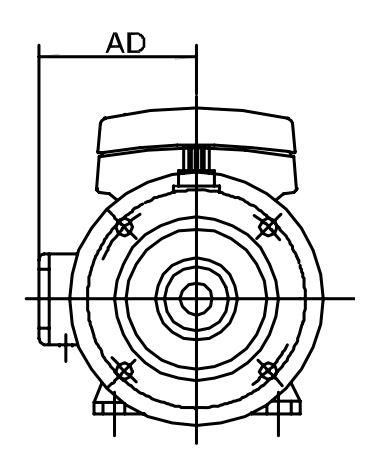

175NA136.10

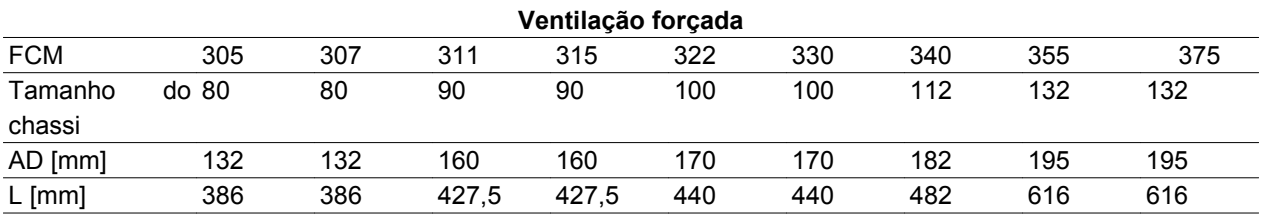

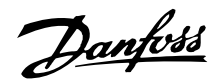

**Instalação do motor FC**

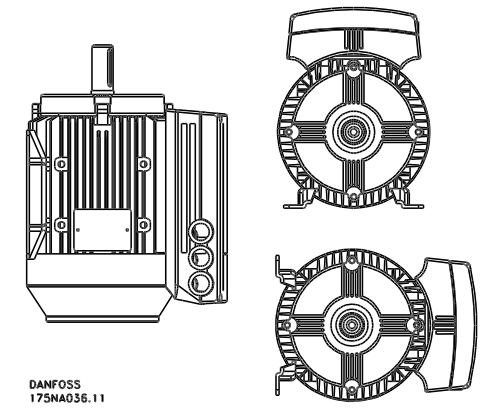

Os motores FC devem ser instalados com o espaço adequado para a manutenção de rotina. Recomenda- -se deixar livre um mínimo de 0,75 m de espaço de manobra em torno do motor. O espaço apropriado em torno do motor, especialmente na entrada do ventilador (50 mm) é também necessário para facilitar o fluxo de ar.

Em um local onde vários motores FC estão instalados próximos uns dos outros, deve-se tomar cuidado para assegurar que não haja re-circulação do ar quente oriundo da exaustão. Os alicerces devem ser sólidos, rígidos e nivelados.

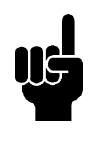

# **NOTA!**

Instalação elétrica Não remova a lâmina superior localizada dentro do inversor, pois ela faz parte do dispositivo de proteção.

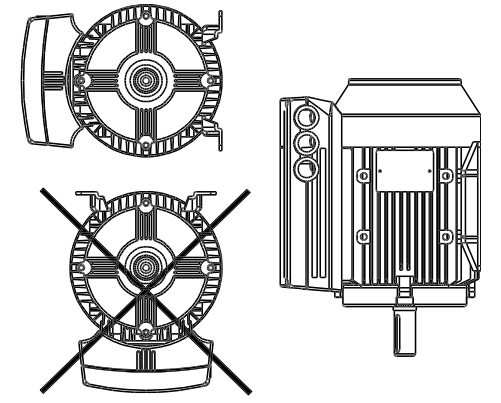

*Ajustando pinhões, roldanas e acoplamentos.*

Estes devem Ter diâmetro compatível com os nossos limites padrão e ajustados no eixo com um movimento de rosca. Deve-se prestar atenção à correta proteção de todas as partes móveis.

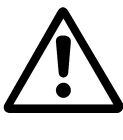

O rosqueamento dos encaixes no eixo do motor FC com um martelo ou marreta causa danos ao rolamento. Isto leva a um aumento no ruído gerado pelo rolamento e em uma redução significativa em sua vida útil.

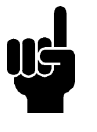

# **NOTA!**

Comprimento máx. dos parafusos de montagem com flange B14 de penetração, consulte a seção *Dimensões* neste capítulo.

# **Alinhamento**

Quando a aplicação necessitar de um acoplamento direto, os eixos devem estar corretamente alinhados em todos os três planos. Um mau alinhamento pode ser a fonte principal de ruído e vibração.

Deve-se deixar espaço para a extremidade livre do eixo bem como para a expansão térmica nos planos axial e vertical. É preferível usar acoplamentos de drive flexíveis.

Cargas axial e radial externas máximas permissíveis em  $N<sup>1</sup>$  - rolamentos de esfera padrões

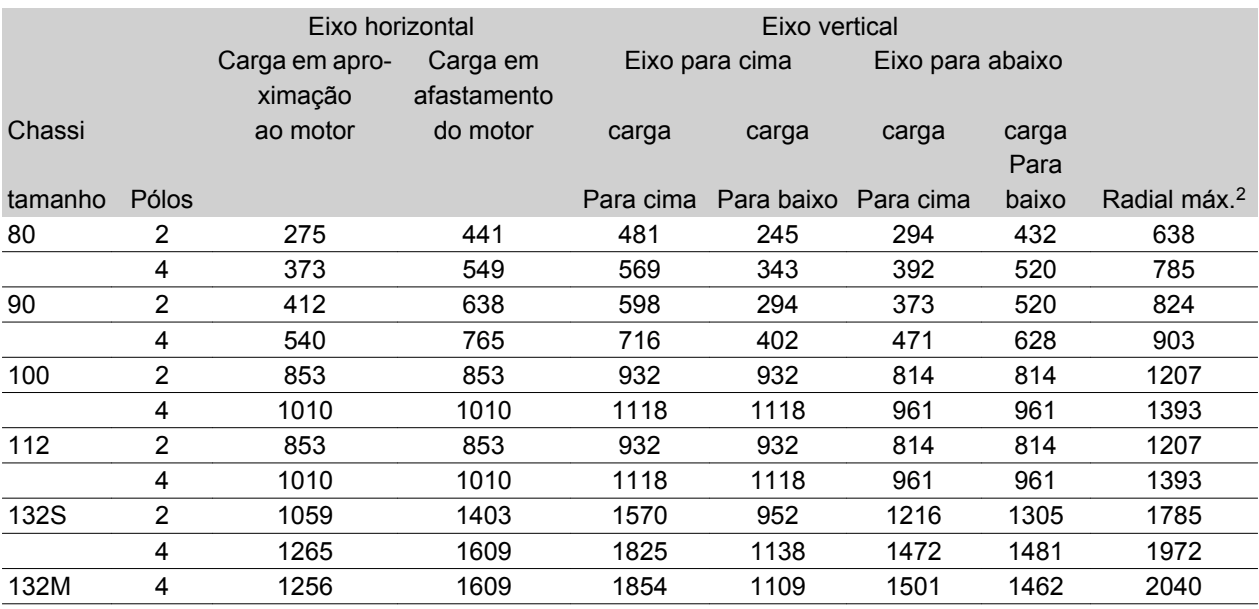

1 Todos os números têm por base um tempo de vida do rolamento Lna de 20.000 horas.

Lna = tempo de vida nominal do L10 ajustado, considerando-se:-Confiabilidade -Melhorias do material -Condições de lubrificação

2 Carga radial máxima permissível na ponta do eixo (montagem horizontal).

Cargas axial e radial externas máximas permissíveis em  $N<sup>1</sup>$  - rolamentos de esfera reforçados

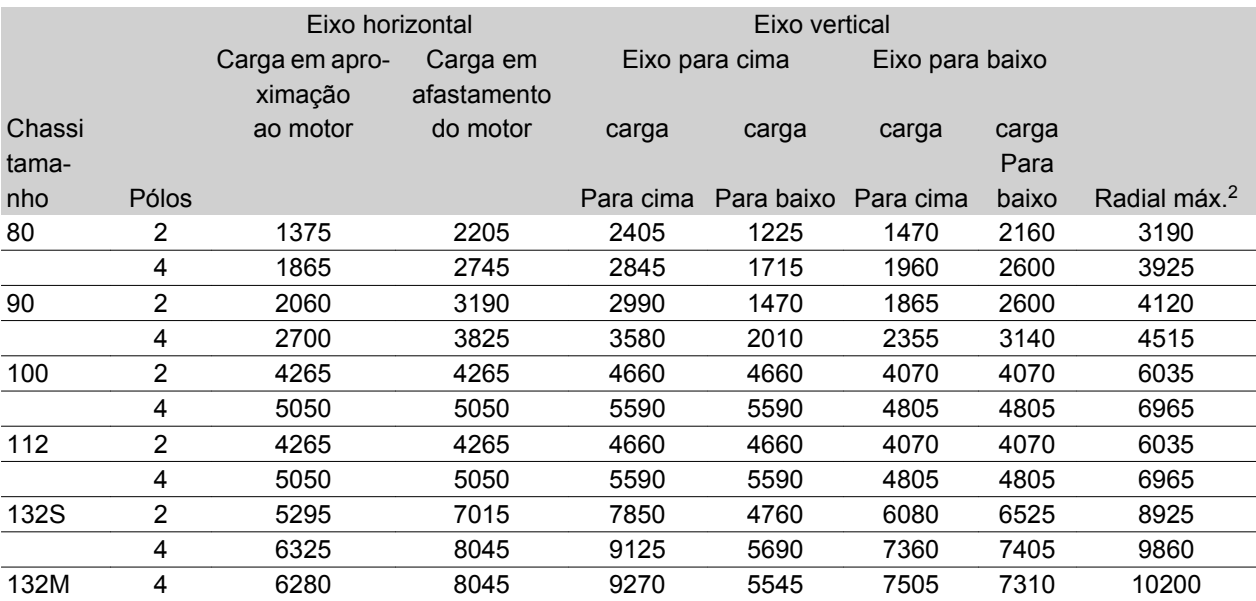

1 Todos os números têm por base um tempo de vida do rolamento Lna de 20.000 horas.

Lna = tempo de vida nominal do L10 ajustado, considerando-se:-Confiabilidade -Melhorias do material -Condições de lubrificação

2 Carga radial máxima permissível na ponta do eixo (montagem horizontal).

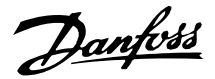

# **Torques dos parafusos**

Tampas laterais e tampa superior devem estar fixas com os parafuso de tamanhos e torques especificados na tabela abaixo.

#### *Torques de parafuso de fixação da tampa lateral*

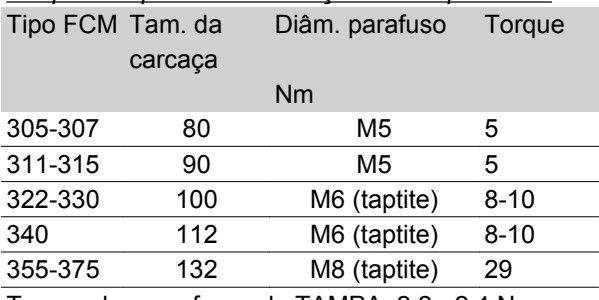

Torque dos parafusos da TAMPA: 2,2 - 2,4 Nm

## **Manutenção**

#### *Limpeza de rotina do motor FC*

Remova a tampa do ventilador e assegure que todos os orifícios para a entrada de ar estejam completamente desobstruídos. Limpe qualquer sujeira e obstrução da parte de trás do ventilador e ao longo dos frisos da carcaça, como também entre o motor e a unidade do inversor.

Manutenção periódica da unidade do motor

- a. Remova a unidade do inversor, a tampa do ventilador e o ventilador que está conectado à extensão do eixo. Afrouxe e remova os parafusos da tampa do rolamento e os parafusos da blindagem lateral/eixo do macho curto. As blindagens laterais devem ser então retiradas de seus batoques.
- b. O rotor pode agora ser cuidadosamente retirado do estator, com cuidado para não danificar o orifício do estator, nem o enrolamento do rotor nem do estator.
- c. Tendo desmontado o motor, a manutenção pode ser realizada para remover toda a poeira. Para este fim, o uso de uma linha de ar fornecendo ar comprimido seco sob uma

# **Série FCM do VLT®**

pressão comparativamente menor é melhor, visto que um fluxo de ar de alta velocidade pode forçar poeira para dentro dos espaços entre os enrolamentos e ao isolamento, etc. Solventes para a remoção de graxa podem causar danos ao verniz ou ao isolamento.

- d. O motor FC deve ser remontado na ordem inversa da desmontagem, lembrando de recolocar com cuidado as blindagens laterais nos rolamentos e batoques. NÃO FORCE.
- e. Antes de iniciar, verifique se o rotor gira livremente. Verifique se as conexões elétricas estão corretas.
- f. Reajuste as roldanas, acoplamentos, correntes articuladas, etc., que tenham sido removidas, com especial cuidado para assegurar um correto alinhamento com a parte acionada, pois um desalinhamento levará a um eventual problema com o rolamento e quebra do eixo.
- g. Ao substituir os parafusos, tome cuidado de só usar aqueles de qualidade e resistência à tensão recomendada pelo fabricante. Eles devem ter também uma rosca de forma igual e um comprimento de parafuso idêntico (vide tabela acima).

# **Unidades com ventilação forçada (VF)**

Em algumas aplicações, o ventilador instalado no eixo do motor não refrigera suficientemente durante a operação em baixa velocidade. Esse problema pode ser solucionado instalando uma unidade VF.

Aplicações típicas como, por exemplo, esteiras rolantes, spindles e outras aplicações com torque constante (TC), onde o cliente deseja uma faixa de controle ampla, sem redução de torque em velocidade baixa.

O Motor do Drive do VLT produz torque contínuo total, em velocidade baixa com a VF instalada. O gabinete metálico com ventilação forçada é o IP 66. Aprovado pelo UL.

Danfoss

# **Faixa de tensão para a unidade com ventilação forçada (VF)**

O FVU pode ser fornecido com uma ampla faixa de tensões dependendo da maneira que os terminais são conectados. A faixa standard é 380-500 V (50 Hz),

# **Proteção termal do FCM 300**

A proteção termal do FC e do motor é abordada da seguinte forma:

- 1. As situações de sobrecarga são definidas pela carga elétrica calculada ( $12 \times t$ ). ( $1^2 \times t$ ).
- 2. Falta de ventilação e alta temperatura ambiente são definidas pela medição da temperatura. A redução para baixa velocidade (devido à falta de ventilação) não é incorporada no cálculo da carga elétrica, mas vigiada pela medição da temperatura. Por isso, a ventilação forçada é coberta automaticamente.

#### Carga elétrica

A corrente é medida na ligação CC e a carga estimada é calculada. O nível da carga elétrica é definido no torque de saída de 105%. Acima desse nível, o contador aumenta; abaixo do nível, ele diminui. A marcação do contador começa em zero. Quando ele chega a 100, ocorre um trip na unidade. Em 98 aparece uma indicação de advertência (LED e palavra de status).

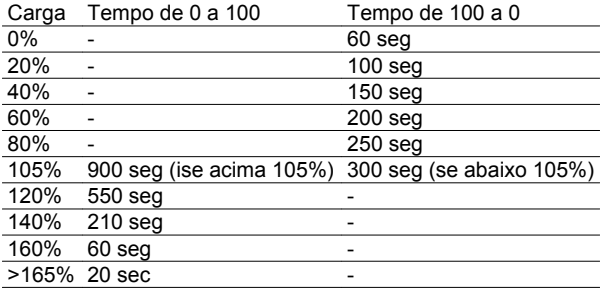

No freio CA total (parâmetro 400), uma carga > 165% é simulada => 20 seg para trip.

O valor pode ser lido no parâmetro 527. (LCP: termal do FC).

#### Medição de temperatura

A medição de temperatura sente a temperatura dentro da caixa de sistemas eletrônicos.'

No nível de advertência => aparece uma indicação de advertência (LED e palavra de status) e pode ocorrer um trip na unidade se a temperatura não voltar para abaixo do nível de advertência em 15 minutos. Se a função TEMP.DEP.SW estiver ativada no parâmetro 412, a freqüência de chaveamento será diminuída

380-575 V (60 Hz) trifásica com a possibilidade de conectar a faixa 220-290 V (50 Hz), 220-332 V (60 Hz) trifásica ou 230-277 V (50/60 Hz) monofásica. O capacitor para monofásica é montado no interior da caixa de terminais.

gradualmente para 2 kHz tentando abaixar a temperatura.

Nível de trip => indicação de alarme e trip imediato (LED e palavra de status).

O valor pode ser lido no parâmetro 537. (LCP:). temperatura do dissipador).

Os níveis de temperatura parecem altos, mas, devido a um aquecimento local do sensor, os níveis práticos da temperatura do ar interior ficam cerca de 10ºC mais baixos.

Danfoss

**Série FCM do VLT®**

**Kit de suporte de manutenção (175N2546) Finalidade:**

Colocar o LCP2 e o PROFIBUS em funcionamento simultâneo. O suporte de manutenção pode ser utilizado com os FCM 300 cujos números de série sejam da seqüência 03Gxxx e a versão do software posterior a 2.03. É utilizado junto com o cabo para o kit de suporte 175N0162.

# **kit de suporte (175N2545) Finalidade:**

Estabelecer uma conexão plugável entre o LCP 2 e o FCM 300.

É usado junto com o cabo para o kit de suporte 175N0162.

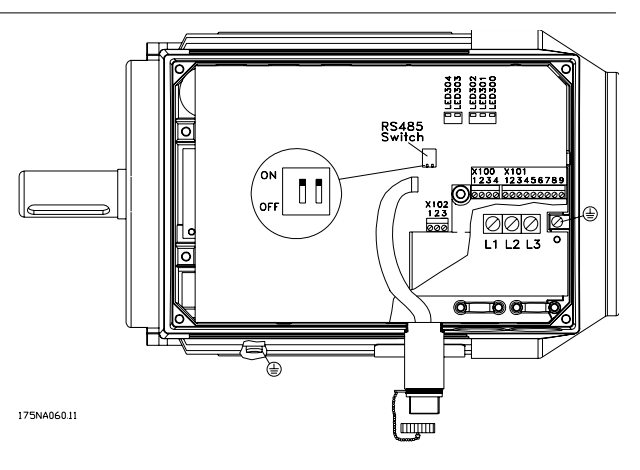

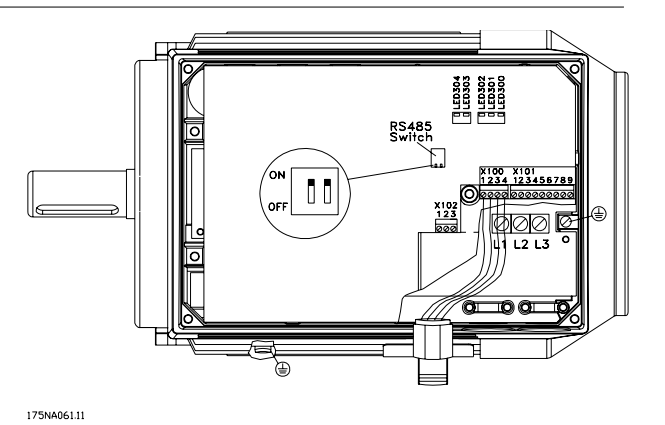

■ Kit de montagem remota (175N0160)

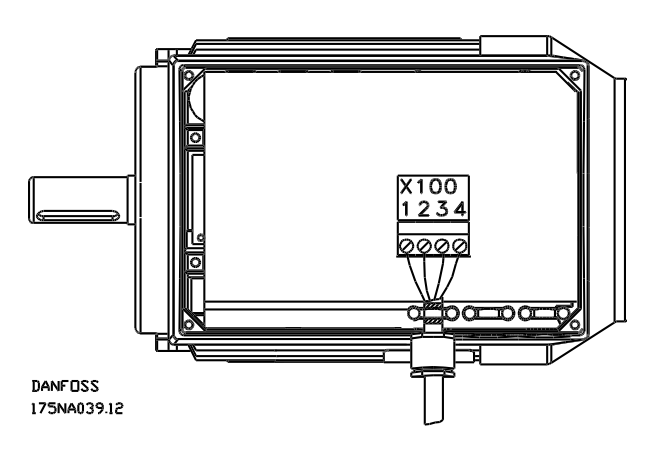

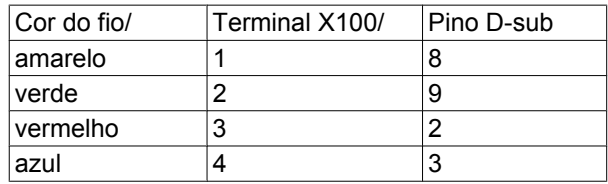

# Danfoss

# **Série FCM do VLT®**

■ Kit de montagem remota (cont.)

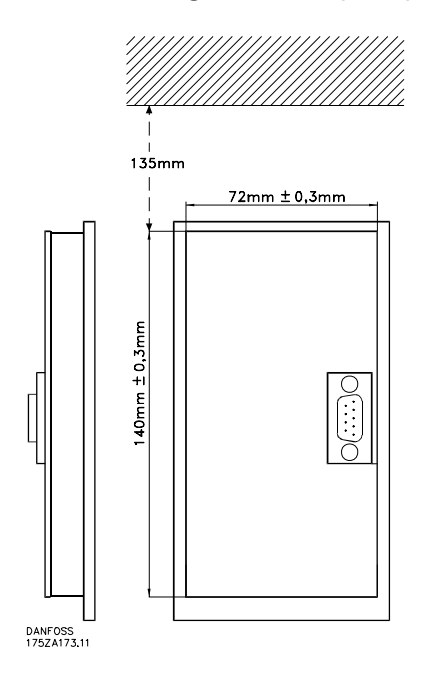

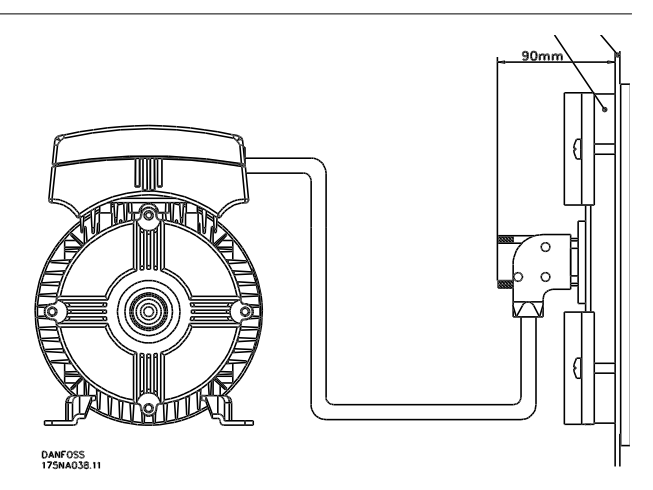

**Opcional de potenciômetro (177N0011)**

Opcional para controlar a referência por meio de um potenciômetro. Monta-se o opcional ao invés de uma braçadeira de cabo. O potenciômetro é acionado removendo-se o plugue aparente para programar a referência desejada e, em seguida, recoloca-se o plugue.

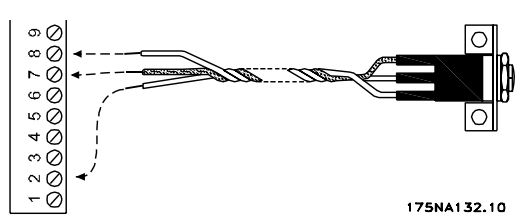

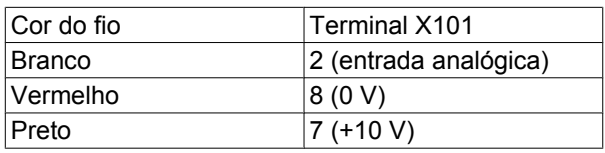

# **Teclado para Operação Local (LOP) (175N0128) IP65**

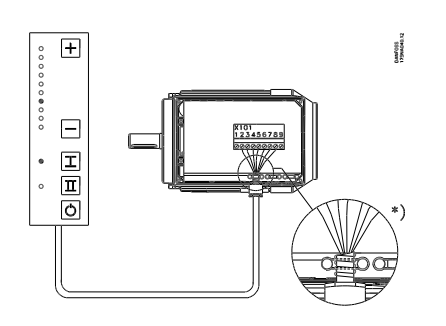

# Fiação

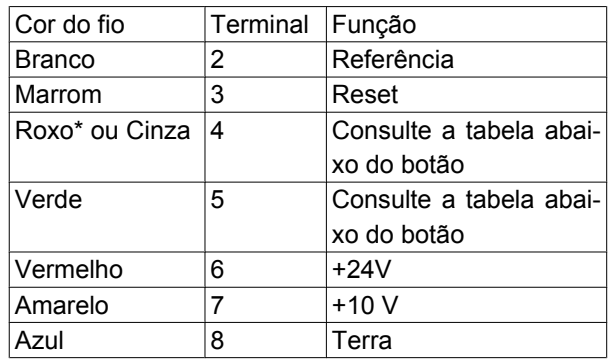

\* Pode ser cor laranja em alguns cabos

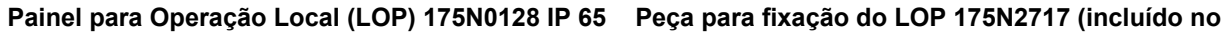

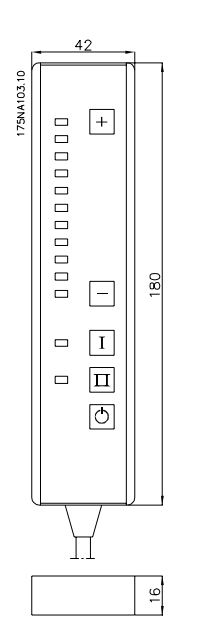

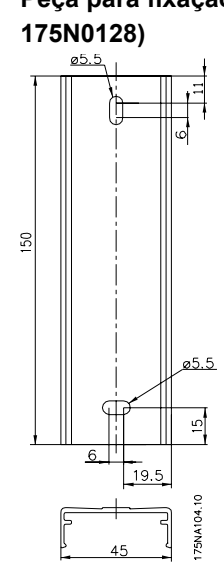

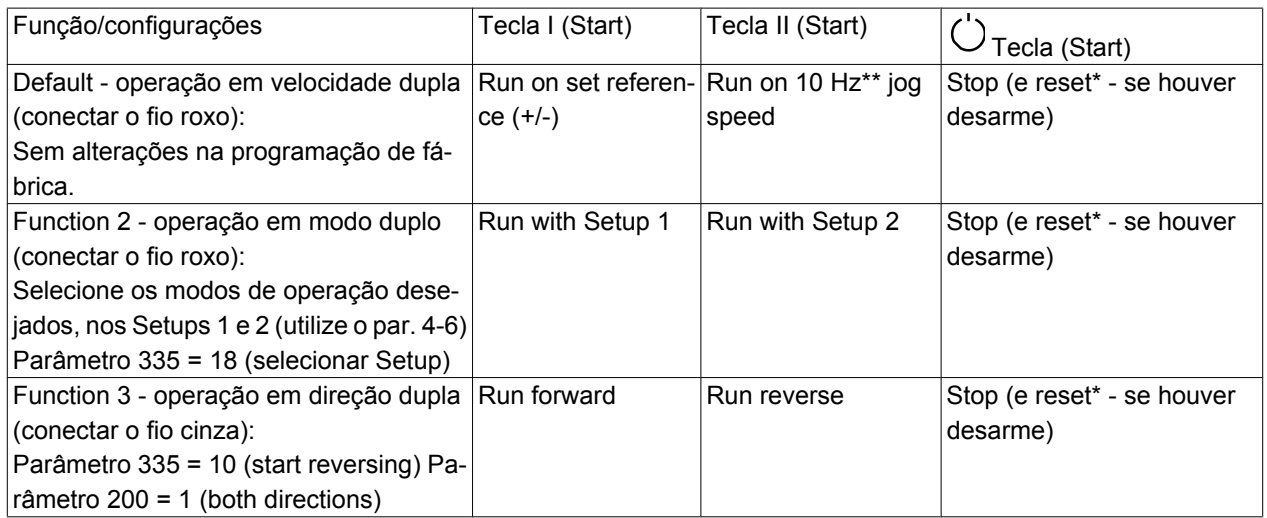

\*Se não for necessário reset, não conecte o fio marrom\*\*ou programe o parâmetro 213 Use as teclas +/- para ajustar a referência

No momento da energização, a unidade estará sempre no modo de parada. A referência programada será gravada durante a desenergização. Se você desejar o modo de partida permanente, conecte o terminal 6 ao terminal 4 e não conecte o fio roxo/cinza ao terminal 4. Isto significa que a função de parada no LOP está desabilitada.

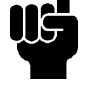

**NOTA!**

Feitas as instalações, corte ou isole o fio em excesso.

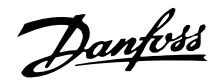

# **Painel de controle (175NO131)**

O motor FC tem, opcionalmente, um Painel de Controle Local - PCL 2 que faz uma interface completa para operação e monitoramento do motor FC. IP 65 frontal.

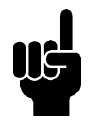

# **NOTA!**

O PCL da Série VLT 5000 (código 175Z0401) não pode ser usado para o motor FC. Entretanto, o PCL 2 geral (código número 175N0131) pode ser usado tanto para o FCM 300, VLT 2800, como a Série VLT 5000.

#### **Instalação do LCP**

O LCP 2 deve ser conectado ao terminal X100, 1-4 (consulte a instrução específica MI.03.AX.YY).

- 1. Kit de Suporte de Manutenção (175N2546) (consulte a seção *Kit de suporte de manutenção*) e o cabo 175N0162
- 2. Kit de suporte (175N2545) (consulte a seção *Kit de suporte*) e o cabo 175N0162
- 3. Kit de montagem remota (175N0160) (consulte a seção *Kit de montagem remota*)

#### ■ Funcões do LCP

As funções do painel de controle podem ser divididas em três grupos:

- display
- teclas para mudar os parâmetros de programação
- teclas para a operação local

Todos os dados são indicados no display alfanumérico de 4 linhas, que no funcionamento normal tem capacidade de apresentar sempre 4 variáveis de opera-

**Display**

O display no painel de controle local tem luz de fundo e um total de 4 linhas alfanuméricas juntas à um campo que apresenta a direção da rotação (seta) e o Setup selecionado bem como o set up no qual a programação é efetuada, se for o caso.

ção e 3 condições de funcionamento. Durante a programação, todas as informações necessárias para uma programação de parâmetros rápida e eficiente o motor FC será exibido. Como suplemento ao display, existem três LEDs para tensão, advertência e alarme. Todos os parâmetros do programa do motor FC podem ser mudados imediatamente no painel de controle, exceto se a função tiver sido bloqueada mediante o parâmetro 18.

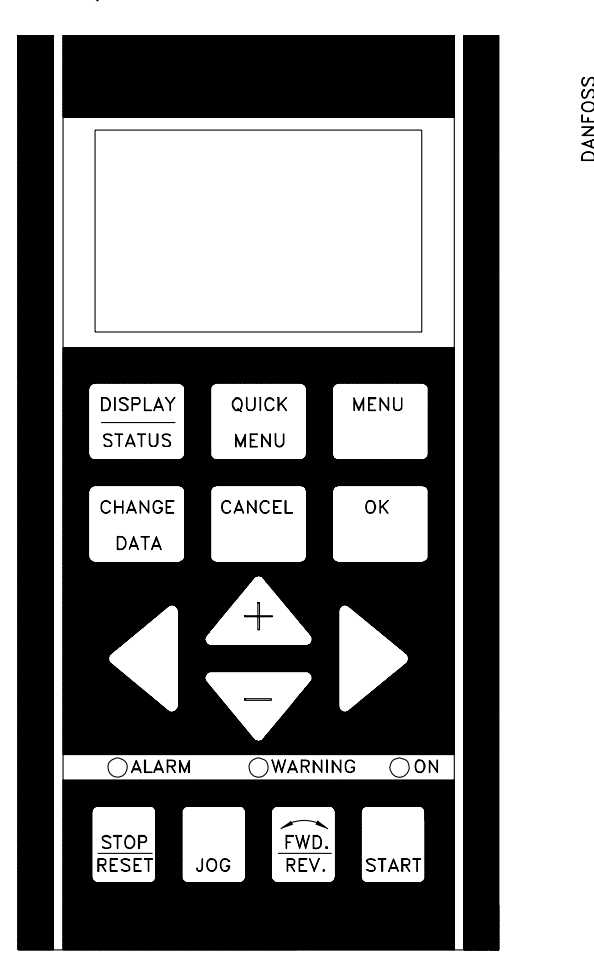

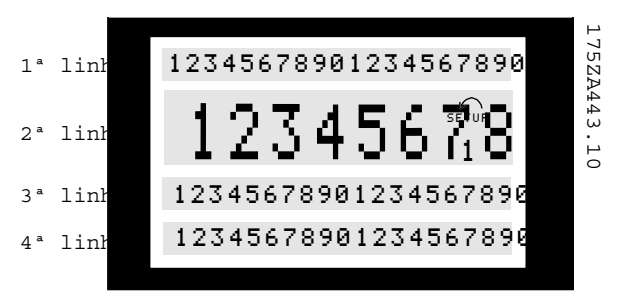

**A 1ª linha** apresenta continuamente até 3 medidas, no estado de funcionamento normal, ou um texto que explica a segunda linha.

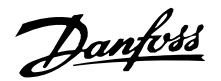

**A 2ª linha** sempre apresenta uma medida com a respectiva unidade, independentemente do "status" (exceto no caso de alarme ou advertência).

**A 3ª linha** normalmente está em branco e é usada no modo menu para apresentar o número do parâmetro selecionado ou o número do grupo do parâmetro e o seu nome.

**A 4ª linha** é usada no estado de funcionamento para apresentar um texto de "status" ou no modo de mudança de dados para apresentar o valor do parâmetro selecionado.

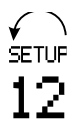

Uma seta indica o sentido da rotação do motor. Além disso, o Setup selecionado é apresentado como Setup Ativo no parâmetro 004. Ao programar um Setup diferente do Setup Ativo, o número do Setup que está sendo programado aparecerá à direita. Este segundo número de Setup ficará piscando.

## **LEDs**

Na parte de baixo do painel de controle estão um LED de alarme vermelho e um LED amarelo de advertência, bem como um LED verde indicando alimentação.

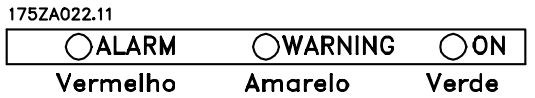

Se determinados limiares de valores forem excedidos, a lâmpada de alarme e/ou advertência é ativada, ao mesmo tempo em que um texto de estado e de alarme é mostrado no painel de controle.

O LED de alimentação é ativado quando o motor do FC recebe tensão; ao mesmo tempo a parte de iluminação traseira do display será ligada

#### **Teclas de controle**

As teclas de controle estão divididas por funções. Isso significa que as teclas entre o display e os LEDs indicadores são utilizadas para o setup dos parâmetros, inclusive para a escolha das indicações de display, durante o funcionamento normal.

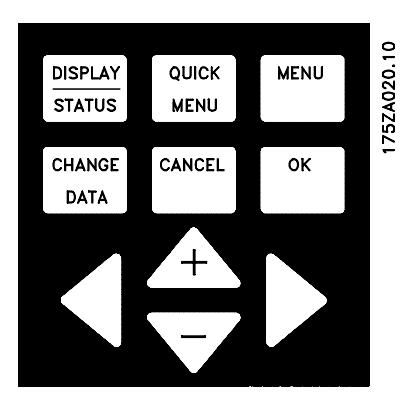

As teclas para o controle local encontram-se sob os LEDs indicadores.

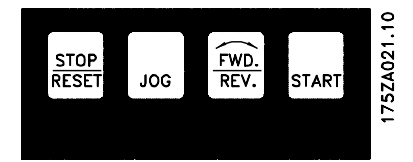

#### **Funções das teclas**

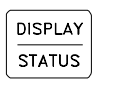

[Display / staTUS] é utilizada para selecionar o modo display ou para comutar para o modo display seja do modo menu rápido quanto do modo menu.

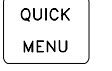

**MENU** 

[QUICK MENU] é utilizado para a programação dos parâmetros que pertencem ao modo menu rápido. É possível comutar diretamente entre o modo menu rápido e o modo menu. [MENU] é utilizado para a programação de todos os parâmetros. É possível comutar diretamente entre o modo menu e o modo menu rápido.

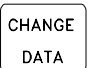

[CHANGE DATA] é utilizada para a troca de parâmetros selecionados seja no modo menu quanto no modo menu rápido.

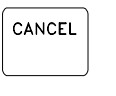

0K

[CANCEL] é utilizada se a troca de um parâmetro selecionado não deve ser efetuada.

[OK] é utilizada para confirmar a troca de um parâmetro selecionado.

[+/-] é utilizada para selecionar o parâmetro e para mudar o parâmetro selecionado ou para mudar a leitura da linha 2.

[<>] é utilizado para selecionar o grupo e na troca dos parâmetros numéricos.

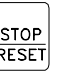

[STOP / RESET] é utilizada com a finalidade de parar ou reiniciar o motor FC depois de um trip. Pode ser selecionada mediante o parâmetro 014 para estar ativado ou desativado. Se a parada estiver ativada, a linha 2 piscará e [START] deve ser ativada.

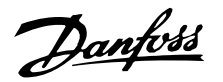

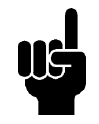

JOG.

 $FWD.$ REV.

# **NOTA!**

Pressionar [STOP/RESET] impedirá que o motor funcione também com a LCP 2 desconectada. A reinicialização só é possível através de uma tecla [START] de LCP 2.

[JOG] substitui a freqüência de saída por uma freqüência pré ajustada, enquanto a tecla estiver apertada. Pode ser selecionado mediante o parâmetro 015 para estar ativado ou desativado.

[FWD / REV] muda o sentido de rotação do motor, que é indicado pela seta no display somente com o controle Local. Pode ser selecionado mediante o parâmetro 016 para estar ativado ou desativado (o parâmetro 013 deve ser configurado para [1] ou [3] e o parâmetro 200 para [1]). [START] é utilizada para a partida do motor FC depois de uma parada, mediante a tecla [Stop]. Está sempre ativo, mas não pode substituir um comando de parada dado mediante uma entrada digital.

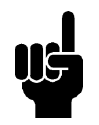

# **NOTA!**

Se as teclas para o controle local foram selecionadas como ativadas, permanecerão ativas seja quando a freqüência VLT tiver sido programada para o *controle local* ou quando programada para o *controle remoto* mediante o parâmetro 002, exceto [FWD/REV], que está sempre ativada na operação local.

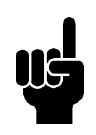

# **NOTA!**

Se nenhuma função de parada externa for selecionada e a tecla [STOP] tiver sido selecionada como inativa através do parâmetro 014, o motor FC pode ser iniciado e só pode ser parado desconectando a tensão do motor.

# **Indicações e leituras do display**

As indicações e as leituras do display são diferentes vide a lista na página 32 - dependendo se o motor FC estiver em funcionamento normal ou sendo programado.

# ■ Modo display

No funcionamento normal, até 4 variáveis operacionais diferentes podem ser continuamente indicadas: 1,1 e 1,2 e 1,3 e 2, e na linha 4 apresentam o estado atual de funcionamento ou alarmes e advertências que foram levantadas.

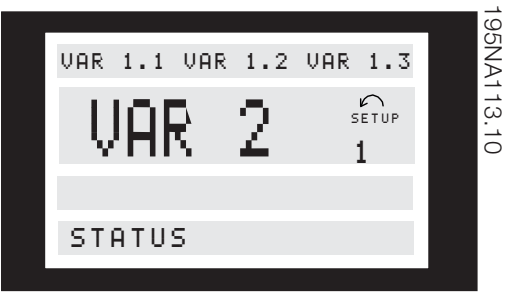

## **Modo display - seleção da leitura**

Há três opções relacionadas à escolha de estado de leitura no modo Display- I, II e III. A escolha do estado de leitura determina o número da leitura de variáveis operacionais.

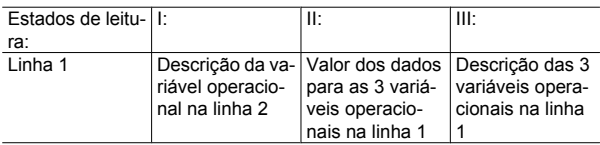

A seguinte tabela apresenta as unidades relativas às variáveis na primeira e na segunda linha (vide parâmetro 009).

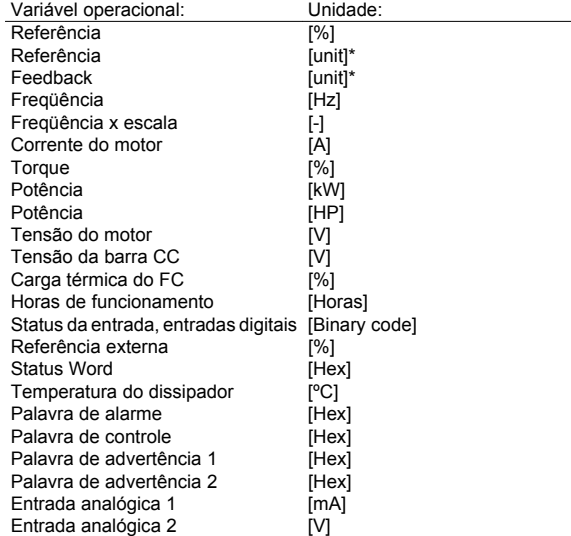

\*) Selecionado no parâmetro 416. A unidade é mostrada no estado de leitura 1 linha 1; caso contrário é mostrado 'U'.

As variáveis operacionais 1,1, 1,2, e 1,3 na primeira linha e a variável operacional na segunda linha são selecionadas mediante os parâmetros n° 009, 010, 011 e 012.

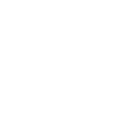

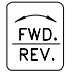

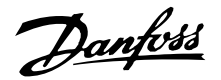

• Estado de leitura I:

Este estado de leitura é o padrão depois da partida ou depois da iniciação.

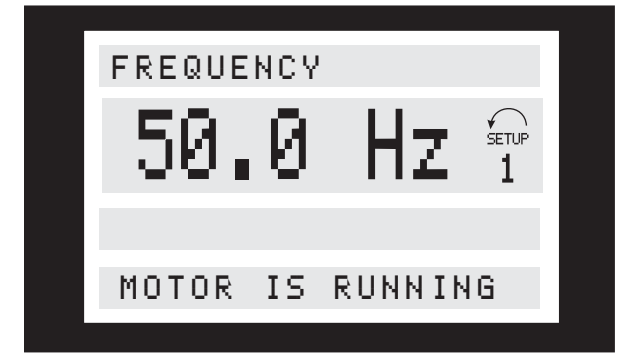

A linha 2 apresenta o valor dos dados de uma variável operacional com a correspondente unidade; a linha 1 apresenta um texto que explica a linha 2, cf. tabela. No exemplo, foi selecionada a freqüência como variável, mediante o parâmetro 009. Durante o funcionamento normal outra variável pode ser lida imediatamente usando as teclas [+/-].

• Estado de leitura II:

A comutação entre os estados de leitura I e II é efetuada apertando o botão [DISPLAY / STATUS].

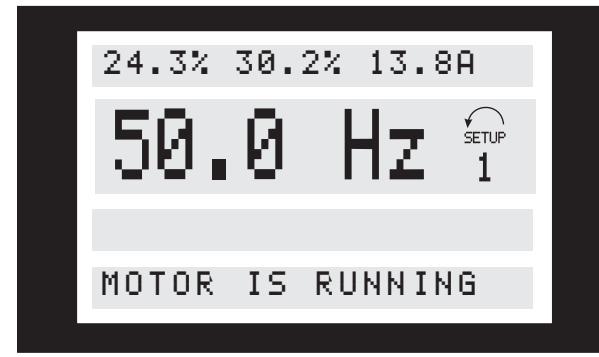

Neste estado os valores dos dados para quatro variáveis operacionais são apresentados ao mesmo tempo com os respectivos valores dos dados, cf. tabela. No exemplo foram selecionados a Freqüência, a Referência, o Torque e a Corrente como as variáveis na primeira e na segunda linha.

• Estado de leitura III:

Este estado de leitura pode ser ativado tão logo seja pressionada a tecla [DISPLAY/STATUS]. Quando a tecla é liberada, o sistema comuta de volta ao estado II de leitura, a menos que a tecla seja pressionada durante menos de 1 segundo.

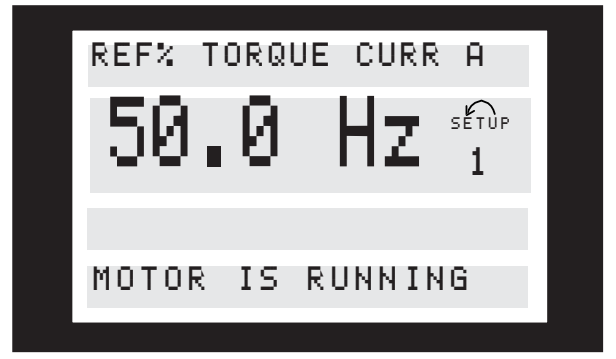

Aqui são apresentados os nomes do parâmetro e as unidades para as variáveis operacionais na primeira e na segunda linha - a variável operacional 2 permanece invariável.

# **Modo menu rápido em comparação com o modo menu**

O motor da Série FC pode ser usado para praticamente todas as tarefas, razão pela qual o número de parâmetros é tão grande. Além disso, esta série oferece a escolha entre dois modos de programação - um modo Menu e um modo Menu Rápido.

- O menu rápido conduz o operador por um número de parâmetros que podem ser suficientes para fazer partir o motor de modo perfeito, se a programação de fábrica para os outros parâmetros levar em consideração as funções de controle desejadas, bem como a configuração do sinal de entrada/saída (terminais de controle).
- O modo menu possibilita selecionar e mudar todos os parâmetros à vontade do operador. Entretanto, alguns parâmetros serão "perdidos", dependendo da escolha de configuração (parâmetro 100), exemplo malha aberta escondendo todos os parametros do PID.

Além de ter um nome, cada parâmetro é ligado a um número que é o mesmo, independente do modo de programação. No modo Menu, os parâmetros são divididos em grupos, com o primeiro dígito do número do parâmetro (da esquerda para a direita) indicando o número do grupo do parâmetro em questão.

Independente do modo de programação, uma mudança de um parâmetro será visível tanto no modo Menu quanto no modo Menu Rápido.

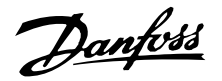

# **Programação rápida mediante o Menu Rápido**

A programação rápida inicia-se apertando a tecla [QUICK MENU], que leva à seguinte leitura no display:

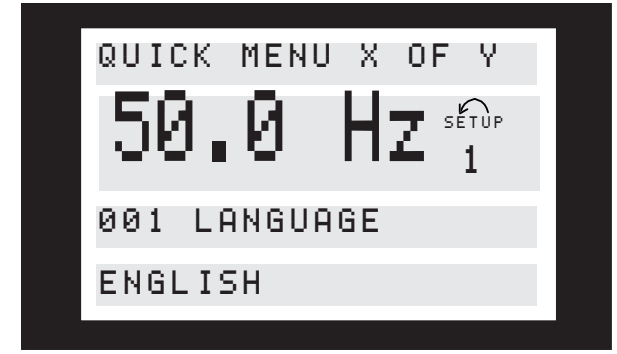

Na parte inferior do display, o número do parâmetro e o seu nome são apresentados juntos com o estado/ valor deste parâmetro da programação rápida. Na primeira vez que a tecla [QUICK MENU] (Menu Rápido) for pressionada após a ligação da unidade, as leituras sempre começarão na posição nº 1 - vide a tabela abaixo.

#### **Seleção de parâmetros**

A seleção de parâmetros é efetuada mediante as teclas [+/-]. Os seguintes parâmetros são acessíveis:

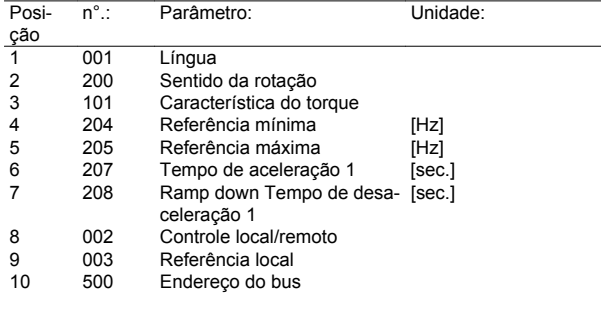

# **Modo menu**

O modo menu inicia-se apertando a tecla [MENU], isto apresenta a seguinte leitura no display:

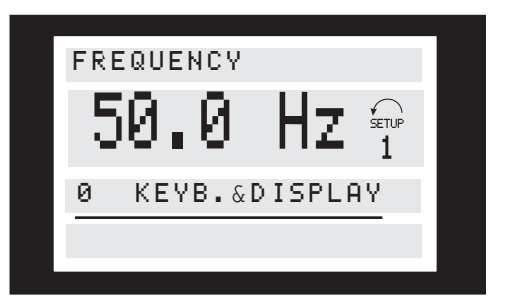

A linha 3 do display mostra o número e o nome do grupo de parâmetros.

# **Grupos de parâmetros**

No modo menu os parâmetros estão divididos em grupos. A seleção do grupo de parâmetros é efetuada mediante as teclas [<>].

Há acesso aos seguintes grupos de parâmetros:

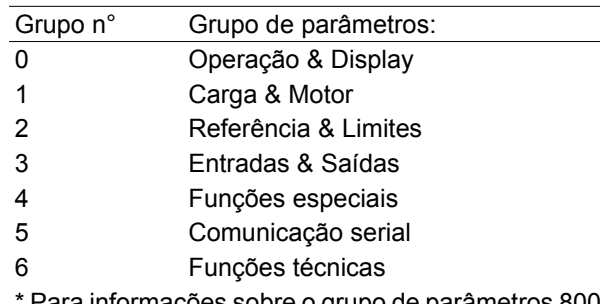

Para informações sobre o grupo de parâmetros 800 e 900 para o PROFIBUS, consulte o manual MG. 03.EX.YY do FCM Profibus.

Quando o grupo de parâmetros desejado for selecionado, cada parâmetro pode ser escolhido mediante as teclas [+/-]:

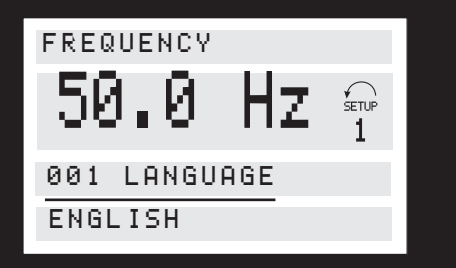

A terceira linha do display mostra número e nome do parâmetro, enquanto o estado/valor do parâmetro selecionado são mostrados na linha 4.

#### ■ **Troca de dados**

Independentemente do modo pela qual foi selecionado o parâmetro: menu rápido ou modo menu, o procedimento para mudar os dados é o mesmo. Apertando a tecla [CHANGE DATA] obtém-se o acesso à troca do parâmetro selecionado. No display a quarta linha sublinhando o estado/valor piscará habilitando a troca.

O procedimento para a mudança de dados depende do parâmetro selecionado representar um valor numérico ou um texto.

Danfoss

# ■ Troca de um texto

Se um parâmetro selecionado for um texto, este texto é mudado mediante as teclas [+/-].

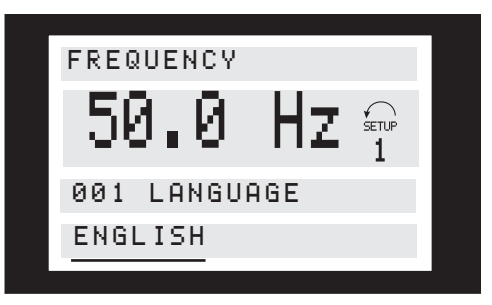

A última linha do display apresenta o texto que será digitalizado (memorizado) quando for confirmado mediante o botão [OK].

**Troca infinitesimal do valor numérico dos dados** Se o parâmetro escolhido representar um valor numérico de dados, em primeiro lugar selecione um dígito com as teclas [<>].

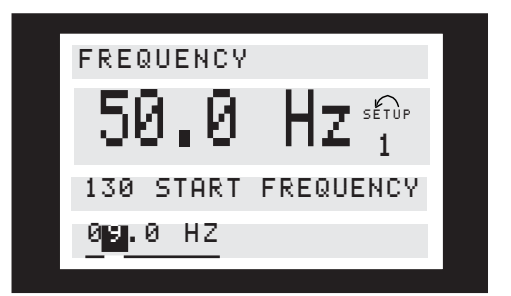

Mude depois o dígito selecionado valores infinitesimais mediante as teclas [+/-]:

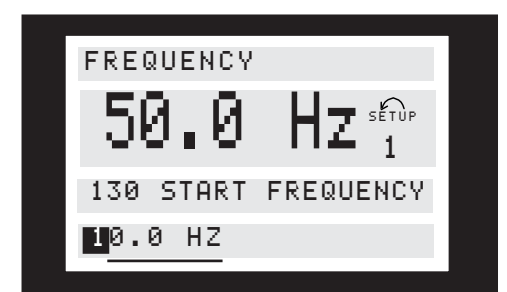

O dígito selecionado piscará.

A última linha do display apresenta o valor dos dados que serão memorizados quando for confirmado mediante o botão [OK].

Danfoss

**Estrutura do menu**

MODO DISPLA Y

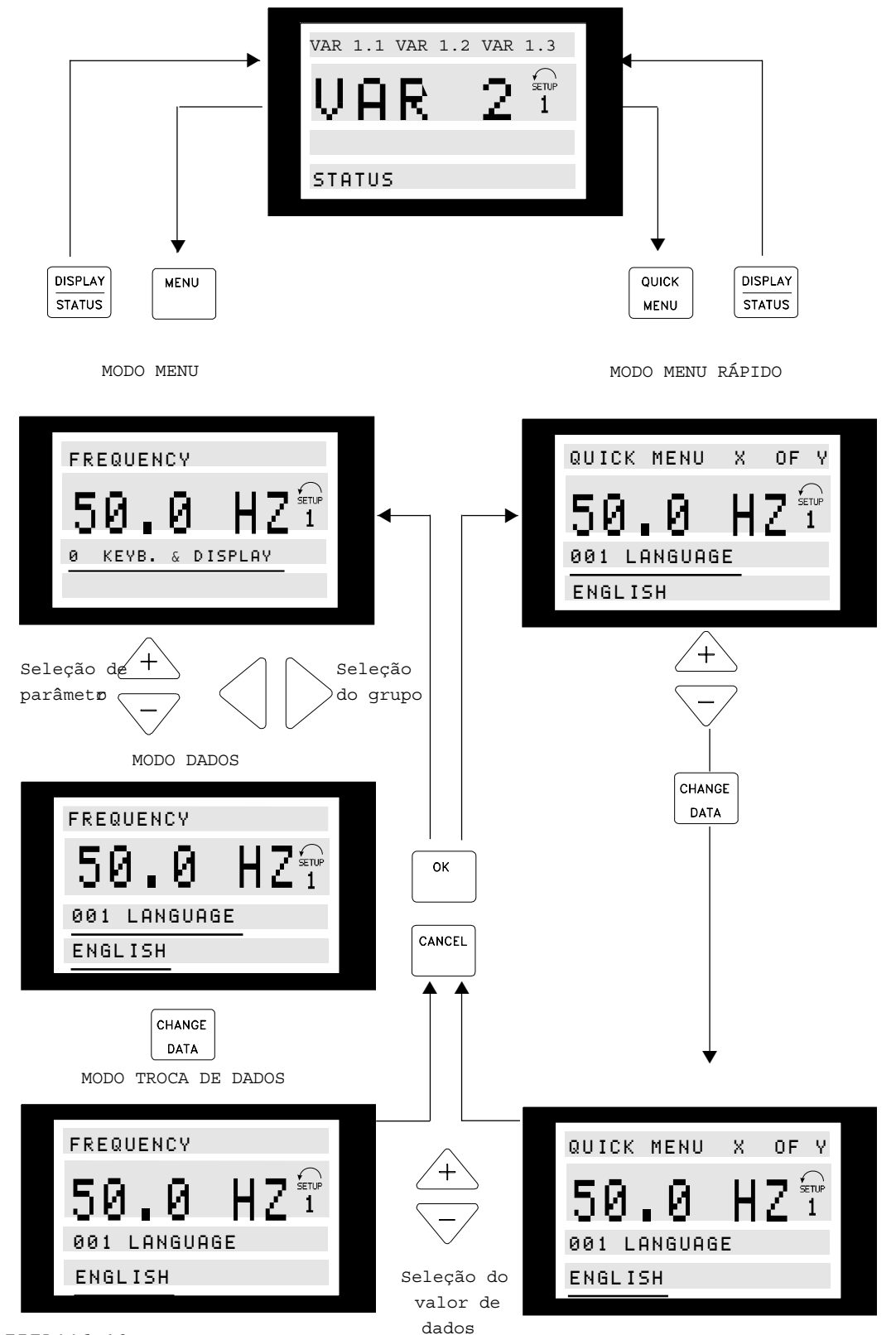

<sup>175</sup>ZA446.10
Danfoss

## **Grupo de Parâmetros 0-\*\* Operação/Display**

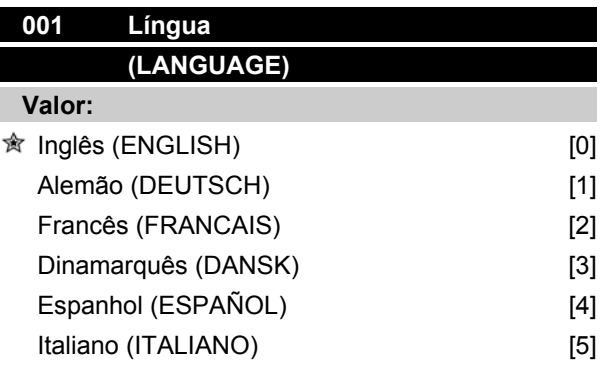

*O estado na entrega pode ser diferente da programação da fábrica.*

### **Funcão:**

A escolha deste parâmetro define a língua a ser utilizada no display.

#### **Descricão da selecão:**

Pode-se escolher entre *Inglês* [0], *Alemão* [1], *Francês* [2], *Dinamarquês* [3], *Espanhol* [4] and *Italiano* [5].

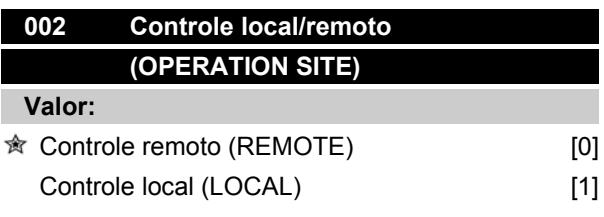

#### **Funcão:**

Há uma escolha entre dois métodos de controle do motor FC: *Controle remoto* [0] e *controle local* [1].

#### **Descricão da selecão:**

Se o *Controle remoto* [0] for selecionado, o motor FC pode ser controlado mediante:

- 1. Os terminais de controle ou a porta serial.
- 2. A tecla [Start] . Não anula os comandos de parada (inclusive a desativação da partida) introduzidos através das entradas digitais ou da porta serial.
- 3. As teclas [Stop], [Jog] e [Reset], se estiverem ativas (vide os parâmetros 014, 015 e 017).

Se o *Controle local* [1] for selecionado, o motor FC pode ser controlado mediante:

1. A tecla [Start]. Entretanto, isto não pode anular os comandos de parada dos terminais di-

# **Série FCM do VLT®**

gitais (se [2] ou [4] for selecionados no parâmetro 013).

- 2. As teclas [Stop], [Jog] e [Reset], se estiverem ativas (vide os parâmetros 014, 015 e 017).
- 3. A tecla [FWD/REW] se tiver sido ativada pelo parâmetro 016 e se no parâmetro 013 a seleção de [1] ou [3] tiver sido feita.
- 4. Mediante o parâmetro 003 a referência localpode ser controlada pelas teclas "Seta para cima" e "Seta para baixo".

# **003 Referência local (LOCAL REFERENCE) Valor:** Par 013 programado em [1] ou [2]:  $0 - f_{MAX}$  000.000 Par. 013 programado em [3] ou [4] e par. 203 = [0] programado em  $Ref_{MIN}$  - Ref<sub>MAX</sub>  $\hat{\mathbb{R}}$  000.000 Par. 013 programado em [3] ou [4] e par. 203 = [1] programado em  $-Ref_{MAX}$  + Ref<sub>MAX</sub>  $\hat{\mathcal{R}}$  000.000

# **Funcão:**

Este parâmetro permite a programação manual dos valores de referência desejados (a velocidade ou a referência para uma configuração selecionada, dependendo da escolha efetuada no parâmetro 013). A unidade segue a configuração selecionada no parâmetro 100, desde que *Regulação de processo, malha fechada* [3] tenha sido selecionado.

### **Descricão da selecão:**

Selecione *Local* [1] no parâmetro 002 para que este parâmetro seja utilizado.

O valor programado é memorizado no caso de queda de tensão, vide o parâmetro 019.

Neste parâmetro, o modo de mudança de dados não é ativado automaticamente (após o intervalo).

A referência local não pode ser regulada através da comunicação serial.

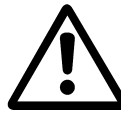

Advertência: Já que a programação dos valores será memorizada depois que a força for cortada, o motor pode partir automaticamente quando a força for reestabelecida; se o parâmetro 019 for mudado para *partida automática, ref. memorizada* [0].

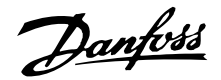

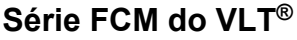

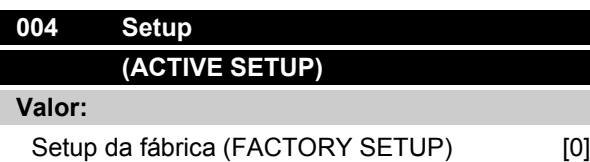

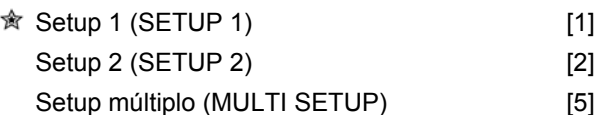

## **Funcão:**

A seleção deste parâmetro define o número do Setup desejado para controlar o motor FC.

Todos os parâmetros podem ser programados em dois individuais Setups, Setup 1 e Setup 2. Além disso, há um Setup pré-programado, chamado Setup de fábrica, que não pode ser modificado.

### **Descricão da selecão:**

*Programação de Fábrica* [0] contém os dados de fábrica. Pode ser utilizado como fonte de dados quando os outros Setups devem retornar para um estado conhecido.

Os parâmetros 005 e 006 permitem copiar de um Setup para outro.

Os *Setups 1* [1] e 2 [2] são dois Setups individuais que podem ser selecionados conforme for necessário.

O *Setup múltiplo* [5] é utilizado caso a comutação remota seja desejada. Os terminais 2, 3, 4 e 5 bem como a porta serial podem ser utilizados para a comutação entre Setups.

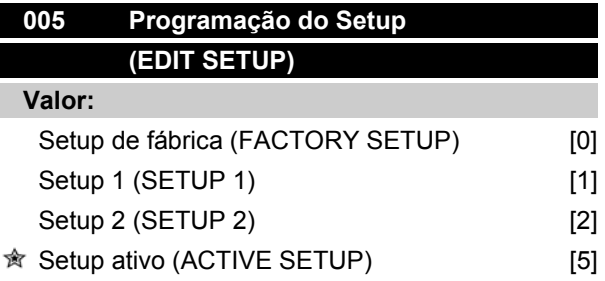

### **Funcão:**

É a seleção de Setup na qual a programação (mudança de dados) deve ocorrer durante o funcionamento. É possível programar os dois Setups, independente do Setup que for selecionado como ativo (selecionado no parâmetro 004).

#### **Descricão da selecão:**

A *Programação de Fábrica* [0] contém os dados de fábrica e pode ser usada como fonte de dados se os outros Setups tiverem que retornar a um estado conhecido.

Os *Setups de 1* [1] 2 [2] são Setups individuais que podem ser utilizados como for necessário. Podem ser programados livremente, independente do Setup selecionado, controlando desse modo as funções do motor FC.

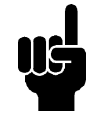

# **NOTA!**

Se uma mudança geral de dados ou a cópia de um Setup ativo for efetuado, isto influirá imediatamente no funcionamento da unidade.

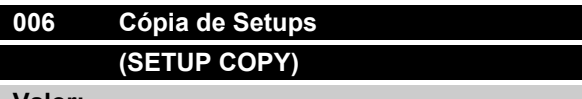

#### **Valor:**

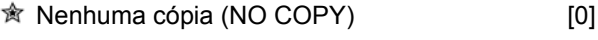

Cópia no Setup 1 de # (COPY TO SETUP 1) [1]

Cópia no Setup 2de # (COPY TO SETUP 2) [2]

Cópia em todos Setups de # (COPY TO ALL) [5]

*# = o Setup selecionado no parâmetro 005*

## **Funcão:**

Uma cópia é feita do Setup selecionado no parâmetro 005 para um dos outros Setups ou para todos os outros Setups simultaneamente.

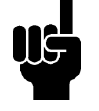

## **NOTA!**

É possível copiar somente com o motor parado via um comando de parada. A cópia levará não mais que 3 segundos e terá terminado quando o parâmetro 006 voltar ao valor 0.

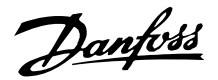

# **007 Cópia via LCP (LCP COPY)**

# **Valor:**

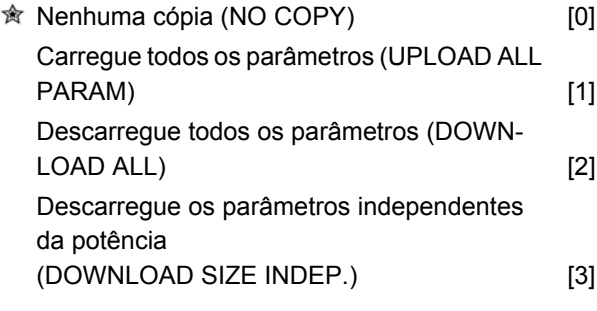

## **Funcão:**

O parâmetro 007 é utilizado caso seja necessário utilizar a função de cópia no painel de controle "LCP". Portanto, você pode copiar facilmente copiar o(s) valor(es) do(s) parâmetro(s) de um motor FC para outro.

## **Descricão da selecão:**

Selecione *Carregue todos os parâmetros* [1] caso todos os valores devem ser gravados no painel de controle "LCP". Selecione *Descarregue todos os parâmetros* [2], caso todos os valores de parâmetros transmitidos tenham que ser copiados para o motor FC no qual o painel de controle tenha sido montado. Selecione *Descarregue os parâmetros independentes da potência* [3], caso apenas os parâmetros independentes da potência devam ser transferidos. Este procedimento é utilizado caso haja transferência para um motor FC que tenha uma potência nominal diferente daquela de onde se origina o Setup do parâmetro.

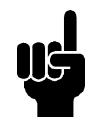

## **NOTA!**

A carga/descarga só pode ser efetuada no modo Parada e apenas entre as unidades com a mesma versão principal de base de dados (vide par. 626).

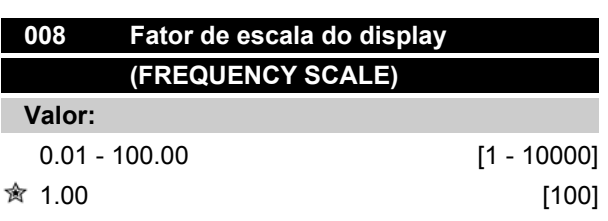

## **Funcão:**

Este parâmetro seleciona o fator a ser multiplicado pela freqüência do motor f<sub>M</sub>, para a apresentação no display, quando os parâmetros 009-012 forem programados para freqüência vezes o escala [5].

## **Descricão da selecão:**

Programa o fator desejado para o escala.

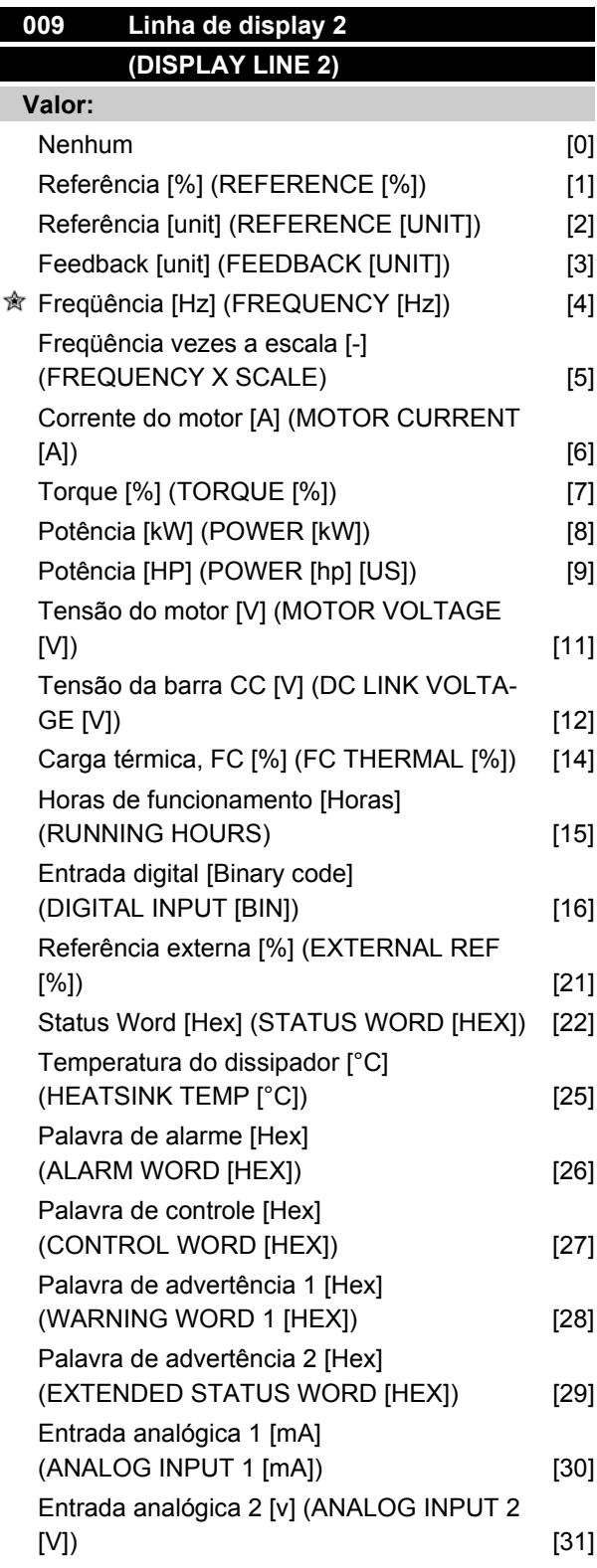

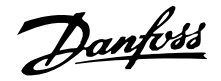

### **Funcão:**

Este parâmetro permite a seleção do valor dos dados a serem apresentados na linha 2 do display.

Os parâmetros de 010 a 012 permitem a utilização de três valores de dados adicionais para serem apresentados na linha 1.

Para leituras do visor, pressione o botão [DISPLAY/ STATUS]. Vide também a página 31

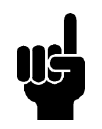

# **NOTA!**

No parâmetro 009, não é possível selecionar "nenhum" [0]

## **Descricão da selecão:**

*A referência [%]*corresponde à referência total (soma do digital/analógica/pré-programado/bus/ref. congelada/catch-up e slow-down).

*Referência [unit]*fornece a soma das referências, utilizando a unidade indicada com base na configuração do parâmetro 100 (Hz, Hz e rpm).

*Feedback [unit]* indica os valores do terminal 1 utilizando a unidade/escala selecionada no parâmetro 414, 415 e 416.

*Freqüência [Hz]* dá a freqüência do motor, ou seja, a freqüência de saída para o motor.

*Freqüência vezes a escala* [-] corresponde a freqüência do motor atual f<sub>M</sub>multiplicado por uma fator (escala) programado no parâmetro 008.

*A corrente do motor* [A] indica a corrente de fase do motor com valores efetivos.

*Torque* [%] indica a carga atual do motor em relação ao torque nominal do motor.

*Potência* [kW] indica a potência atual consumida pelo motor em kW.

*Potência* [HP] indica a potência atual consumida pelo motor em HP.

*Tensão do motor* [V] indica a tensão atual fornecida ao motor.

*Tensão da barra CC* [V] indica a tensão do circuito intermediário no motor FC.

*Carga térmica, FC* [%] indica a carga térmica calculada/estimada no motor FC. O limite de trip é 100%. *Horas de funcionamento* [Horas] indica o número de horas que o motor funcionou desde o último reset no parâmetro 619.

*Entrada digital* [Código binário] indica os estados do sinal dos 4 terminais digitais 2, 3, 4 e 5). A Entrada 5 corresponde ao bit no extremo esquerdo. '0' = sinal desligado, '1' = sinal ligado.

*Referência externa* [%] indica a referência enviada ao conversor de freqüência através da porta de comunicação serial (soma do analógica, pulso, bus).

*Status word* [Hex] fornece a status word enviada através da porta de comunicação serial em código Hex, pelo motor FC.

*Temperatura do dissipador* [ºC] indica a atual temperatura no dissipador do motor FC. O limite de trip é 90 ± 5ºC. A reativação ocorre com 60 ± 5ºC.

*Alarm word* [Hex] indica um ou mais alarmes em hexadecimal. Vide página 74 para maiores informações. *Control word* [Hex] indica a "control word" do conversor de freqüência VLT. Vide Comunicação serial no Guia de Projeto.

*Palavra de advertência 1 1* [Hex] indica uma ou mais advertências em hexadecimal. Vide página 74 para maiores informações.

*Palavra de estado estendida* [Hex] indica uma ou mais condições de estado em hexadecimal. Vide página 74 para maiores informações.

*Entrada analógica 1* [mA] indica os valores do signal no terminal 1.

*Entrada analógica 2* [V] indica os valores do signal no terminal 2.

# **010 Linha de display 1.1 (DISPLAY LINE 1.1) Valor:**

 $\hat{\mathbb{R}}$  Referência [%]  $[1]$ 

*Vide parâmetro 009.*

### **Funcão:**

Este parâmetro possibilita a escolha do primeiro dos três valores de dados a ser apresentado no display, linha 1, posição 1.

## **Descricão da selecão:**

A escolha pode ser feita entre 24 diferentes valores de dados, vide parâmetro 009.

Danfoss

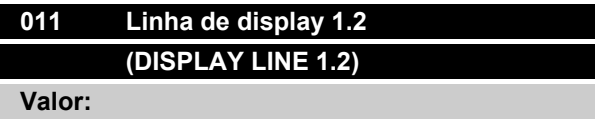

 $\hat{\mathbb{R}}$  Corrente do motor [A] [1]

*Vide parâmetro 009.*

### **Funcão:**

Este parâmetro possibilita e escolha do segundo dos três valores de dados a ser apresentado no display, linha 1, posição 2.

As mensagens do display são visualizadas apertando a tecla [Display/Status], vide página 31.

#### **Descricão da selecão:**

A escolha pode ser feita entre 24 diferentes valores de dados, vide parâmetro 009.

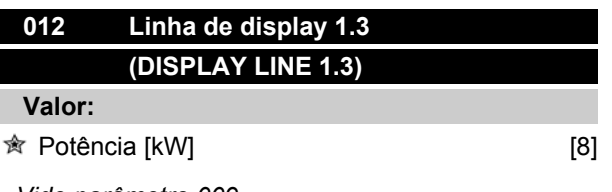

*Vide parâmetro 009.*

### **Funcão:**

Este parâmetro possibilita e escolha do terceiro dos três valores de dados a ser apresentado no display, linha 1, posição 3.

As mensagens do display são visualizadas apertando a tecla [Display/Status], vide página 31.

#### **Descricão da selecão:**

A escolha pode ser feita entre 24 diferentes valores de dados, vide parâmetro 009.

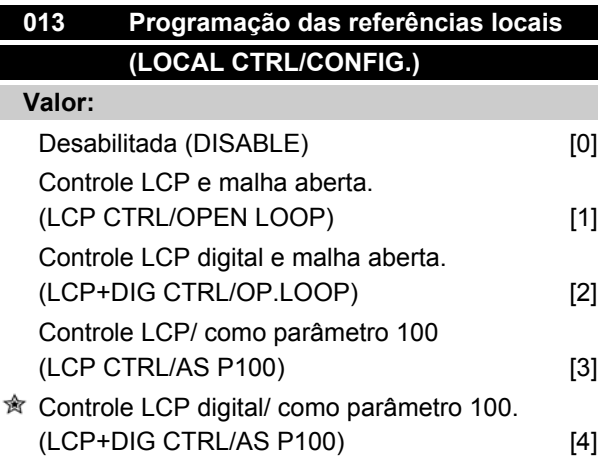

### **Funcão:**

Aqui será selecionada a função desejada caso o controle local tiver sido selecionado no parâmetro 002. Vide também a descrição do parâmetro 100.

#### **Descricão da selecão:**

Com *Desabilitada* [0], o ajuste de*referência local através* do parâmetro 003 será bloqueado. Somente é possível mudar para*desabilitada* [0] a partir de uma das outras opções de ajuste do parâmetro 013, quando o motor FC tiver sido ajustado para *Controle remoto* [0] no parâmetro 002.

*Controle LCP e malha aberta* [1] é usado quando a velocidade tem que ser ajustada (em Hz) através do parâmetro 003, quando o motor FC tiver sido ajustado para controle local [1] no parâmetro 002.

Se o parâmetro 100 não tiver sido programado como *Regulação de velocidade, malha aberta* [0], comute para chave de *Regulação de velocidade, malha aberta* [0].

O *Controle LCP digital e malha aberta* [2] funciona como o *Controle LCP e malha aberta* [1], a única diferença é que quando o parâmetro 002 tiver sido programado para *Operação local* [1], o motor é controlado pelas entradas digitais.

*Controle LCP/ como parâmetro 100* [3] é selecionado se a referência tiver que ser programada através do parâmetro 003.

O *Controle LCP digital/ como parâmetro 100* [4]funciona como o *Controle LCP/ como parâmetro 100* [3], embora quando o parâmetro 002 tiver sido programado para *Operação local* [1], o motor pode ser controlado pelas entradas digitais.

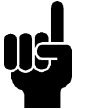

# **NOTA!**

Mudar de Controle remoto para Controle LCP digital e malha aberta:

A freqüência atual do motor e o sentido de rotação devem ser mantidos. Se o sentido atual de rotação não corresponder ao sinal de reversão (referência negativa), a freqüência do motor fmserá regulada para 0 Hz.

## Mudar de Controle LCP digital e malha aberta para Controle remoto:

A configuração selecionada (parâmetro 100) será ativada. As mudanças são efetuadas sem nenhum movimento brusco.

Danfoss

Mudar de *Controle remoto para Controle LCP/ como parâmetro 100* ou *Controle LCP digital/ como parâmetro 100:*

A referência atual deve ser mantida. Caso o sinal de referência for negativo, a referência local será regulada para 0.

Mudar de *Controle LCP/ como parâmetro 100* ou *Controle remoto LCP como parâmetro 100* para *Controle remoto:*

A referência será substituída pelo sinal de referência ativo para controle remoto.

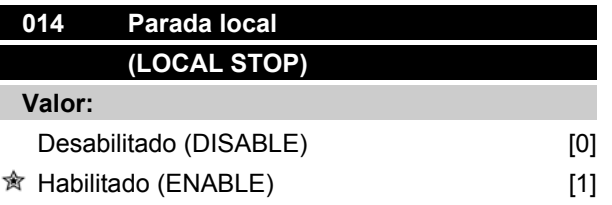

### **Funcão:**

Este parâmetro ativa/desativa a função de parada via painel de controle. Esta tecla é utilizada quando o parâmetro 002 for selecionado para *Controle remoto* [0] ou *Local* [1].

## **Descricão da selecão:**

Se *desabilitado* [0] for selecionada neste parâmetro, a tecla [Stop] será desativada.

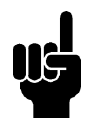

# **NOTA!**

Se *Habilitado* for selecionada, a tecla [Stop] anula todos os outros comandos de partida.

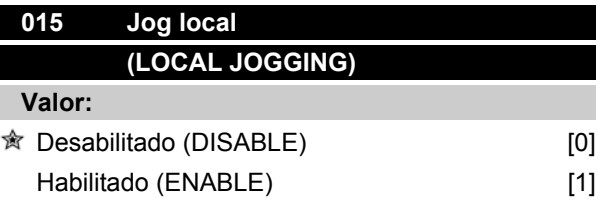

### **Funcão:**

Neste parâmetro a função jogging pode ser ativada/ desativada pelo painel de controle.

#### **Descricão da selecão:**

Se *Desabilitado* [0] for selecionada neste parâmetro, a tecla [Jog] será desativada.

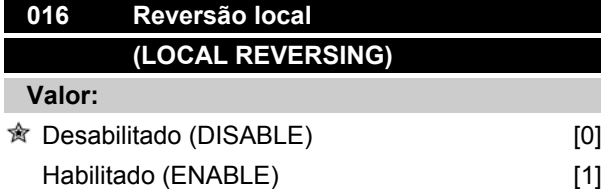

## **Funcão:**

Neste parâmetro, a função reversão pode ser selecionada/removida pelo painel de controle. Esta tecla só pode ser usada se o parâmetro 002 tiver sido programado para *Operação local* [1] e o parâmetro 013 para *Controle LCP com malha aberta* [1] ou *Controle LCP como parâmetro 100* [3].

## **Descricão da selecão:**

Se *Desabilitado* [0] for selecionada neste parâmetro, a tecla [Fwd/Rev] será desativada.

Vide também o parâmetro 200.

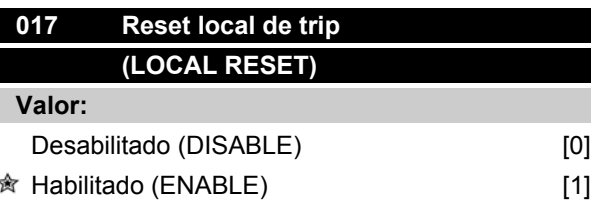

## **Funcão:**

Neste parâmetro, a função de reset pode ser selecionada/removida do teclado.

Esta tecla pode ser utilizada quando o parâmetro 002 for regulado para *Controle remoto* [0] ou *local* [1].

### **Descricão da selecão:**

Se *Desabilitado* [0] for selecionada neste parâmetro, a tecla [Reset] será desativada.

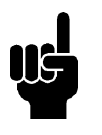

## **NOTA!**

Somente selecione *Desabilitado* [0] se um sinal externo de reset foi ligado via as entradas digitais.

Danfoss

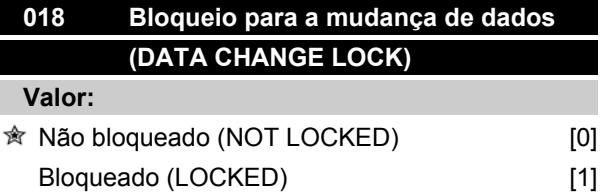

### **Funcão:**

Neste parâmetro, o software pode "bloquear" o controle, isto significa que mudanças de dados não podem ser efetuadas via LCP 2 (contudo, isto é ainda possível através do porte de comunicação serial).

### **Descricão da selecão:**

Se *Bloqueado* [1] for selecionado, mudanças de dados não podem ser efetuadas.

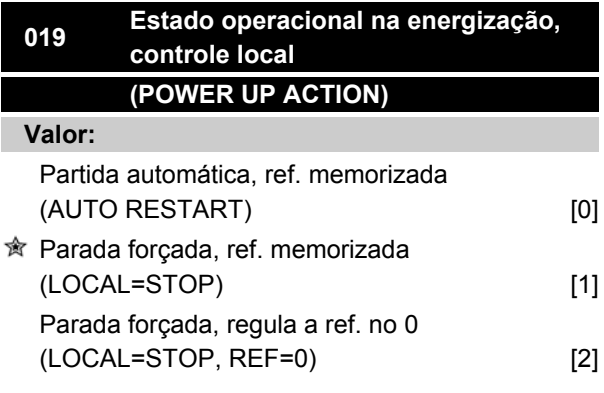

### **Funcão:**

Programação do modo de funcionamento desejado quando a tensão de alimentação for ligada. Esta função somente pode ser ativada em conjunto com*Controle local* [1] no parâmetro 002.

#### **Descricão da selecão:**

*Partida automática, ref. memorizada* [0] é selecionada caso a unidade deva partir com a referência local (regulada no parâmetro 003) e as condições de partida/ parada fornecidas pela tecla [Start/Stop] antes do desligamento da alimentação de tensão.

*Parada forçada, ref. memorizada* [1] é utilizada caso a unidade deva permanecer parada quando a alimentação de tensão for ligada, até que a tecla [Start] seja apertada. Depois do comando da partida, a referência local é regulada no parâmetro 003.

*Parada forçada, regula a ref. no 0* 0 [2] é selecionada caso a unidade deva permanecer parada quando a tensão de alimentação for ligada. A referência local (parâmetro 003) é resetado em zero.

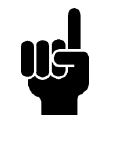

### **NOTA!**

Na operação com o controle remoto (parâmetro 002), a condição de partida/parada na energização dependerá dos sinais de controle externo. Se a *Partida com pulso* estiver selecionada no parâmetro 332-335, o motor permanecerá parado depois que a rede elétrica for ligada.

Danfoss

### **Grupo de Parâmetros 1-\*\* Carga/Motor**

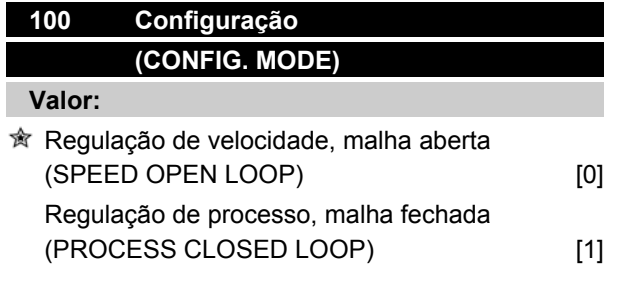

### **Funcão:**

Este parâmetro é utilizado para a configuração na qual deve adaptar-se o conversor motor FC.

### **Descricão da selecão:**

Caso *Regulação de velocidade, malha aberta* [0] seja selecionada, um controle normal de velocidade (sem sinal de feedback) será obtido, com compensação de escorregamento automática, garantindo uma velocidade constante com cargas variáveis. As compensações estão ativas, mas podem ser desativadas, se necessário, no parâmetro 133-136.

Se tiver sido escolhido *Regulação de processo, malha fechada* [3], o regulador interno de processo será ativado, permitindo uma regulação precisa de um processo de determinado sinal. O sinal de processo pode ser programado utilizando a própria unidade do processo ou na forma de um percentual. Um sinal de feedback deve ser gerado do processo e o regulador deve ser ajustado. Em processo malha fechada, o valor ambas as direções não é permitido no parâmetro 200.

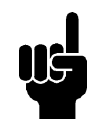

### **NOTA!**

Isto só é possível no Modo de parada (motor parado mediante um comando Stop).

# **101 Características do torque (TORQUE CHARACT) Valor:**

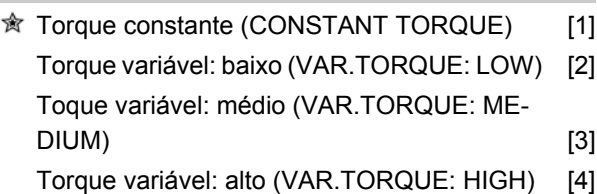

# **Série FCM do VLT®**

### **Funcão:**

Neste parâmetro, é selecionado o ajuste das características U/f do motor FC às características de torque da carga.

### **Descricão da selecão:**

Caso o *Torque constante* [1] seja selecionado, uma característica U/f dependente da carga é obtida, na qual a tensão de saída é aumentada no caso de aumento de carga (corrente) de modo a manter constante a magnetização do motor.

Selecione *Torque variável baixo* [2], *Torque variável médio* [3] ou *Torque variável alto* [4] se a carga for quadrática (bombas centrífugas, ventiladores).

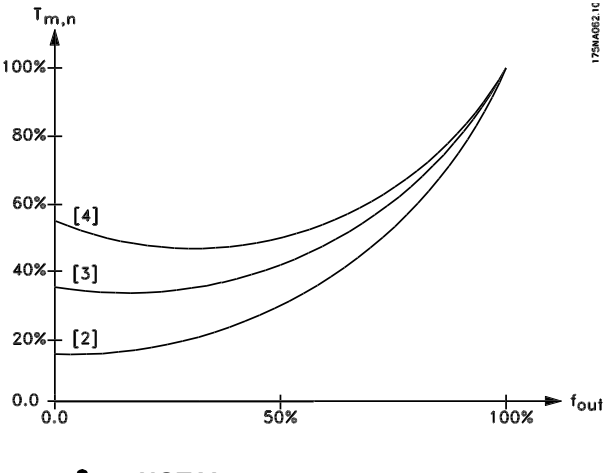

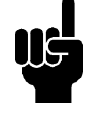

# **NOTA!**

A compensação de escorregamento (parâmetro 134) e a partida (parâmetro 136) não está ativa se um torque variável for utilizado.

# **102 Potência do motor (MOTOR POWER) Valor:** XX, XX kW - depende do motor FC [XXXX]

## **Funcão:**

Parâmetro só de leitura.

Danfoss

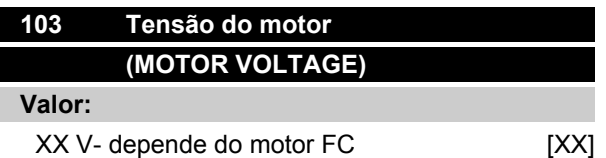

### **Funcão:**

Parâmetro só de leitura.

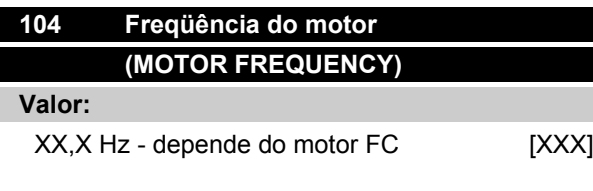

## **Funcão:**

Parâmetro só de leitura.

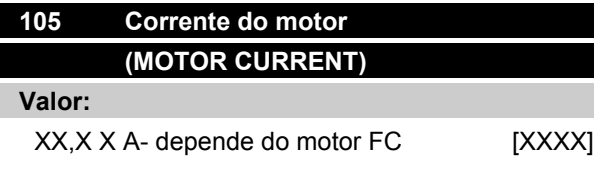

### **Funcão:**

Parâmetro só de leitura.

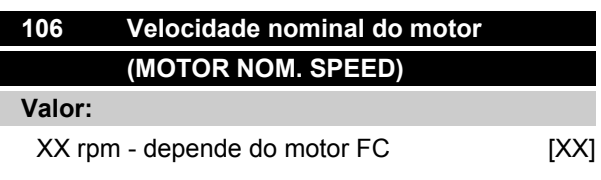

#### **Funcão:**

Parâmetro só de leitura.

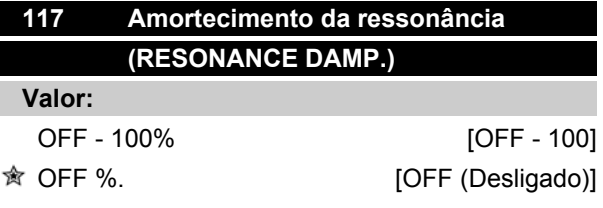

### **Funcão:**

O amortecimento de ressonância pode ser otimizado. O grau de influência é ajustado por este parâmetro.

O valor pode ser definido entre 0% (OFF) e 100%. 100% corresponde ao ganho proporcional máx. dependente da unidade permitido. O valor padrão é OFF.

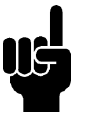

As vibrações não podem ser eliminadas, em todos os casos, na função sem carga ou em freqüência de chaveamento alta. As vibrações dependem do motor.

Descrição de funcionalidade:

**NOTA!**

O torque do sistema é estimado, com base no barramento CC, e retornado para um controlador de ganho proporcional.

Em um nível que depende da unidade da corrente do motor ativo, o controlador é desativado.

### **Descricão da selecão:**

Programe a graduação do ganho proporcional para o feedback do torque entre 0% (OFF (Desligado)) e 100%.

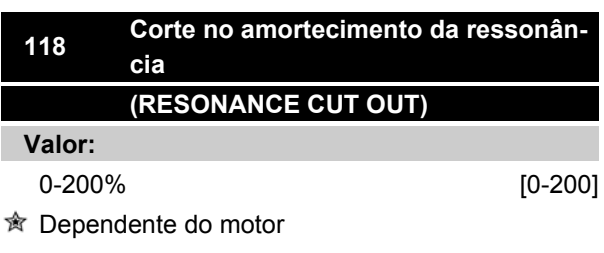

# **Funcão:**

Ressonância de alta frequência pode ser eliminada deficindo os parâmetros 117 e 118.

### **Descricão da selecão:**

Ajuste o percentual de carga a partir de onde o amortecimento da ressonância não deverá mais estar ativo.

Danfoss

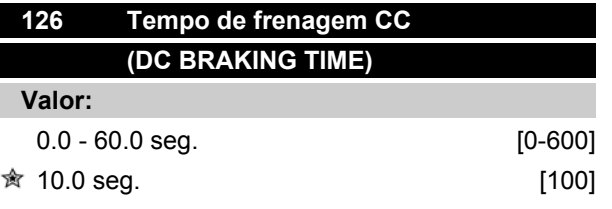

*Frenagem CC, vide P132*

### **Funcão:**

Este parâmetro é para ajustar o tempo de frenagem CC para a qual a tensão de frenagem CC (parâmetro 132) deve estar ativa.

 $0,0$  seg. = OFF

### **Descricão da selecão:**

Programe o tempo desejado.

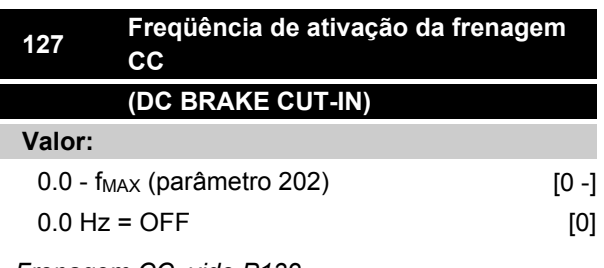

*Frenagem CC, vide P132*

### **Funcão:**

Este parâmetro é para a programação da freqüência de ativação CC na qual a corrente de frenagem CC (parâmetro 132) deve ser ativada, em relação a um comando de parada.

### **Descricão da selecão:**

Programe a freqüência desejada.

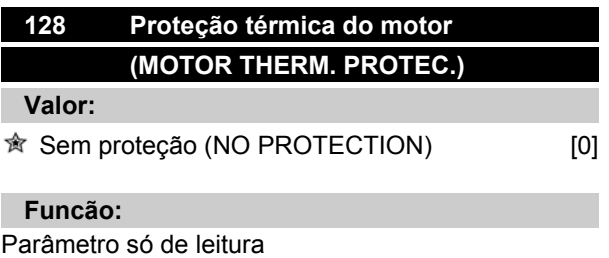

Consulte a seção *Proteção térmica do FCM 300.*

# **Série FCM do VLT®**

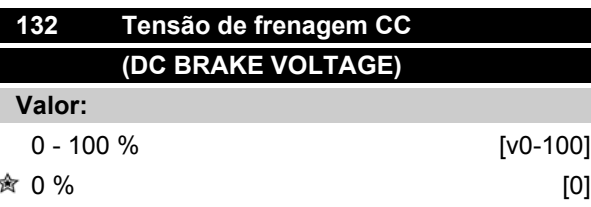

# **Funcão:**

## **Frenagem CC:**

Se o estator em um motor assíncrono for alimentado com tensão CC, aparecerá um torque de frenagem. O torque de frenagem depende da tensão de frenagem CC selecionada.

Para aplicar um torque de frenagem através de frenagem CC, o campo giratório (CA) no motor é substituído por um campo estacionário (CC).

A frenagem CC será ativada quando ficar abaixo da freqüência de religação e a parada for ativada ao mesmo tempo.

P126, R127 e P132 são usados para controlar a frenagem CC.

Ela também pode ser ativada diretamente por uma entrada digital.

### **Função:**

Se o estator em um motor assíncrono for alimentado com tensão CC, aparecerá um torque de frenagem. O torque de frenagem depende da tensão de frenagem CC selecionada. A tensão de frenagem CC é indicada como um percentual da tensão máxima de frenagem.

### **Descricão da selecão:**

Ajuste a tensão desejada como um valor percentual da tensão máxima de frenagem.

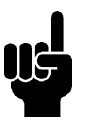

**NOTA!**

A tensão de frenagem CC não pode ser utilizada como freio de retenção.

Danfoss

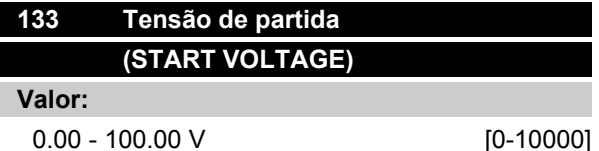

Depende do motor

## **Funcão:**

Você pode ajustar a tensão do motor abaixo do ponto de enfraquecimento do campo independentemente da corrente do motor. Use este parâmetro para compensar um torque de partida demasiado baixo.

A tensão de partida é a tensão de 0 Hz.

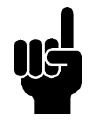

# **NOTA!**

Se a tensão de partida estiver configurada como alta, ela pode levar a uma saturação magnética e superaquecimento, o que pode causar trip no motor FC. Portanto, tenha cuidado ao utilizar a tensão de partida.

### **Descricão da selecão:**

Ajuste a tensão de partida desejada.

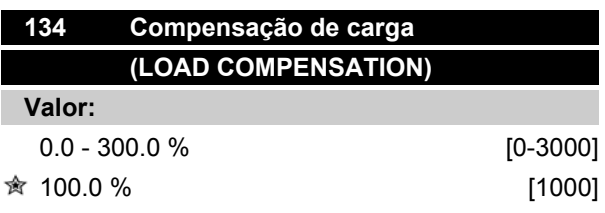

### **Funcão:**

Neste parâmetro, programa-se a característica da carga. Pelo aumento da compensação de carga, o motor recebe um suplemento adicional de tensão e freqüência em valores crescentes de carga. Usado em motores/aplicações em que há uma grande diferença entre a corrente de carga total e a corrente de carga neutra do motor.

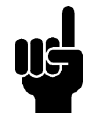

#### **NOTA!**

Se o valor for muito alto, o motor FC pode desarmar devido à sobrecarga de corrente.

#### **Descricão da selecão:**

Se a programação de fábrica não for adequada, a compensação de carga deve ser programada para permitir que o motor parta com uma carga determinada .

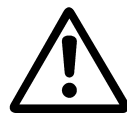

Deve ser programada em 0% no caso de mudanças rápidas de carga. Uma compensação de carga demasiadamente alta pode levar a uma instabilidade.

# **135 Relação U/f (U/F RATIO)**

**Valor:**

0.00 - 20.00 V/Hz [0-2000]

 $\hat{\mathbb{R}}$  Depende do motor

### **Funcão:**

A tensão da saída para o motor pode ser ajustada em uma base linear de 0 para uma freqüência nominal.

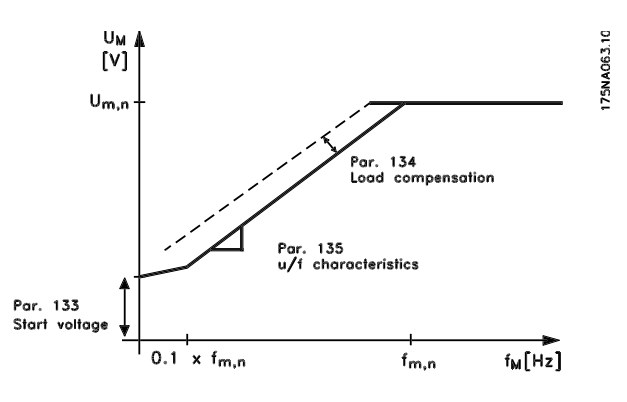

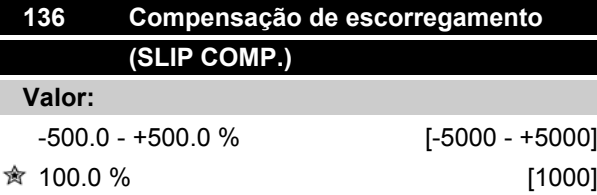

#### **Funcão:**

A compensação de escorregamento nominal (programação de fábrica) é calculada em base dos parâmetros do motor.

No parâmetro 136, a compensação de desvio pode ser ajustada em detalhes. Sua otimização torna a velocidade do motor menos dependente da carga. Esta função não está ativa ao mesmo tempo que o torque variável (parâmetro 101).

### **Descricão da selecão:**

Introduza um valor em % da compensação nominal de escorregamento.

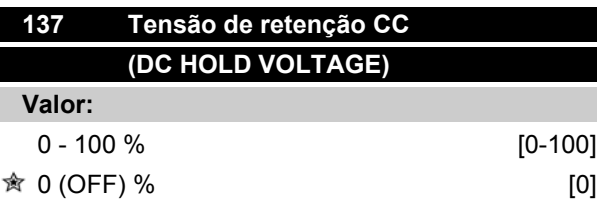

## **Funcão:**

Este parâmetro é utilizado para manter parado o motor (torque de frenagem) ou para aquecer previamente o motor. Tensão de retenção CC está ativa com o motor parado, quando ela estiver programada com um valor diferente de zero. A parada por inércia desativará a função.

### **Descricão da selecão:**

Introduza um valor percentual.

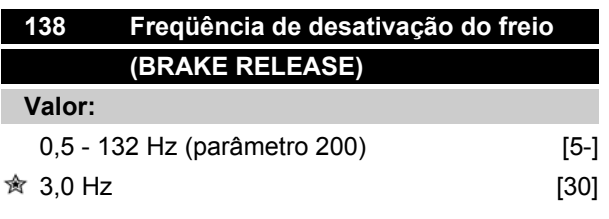

## **Funcão:**

Aqui é selecionada a freqüência na qual o freio externo deve ser liberado, através da saída programada no parâmetro 323 ou 340, durante o funcionamento.

## **Descricão da selecão:**

Programe a freqüência desejada.

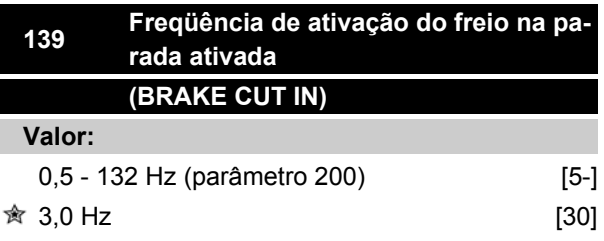

## **Funcão:**

A freqüência na qual o freio externo deve ser ativado é selecionada, por meio da programação da saída no parâmetro 323 ou 340, quando o motor está desacelerando para parar.

### **Descricão da selecão:**

Programe a freqüência desejada.

Veja abaixo perfil de velocidade para função de frenagem.

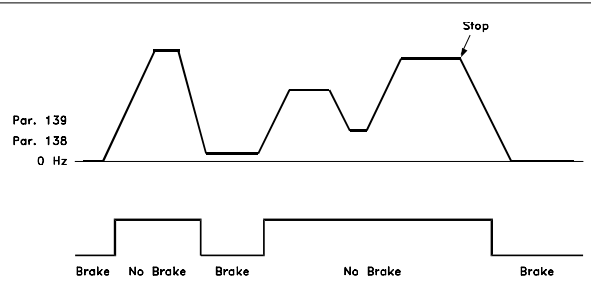

175NA059.11

# **147 Setup do tipo do motor (SETUP OF MOTOR TYPE)**

**Valor:**

Depende da unidade

## **Funcão:**

Nesta etapa é selecionado o motor específico no qual a unidade de reserva deverá ser instalada.

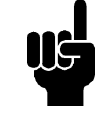

## **NOTA!**

Este parâmetro será cambiável somente em unidades sobressalentes.

Verifique o número da versão do software, no parâmetro 624.

Se a versão do software for = 2.61: Depois de alterar o parâmetro 147, programe o parâmetro 620 para inicializar [3] e desligue a unidade e ligue-a novamente.

Se a versão do software for > 2.61: Depois de alterar o parâmetro 147, desligue a unidade e ligue-a novamente.

**Observe que as ações acima restabelecerão as configurações de fábrica (exceto os parâmetros 500 e 600-605).**

# **Descricão da selecão:**

Escolha o tipo de motor de acordo com a marca, número de pólos e potência.

Por exemplo: ATB STD-4-075, significa motor ATB de 4 pólos e potência de 0,75 kW.

Danfoss

**Grupo de Parâmetros 2-\*\* Referências/Limites**

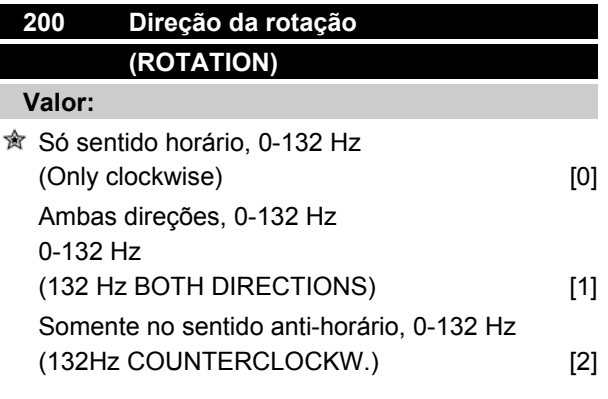

### **Funcão:**

Este parâmetro garante a proteção contra uma reversão indesejada.

Ao usar o modo *Processo, malha fechada* (parâmetro 100), o parâmetro 200 não deve ser modificado para *Ambas direções* [1].

#### **Descricão da selecão:**

Selecione a direção desejada vista da extremidade do acionador do motor.

Observe que se for selecionado *Somente no sentido horário, 0-132 Hz* [0] */ Somente no sentido anti-horário, 0-132 Hz* [2] a freqüência de saída será limitada ao intervalo  $f_{MIN}$  -  $f_{MAX}$ .

Se *Ambas direções, 0-132 Hz*[1] for selecionado, a freqüência de saída estará limitada à gama  $f_{MAX}$  (a freqüência mínima não é significativa).

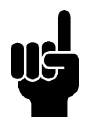

# **NOTA!**

Isto só é possível no Modo de Parada (motor parado mediante um comando Stop). Se rampa não for seguida, a configuração será alterada.

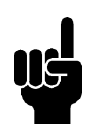

## **NOTA!**

Se o parâmetro 200 (seleção de direção) estiver programado com valores diferentes em duas configurações e a configuração for alterada durante a operação, a direção será alterada sem aceleração. Nesses casos, talvez ocorra um trip, o que pode reduzir a vida útil do módulo de força e ser prejudicial para o aplicativo.

### Por isso:

Recomenda-se não programar o parâmetro 200 com valores diferentes nas duas configurações. Se isso for necessário, o usuário deve se certificar de que as alterações na configuração sejam efetuadas com o motor parado.

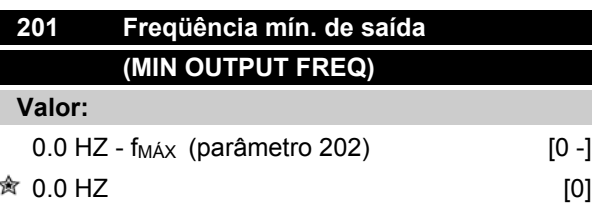

### **Funcão:**

Neste parâmetro, pode ser selecionado um limite mínimo de freqüência do motor que corresponde à freqüência mínima na qual o motor funciona.

A freqüência mínima nunca pode ser maior que a freqüência máxima f<sub>MÁX</sub>.

Se foi selecionado *ambos sentidos* no parâmetro 200, a freqüência mínima não é significativa.

#### **Descricão da selecão:**

Pode ser escolhido um valor de 0,0 Hz até a freqüência máxima selecionada no parâmetro 202 (f<sub>MAX</sub>).

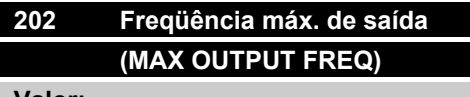

### **Valor:**

f<sub>MÍN</sub> (parâmetro 201) - f<sub>GAMA</sub> (132 Hz, par. 200) **贪** f<sub>GAMA</sub>

### **Funcão:**

Neste parâmetro, pode ser selecionado um limite máximo de freqüência do motor que corresponde à freqüência máxima na qual o motor funciona. Vide também o parâmetro 205

### **Descricão da selecão:**

Pode ser selecionado um valor de fmín até 132 Hz.

Danfoss

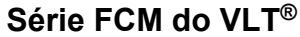

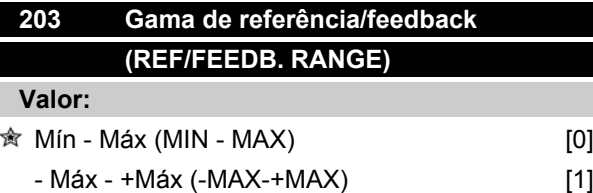

## **Funcão:**

Este parâmetro decide se o sinal de referência deve ser positivo ou se pode ser tanto positivo quando negativo.

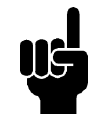

## **NOTA!**

A entrada analógica (referência/feedback) só pode ser positiva.

Escolha *Mín - Máx* [0] if *Regulação de velocidade, malha aberta,* tiver sido selecionado no parâmetro 100.

## **Descricão da selecão:**

Selecione a gama desejada.

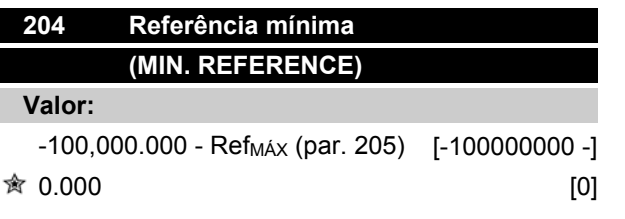

*Depende do parâmetro 100.*

### **Funcão:**

A *referência Mínima* indica o valor mínimo que pode ser assumido pela soma de todas as referências.

A referência Mínima só está ativa se tiver sido ajustado *Mín - Máx* [0] no parâmetro 203; contudo, está sempre ativa em *Regulação de processo, malha fechada* (parâmetro 100).

### **Descricão da selecão:**

Ativada somente quando o parâmetro 203 tiver sido programado em *Mín - Máx* [0].

Programe o valor desejado.

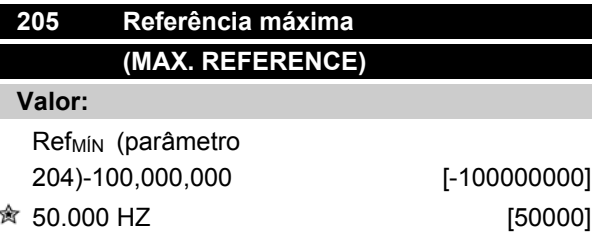

## **Funcão:**

A *Referência máxima* dá o valor máximo que pode ser assumido pela soma de todas as referências. Se o parâmetro 100 tiver sido selecionado como malha aberta, a configuração máxima é 132 Hz. Se malha fechada tiver sido selecionado, a referência máxima não pode ser definida com um valor mais alto que o feedback máximo (parâmetro 415).

#### **Descricão da selecão:**

Programe o valor desejado.

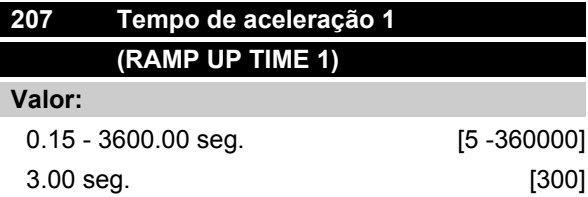

#### **Funcão:**

O tempo de aceleração é o tempo de 0 Hz até a freqüência nominal do motor f<sub>M,N</sub> (parâmetro 104). Isto pressupõe que o limite de corrente não é alcançado (a ser programado no parâmetro 221).

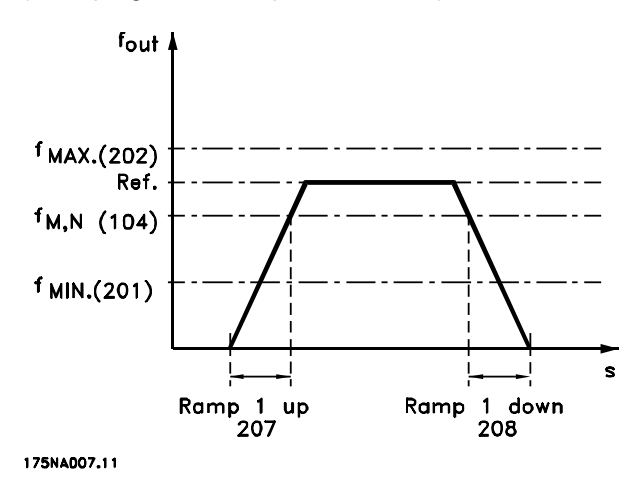

**Descricão da selecão:** Programe o tempo de aceleração desejado.

Danfoss

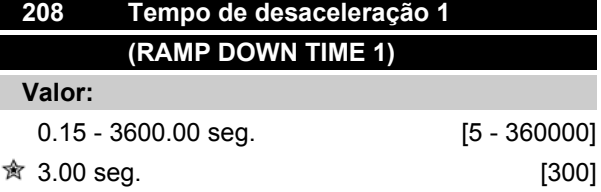

## **Funcão:**

O tempo de desaceleração é o tempo da freqüência nominal do motor f<sub>M,N</sub> (parâmetro 104) até 0 Hz se não houver sobrecarga de tensão no inversor causada pela operação de geração do motor e se o limite de corrente não for alcançado (a ser definido no parâmetro 221).

### **Descricão da selecão:**

Programe o tempo de desaceleração desejado.

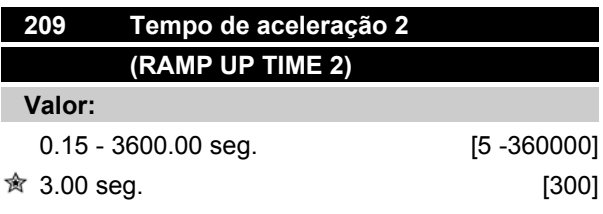

## **Funcão:**

O tempo de aceleração é o tempo de 0 Hz até a freqüência nominal do motor f<sub>M,N</sub> (parâmetro 104). Isso pressupõe que o limite da corrente não é alcançado (a ser programado no parâmetro 221).

### **Descricão da selecão:**

Programe o tempo de desaceleração desejado. A comutação entre a rampa 1 e a rampa 2 é efetuada pela ativação da rampa 2 através de uma entrada digital

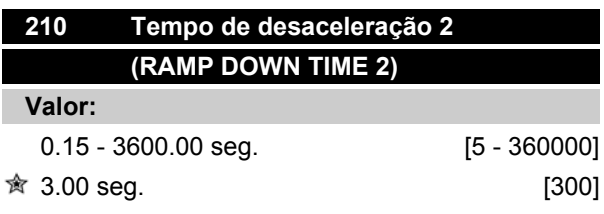

### **Funcão:**

O tempo de desaceleração é o tempo da freqüência nominal do motor f<sub>M,N</sub> (parâmetro 104) até 0 Hz se não houver sobrecarga de tensão no inversor causada pela operação de geração do motor e o limite da corrente não for alcançado (a ser definido no parâmetro 221).

# **Série FCM do VLT®**

#### **Descricão da selecão:**

Programe o tempo de desaceleração desejado. A comutação entre a rampa 1 e a rampa 2 é efetuada pela ativação da rampa 2 através de uma entrada digital

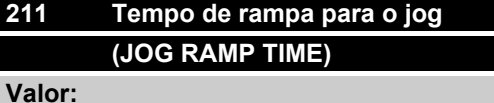

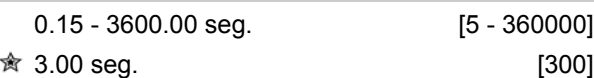

#### **Funcão:**

O tempo de rampa para o jog é o tempo de aceleração/ desaceleração de 0 Hz até a freqüência nominal do motor f<sub>M,N</sub> (parâmetro 104), se não houver sobrecarga de tensão no inversor causada pela operação de geração do motor e se o limite de corrente não for alcançado (a ser definido no parâmetro 221).

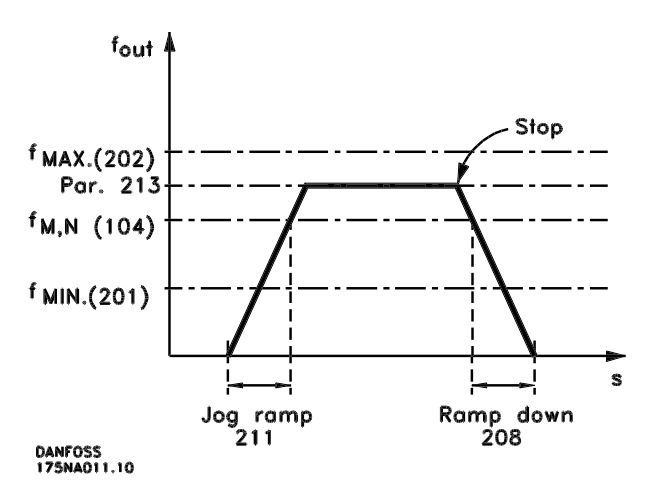

O tempo de rampa para o jog inicia se um sinal de jog for dado através do painel de controle, das entradas digitais ou via comunicação serial.

### **Descricão da selecão:**

Programe o tempo de rampa desejado.

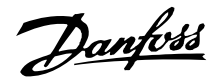

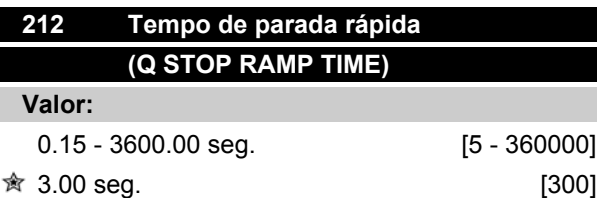

## **Funcão:**

O tempo de parada rápida é o tempo de desaceleração da freqüência nominal do motor até 0 Hz, se nenhuma sobre carga de tensão ocorrer no inversor por causa da operação de geração do motor e se o limite de corrente não for alcançado (a ser definido no parâmetro 221).

A parada rápida é ativada através de um sinal em um dos terminais de entrada digitais (2-5) ou através da porta de comunicação serial.

### **Descricão da selecão:**

Programe o tempo de parada rápida desejado.

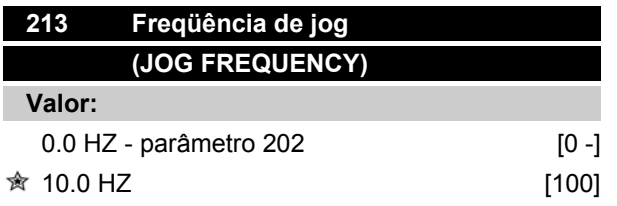

### **Funcão:**

A freqüência de jog f<sub>JOG</sub> é a freqüência de saída na qual o conversor de motor FC funciona quando a função de jog estiver ativada.

### **Descricão da selecão:**

Programe a freqüência desejada.

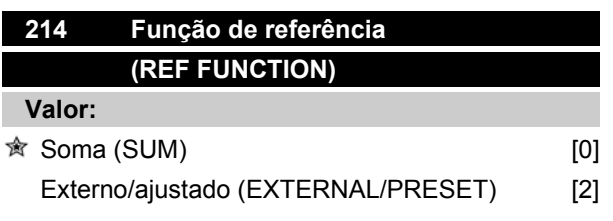

#### **Funcão:**

É possível definir como as referências ajustadas devem ser somadas às outras referências. Para este objetivo, é utilizada a *Soma*. Também é possível - utilizando a função *Externo/ajustado* selecionar se uma

comutação entre as referências externas ou as referências ajustadas forem desejadas.

### **Descricão da selecão:**

Se for selecionada a *Soma* [0], uma das referências pré-ajustadas (parâmetros 215-216) é somada como uma percentagem da maxima referência possivel.

Se for selecionado o *externo/pré-ajustado* [2], é possível comutar entre as referências externas ou as referências pré-ajustadas, mediante o terminal 2, 3, 4 ou 5 (parâmetro 332, 333, 334 ou 335). As referências pré-ajustadas representarão um percentual da gama de referência.

A referência externa é a soma das referências analógicas, pulsos e referências da via de comunicação serial.

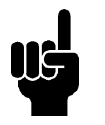

## **NOTA!**

Se a *Soma* for selecionada, uma das referências pré-ajustadas estará sempre ativa. Se as referências pré-ajustadas não devem ter influência, devem ser programadas para 0% (como na programação de fábrica).

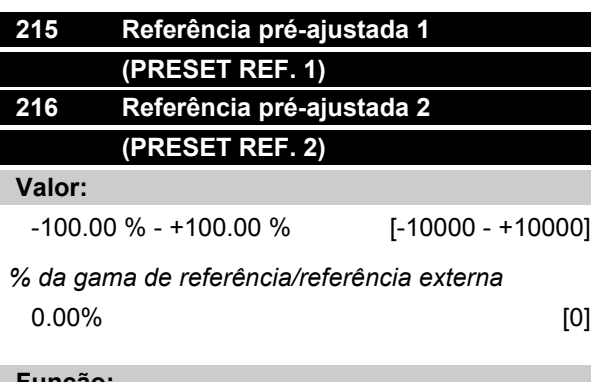

#### **Funcão:**

Duas diferentes referências pré-ajustadas podem ser programadas nos parâmetros 215-216.

A referência pré-ajustada é apresentada como uma percentagem do valor Ref<sub>MÁX</sub> ou como uma percentagem das outras referências externas, dependendo da seleção efetuada no parâmetro 214. Se a Ref<sub>MÍN</sub>≠ 0tiver sido programada, a referência pré-ajustada como percentagem será calculada com base na diferenca entre as referências Ref<sub>MÁX</sub> e Ref<sub>MÍN</sub>, depois disso o valor é somado a Ref<sub>MÍN</sub>.

### **Descricão da selecão:**

Programe a(s) referência(s) fixa(s) que deve(m) ser as opções.

Danfoss

Para usar as referências fixas, é necessário ter selecionado Habilita referência pré-ajustada para os bornes 2, 3, 4 ou 5 (parâmetros 332-335).

A escolha entre as referências fixas pode ser feita pela ativação dos bornes 2, 3, 4 ou 5 - vide tabela abaixo.

Bornes 2/3/4/5

Ref. pré-ajustada

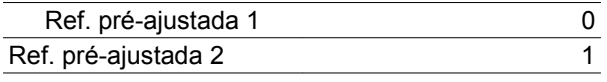

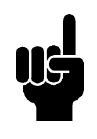

# **NOTA!**

O ajuste dos parâmetros 215-216 será automaticamente o mesmo dos parâmetros 241-242. Os parâmetros 241-247 podem ser usados para até 7 referências pré-ajustadas.

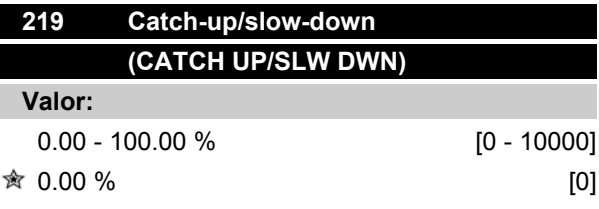

## **Funcão:**

Este parâmetro possibilita a introdução de um valor percentual (relativo) que será somado ou subtraído do sinal de referência pré-ajustado.

## **Descricão da selecão:**

Se a opção *Catch-up* foi selecionada através de um dos terminais 2, 3, 4 ou 5 (parâmetros 332 - 335), o valor percentual (relativo) selecionado no parâmetro 219 será adicionado à referência total.

Se *Slow-down* foi selecionado através de um dos terminais 2, 3, 4 ou 5 (parâmetros 332 - 335), o valor percentual (relativo) selecionado no parâmetro 219 será deduzido da referência total.

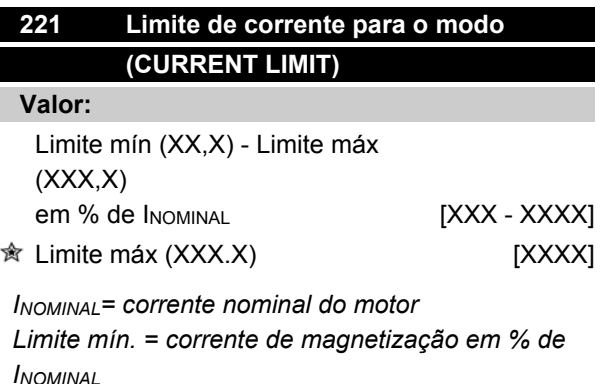

*Limite máx. = limite dependente da unidade em % de INOMINAL*

### **Funcão:**

Esta função é relevante para todas as configurações de aplicações e para a regulação da velocidade e do processo. Este é o ponto onde deve ser configurado o limite de corrente de funcionamento do motor.

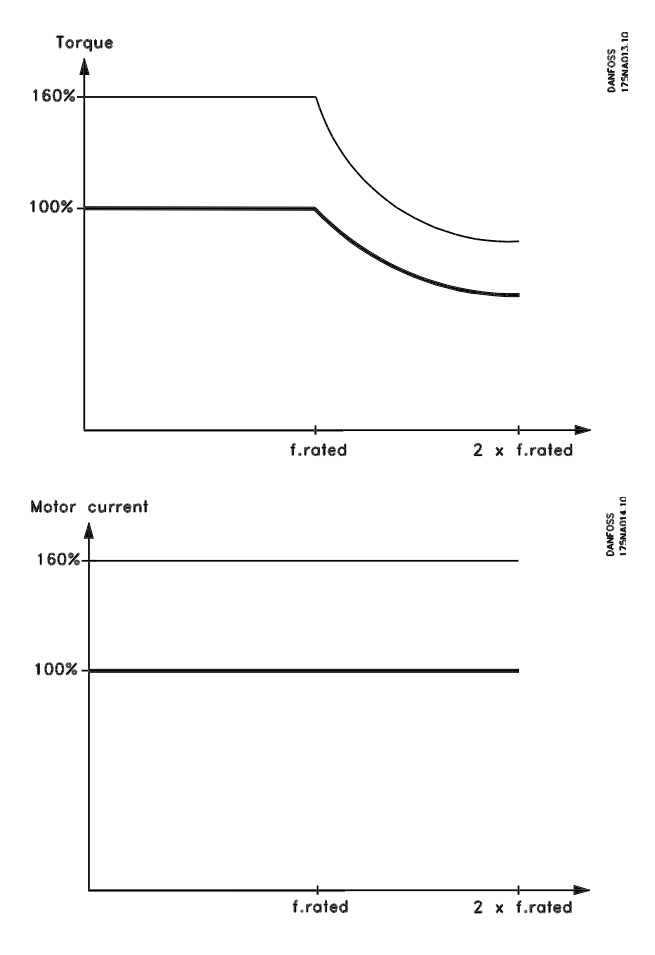

**Descricão da selecão:**

Ajuste % da corrente desejada.

Danfoss

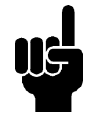

# **NOTA!**

O ajuste está limitado a 160%, mas para motores com 2 pólos (0,55 + 1,1 kW), o ajuste está limitado a 120%, que corresponde a um torque de 160%. Um ajuste de 73% corresponde a 100% de torque.

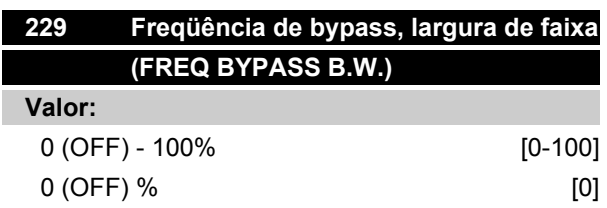

## **Funcão:**

Alguns sistemas precisam evitar algumas freqüências de saída por causa de problemas de ressonância no sistema.

Nos parâmetros 230-231 estas freqüências de saída podem ser programadas. Neste parâmetro (229), a largura de faixa pode ser definida em ambos os lados desses bypasses de freqüência.

## **Descricão da selecão:**

A banda de bypass é a freqüência de bypass +/- metade da largura de banda configurada.

É selecionada uma percentagem da configuração dos parâmetros 230-231.

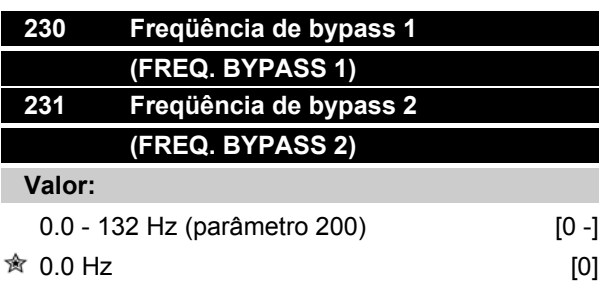

### **Funcão:**

Alguns sistemas precisam evitar algumas freqüências de saída por causa de problemas de ressonância no sistema.

## **Descricão da selecão:**

Introduza as freqüências a serem evitadas.

Vide também o parâmetro 229.

## **Série FCM do VLT®**

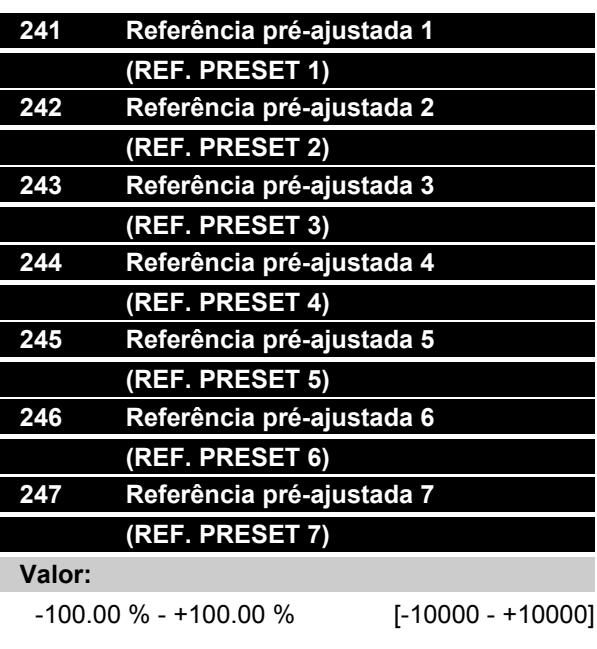

*% da gama de referência/referência externa*  $\hat{\mathbb{R}}$  0.00% [0]

## **Funcão:**

Sete diferentes referências pré-ajustadas podem ser programadas nos parâmetros 241 - 247 *referência pré-ajustada* . A referência pré-ajustada é apresentada como uma percentagem do valor Ref<sub>MAX</sub> ou como uma percentagem das outras referências externas, dependendo da seleção efetuada no parâmetro 214. Se a Ref<sub>MIN</sub>  $\neq$  0 tiver sido programada, a referência pré-ajustada como percentagem será calculada com base na diferença entre as referências Ref<sub>MAX</sub> e Ref<sub>MIN</sub>. Depois disso, o valor é somado a Ref<sub>MIN</sub>. A escolha entre as referências pré-ajustadas pode ser feita através de entradas digitais ou de comunicação serial.

### **Descricão da selecão:**

Programe a(s) referência(s) fixa(s) que deve(m) ser a opçã

Vide P332, P333, P334 e P335 Descrição da seleção, onde a descrição da entrada digital configurada é fornecida.

Danfoss

## **Grupo do parâmetros 3-\*\* Entrada/Saída**

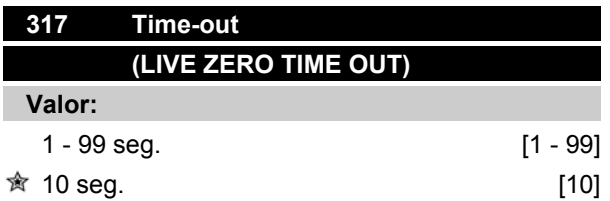

### **Funcão:**

Se o valor do sinal de referência conectado à entrada, terminal 1, descer abaixo dos 50% do valor no parâmetro 336 durante um período mais longo do que o tempo programado no parâmetro 317, a função selecionada no parâmetro 318 será ativada.

### **Descricão da selecão:**

Programe o tempo desejado.

## 323 Terminal X102, função relé (RELAY FUNC.)

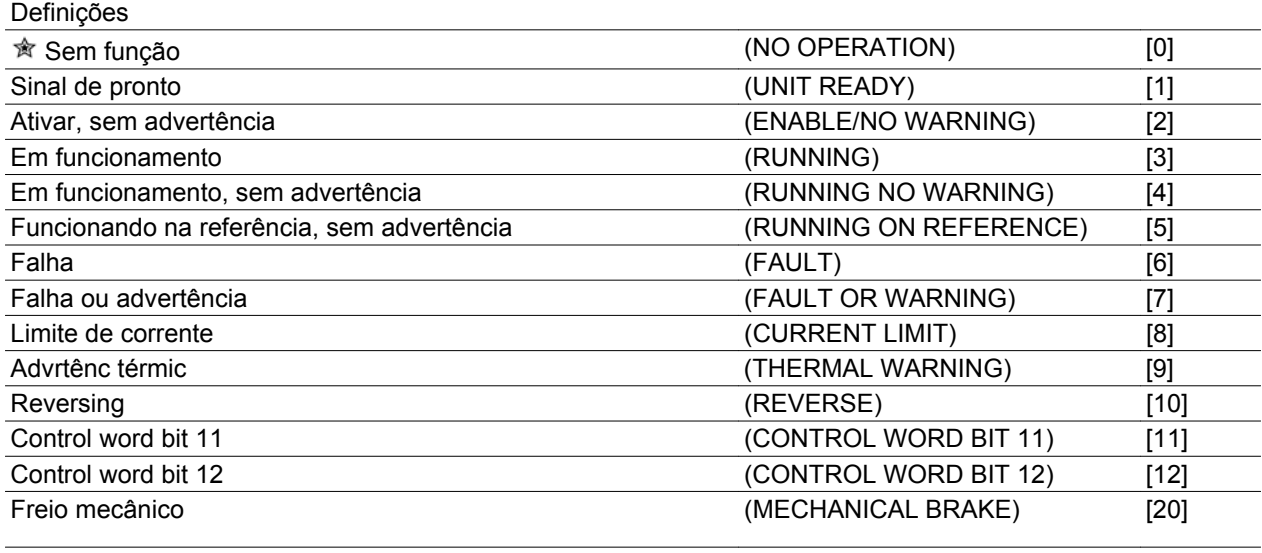

Sleep mode **(SLEEP MODE)** [21]

A saída do relé pode ser utilizada para enviar o status atual ou uma advertência.

Relé

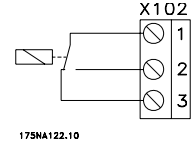

1 - 3 freio ativado, 1 - 2 freio desativado 250 V CA máx., 5Amp.

#### **Descricão da selecão:**

*Sinal de Unidade pronta*, o motor do FC está pronto para uso.

*Ativo/sem advertência*, o motor do FC está pronto para uso; não foi dado nenhum comando de partida ou parada foi emitido (partir/ desativar). Sem advertência.

*Em funcionamento*, foi dado um comando de partida.

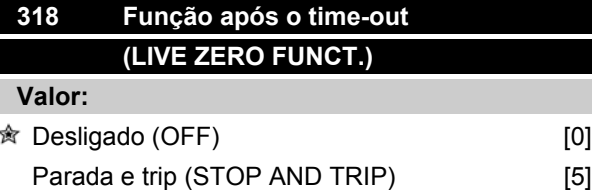

#### **Funcão:**

Este parâmetro permite uma escolha da função a ser ativada se o valor do sinal de referência conectado à entrada, terminal 1, descer abaixo dos 50% do valor do parâmetro 336 durante um período mais longo do que o tempo programado no parâmetro 317.

Se uma função "time-out" (parâmetro 318) ocorrer ao mesmo tempo como uma função "time-out" do bus (parâmetro 514), a função "time-out" (parâmetro 318) será ativada.

*Funcionando, sem advertência*, foi dado um comando de partida. Sem advertência.

*Funcionando na referência*, sem advertência, velocidade de acordo com a referência.

*Falha,* saída é ativada por alarme.

*Falha ou advertência*, a saída é ativada por alarme ou advertência.

*Limite de corrente*, o limite de corrente no parâmetro 221 foi excedido.

*Advertência térmica*, conversor de frequência acima do limite de temperatura.

Reversão. '1' lógico = relé ativado, 24 V CC na saída, quando o sentido de rotação do motor for horário. '0'

Danfoss

lógico = relé desativado, nenhum sinal na saída quando o sentido de rotação do motor for anti-horário.

*Control word bit 11*, se o bit 11 = "1" na control word (do Perfil do Fieldbus e do Perfil do FC) o relé será ativado.

*Control word bit 12*, se o bit 12 = "1" na control word (do Perfil do Fieldbus e do Perfil do FC) o relé será ativado.

*Freio Mecânico*, *ativa* o controle de um freio mecânico externo opcional (consultar também os parâmetros 138 e 139).

*Sleep mode*, ativo quando a unidade estiver funcionando em sleep mode. Consulte a seção *Sleep mode*.

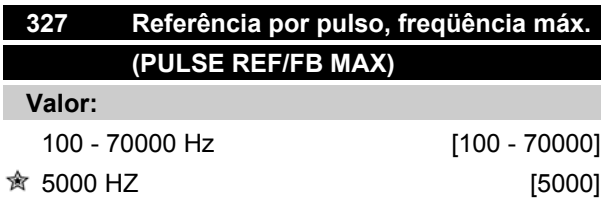

### **Funcão:**

Neste parâmetro, o valor do sinal é programado em correspondência ao valor máximo de referência programado nos parâmetros 205/415.

#### **Descricão da selecão:**

Ajuste a freqüência de pulsos desejada.

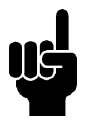

# **NOTA!**

Limite de freqüência: Coletor aberto 24 V: 8 kHz Push pull 24 V: 70 kHz

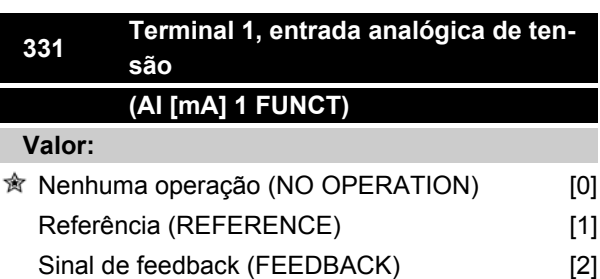

### **Funcão:**

Este parâmetro permite a seleção da opção desejada no terminal 1.

A graduação do sinal de entrada é efetuada nos parâmetros 338 e 339.

### **Descricão da selecão:**

*Nenhuma operação*. É selecionada se o motor FC não reagir aos sinais conectados ao terminal.

*Referência*. É selecionada para ativar a mudança de referência através de um sinal de referência analógico.

Se outras entradas estiverem conectadas, estas são adicionadas, tomando em consideração os sinais.

*Feedback*. É selecionada se for usada regulação malha fechada com um sinal analógico.

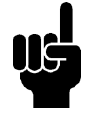

## **NOTA!**

Se a *Referência* ou o *Feedback* tiverem sido selecionados em mais de um terminal, estes sinais serão adicionados.

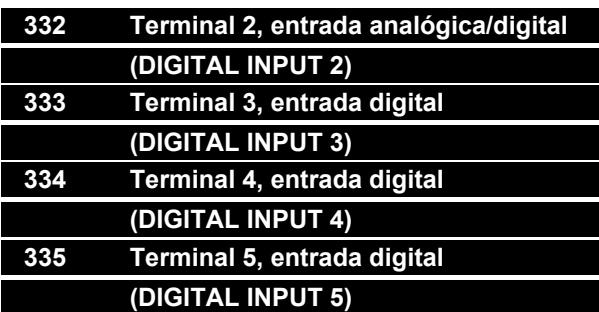

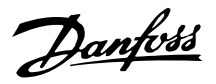

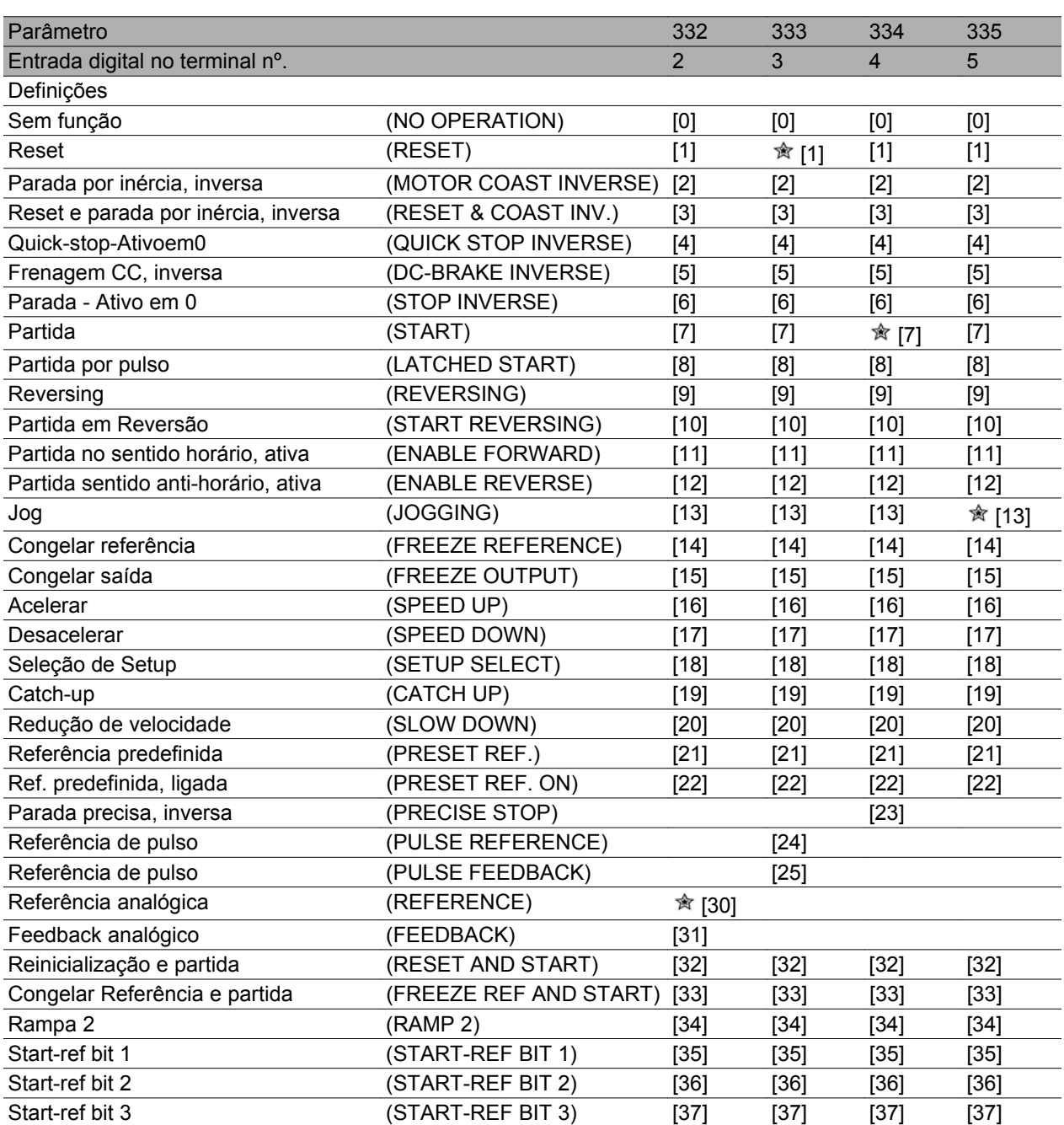

## **Funcão:**

Nos parâmetros 332-335, é possível escolher entre as diferentes funções possíveis relacionadas com as entradas nos terminais 2-5. As opções de funções são mostradas na tabela abaixo.

### **Descricão da selecão:**

*Sem função* é selecionada caso o motor do FC não deva reagir aos sinais transmitidos ao terminal.

O *Reset* zera o motor do FC após um alarme; entretanto, nem todos os alarmes podem ser reinicializados sem desconectar da rede elétrica.

*Parada por inércia, inversa* é usado para permitir que o motor do FC gire livremente até parar. O '0' lógico ativa uma parada por inércia.

*Reset e parada por inércia, inversa,* é usado para ativar a parada por inércia, ao mesmo tempo que reinicializa.

O '0' lógico ativa uma parada por inércia e reset.

*Parada rápida, inversa* é usado para parar o motor, de acordo com a rampa de parada rápida (programada no parâmetro 212).

O '0' lógico leva a uma parada rápida.

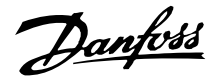

*Frenagem CC, inversa* é utilizado para parar o motor energizando-o com uma tensão CC, durante um tempo determinado; consulte os parâmetros 126-132.

Note que esta função só fica ativa se as configurações dos parâmetros 126-132 forem diferentes de 0. O '0' lógico aciona a frenagem CC.

*Parada inversa* é ativado interrompendo-se a tensão para o terminal. Isto significa que, se o terminal não estiver energizado, o motor não poderá funcionar. A parada será efetuada de acordo com a rampa selecionada (parâmetros 207/208).

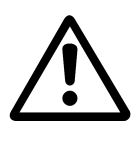

Nenhum dos comandos de parada anteriormente mencionados deve ser utilizado como chave de desligamento, no caso de reparos. Ao invés disso, desligue a rede elétrica.

*Partida*, é selecionado se o comando partida/parada for desejado. O "1" lógico = partida, o "0" lógico = parada (stand-by).

*Partida por pulso* - caso um pulso seja aplicado durante no mínimo 20 ms, o motor dará partida, desde que nenhum comando de parada tenha sido emitido. O motor pára se a Parada inversa for ativada brevemente.

*Reversão* é usado para alterar o sentido de rotação do eixo do motor. O "0" lógico não acionará a reversão. O "1" lógico acionará a reversão. O sinal de inversão altera somente o sentido de rotação; ele não ativa a função de partida.

Não deve ser usado em *Processo, modo malha fechada.*

*Partida em reversão,* é utilizada para partida/parada e para reversão com o mesmo sinal. Nenhum sinal de partida é permitido ao mesmo tempo. Atua como reversão de partida com pulso, desde que a partida com pulso tenha sido selecionada para um outro terminal.

Não deve ser usado em *Processo, modo malha fechada.*

*Partir no sentido horário* é usado se o eixo do motor necessitar girar apenas no sentido horário, na partida.

Não deve ser usado em *Processo, modo malha fechada.*

*Partir no sentido anti-horário, ligar* é usado se o eixo do motor tiver que girar no sentido anti-horário, na partida.

Não deve ser usado em *Processo, modo malha fechada.*

*Jog* é usado para substituir a frequência de saída pela frequência de jog, programada no parâmetro 213. O tempo de rampa pode ser programado no parâmetro 211. O jog não estará ativo se um comando de partida tiver sido emitido (desativação de partida).

O jog anula um stand-by.

*Congelar referência -* congela a referência real. A referência congelada passa a ser agora o ponto de ativação/condição para que *Acelerar* e *Desacelerar* possam ser usadas.

Se a aceleração/desaceleração for utilizada, a alteração de velocidade sempre segue a rampa normal (parâmetros 207/208) no intervalo de 0 - Ref<sub>MAX</sub>.

*Congelar saída -* congela a frequência real do motor (em Hz). A frequência congelada do motor agora é o ponto de ativação/condição para a *Aceleração* e *Desaceleração* a serem utilizadas.

Congelar saída prevalece sobre partida/stand-by, compensação de escorregamento e controle de processo de malha fechada.

Se for usada a aceleração/desaceleração, a mudança de velocidade sempre acompanhará a rampa normal (parâmetros 207/208) na faixa de  $0 - f_{M,N}$ .

*Acelerar* e *Desacelerar* são selecionadas se for desejado um controle digital de aumento/diminuição da velocidade (potenciômetro do motor). Esta função será ativada somente se *Congelar referência* ou *Congelar saída* tiver sido selecionada.

Desde que exista estado lógico '1' no terminal selecionado para aceleração, a referência ou a frequência de saída aumentará.

Desde que exista '1' lógico no terminal selecionado para desaceleração, a referência ou a frequência de saída diminuirá.

Os pulsos ('1' lógico alto por 20 ms no mínimo, e pausa mínima de 20 ms) conduzirão a uma mudança de velocidade de 0,1% (referência) ou 0,1 Hz (frequência de saída).

### Exemplo:

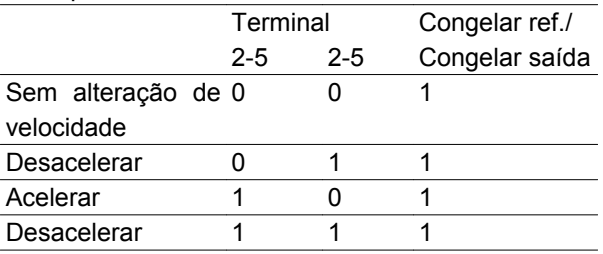

*Seleção de Setup*, permite uma seleção de um dos dois Setups; contudo, isto pressupõe que o parâmetro 004 foi programado para *Multi Setup*.

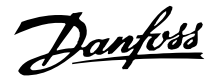

*Catch-up/Redução de velocidade* é selecionado se o valor de referência precisar ser aumentado ou reduzido por um valor porcentual programável definido no parâmetro 219.

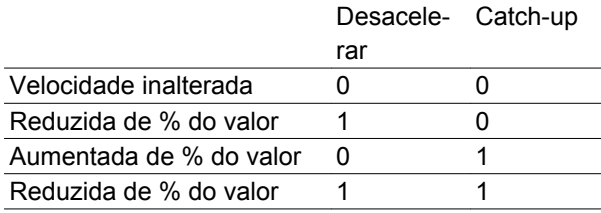

*Referência predefinida* permite a seleção de uma de duas referências predefinidas, de acordo com a tabela nos parâmetros 215 e 216. Para ser ativada, *Referência predefinida*, ligada deverá ser selecionado.

*Referência predefinida* é utilizada para migrar da referência externa para a referência predefinida. Supõe- -se que *Externa/predefinida* [2] tenha sido selecionada no parâmetro 214. '0' lógico = referências externas ativas; '1' lógico = uma das duas referências predefinidas está ativa.

*Parada Precisa* corrige o tempo de desaceleração para obter uma alta precisão repetitiva do ponto de parada.

*Pulse reference* (Referência de pulso) é selecionada se for usada uma sequência de pulsos (frequência) de 0 Hz, correspondente à Ref<sub>MIN</sub>, parâmetro 204. A frequência programada no parâmetro 327, correspondendo a Ref<sub>MAX</sub>.

*Feedback de pulso* é selecionado se uma sequência de pulsos (frequência) for selecionada como sinal de feedback. Consulte também o parâmetro 327.

*Referência analógica* é selecionado para ativar uma mudança ou uma referência por meio de um sinal de referência analógica.

Se outras entradas estiverem conectadas, elas são somadas, levando-se em conta os seus sinais algébricos.

*Feedback analógico* é selecionado se for utilizada a regulação da malha fechada com um sinal analógico.

*Reset e partida* é usado para ativar a partida ao mesmo tempo que o reset.

*Congelar referência e partida*, um comando de START e FREEZE REFERENCE serão iniciados. Ao se utilizar SPEED UP/SPEED DOWN, tanto FREEZE RE-FERENCE quanto START devem estar ativados. Implementando este recurso, é possível economizar uma saída digital.

*Rampa 2,* é selecionado se for necessária uma mudança entre rampa 1 (parâmetros 207-208) e rampa 2 (parâmetros 209-210). O "0" lógico conduz à rampa 1 e o "1" lógico à rampa 2.

*Partida- bit ref 1,2 e 3*, permite selecionar qual REF RESET (1-7) será usada. As REF PRESET (1-7) são definidas nos parâmetros 241 a 247.

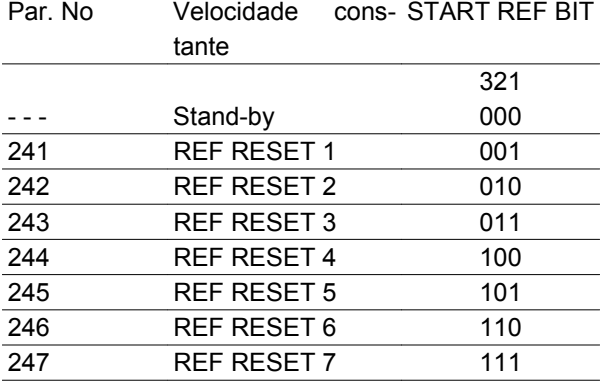

Se pelo menos uma das 3 entradas digitais estiver ativada, o FCM tem sinal de partida. As 7 combinações possíveis de entrada irão decidir qual velocidade predefinida será usada.

Se apenas 1 ou 2 entradas digitais forem usadas, 1 ou 3 velocidades, respectivamente, poderão ser selecionadas segundo o princípio mostrado acima.

Se 2 setups forem usados, no máximo 14 velocidades pré-ajustadas poderão ser selecionadas por meio de 4 entradas digitais. As configurações P241 e P242 serão espelhadas em P215 e P216.

### **Ex.**

Entradas digitais 2, 3 e 4: P332 [opção 35 selecionada], P333 [opção 36 selecionada] e P334 [opção 37 selecionada]

Combinação de entrada nas entradas digitais 2,3 e 4: "010".

Isto significa que REF PRESET 2 será a velocidade pré-ajustada.

A escala do sinal de entrada é realizada mediante os parâmetros 338 e 339.

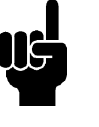

**NOTA!**

Se *Referência* ou *Feedback* tiverem sido selecionados em mais de um terminal, eles serão adicionados com seus respectivos sinais algébricos.

Danfoss

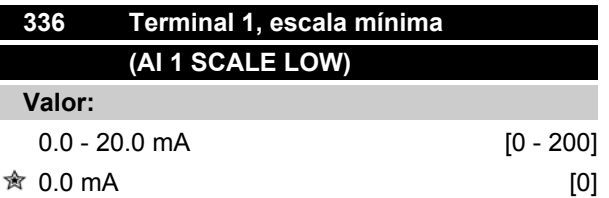

## **Funcão:**

Este parâmetro é utilizado para a programação do valor do sinal que corresponde ao valor de referência mínimo programado no parâmetro 204.

Se a função *Time-out* do parâmetro 317 for utilizada, o valor deve ser > 2 mA.

## **Descricão da selecão:**

Ajuste o valor da corrente desejado.

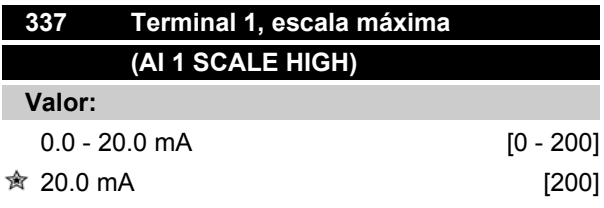

## **Funcão:**

Este parâmetro é utilizado para a programação do valor do sinal que fornece o valor máximo de referência regulado no parâmetro 205.

## **Descricão da selecão:**

Ajuste o valor da corrente desejado.

# **Série FCM do VLT®**

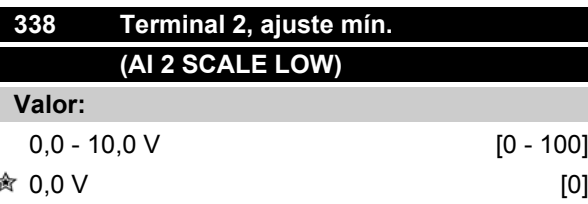

### **Funcão:**

Este parâmetro é utilizado para programar o valor do sinal que deve corresponder à referência mínima ou ao feedback mínimo, parâmetro 204 *Referência mínima, RefMIN* / 414 *Feedback mínimo, FBMIN.*

### **Descricão da selecão:**

Definir o valor da tensão desejada. Por razões de precisão, as perdas de tensão do sinal em cabos longos devem ser compensadas. Se for preciso utilizar a função Timeout (parâmetro 317 *Time out* e 318 *Função após time out*), o valor configurado deve ser maior que 1 Volt.

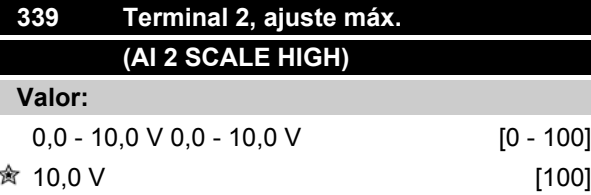

# **Funcão:**

Este parâmetro é utilizado para programar o valor do sinal que deve corresponder à referência máxima ou ao feedback máximo, parâmetro 205 *Referência máxima, RefMAX* / 415 *Feedback máximo, FBMAX.*

#### **Descricão da selecão:**

Definir o valor da tensão desejada. Por razões de precisão, as perdas de tensão em cabos de sinal longos devem ser compensadas.

Danfoss

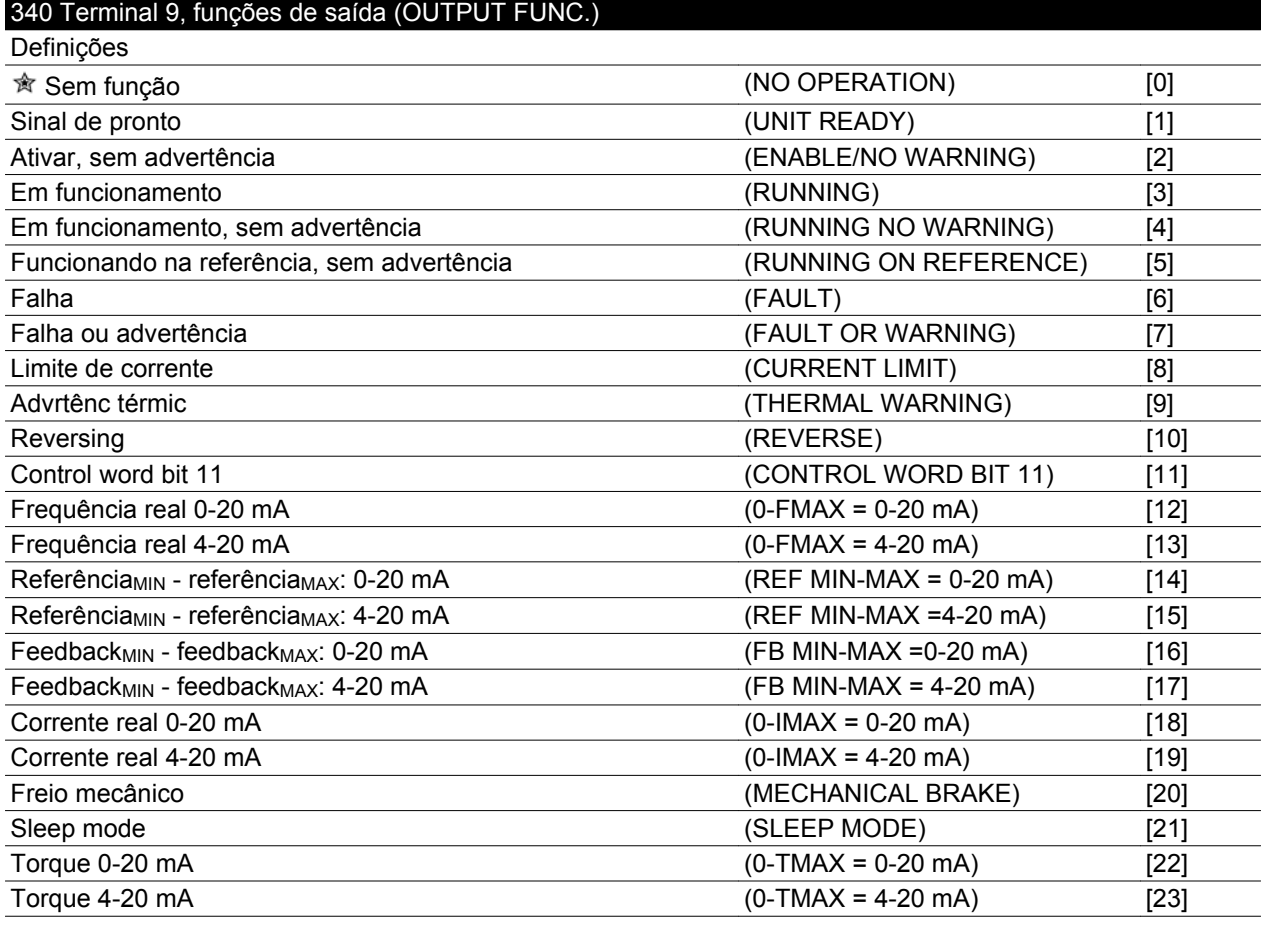

### **Funcão:**

Esta saída pode funcionar como uma saída tanto digital quanto analógica. Se utilizada como uma saída digital (valores dos dados entre [0] - [23]), um sinal de 24 V CC é transmitido; se utilizado como uma saída analógica é transmitido um sinal de saída de 0-20 mA ou um sinal de 4-20 mA.

#### **Descricão da selecão:**

*Sinal de Unidade pronta*, o motor do FC está pronto para uso.

*Ativo/sem advertência*, o motor do FC está pronto para uso; não foi dado nenhum comando de partida ou parada foi emitido (partir/ desativar). Sem advertência.

*Em funcionamento*, foi dado um comando de partida.

*Funcionando, sem advertência*, foi dado um comando de partida. Sem advertência.

*Funcionando na referência*, sem advertência, velocidade de acordo com a referência.

*Falha,* saída é ativada por alarme.

*Falha ou advertência*, a saída é ativada por alarme ou advertência.

*Limite de corrente*, o limite de corrente no parâmetro 221 foi excedido.

*Advertência térmica*, conversor de frequência acima do limite de temperatura.

Reversão. '1' lógico = relé ativado, 24 V CC na saída, quando o sentido de rotação do motor for horário. '0' lógico = relé desativado, nenhum sinal na saída quando o sentido de rotação do motor for anti-horário.

*Control word bit 11*, se o bit 11 = "1" na control word (no Perfil do Fieldbus e no Perfil do FC), a saída digital será ativada.

*0-f MAX (parâmetro 202)* ⇒ *0-20 mA* e *0-f MAX (parâmetro 202)* ⇒ *4-20 mA*

*Referência MIN - ReferênciaMAX : 0-20 mA* e *ReferênciaMIN - ReferênciaMAX: 4-20 mA*

*FeedbackLOW - FeedbackHIGH : 0-20 mA* e *FeedbackLOW - FeedbackHIGH: 4-20 mA*

*0-I VLT, MAX* ⇒ *0-20 mA e 0-I VLT, MAX* ⇒ *4-20 mA*

*Freio Mecânico*, *ativa* o controle de um freio mecânico externo opcional (consultar também os parâmetros 138 e 139).

Danfoss

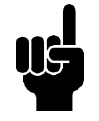

**NOTA!** Sinal analógico 4 mA: Freio ativado 20 mA: Freio desativado 0 mA: Falha Não suficiente para chavear um relé

*Sleep mode*, ativo quando a unidade estiver funcionando em sleep mode. Consulte a seção *Sleep mode*.

*0-TMAX* <sup>⇒</sup> *0-20 mA e*

*0-TMAX* <sup>⇒</sup> *4-20 mA e*

Danfoss

**Grupo de Parâmetros 4-\*\* Funções Especiais**

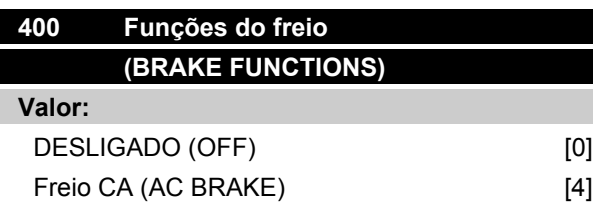

## **Funcão:**

*Freio CA* [4 pode ser selecionado para melhorar a frenagem.

Com a nova função de freio CA, é possível controlar o tempo de perda do motor, inclusive protegendo o motor termalmente. Esta função conseguirá um torque de frenagem entre 80% e 20% na faixa de velocidade até a velocidade básica (50 Hz). Abaixo da velocidade básica, a frenagem adicional desaparecerá gradualmente.

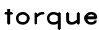

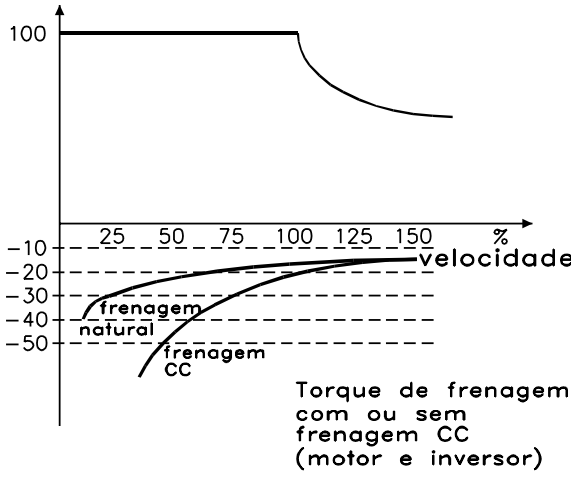

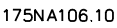

### **Descricão da selecão:**

Selecione *Freio CA* [4] se forem geradas cargas de curta duração.

### **Modo econômico**

Modo econômico possibilita parar o motor quando este estiver funcionando em baixa velocidade, como se estivesse sem carga. Se o consumo no sistema voltar à situação com carga, o conversor de freqüência dará partida no motor e fornecerá a potência necessária.

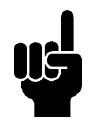

### **NOTA!**

Pode-se economizar energia com essa função, uma vez que o motor funciona apenas quando o sistema necessita.

O Modo econômico não estará ativo se *Referência local* ou *Jog* estiver selecionado

A função estará ativada tanto com *Malha aberta* como com *Malha fechada* selecionada.

No parâmetro 403 *Temporizador do modo econômico*, o Modo econômico está ativado.No parâmetro 403 *Temporizador do modo econômico*, um temporizador é programado e determina quanto tempo a freqüência de saída pode ficar abaixo da freqüência definida no parâmetro 404 *Freqüência econômica.* Quando o temporizador esgotar, o conversor de freqüência desacelerará o motor até parar, por meio do parâmetro 208 *Tempo de desaceleração.* Se a freqüência de saída subir acima da freqüência definida no parâmetro 404 *Freqüência econômica*, o temporizador é reinicializado.

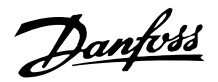

Durante o tempo que o conversor de freqüência parou o motor no modo econômico, uma freqüência teórica de saída é calculada com base no sinal de referência. Quando a freqüência teórica de saída subir acima da freqüência no parâmetro 407 *Freqüência de wake up*, o conversor de freqüência reiniciará o motor e a freqüência de saída acelerará até a referência.

Nos sistemas com regulação de pressão constante, é vantajoso fornecer uma pressão adicional ao sistema antes do conversor de freqüência parar o motor. Esta providência alonga o tempo durante o qual o conversor de freqüência parou o motor e ajuda a evitar partidas e paradas freqüentes do motor, p.ex., no caso de vazamentos no sistema.

Se for necessária 25% a mais de pressão, antes do conversor de freqüência parar o motor, o parâmetro 406 *ponto de programação do boost* será definido como 125%.

O parâmetro 406 *ponto de programação do boost* está ativo somente na condição de *Malha fechada*.

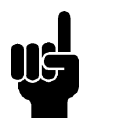

# **NOTA!**

Nos processos de bombeamento altamente dinâmicos, recomenda-se desligar a função *Flying Start* (parâmetro 445)

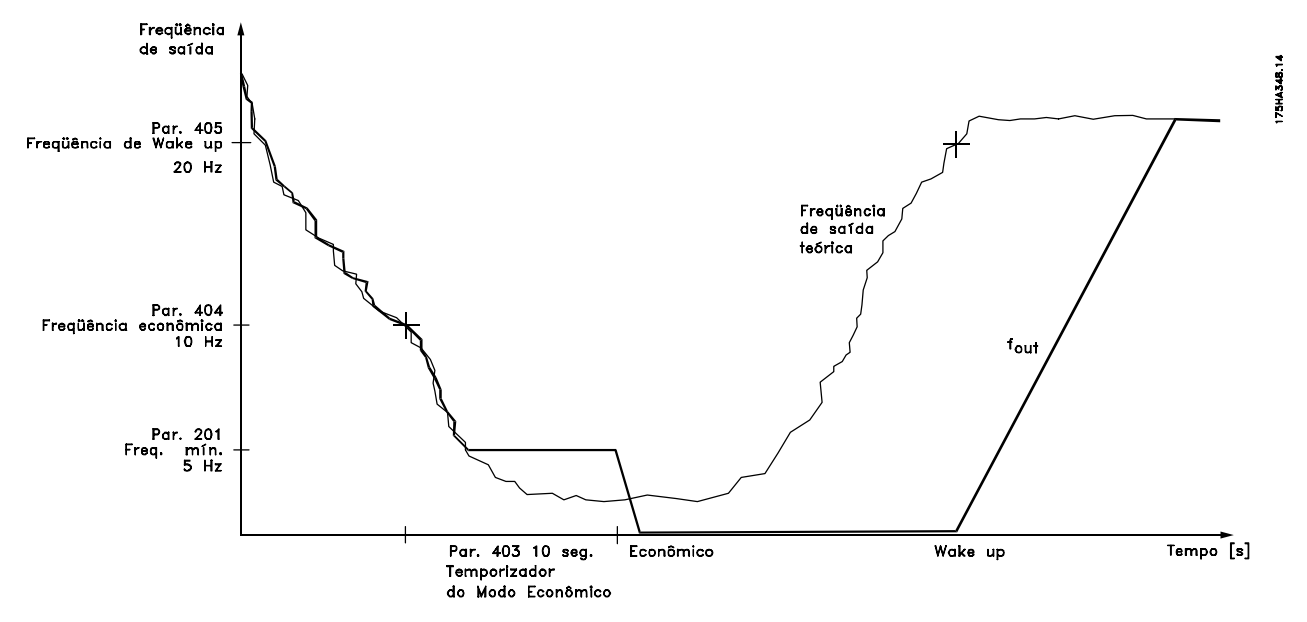

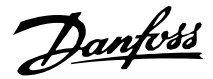

# **403 Temporizador do modo econômico (SLEEP MODE TIMER)**

### **Valor:**

0 - 300 seg. (301 seg. = OFF)  $\hat{\mathcal{R}}$  OFF

### **Funcão:**

Este parâmetro permite ao conversor de freqüência parar o motor se a carga for mínima. O temporizador no parâmetro 403 *Temporizador do modo econômico* inicia quando a freqüência de saída cai abaixo da freqüência definida no parâmetro 404 *Freqüência econômica.*

Quando o tempo definido no temporizador esgotar, o conversor de freqüência desligará o motor.

O conversor de freqüência reiniciará o motor quando a freqüência teórica de saída exceder a freqüência no parâmetro 407 *Freqüência de wake up.*

### **Descricão da selecão:**

Selecione OFF se esta função não for utilizada. Definir o valor do limiar que ativará o Modo econômico, depois que a freqüência tenha caído abaixo do parâmetro 404 *Freqüência econômica.*

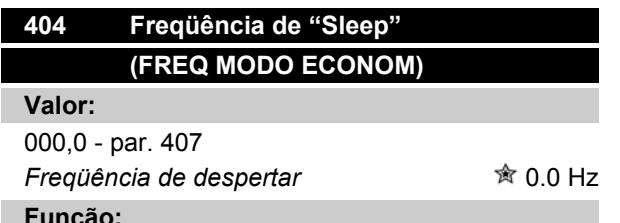

#### **Funcão:**

Quando a freqüência de saída atingir um valor inferior ao predefinido, o timer começará a contagem do tempo definido no parâmetro 403 *Modo latente*. A freqüência atual de saída seguirá a freqüência de saída teórica até ser atingido o f<sub>MÍN</sub>.

#### **Descricão da selecão:**

Defina a freqüência pretendida.

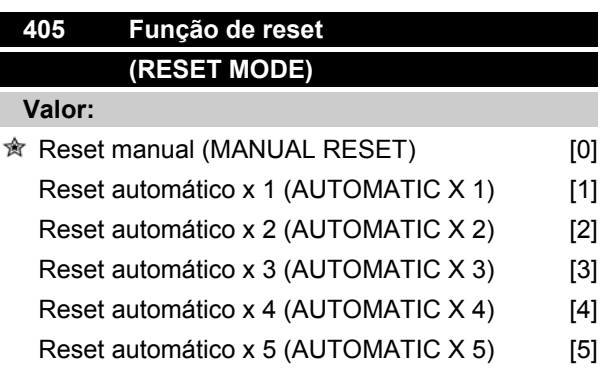

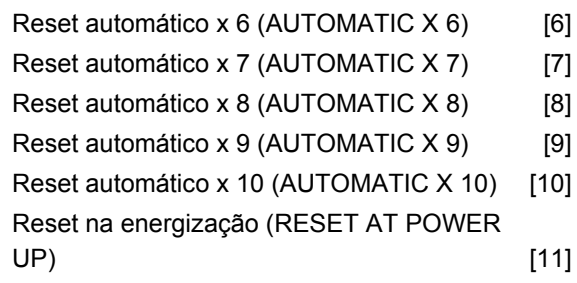

### **Funcão:**

Este parâmetro permite selecionar a função de reset após um trip.

Após o trip, o motor FC pode partir novamente após 1,5 Seg.5 sec.

### **Descricão da selecão:**

Se *Reset manual* (0) for selecionado, o reset deve ser efetuado através das entradas digitais.

Se o motor FC tiver que realizar um reset automático (máx. 1-10 vezes dentro de 10 minutos) após o trip, selecione os valores dos dados [1]-[10].

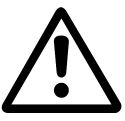

Advertência: O motor pode partir sem aviso até 10 x 5 seg após o trip.

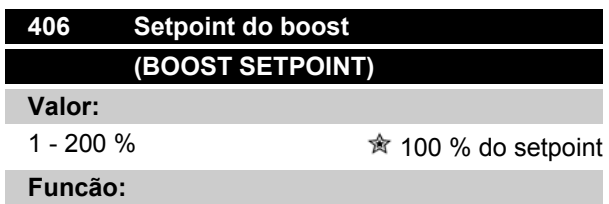

Esta função só pode ser utilizada se *Closed loop* estiver selecionada no parâmetro 100.

Em SYSTEMs com regulagem de pressão constante, torna-se vantajoso aumentar a pressão no SYSTEM, antes que o conversor de freqüência pare o motor. Assim, aumenta-se o tempo em que o conversor de freqüência pára o motor e ajuda a evitar partidas e paradas freqüentes, p.ex., no caso de vazamentos em SYSTEM de abastecimento de água.

Utilize o *Boost Time-Out*, par. 472, para programar o timeout do boost. Se o setpoint do boost não puder ser atingido dentro do tempo especificado, o conversor de freqüência continuará funcionando normalmente (Não entra em sleep mode).

### **Descricão da selecão:**

Programe o *Setpoint do Boost* requerido, na forma de porcentagem da referência resultante, sob operação

Danfoss

normal. 100% corresponde à referência sem boost (suplemento).

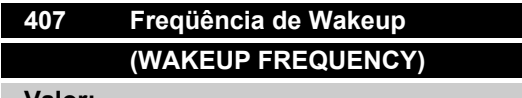

**Valor:**

Par 404 *Freqüência econômica* - par. 202 f<sub>MAX</sub>  $\frac{1}{2}$  50 Hz

# **Funcão:**

Quando a freqüência teórica de saída exceder o valor predefinido, o conversor de freqüência reinicia o motor.

### **Descricão da selecão:**

Definir a freqüência desejada.

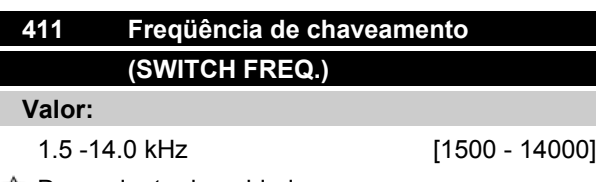

Dependente da unidade

### **Funcão:**

O valor determina a freqüência da portadora do inversor. Se a freqüência de chaveamento for alterada, isto pode ajudar a minimizar possíveis ruídos do motor.

### **Descricão da selecão:**

Quando o motor estiver funcionando, a freqüência de comutação é ajustada no parâmetros 411 até ser obtida a freqüência na qual o ruído será o mais baixo possível.

Vide também o parâmetro 446 - padrão de chaveamento. Vide redução de potência (derating) no capítulo 10.

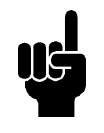

### **NOTA!**

As freqüências da portadora superiores a 4 kHz podem causar um 'trip' térmico, dependendo da temperatura ambiente.

# **412 Freqüência da portadora variável (VAR CARRIER FREQ)**

### **Valor:**

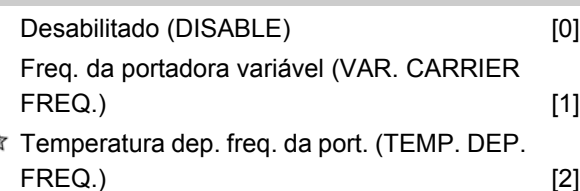

## **Funcão:**

Esta função torna possível mudar a freqüência da portadora dependente da carga. Contudo, a freqüência máxima da portadora é determinada pelo valor programado no parâmetro 411.

## **Descricão da selecão:**

Selecione *Desabilitado* [0] se uma freqüência da portadora fixa for desejada. Programe a freqüência da portadora no parâmetro 411.

Se *Freqüência de chaveamento variável* [1] for selecionado, a freqüência de chaveamento diminuirá com o aumento da freqüência de saída. Isto é utilizado nas aplicações com características de torque quadrado (bombas centrífugas e ventiladores) em que a carga diminui dependendo da freqüência de saída.

Se a *Freqüência da portadora dependente da temperatura* [2] for selecionada, a freqüência da portadora diminuirá com uma temperatura do inversor crescente, vide o desenho abaixo.

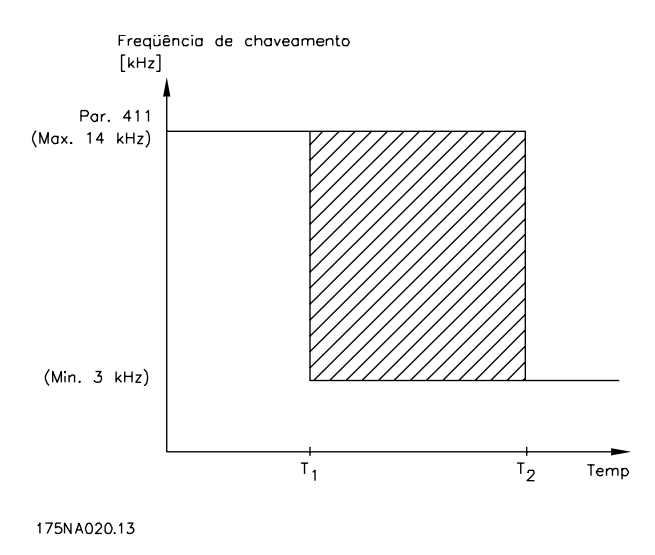

Danfoss

≼

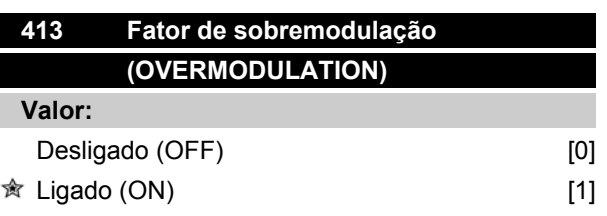

## **Funcão:**

Este parâmetro permite a programação do fator de sobremodulação da tensão de saída

## **Descricão da selecão:**

*Desligado* significa que não há sobremodulação da tensão de saída o que significa que o 'ripple' de torque do eixo do motor é evitado. Este pode ser um bom recurso, por exemplo nas máquinas lixadeiras.

*Ligado* significa que pode ser obtida uma tensão de saída maior que a tensão da rede (até 5% a mais).

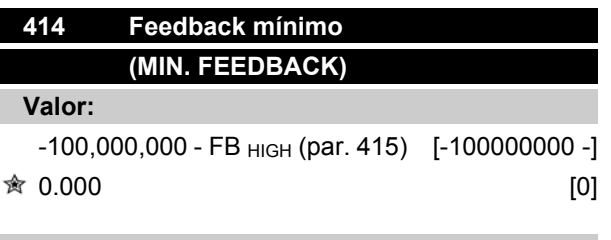

## **Funcão:**

Os parâmetros 414 e 415 são utilizados para escalar a gama do feedback nos valores físicos utilizados pelo operador. O valor também será os limites da referência (parâmetros 204 e 205).

Utilize juntamente com *Regulação de processo, malha fechada* (parâmetro 100).

#### **Descricão da selecão:**

Só está ativa quando o parâmetro 203 tiver sido programado para *Mín-Máx* [0].

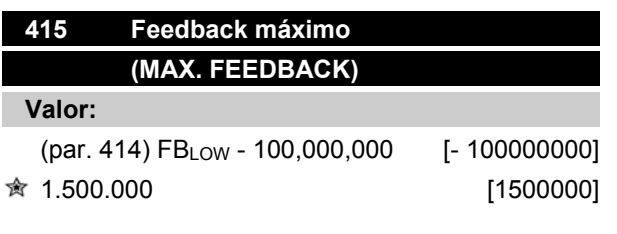

# **Funcão:**

Vide a descrição do parâmetro 414.

# **Série FCM do VLT®**

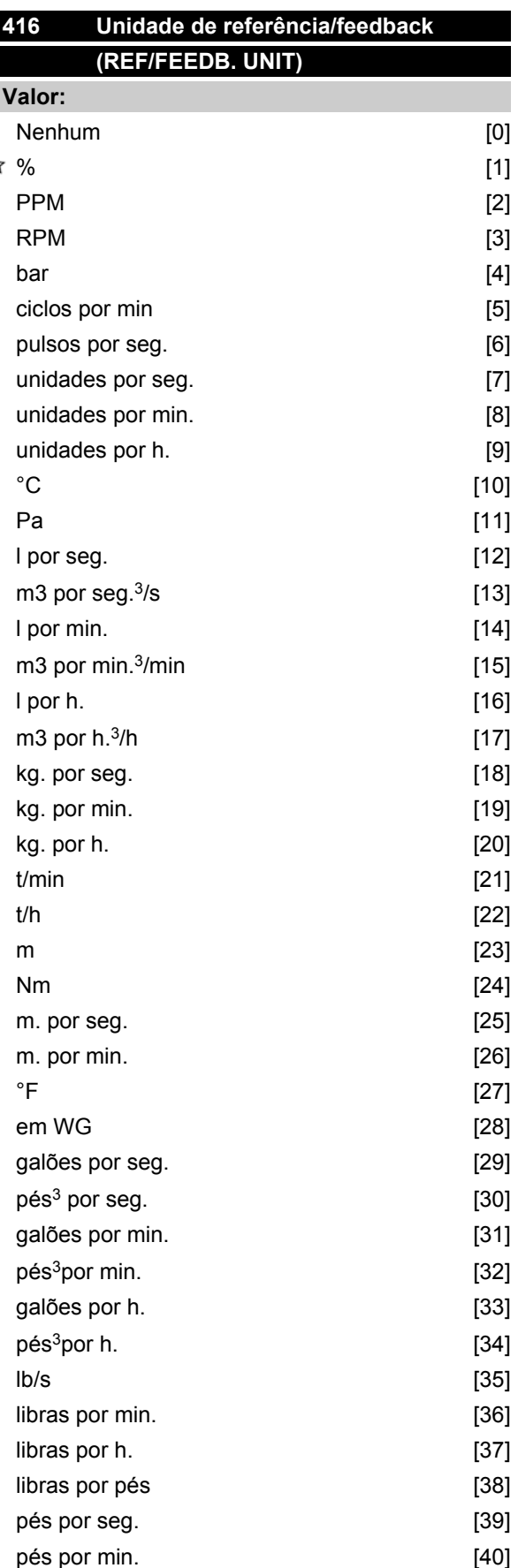

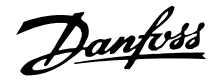

### **Funcão:**

Escolha entre as diferentes unidades para serem mostradas no display.

Esta unidade também é usada diretamente em *Regulação de processo, malha fechada* como uma unidade de*Máxima/Mínima* (parâmetros 204/205) referência e *Máximo/Mínimo* feedback (parâmetros 414/415) .

A possibilidade de escolha de uma unidade no parâmetro 416 dependerá da escolha feita nos seguintes parâmetros:

Par. 002 *Controle local/remoto.*

Par. 013 *Programação das referências locais como par. 100.*

Par. 100 *Configuração* .

Selecione o parâmetro 002 como Controle remoto Se o parâmetro 100 for selecionado como *Regulação de velocidade, malha fechada* ou *Regulação de torque, malha aberta,* a unidade selecionada no parâmetro 416 poderá ser usada nos displays (par. 009-12 *Feedback [unit]*) dos parâmetros de processo. Nota: A referência somente pode ser mostrada em Hz *(Regulação de velocidade, malha fechada)* ou Nm*(Regulação de torque, malha aberta)*.

Se o parâmetro 100 for selecionado como *Regulação de processo, malha fechada*, a unidade selecionada no parâmetro 416 será usada quando forem exibidas tanto a referência (par. 009-12:*Referência [unit]*)como o feedback (par. 009-12:*Feedback [unit]*).

#### Selecione o parâmetro 002 como Controle local

Se o parâmetro 013 for escolhido como *Controle LCP e malha aberta* ou *Controle LCP digital e malha aberta*, a referência será dada em Hz, independentemente da escolha feita no parâmetro 416. Se o parâmetro 013 for escolhido como *Controle LCP/como par.* 100 ou *Controle LCP/como par.*,100, a unidade ficará como descrito acima no parâmetro 002,*Controle remoto*.

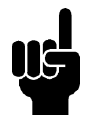

## **NOTA!**

Isto se aplica à exibição de *Referência [unit]* ou *Feedback [unit]*. If *Referência [%]* or *Feedback [%]*for selecionado, o valor será mostrado na forma de um percentual do intervalo selecionado.

## **Descricão da selecão:**

Selecione a unidade desejada para o sinal de referência/feedback.

### ■ Regulador do FCM 300

#### Regulação do processo

O regulador PID mantém um modo de processo constante (pressão, temperatura, fluxo, etc.) e ajusta a velocidade do motor com base na referência/ponto de programação e no sinal de feedback.

Um transmissor proporciona ao regulador PID um sinal de feedback do processo, como uma expressão do modo real do processo. O sinal de feedback varia na medida em que varia a carga do processo. Isto significa que há uma variância entre a referência/ ponto de programação e o modo real do processo. Essa variância é compensada pelo regulador PID por intermédio da freqüência de saída que é regulada para mais ou para menos, em relação à variância, entre a referência/ponto de programação e o sinal de feedback.

O regulador PID integrado ao conversor de freqüência foi otimizado para ser usado em aplicações de processo. Isto significa que há diversas funções especiais disponíveis no conversor de freqüência. Anteriormente, era necessário obter um sistema para tratar essas funções especiais pela instalação adicional de módulos de I/O e programação do sistema. Com o conversor de freqüência, a necessidade de instalar módulos adicionais pode ser evitada. Os parâmetros específicos ao Regulador de Processo são os parâmetros de 437 a 444.

## **Funções do PID**

Unidade de referência/feedback

Quando *Regulação de processo, malha fechada* estiverem selecionadas, no parâmetro 100 *Configuração*, a unidade é definida no parâmetro 416 *Referência/ unidade de feedback:*

#### Feedback

A faixa de feedback deve ser predefinida para o regulador. Ao mesmo tempo, esta faixa de feedback limita a faixa de referência do potencial, de forma que se o somatório de todas as referências estiver fora da faixa de feedback, a referência ficará restrita à faixa de feedback.

O sinal de feedback deve estar conectado a um terminal no conversor de freqüência. Se feedback for selecionado em dois terminais simultaneamente, esses sinais serão adicionados.

Utilize a tabela abaixo para determinar quais terminais devem ser usados e que parâmetros precisam ser programados.

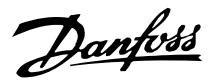

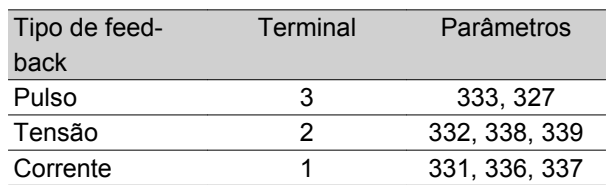

Pode ser feita uma correção em função de perdas de tensão em cabos longos para sinais, quando for usado um transmissor com uma saída de tensão. Isso é feito nos parâmetros 338/339 *Escala Min/Max.*

Os parâmetros 414/415 *Feedback Mínimo/Máximo* devem também estar predefinidos com um valor na unidade de processo, correspondente aos valores de escala mínimo e máximo, para os sinais que estão conectados ao terminal.

### Referência

No parâmetro 205 Referência Máxima, Ref<sub>MAX</sub> é possível predefinir uma referência máxima que escalona a soma de todas as referências, ou seja, a referência resultante.

A referência mínima no parâmetro 204 é uma expressão do valor mínimo que a referência resultante pode assumir.

Todas as referências serão adicionadas e essa soma será a referência em relação à qual a regulação será feita. É possível limitar a faixa de referência a uma faixa inferior à da faixa de feedback. Isto pode ser vantajoso se você quiser evitar uma mudança não intencional em uma referência externa, fazendo com que a soma das referências se afaste demais do valor ótimo de referência . A faixa de referência não pode ser maior que a faixa de feedback.

Se for necessário ter referências predefinidas, estas deverão ser feitas nos parâmetros 215 a 216 *Referência Predefinida*. Consultar a descrição da *Função de Referência* e *Tratamento de Referências*, no parâmetro 214.

Se um sinal de corrente for usado como sinal de feedback, só será possível usar tensão como referência analógica. Utilize a tabela abaixo para determinar quais terminais devem ser usados e que parâmetros precisam ser programados.

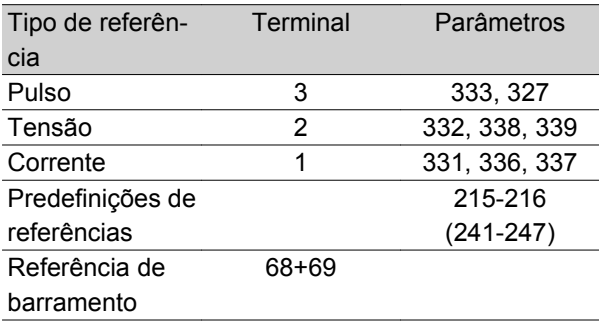

Observe que a referência de barramento só pode ser predefinida via comunicação serial.

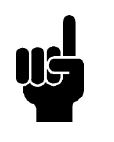

**NOTA!** É recomendável predefinir como *Sem função* [0] os terminais que não estão sendo utilizados.

#### Limite de ganho do diferenciador

Se ocorrerem variações muito rápidas, em uma aplicação, ou no sinal de referência ou no sinal de feedback, o desvio entre a referência/ponto de programação e o modo real do processo mudará rapidamente. O diferenciador pode então se tornar excessivamente predominante. Isto ocorre porque ele está reagindo ao desvio entre a referência e o modo real do processo e, quanto mais rápidas forem as mudanças na variância mais poderosa se torna a contribuição da freqüência do diferenciador. A contribuição de freqüência do diferenciador pode portanto ser limitada de forma tal que tanto um tempo razoável de diferenciação para mudanças lentas como também uma contribuição apropriada de freqüência para mudanças rápidas podem ser predefinidas. Isto é feito utilizando o parâmetro 443 *Limite do ganho do Diferenciador do Processo PID .*

#### Filtro passa baixa

Se houver muito ruído no sinal de feedback, o ruído pode ser amortecido pela utilização de um filtro passa baixaUma constante de tempo adequada é predefinida para o filtro passa baixa.

Se o filtro passa baixa for predefinido para 0,1 s, a freqüência de corte será 10 RAD/seg, que corresponde a  $(10 / 2 \times π) = 1.6$  Hz. Isso tem por objetivo que todas as correntes/tensões que variarem mais de 1,6 oscilações por segundo serão amortecidas. Em outras palavras, somente haverá regulação com base em um sinal de feedback que varie em freqüência menos do que 1,6 Hz. A constante de tempo apropriada é selecionada no parâmetro 444 *Tempo do filtro passa baixa do Processo PID.*

#### Regulação inversa

Regulação normal significa que a velocidade do motor é aumentada quando a referência/ponto de programação for maior que o sinal de feedback. Se for necessário funcionar com regulação inversa, em que a velocidade é reduzida quando a referência/ponto de programação for maior que o sinal de feedback, o parâmetro 437 *Controle normal/inverso do PID* deve ser programado como *Invertido* .

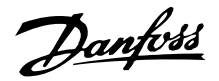

## Anti Windup

Na fábrica, o regulador de processo é predefinido com uma função anti-windup ativa. Esta função tem por objetivo inicializar o integrador com uma freqüência que corresponde à freqüência de saída atual, quando um limite de freqüência, um limite de corrente ou um limite de tensão for atingido. Esse é um meio de evitar a integração de uma variância entre a referência e o modo real do processo que não pode ser desregulado por intermédio de uma mudança de velocidade. Esta função pode ser desselecionada no parâmetro 438 *Anti windup do processo PID*

## Condições iniciais

Em algumas aplicações, a configuração ideal do regulador de processo terá por objetivo que um intervalo de tempo relativamente longo deverá transcorrer antes que a condição requerida do processo seja alcançada. Nessas aplicações, é recomendável definir uma freqüência de saída na qual o conversor de freqüência deve fazer o motor funcionar antes que o regulador de processo seja ativado. Isto é conseguido programando a freqüência de partida, no parâmetro 439 *Processo PID freqüência de partida*

## ■ Tratamento do feedback

O tratamento do feedback está descrito neste fluxograma.

O fluxograma mostra os parâmetros que podem afetar o tratamento do feedback e como podem fazê-lo. Pode ser feita uma escolha entre sinais de feedback de tensão, corrente e pulso.

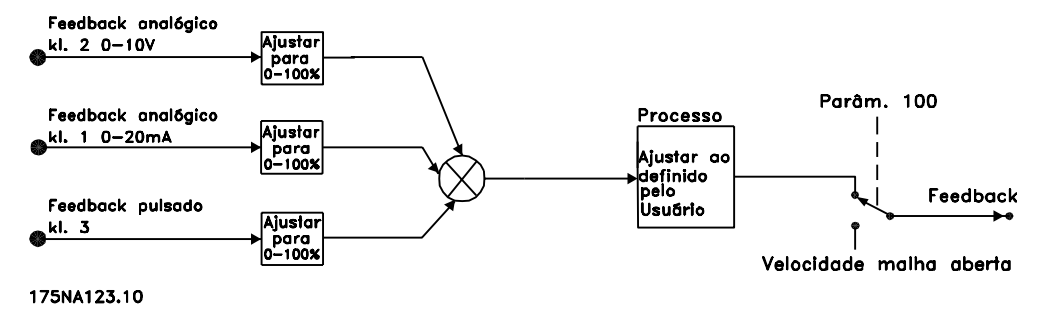

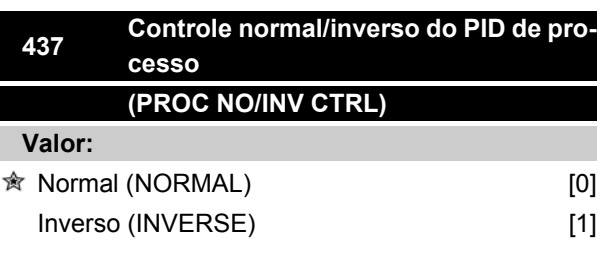

## **Funcão:**

É possível escolher se o regulador do processo deve aumentar/diminuir a freqüência de saída se houver uma diferença entre o sinal de referência e o sinal do feedback.

Utilizado juntamente com *Regulação de processo, malha fechada* (parâmetro 100).

### **Descricão da selecão:**

Se o motor FC tiver que reduzir a freqüência de saída caso o sinal de feedback aumente, selecione *Normal* [0]. Se o motor FC tiver que aumentar a freqüência de saída caso o sinal de feedback aumente, selecione *Inverso* [1].

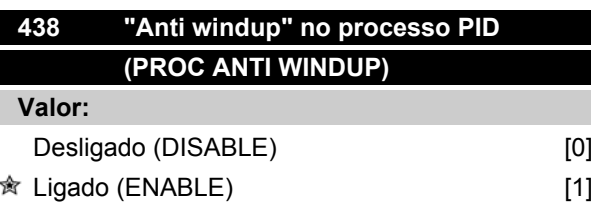

## **Funcão:**

É possível selecionar se um regulador de processo deve continuar regulando numa falha, mesmo que não seia possível aumentar/reduzir a freqüência de saída. Usado em conjunto com *Regulação de processo, malha fechada* (parâmetro 100).

#### **Descricão da selecão:**

A programação de fábrica vem como *Habilitado* [1], o que significa que o vínculo de integração é inicializado com relação à freqüência de saída real, caso o limite de corrente ou a freqüência máx./mín. tenha sido alcançada. O regulador de processo não será ativado novamente, até que o erro seja zero ou seu sinal tenha mudado.

Selecione *Desabilitado* [0] se o integrador tiver que continuar integrando sobre um erro, mesmo que não seja possível remover o erro através dessa regulação.

Danfoss

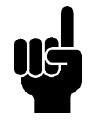

# **NOTA!**

Se o *Desabilitado* [0] for selecionado, significa que quando a falha muda de sinal, o integrador primeiro terá que integrar a partir do nível obtido como resultado da falha anterior, antes que haja qualquer mudança na freqüência de saída.

# **439 Freqüência de partida no processo PID (PROC START VALUE)**

#### **Valor:**

 $f_{\text{Mín}}-f_{\text{MÁX}}$  (parâmetros 201 and 202) [X.X]

parâmetros 201

### **Funcão:**

Quando surge o sinal de partida, o motor FC reagirá na forma de *Regulação de velocidade, malha aberta*.Somente quando a freqüência de partida programada for alcançada é que ele mudará para *Regulação de processo, malha fechada*. Além disso, é possível programar uma freqüência que corresponda à velocidade na qual o processo normalmente funciona, o que fará com que as condições requeridas pelo processo sejam alcançadas mais depressa.

Usado em conjunto com *Regulação de processo, malha fechada* (parâmetro 100).

### **Descricão da selecão:**

Programe a freqüência de partida necessária.

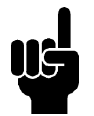

## **NOTA!**

Se o motor FC estiver funcionando no limite de corrente antes de se chegar à freqüência de partida desejada, o regulador de processo não estará ativo. Para que o regulador seja ativado de qualquer maneira, a freqüência de partida deve ser reduzida para o valor real da freqüência de saída. Isto pode ser feito durante a operação.

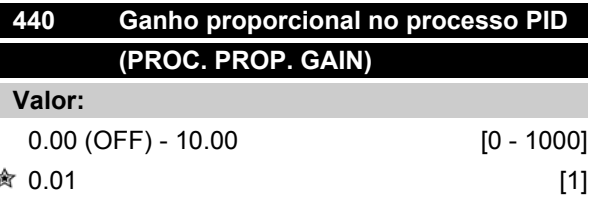

## **Funcão:**

O ganho proporcional indica o número de vezes em que o erro entre o ponto programado e o sinal de feedback deve ser aplicado.

Usado em conjunto com *Regulação de processo, malha fechada* (parâmetro 100).

## **Descricão da selecão:**

Pode-se obter uma regulação rápida através de um alto ganho, mas se o ganho for muito alto, o processo pode tornar-se instável em caso de exceder os limites.

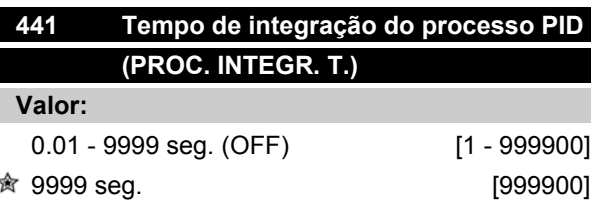

### **Funcão:**

O integrador proporciona um ganho crescente se houver um erro constante entre o ponto programado e o sinal de feedback. Quanto maior o erro, mais rápido o ganho aumenta. O tempo de integração é aquele requerido pelo integrador para alcançar o mesmo ganho que o ganho proporcional.

Usado em conjunto com *Regulação de processo, malha fechada* (parâmetro 100).

#### **Descricão da selecão:**

Pode-se obter uma regulação rápida num tempo curto de integração. Entretanto, esse tempo pode se tornar muito curto, podendo levar o processo a tornar-se instável em caso de exceder os limites.

Se o tempo de integração for longo, podem ocorrer importantes desvios do nível de referência requerido, uma vez que o regulador de processo levará mais tempo para regular com relação a um determinado erro.

Danfoss

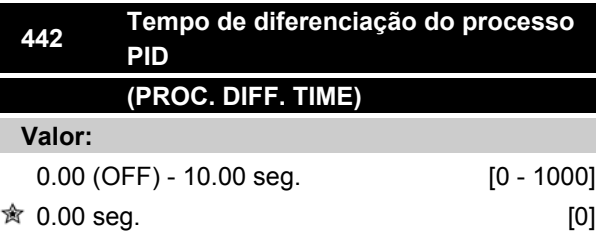

### **Funcão:**

O diferenciador não reage a um erro constante. Ele só fornece algum ganho se houver mudança no erro.

Quanto mais rápido o erro mudar, maior será o ganho do diferenciador. O ganho é proporcional à velocidade na qual o erro muda.

Usado em conjunto com *Regulação de processo, malha fechada* (parâmetro 100).

#### **Descricão da selecão:**

Através de um tempo diferencial mais longo é possível ter um controle rápido. No entanto, esse tempo pode se tornar demasiadamente longo, tornando o processo instável no caso de exceder os limites.

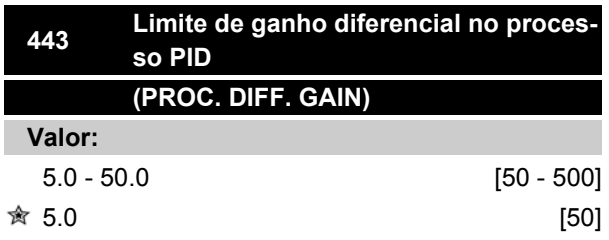

## **Funcão:**

É possível programar um limite para o ganho do diferenciador.

O ganho do diferenciador aumentará se houver mudanças rápidas, razão pela qual pode ser vantagem limitar este ganho, daí obtendo-se um ganho normal do diferenciador nas mudanças lentas e um ganho constante do diferenciador onde ocorrem as mudanças rápidas do erro.

Usado em conjunto com *Regulação de processo, malha fechada* (parâmetro 100).

### **Descricão da selecão:**

Selecione um limite apropriado para o ganho do diferenciador.

## **Série FCM do VLT®**

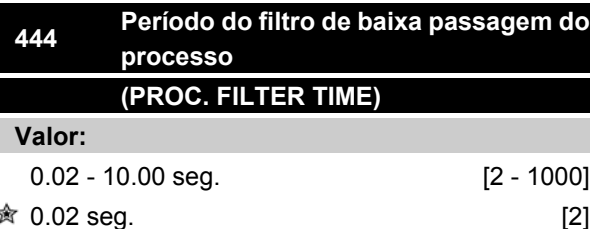

#### **Funcão:**

As oscilações do sinal de feedback são amortecidas por um filtro de baixa passagem para reduzir sua influência na regulação. Isto pode ser uma vantagem, por exemplo, se houver muito ruído no sistema.

Usado em conjunto com *com Regulação de processo, malha fechada* (parâmetro 100).

### **Descricão da selecão:**

Selecione a constante de tempo desejada (t). Se for programada uma constante de tempo (t), por exemplo, de 100 ms, a freqüência de corte do filtro de baixa passagem será de 1/0,1 = 10 RAD/s, correspondendo a  $(10/2 \times p) = 1.6$  Hz.

O regulador de processo, portanto, regulará apenas um sinal de feedback que varie de uma freqüência inferior a 1,6 Hz. Se o sinal de feedback variar numa freqüência superior a 1,6 Hz, o regulador do processo PID não reagirá.

# **445 Início rápido (FLYING START)**

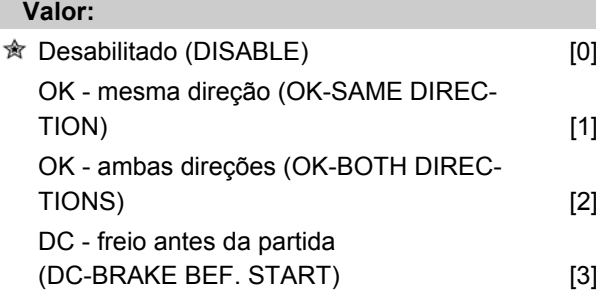

### **Funcão:**

Esta função permite assumir o controle de um motor que está girando livremente, por causa de uma queda de tensão na rede.

#### **Descricão da selecão:**

Selecione *Desabilitado* se esta função não for necessária.

*OK - mesma direção*: Escolhida se o motor puder rodar só na mesma direção no corte (cut-in).
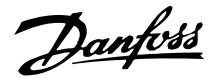

*OK - ambas direções*: Escolhida se o motor puder rodar em ambas direções no corte.

*CC- freio - antes da partida*: Selecionada se o motor deve parar usando o freio CC antes do motor acelerar para a velocidade desejada. O tempo do freio CC deve ser programado no parâmetro 126.

Limitações:

- 1. Uma inércia muito baixa causará uma aceleração da carga, o que pode ser perigoso ou impedir um *Início rápido* com sucesso. Ao invés disso, use um freio CC.
- 2. Se a carga for excitada através de um "sistema de moinho de vento", por exemplo, a unidade pode apresentar um trip em função da sobretensão.
- 3. O *Início rápido* não funciona com menos de 250 rpm.

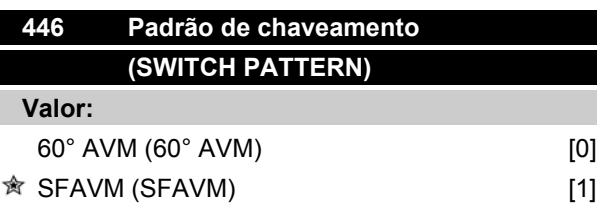

## **Funcão:**

#### **Descricão da selecão:**

Normalmente não é necessário que o cliente defina este parâmetro.

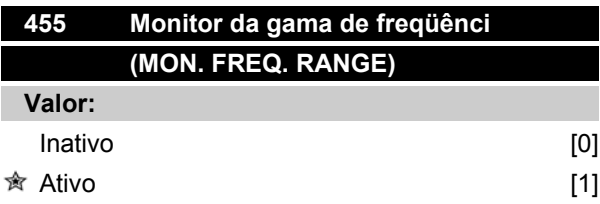

#### **Funcão:**

Este parâmetro é usado se a advertência 35 *Fora da gama de freqüência* tiver que ser desligada no display do controle de processo malha fechada. Este parâmetro não afeta a palavra de estado estendida.

## **Descricão da selecão:**

Selecione *Ativo* para ativar a leitura no display se ocorrer a advertência 35 *Fora da gama de freqüência.* Selecione *Inativo* [0] para desativar a leitura no display se ocorrer a advertência 35 *ora da gama de freqüência.*

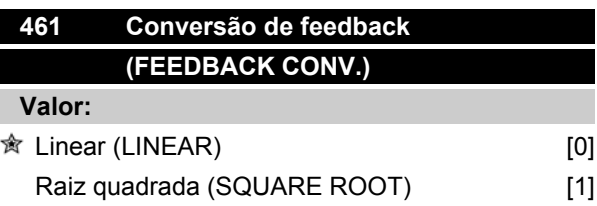

### **Funcão:**

Neste parâmetro, seleciona-se uma função que converte um sinal de feedback conectado, a partir do processo, para um valor de feedback que seja igual à raiz quadrada do sinal conectado.

Isso é utilizado, por exemplo, onde for necessária a regulação de um fluxo (volume), com base na pressão como sinal de feedback (fluxo = constante x  $\sqrt{p}$ ressão) Esta conversão torna possível definir a referência de tal modo que haja uma conexão linear entre a referência e o fluxo requerido.Consultar o desenho

### **Descricão da selecão:**

Se *Linear* [0] estiver selecionado, o sinal de feedback e o valor do feedback serão proporcionais.

Se *Raiz quadrada* [1] estiver selecionado, o conversor de freqüência traduz o sinal de feedback de modo a ser o valor da raiz quadrada.

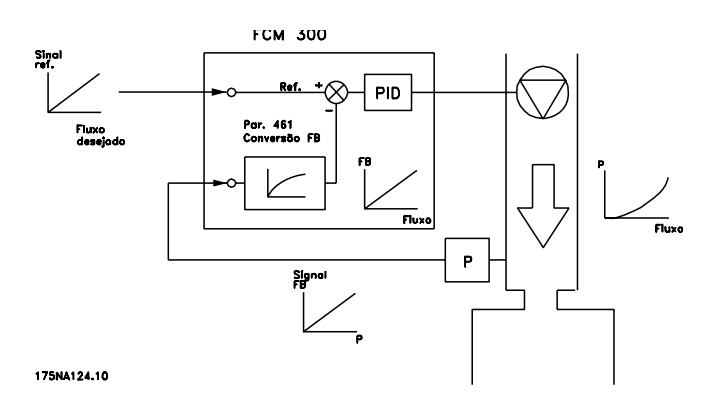

= programação de fábrica, () = texto no display, [] = Valores utilizados para a comunicação através da porta serial

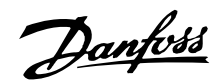

### **Bus serial**

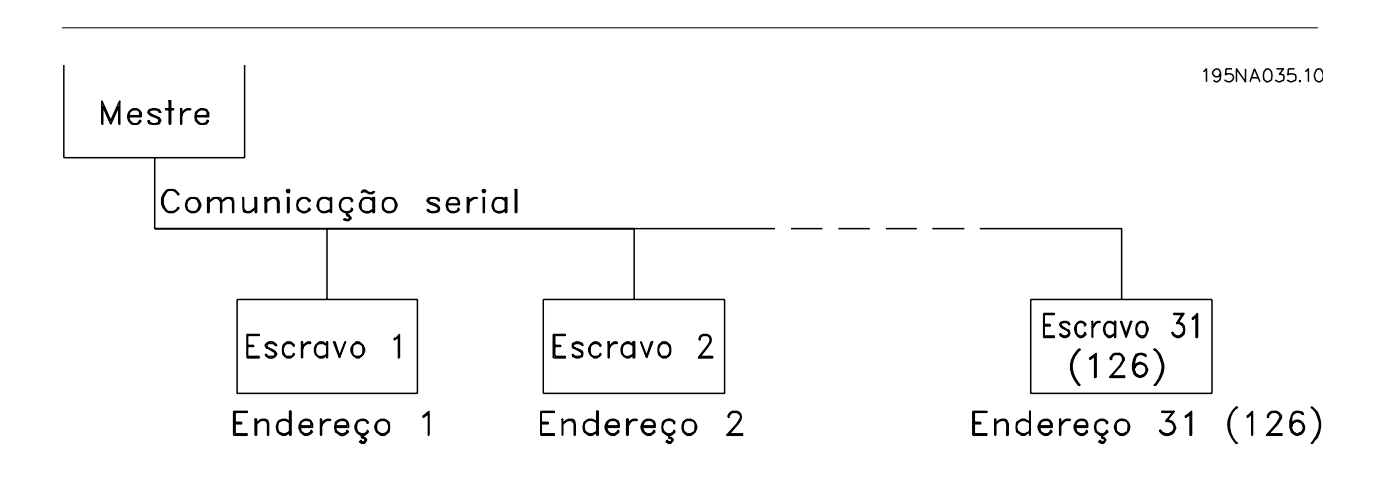

### **Transmissão de telegramas**

Telegramas de controle e de resposta

A transmissão dos telegramas num sistema mestre/ escravo é controlada pelo mestre. Num único mestre podem ser conectados até 31 escravos (motores FC), sem o uso de repetidor; vide também a descrição do formato do endereço.

O mestre envia continuamente telegramas aos escravos e, aguarda, os telegramas de resposta dentro de um tempo máximo de 50 ms.

Apenas um escravo que recebeu um telegrama sem erros endereçado a esse escravo responderá enviando um telegrama de resposta.

#### Telegrama "broadcast"

Um mestre pode enviar um telegrama ao mesmo tempo a todos os escravos conectados ao bus. Neste tipo de comunicação, o bit de endereço tem o valor = 1 (vide *endereço VLT*) Os bits de endereço 0-4 não são utilizados.

### Conteúdo de um byte

Cada carater transmitido começa com um bit de partida. Em seguida são transmitidos 8 bit de dados. Cada carater possui um bit de paridade programado em "1" quando existe paridade par (isto é, um número par de 1's binários nos 8 bits de dados, mais o bit de paridade). O número termina com um bit de parada, consistindo portanto de um total de 11 bits.

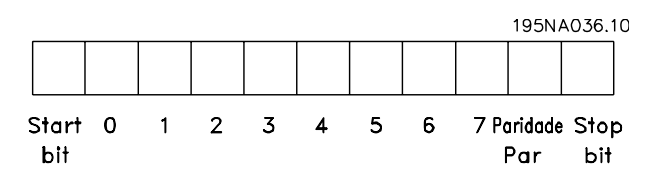

### **Estrutura dos telegramas**

Cada telegrama começa com um byte de partida (STX) = 02 Hex, seguido de um byte que indica o comprimento do telegrama (LGE)e de um byte que indica o endereço (ADR). Segue então um certo número de bytes de dados (variável dependendo do tipo de telegrama). O telegrama termina com um byte de controle dos dados (BCC).

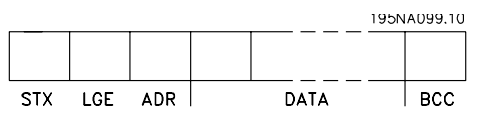

#### Comprimento do telegrama (LGE)

O comprimento do telegrama é o número de bytes dos dados, mais o byte endereçado ADR, mais o byte de controle dos dados BCC.

Telegramas com 4 bytes de dados tem um comprimento de: LGE =  $4 + 1 + 1 = 6$  byte. Telegramas com 12 bytes de dados tem um comprimento de LGE =  $12 + 1 + 1 = 14$  byte.

#### Endereço VLT (ADR)

São utilizados dois diferentes formatos de endereço:

1.Formato do endereço do protocolo USS Siemens

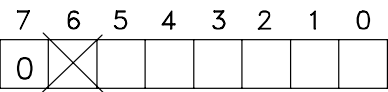

Bit  $7 = 0$ 

Bit 6 não é utilizado

Bit 5 = 1: "broadcast", os bits de endereço (0-4) não são utilizados

195NA040.10

Bit 5 = 0: sem "broadcast"

Bit 0-4 = endereço VLT 1-31

2.Formato Danfoss

Danfoss

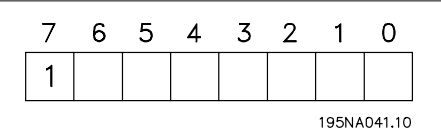

Bit  $7 = 1$ 

Bit 0-6 = endereço VLT 1-127 (0 = "broadcast")

Byte de controle de dados (BCC)

Os bytes de controle de dados podem ser melhor explicados através de um exemplo: antes do primeiro caractere do telegrama ser recebido, BCC = 0

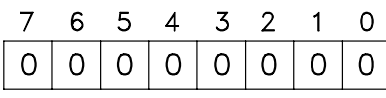

195NA043.10

Depois que foi recebido o primeiro caractere:

BCCnovo = BCCvelho EXOR "primeiro byte" (EXOR = porta "exclusive or"

 $BCC<sub>velho</sub> = 0 0 0 0 0 0 0 0$ 

EXOR

"primeiro byte" = 0 0 0 0 0 0 1 0 (02H)

BCC novo = 0 0 0 0 0 0 1 0

Cada byte adicional, subsequente é captado por BCC<sub>velho</sub> EXOR e indica um novo BCC<sub>novo</sub>, e.g.:

BCCvelho= 0 0 0 0 0 0 1 0 EXOR ""segundo byte" =  $1 1 0 1 0 1 1 0$  (D6H) BCC novo = 1 1 0 1 0 1 0 0

O resultado depois do último caractere recebido é BCC.

# **Byte de dados**

O bloco dos bytes de dados é dividido em dois blocos menores:

- 1. Bytes do parâmetro utilizados para parâmetros transferidos entre o mestre e o escravo.
- 2. Bytes de processo, cobrindo
	- **-** Control word e o valor de referência (do mestre para o escravo)
	- **-** A status word e a freqüência de saída atual (do escravo para o mestre)

Esta estrutura aplica-se tanto ao telegrama de controle (mestre ⇒ escravo) quanto ao telegrama resposta (escravo ⇒ mestre).

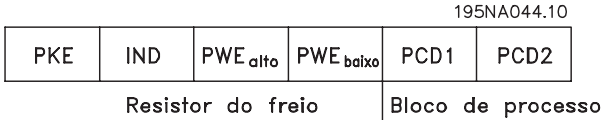

Existem dois tipos de telegramas:

# **Série FCM do VLT®**

- **-** telegrama com 12 bytes, estruturado como mostrado acima, com parâmetro e bloco de processo
- **-** telegrama com quatro bytes, que é o bloco de processo do telegrama de 12 bytes

# 1. Bytes de parâmetro

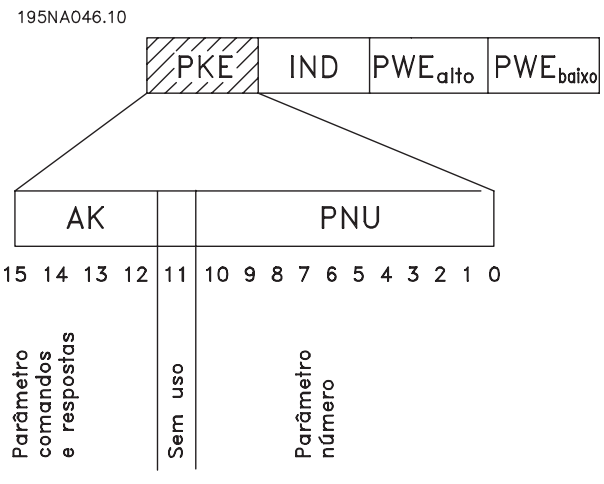

### Comandos e respostas (AK)

Os bits nº 12-15 são utilizados para transmitir os comandos do mestre ao escravo e a resposta enviada do escravo ao mestre.

Comandos do mestre ⇒escravo: Bit nº

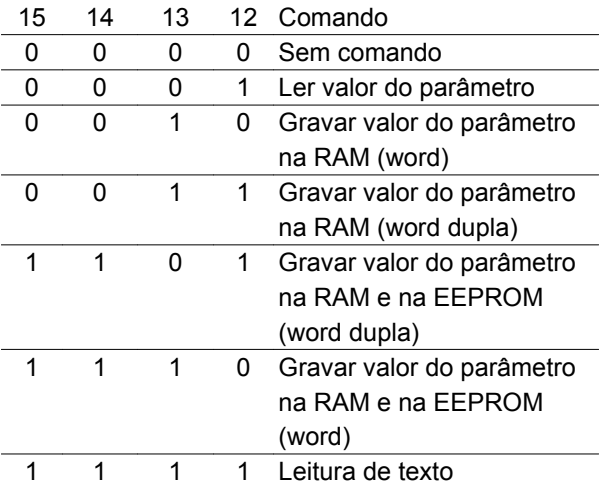

Resposta escravo → mestre: Bit nº

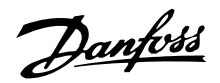

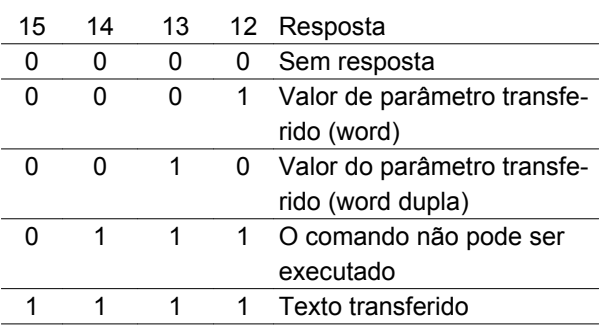

Se o comando não pode ser executado, o escravo enviará esta resposta (0111) e comunicará a seguinte mensagem de erro no valor do parâmetro:

### Código do erro

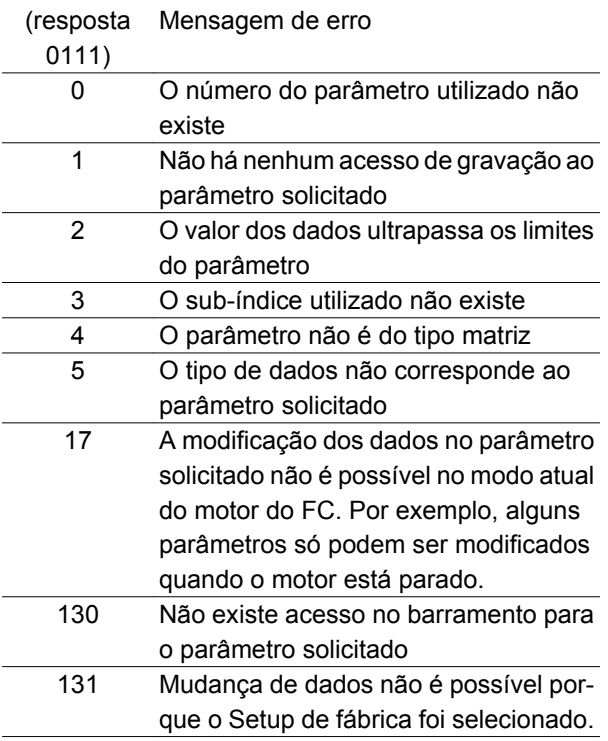

Número do parâmetro (PNU)

Os bits de 0-10 são utilizados para transmitir os números de parâmetros. A função de um determinado parâmetro pode ser vista a partir da descrição do parâmetro no capítulo 8.

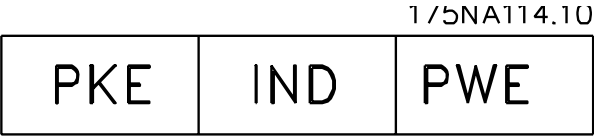

## Índice

O índice é utilizado com o número do parâmetro para o acesso de leitura/gravação aos parâmetros do tipo *matriz* (par. 615, 616 e 617).

Valor do parâmetro (PWE)

1/5NA115.10

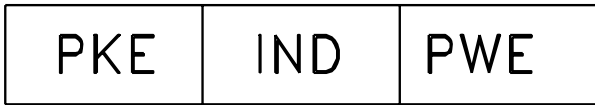

O valor do parâmetro depende do comando indicado. Se o mestre pedir um parâmetro (ler), não se necessita do valor do bloco PWE. Se um parâmetro for modificado pelo mestre (gravar), o novo valor é transferido no bloco PWE. Se o escravo responder a um pedido do parâmetro (comando ler), o valor do parâmetro atual é transferido para o bloco PWE.

O valor transferido corresponde aos números fornecidos nas descrições do parâmetro no capítulo 8. Por ex. o parâmetro 101, em que [1] *Torque constante*, [2] corresponde a *Torque variável*: *baixo*, etc. Contudo, os parâmetros com o tipo de dados 9 (string de texto) estão excluídos, uma vez que este texto é transferido como um string de texto ASCII. Quando um string de texto é transferido (leitura), o comprimento do telegrama é variável, uma vez que os textos têm comprimentos diferentes. O comprimento do telegrama é indicado no segundo byte do telegrama, chamado LGE, veja a página 73. Os parâmetros 621-634 (dados da plaqueta de identificação) têm o tipo de dados 9 (string de texto).

Os tipos de dados suportados pelo conversor de freqüência do VLT

#### Tipo de da-Descrição

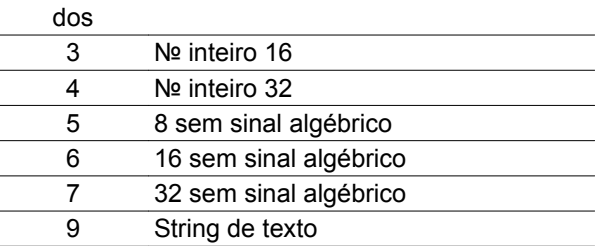

Sem sinal algébrico significa que não há sinal incluído no telegrama.

Os diferentes atributos para cada parâmetro podem ser obtidos na seção sobre programação de fábrica. Como um valor de parâmetro pode ser somente transferido como um número inteiro, deve ser usado um fator de conversão para a transferência de decimais.

#### Exemplo:

Parâmetro 201: freqüência mínima, fator de conversão 0,1. Se o parâmetro 201 for programado para 10 Hz, um valor de 100 deverá ser transferido, uma vez que um fator de conversão de 0,1 significa que o valor transferido será multiplicado por 0,1. Um valor de 100 será, portanto, interpretado como 10.

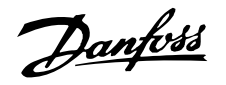

### Endereçamento por ID da unidade

O ID da unidade está impresso na etiqueta localizada na cobertura de plástico, sob a tampa da caixa dos circuitos eletrônicos. Os três grupos do ID da unidade, com três dígitos cada, devem ser convertidos para Hex. O endereço desejado é acrescentado como o último byte. A estrutura é enviada para o(s) parâmetro(s) 500 (e 918) de endereço do bus por meio de broadcast.

PKE: Escreva no parâmetro Nº 500 ou 918 IND: Não Usado

### 2. Bytes de processo

O bloco de bytes de processo é dividido em duas partes, cada uma composta de 16 bits, que aparecem sempre na seqüência indicada.

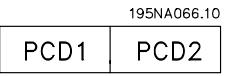

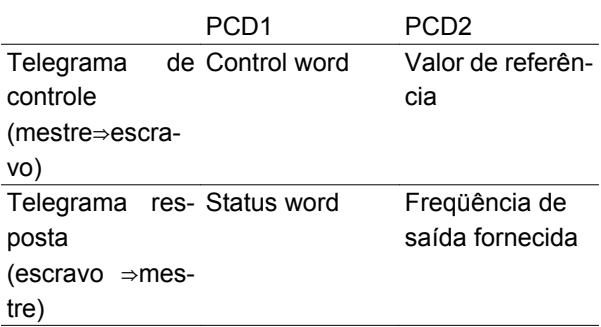

# ■ Control word segundo o Padrão de Perfil do Fi**eldbus**

(parâmetro 512 = Perfil do Fieldbus) A control word é utilizada para transmitir comandos a partir de um mestre (por ex. um PC) para um escravo (motor do FC).

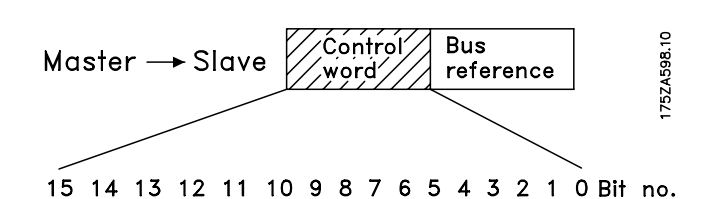

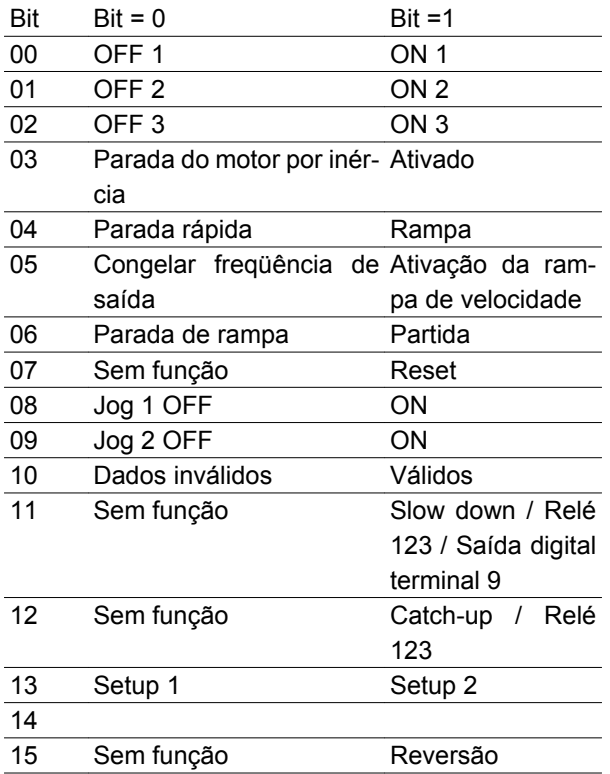

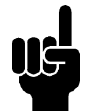

**NOTA!**

O uso dos Bit 00, Bit 01 e Bit 02 para desligar a fonte de alimentação (usando um

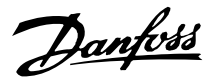

relé) exigirá uma energização separada. Isto porque não há conexão externa de 24V para alimentar o controle do FCM 300, que é necessário para ativar o FCM 300 novamente mediante sinal de entrada.

### Bit 00, OFF1/ON1:

Uma parada de rampa comum que usa o tempo da rampa nos parâmetros 207/208. Bit 00 = "0" acarreta uma parada. Bit 00 = "1" significa que o conversor de freqüência será capaz de dar partida, se as demais condições de partida foram satisfeitas.

### Bit 01, OFF2/ON2:

Parada por inércia. Bit 01 = "0" acarreta uma parada por inércia. Bit 01 = "1" significa que o conversor de freqüência será capaz de partir, se as demais condições para a partida foram satisfeitas.

### Bit 02, OFF3/ON3:

Parada rápida, que usa o tempo da rampa no parâmetro 212. Bit 02 = "0" acarreta uma parada rápida. Bit 02 = "1" significa que o conversor de freqüência será capaz de partir, se as demais condições para a partida foram satisfeitas.

### Bit 03, Parada por inércia/ativar:

Parada por inércia. Bit 03 = "0" acarreta uma parada. Bit 03 = "1" significa que o conversor de freqüência é capaz de dar partida, desde que as demais condições de partida tenham sido satisfeitas. Observação: No parâmetro 502, a escolha é feita sobre como o bit 03 deve ser combinado (encadeado) com a função correspondente em entradas digitais.

#### Bit 04, Parada rápida / rampa:

É uma parada rápida que utiliza o tempo de rampa do parâmetro 212. Bit 04 = "0" acarreta uma parada rápida. Bit 04 = "1" significa que o conversor de freqüência será capaz de partir, se as demais condições para a partida forem satisfeitas. Observação: O parâmetro 503 define como o Bit 04 deve ser combinado com a função correspondente nas entradas digitais.

# Bit 05, Congelamento da freqüência de saída / habilitação da rampa:

Bit 05 = "0" significa que uma dada freqüência de saída é mantida, mesmo se a referência for alterada. Bit 05 = "1" significa que o conversor de freqüência é novamente capaz de efetuar a regulação e a referência dada ser obedecida.

#### Bit 06, Parada/partida de rampa:

Uma parada de rampa comum que utiliza o tempo da rampa nos parâmetros 207/208. Bit 06 = "0" acarreta uma parada. Bit 06 = "1" significa que o conversor de freqüência será capaz de partir, se as demais condições para a partida forem satisfeitas. Observação: No parâmetro 505, a escolha é feita baseada em como o Bit 06 está combinado (encadeado) com a função correspondente nas entradas digitais.

### Bit 07, Sem função / reset:

Reset de desarme. Bit 07 = "0" significa que não há reset. Bit 07 = "1" significa que um desarme é resetado. Após o reset, a unidade precisará de aproxim. 1,5 segundos para ficar pronta. A status word indicará o estado quando ela estiver pronta.

#### Bit 08, Jog 1 OFF/ON:

Ativação da velocidade pré-programada no parâmetro 509 (Bus JOG 1). JOG 1 somente é possível se o Bit 04 = "0" e os bits 00-03 = "1".

## Bit 09, Jog 2 OFF/ON:

Ativação da velocidade pré-programada no parâmetro 510 (Bus JOG 2). JOG 2 somente é possível se o Bit 04 = "0" e os Bits 00-03 = "1". Se o JOG 1 e o JOG 2 forem ambos ativados (Bit 08 e 09 = "1"), o JOG 1 tem prioridade superior, vale dizer que será utilizada a velocidade programada no parâmetro 509.

### Bit 10, Dados não válidos / válidos:

Utilizado para indicar se no motor do FC a control word é para ser utilizada ou ignorada. Bit 10 = "0" significa que a control word é ignorada. Bit 10 = "1" significa que a control word é utilizada. Esta função é importante porque a control word está sempre contida no telegrama, independentemente do tipo de telegrama utilizado; significando que é possível desconectar a control word, se esta não estiver sendo utilizada em conjunto com a atualização ou a leitura dos parâmetros.

# Bit 11, Sem função/slow down, relé 123, saída digital 9:

Usado para reduzir a referência de velocidade pelo valor do parâmetro 219. Bit 11 = "0" significa que não há alteração da referência. Bit 11 = '1' significa que a referência é reduzida. Bit 11 = "1" ativará também o relé 123 (desde que o parâmetro 323 = "Control word bit 11") e programará a saída digital no terminal 9 para o nível alto (desde que o parâmetro 340 = "Control word bit 11").

Danfoss

# Bit 12, Sem função / catchup, relé 123:

É utilizada para aumentar a referência da velocidade com o valor contido no parâmetro 219. Bit 12 = "0" significa que não há alteração da referência; Bit 12 = "1" significa que a referência é aumentada. Se slow down e catch-up forem ambos ativados, simultaneamente (Bits 11 e 12 = "1"), slow down tem prioridade mais alta, significando que a referência da velocidade é reduzida. Bit 12 = "1" ativará também o relé 123 (desde que o parâmetro 323 = "Control word bit 12").

### Bit 13, Seleção de Setup:

O Bit 13 é utilizado para efetuar seleção entre os dois Setups do menu, de acordo com a seguinte tabela:

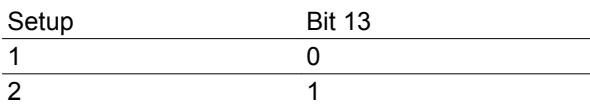

Esta função somente é possível se *Setups múltiplos* estiver selecionado no parâmetro 004.

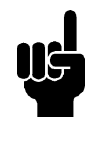

## **NOTA!**

O parâmetro 507 é utilizado para escolher como o Bit 13 deve ser combinado (encadeado) com as funções correspondentes nas entradas digitais.

### Bit 15, Sem função/reversão:

Reversão do sentido de rotação do motor. Bit 15 = "0" não determina reversão. Bit 15 = "1" determina reversão.

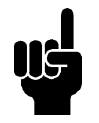

# **NOTA!**

A menos que seja mencionado em contrário, o bit da control word é combinado (encadeado) com a função correspondente, nas entradas digitais, a uma função lógica "or".

### **Status word (de acordo com o padrão do Perfil do Fieldbus)**

A status word é utilizada para informar o mestre (p.ex.: um PC) sobre a condição de um escravo (motor do FC).

75ZA607.10 Śtatús: Output Slave-Master frequency 15 14 13 12 11 10 9 8 7 6 5 4 3 2 1 0 Bit no.

**Série FCM do VLT®**

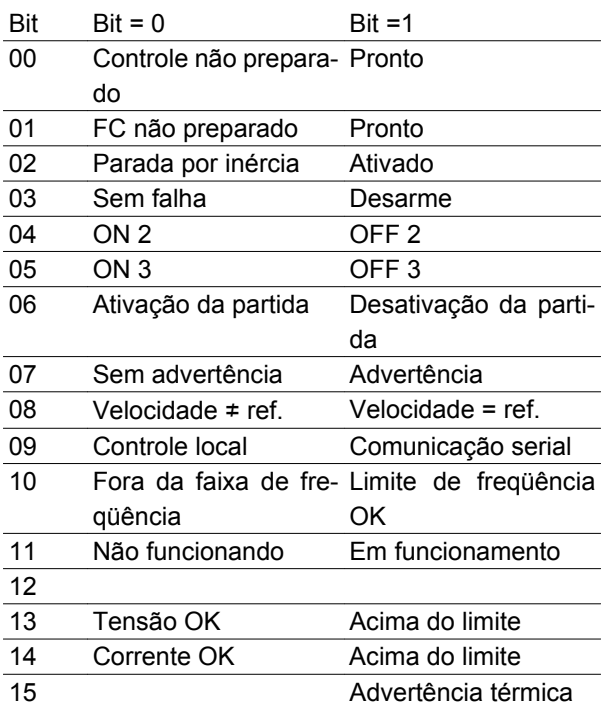

### Bit 00, Controle não pronto/pronto:

Bit 00 = "0" significa que os Bits 00, 01 ou 02 da control word são "0" (OFF1, OFF2 ou OFF3) ou que o conversor de freqüência desarmou. Bit 00 = "1" significa que o controle do conversor de freqüência está pronto.

### Bit 01, FC não pronto/pronto:

Mesmo significado que o Bit 00; entretanto, há também uma alimentação da seção de potência, estando o conversor de freqüência pronto para funcionar tão logo receba o sinal de partida.

#### Bit 02, Parada por Inércia/habilitada:

Bit 02 = "0" significa que o Bits 00, 01, 02 ou 03 da control word são "0". (OFF1, OFF2, OFF3 ou Parada por inércia) ou que a unidade da Série FCM 300 desarmou. Bit 02 = "1" significa que o bit 00, 01, 02 ou 03 da control word é "1" e que o motor do FC não desarmou.

### Bit 03, Nenhum defeito/desarme:

Bit 03 = "0" significa que a Série FCM 300 não está em condição de falha. Bit 03 = "1" significa que a Série FCM 300 desarmou e precisa de um sinal de reset para funcionar.

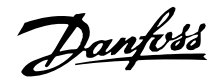

## Bit 04, ON2/OFF2:

Bit  $04 = "0"$  significa que a control word bit  $01 = "1"$ . Bit 04 = "1" significa que a control word bit 01 = "0".

# Bit 05, ON3/OFF3:

Bit 05 = "0" significa que a control word bit 02 = "1". Bit  $05 =$  "1" significa que a control word bit  $02 =$  "0".

### Bit 06, Partida ativa/partida inativa:

O bit 06 está sempre "0", se o Drive do FC tiver sido selecionado no parâmetro 512. Se *Profidrive* tiver sido selecionado no parâmetro 512, o bit 06 será "1", após o reset de um desarme, após a ativação de OFF2 ou OFF3 e depois da conexão da tensão de rede. A Partida inativa é reinicializada, ao configurar-se a control word bit 00 para "0" e os bits 01, 02 e 10 para "1.

### Bit 07, Sem advertência/Com advertência:

Bit 07 = "0" significa que não há nenhuma situação anormal. Bit 07 = "1" significa que no motor do FC surgiu uma situação anormal. Todas as advertências descritas na seção *Lista de advertências e alarmes* programarão o bit 07 para "1".

## Bit 08, Velocidade ≠ ref/velocidade. = ref.:

Bit 08 = "0" significa que a velocidade real do motor é diferente da referência da velocidade programada. Este pode ser o caso, por exemplo, enquanto a velocidade é acelerada / desacelerada durante a partida/ parada. Bit 08 = "1" significa que a velocidade atual do motor é igual à referência de velocidade programada.

Bit 09, Controle da Operação local/comunicação serial:

Bit 09 = '0' significa que [STOP/RESET] está ativado, na unidade de controle, ou que o *Controle local* no parâmetro 002 *Operação local/remota* está selecionado. Não é possível controlar o conversor de freqüência via comunicação serial. Bit 09 = "1" significa que é possível controlar o conversor de freqüência via comunicação serial.

### Bit 10, Fora da faixa de freqüência:

Bit 10 = "0", se a freqüência de saída tiver atingido o valor do parâmetro 201 *Limite inferior da freqüência de saída* ou do parâmetro 202 *Limite superior da freqüência de saída.* Bit 10 = "1" significa que a freqüência de saída está dentro dos limites definidos.

#### Bit 11, Não funcionando / funcionando:

Bit 11 = "0" significa que o motor não está em funcionamento. Bit 11 = "1" significa que o motor do FC recebeu um sinal de partida ou que a freqüência de saída é maior que 0 Hz.

### Bit 13, Tensão OK / Além do limite:

Bit 13 = "0" significa que não foram superados os limites de tensão do motor FC. Bit 13 = "1" significa que a tensão CC do circuito intermediário do motor do FC é demasiadamente alta ou demasiadamente baixa.

### Bit 14, Corrente OK / acima do limite:

Bit 14 = "0" significa que a corrente do motor é inferior à do limite de corrente, selecionado no parâmetro 221. Bit 14 = "1" significa que o limite de corrente, selecionado no parâmetro 221, foi excedido.

### Bit 15, Advertência térmica:

Bit 15 = "0" significa que temporizadores para a proteção térmica do motor e a proteção térmica do VLT, respectivamente, não ultrapassaram 100%. Bit 15 = "1" significa que um dos temporizadores excedeu 100%.

Danfoss

# **Control word no Perfil doFC (parâmetro 512 = Drive do FC)**

A control word é utilizada para enviar comandos de um mestre (p.ex.: um PC) para um escravo (motor do FC).

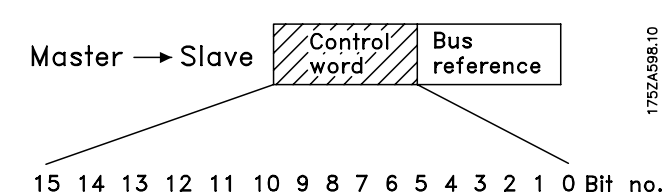

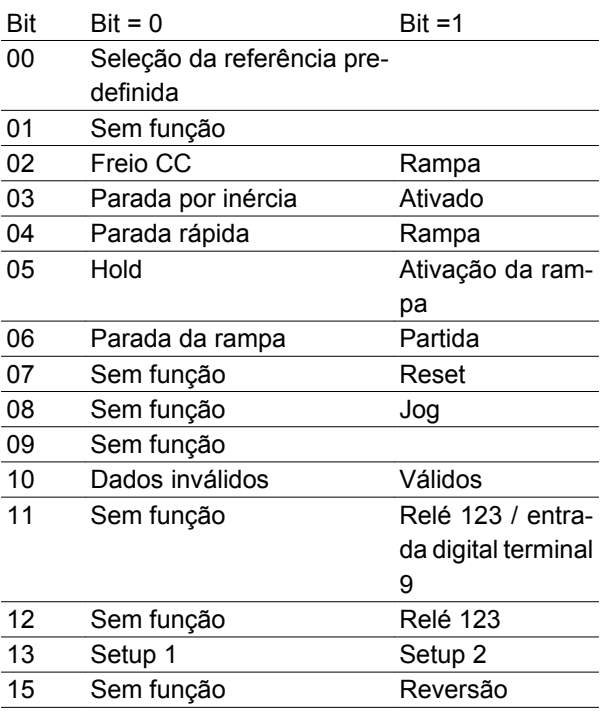

# Bit 00:

O Bit 00 é utilizado para selecionar entre as duas referências pré-programadas (parâmetros 215-216), de acordo com a seguinte tabela:

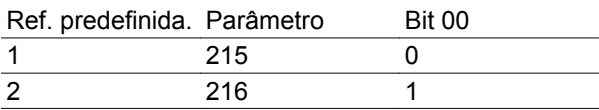

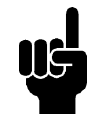

# **NOTA!**

O parâmetro 508 seleciona o modo como os Bits 1/12 devem ser combinados (encadeados) com as correspondentes funções, nas entradas digitais.

# Bit 02, Frenagem CC:

Bit 02 = "0" determina uma frenagem CC e a parada. A corrente e a duração de frenagem foram definidas nos parâmetros 132 e 133. Bit 02 = "1" estabece a *rampa*.

## Bit 03, Parada por inércia/ativar:

Parada por inércia. Bit 03 = "0" acarreta uma parada. Bit 03 = "1" significa que o conversor de freqüência será capaz de partir, se as demais condições para a partida forem satisfeitas. Observação: No parâmetro 502, a escolha é feita sobre como o bit 03 deve ser combinado (encadeado) com a função correspondente em entradas digitais.

## Bit 04, Parada rápida / rampa:

É uma parada rápida que utiliza o tempo de rampa do parâmetro 212. Bit 04 = "0" conduz a uma parada rápida. Bit 04 = "1" significa que o conversor de freqüência será capaz de partir, se as demais condições para a partida forem satisfeitas. Observação: O parâmetro 503 define como o Bit 04 deve ser combinado com a função correspondente nas entradas digitais.

### Bit 05, Hold / rampa ativada:

Bit 05 = "0" significa que uma dada freqüência de saída é mantida, mesmo se a referência for alterada. Bit 05 = "1" significa que o conversor de freqüência é novamente capaz de efetuar a regulação e a referência dada ser obedecida.

# Bit 06, Parada / partida da rampa:

Uma parada de rampa comum que utiliza o tempo da rampa nos parâmetros 207/208. Bit 06 = "0" leva a uma parada. Bit 06 = "1" significa que o conversor de freqüência será capaz de partir, se as demais condições para a partida forem satisfeitas. Observação: No parâmetro 505, a escolha é feita baseada em como o Bit 06 está combinado (encadeado) com a função correspondente nas entradas digitais.

# Bit 07, Sem função / reset

Reset de desarme. Bit 07 = "0" significa que não há reset. Bit 07 = "1" significa que um desarme é resetado. Após o reset, a unidade precisará de aproxim. 1,5 segundos para ficar pronta. A status word indicará o estado quando a unidade estiver pronta.

# Bit 08, Ativação da velocidade de Jog no parâmetro 213:

Bit 08 = "0": Velocidade de jog não ativada. Bit 08 = "1" significa que o motor está funcionando na velocidade de Jog.

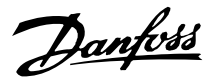

### Bit 10, Dados não válidos / válidos:

Utilizado para indicar se no motor do FC a control word é para ser utilizada ou ignorada. Bit 10 = "0" significa que a control word é ignorada. Bit 10 = "1" significa que a control word é utilizada. Esta função é importante porque a control word está sempre contida no telegrama, independentemente do tipo de telegrama utilizado, ou seja, significando que é possível desconectar a control word, se esta não estiver sendo utilizada em conjunto com a atualização ou a leitura dos parâmetros.

### Bit 11, Sem função / relé 123, saída digital 9.

Bit 11 = "1" ativará o relé 123 (desde que o parâmetro 323 = "Control word bit 11") e programará a saída digital no terminal 9, com o nível alto (desde que o parâmetro 340 = "Control word bit 11").

### Bit 12, Sem função / relé 123:

Bit 12 = "1" ativará o relé 123 (desde que o parâmetro 323 = "Control word bit 12").

### Bit 13, Escolha de setup:

O Bit 13 é utilizado para selecionar entre os dois setups do menu, de acordo com a seguinte tabela:

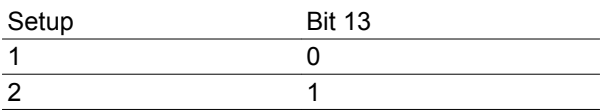

Esta função somente é possível se *Setups múltiplos* estiver selecionado no parâmetro 004.

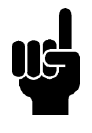

# **NOTA!**

O parâmetro 507 é utilizado para escolher como o Bit 13 deve ser combinado (encadeado) com as funções correspondentes nas entradas digitais.

### Bit 15, Sem função / reversão: :

Reversão do sentido de rotação do motor. Bit 15 = "0" não conduz à reversão. Bit 15 = "1" conduz à reversão.

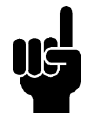

### **NOTA!**

A menos que mencionado em contrário, o bit da control word é combinado (encadeado) com a função correspondente, nas entradas digitais, a uma função lógica "or".

### **Status word para Perfil do FC**

A status word é utilizada para informar o mestre (Por ex.: um PC) sobre as condições do escravo (motor do FC).

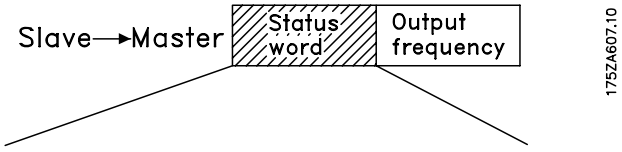

### 15 14 13 12 11 10 9 8 7 6 5 4 3 2 1 0 Bit no.

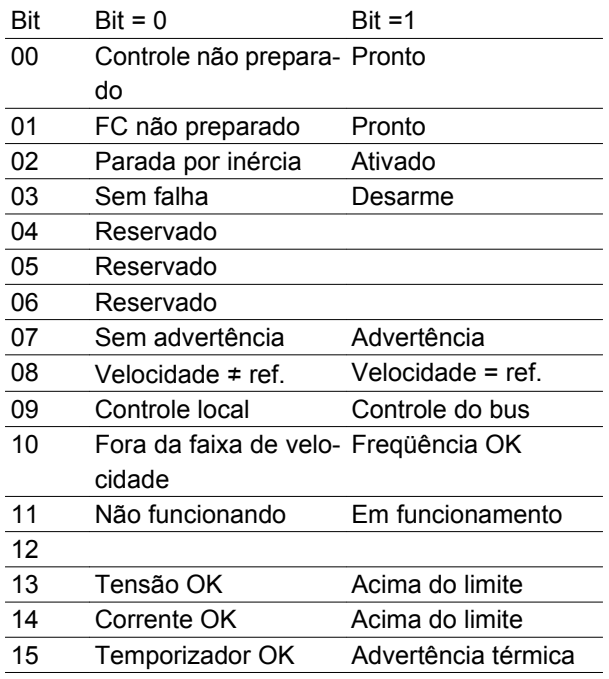

### Bit 01, FC não pronto/pronto:

Bit 01 = "0" significa que o conversor de freqüência desarmou.

Bit 01 = "1" significa que o conversor de freqüência está pronto.

### Bit 02, Parada por Inércia/habilitada:

Bit 02 = "0" significa que o Bit 03 da control word é "0" (Parada por Inércia) ou que o motor do FC desarmou. O Bit 02 = "1" significa que o Bit 03 da control word é "1" e que o motor do FC não desarmou.

### Bit 03, Nenhum defeito / desarme:

Bit 03 = "0" significa que a Série FCM 300 não está em condição de falha. Bit 03 = "1" significa que a Série FCM 300 desarmou e precisa de um sinal de reset para voltar a funcionar.

### Bit 07, Sem advertência / com advertência:

Bit 07 = "0" significa que não há nenhuma situação anormal. Bit 07 = "1" significa que no motor do FC surgiu uma situação anormal. Todas as advertências descritas na seção *Lista de advertências e alarmes* programarão o bit 07 para "1".

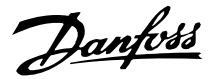

Bit 08, Velocidade ≠ ref/velocidade. = ref.: Bit 08 = "0" significa que a velocidade real do motor é diferente da referência da velocidade programada. Este pode ser o caso, por exemplo, quando a velocidade é acelerada / desacelerada durante a partida / parada. Bit 08 = "1" significa que a velocidade atual do motor é igual a da referência da velocidade programada.

Bit 09, Operação local / controle de barramento: Bit 09 = '0' significa que [STOP/RESET] está ativado, na unidade de controle, ou que o *Controle local* no parâmetro 002 *Operação local/remota* está selecionado. Não é possível controlar o conversor de freqüência via comunicação serial. Bit 09 = "1" significa que é possível controlar o conversor de freqüência via comunicação serial.

### Bit 10, Fora da faixa/freqüência:

Bit 10 = "0", caso a freqüência de saída tenha alcançado o valor do parâmetro 201 *Limite inferior da freqüência de saída* ou do parâmetro 202 *Limite superior da freqüência de saída.* Bit 10 = "1" significa que a freqüência de saída está dentro dos limites definidos.

#### Bit 11, Não funcionando / funcionando:

Bit 11 = "0" significa que o motor não está em funcionamento. Bit 11 = "1" significa que o motor do FC recebeu um sinal de partida ou que a freqüência de saída é maior que 0 Hz.

### Bit 13, Tensão OK / além do limite:

Bit 13 = "0" significa que não foram superados os limites de tensão do motor do FC. Bit 13 = "1" significa que a tensão CC do circuito intermediário do motor do FC é demasiadamente alta ou demasiadamente baixa.

### Bit 14, Corrente OK / acima do limite:

Bit 14 = "0" significa que a corrente do motor é inferior à do limite de torque selecionado no parâmetro 221. Bit 14 = "1" significa que o limite de torque no parâmetro 221 foi excedido.

### Bit 15, Advertência térmica:

Bit 15 = "0" significa que temporizadores para a proteção térmica do motor e a proteção térmica do VLT, respectivamente, não ultrapassaram 100%. Bit 15 = "1" significa que um dos temporizadores excedeu 100%.

#### Valor de referência do barramento:

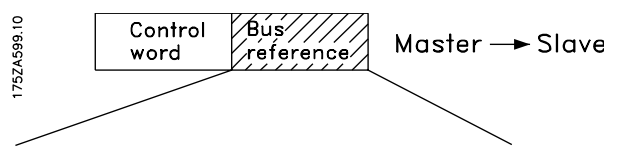

15 14 13 12 11 10 9 8 7 6 5 4 3 2 1 0 Bit no. O valor de referência de freqüência é transmitido ao conversor de freqüência no formato de uma word de 16 bits. O valor é transmitido como um número inteiro (0-32767). O valor 16384 (4000 Hex) corresponde a 100%. (Os valores negativos são formados como complementos de 2).

A referência de bus tem o seguinte formato: Parâmetro 203 = "0" "ref<sub>MIN-</sub>ref<sub>MAX</sub>" 0-16384 (4000 Hex) ~ 0-100% ~ ref<sub>MIN</sub> - ref<sub>MAX</sub>

Parâmetro 203 = "1"

 $-ref_{MIN}$  até  $+ref_{MAX}$ 

 $-16384$  (... Hex) até +16384 (4000 Hex) ~

-100 até +100%  $\sim$  -ref<sub>MAX</sub> até +ref<sub>MAX</sub>

Freqüência de saída real

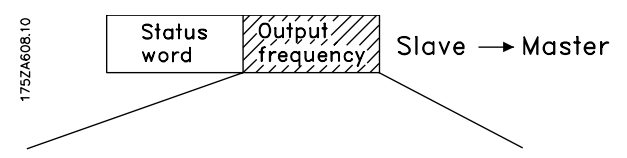

15 14 13 12 11 10 9 8 7 6 5 4 3 2 1 0 Bit no. O valor da freqüência de saída real do conversor de freqüência é transmitido no formato de uma word de 16 bits. O valor é transmitido como um número inteiro (0-32767). O valor 16384 (4000 Hex) corresponde a 100%. (Os valores negativos são formados como complementos de 2).

Danfoss

**Grupo de Parâmetros 5-\*\* Comunicação Serial**

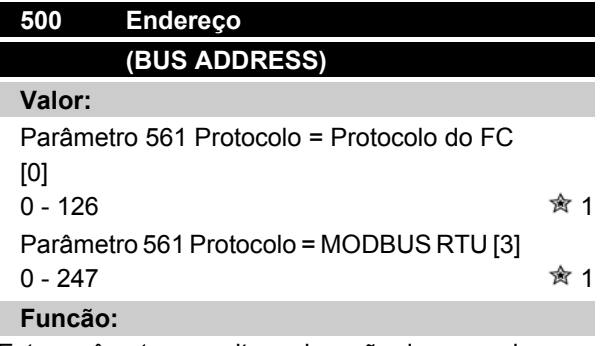

Este parâmetro permite a alocação de um endereço para cada conversor de freqüência de uma rede de comunicação serial.

### **Descricão da selecão:**

Cada conversor de freqüência deve ser alocado a um endereço exclusivo. Se o número de unidades conectadas (conversor de freqüência + mestre) for superior a 31, deve ser utilizado um repetidor. Parâmetro 500 *Endereço* não pode ser selecionado via comunicação serial, mas deve ser predefinido por meio da unidade de controle.

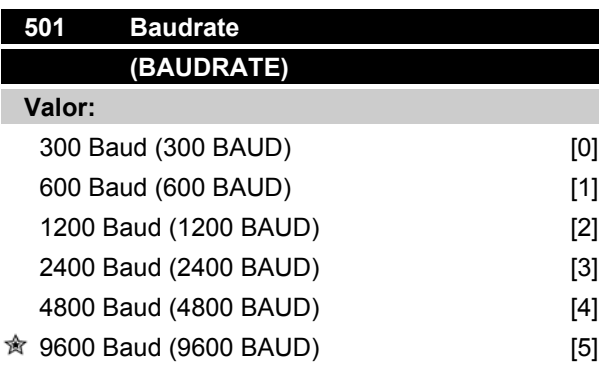

### **Funcão:**

Este parâmetro é para a programação da velocidade na qual os dados devem ser transmitidos pela ligação serial. A taxa Baud é definida como o número de bits transferidos por segundo.

### **Descricão da selecão:**

A velocidade de transmissão do motor FC deve ser regulada num valor que corresponde à velocidade de transmissão do PLC/Micro.

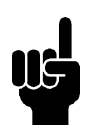

### **NOTA!**

Não pode ser alterado por meio do LCP 2. O LCP 2 só consegue se comunicar a uma taxa de 9600 baud.

# **Série FCM do VLT®**

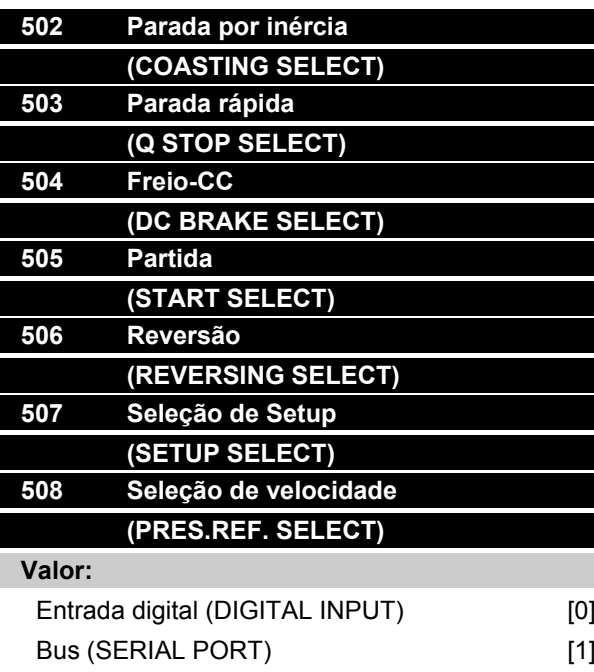

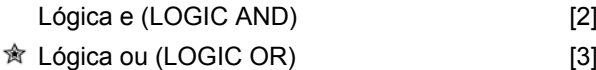

### **Funcão:**

Os parâmetros 502-508 permitem uma escolha para o controle do motor FC pelos terminais (entrada digital) e/ou pelo bus serial.

Se *Lógica e* or *Bus*Bus for selecionado, o comando em questão pode ser ativado somente se transmitido via comunicação serial. No caso de *Lógica e*, o comando também deve ser ativado por uma das entradas digitais.

#### **Descricão da selecão:**

A *Entrada digital* [0] é selecionada se o comando de controle em questão deve ser ativado somente por uma entrada digital.

*Bus* [1] é selecionada se o comando de controle em questão deve ser ativado somente por um bit na palavra de controle (comunicação serial).

A *Lógica e* [2] é selecionada se o comando de controle em questão deve ser ativado somente quando um sinal for transmitido (sinal ativo = 1) por ambos: uma palavra de controle e uma entrada digital.

| Entrada digital |            |                 |
|-----------------|------------|-----------------|
| 505-508         | <b>Bus</b> | Comando de con- |
|                 |            | trole           |
|                 |            |                 |
|                 |            |                 |
|                 |            |                 |
|                 |            |                 |

 <sup>=</sup> programação de fábrica, () = texto no display, [] = Valores utilizados para a comunicação através da porta serial

MG.03.H6.28 - VLT® é uma marca registrada da Danfoss **83** antiquia e a sua externa e a sua extensión da Ba

Danfoss

A *Lógica ou* [3] é selecionada se o comando de controle em questão deve ser ativado quando um sinal for dado (sinal ativo = 1) pela palavra de controle ou por uma entrada digital.

Entrada digital

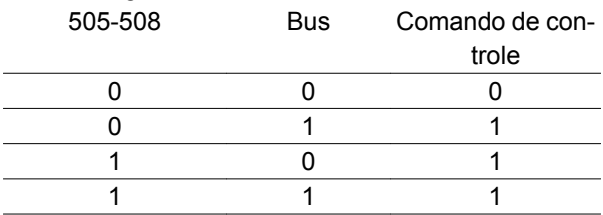

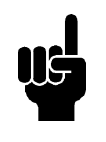

# **NOTA!**

Os parâmetros 502-504 tratam com as funções de parada - vide os exemplos relativos a 502 (parada por inércia) a seguir. O comando de parada ativo é "0".

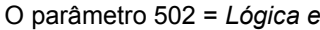

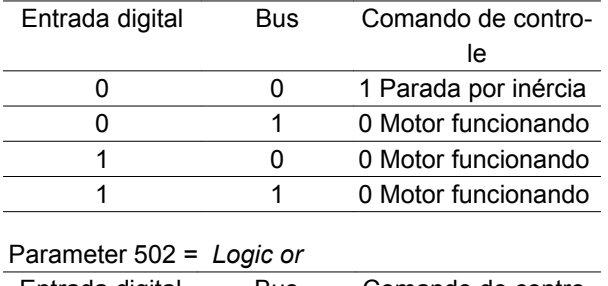

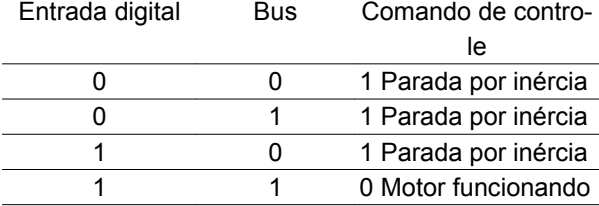

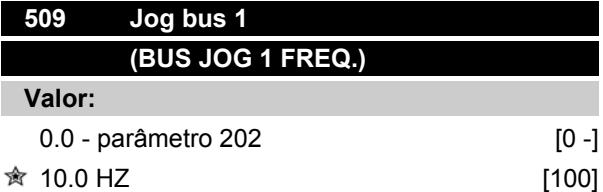

### **Funcão:**

Aqui a programação de uma velocidade fixa (jog) é ativada mediante a porta serial.

Esta função é a mesma do parâmetro 213.

### **Descricão da selecão:**

A freqüência do jog f<sub>JOG</sub> pode ser selecionada na faixa entre f<sub>MÍN</sub> (parâmetro 201) e f<sub>MÁX</sub> (parâmetro 202).

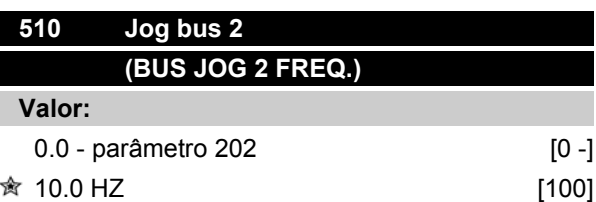

### **Funcão:**

Aqui a programação de uma velocidade fixa (jog) é ativada mediante a porta serial.

Esta função é a mesma do parâmetro 213.

### **Descricão da selecão:**

A freqüência do jog fJog pode ser selecionada na faixa entre f<sub>MÍN</sub> (parâmetro 201) and f<sub>MÁX</sub> (parâmetro 202).

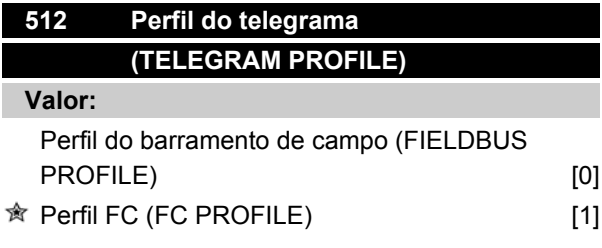

# **Funcão:**

Há a seleção entre dois perfis de palavra de controle diferentes.

#### **Descricão da selecão:**

Selecione o perfil de palavra de controle desejado.

Vide capítulo 9, comunicação serial, no guia de projeto, para maiores informações sobre os perfis de palavra de controle.

# **NOTA!**

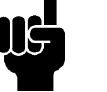

Isto só é possível com o FCM em STOP (depois de um comando de parada).

= programação de fábrica, () = texto no display, [] = Valores utilizados para a comunicação através da porta serial

Danfoss

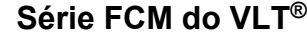

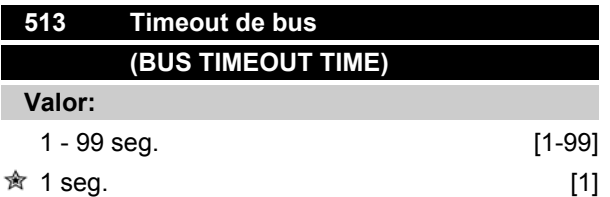

Este parâmetro regula o máximo tempo de espera entre a recepção de duas mensagens consecutivas. Se este tempo for ultrapassado, supõem-se que a comunicação serial parou e a reação desejada é programada no parâmetro 514.

### **Descricão da selecão:**

Programe o tempo desejado.

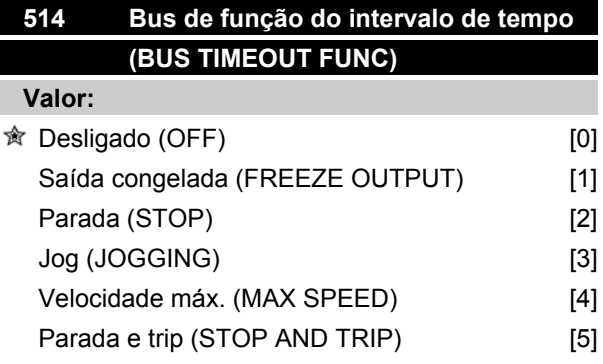

# **Funcão:**

Este parâmetro seleciona a reação desejada para o motor FC, quando for ultrapassado o tempo de espera do Bus (parâmetro 513).

Se as escolhas de [1] a [5] estiverem ativadas, os relés 01 e 04 serão desativados.

### **Descricão da selecão:**

A freqüência de saída do motor FC pode: ser congelada com os valores atuais, com a referência congelada, parar, ir para freqüência de jog (parâmetro 213), ir para a freqüência de saída máxima (parâmetro 202) ou parar e ativar um "trip".

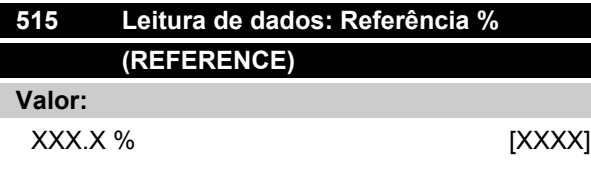

## **Funcão:**

Este parâmetro pode ser lido através da porta de comunicação serial.

### **Descricão da selecão:**

O valor apresentado corresponde a referência total (soma de digital/analógico/preset/bus/ref. congelada/ catch-up e slow-down).

Este valor é atualizado a cada 320 milissegundos.

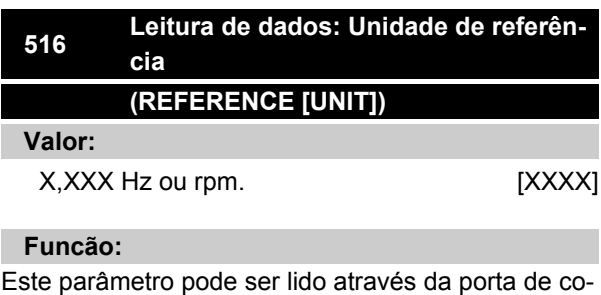

# **Descricão da selecão:**

municação serial.

Indica o valor de estado da unidade dado na base da escolha da soma de referência.

Este valor é atualizado a cada 320 milissegundos.

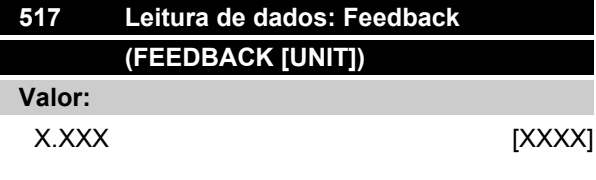

# **Funcão:**

Este parâmetro pode ser lido através da porta de comunicação serial.

## **Descricão da selecão:**

Indica o valor do estado dos terminais 1/2 na unidade/ escala selecionada nos parâmetros 414 e 415.

Este valor é atualizado a cada 320 milissegundos.

Danfoss

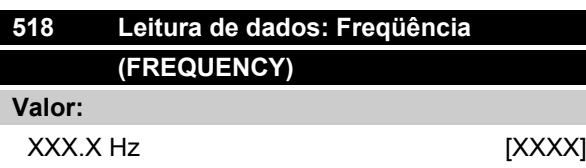

Este parâmetro pode ser lido através da porta de comunicação serial.

### **Descricão da selecão:**

O valor apresentado corresponde à atual freqüência do motor.

Este valor é atualizado a cada 320 milissegundos.

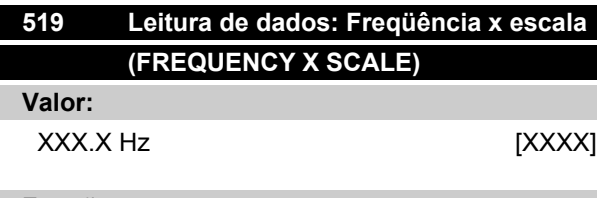

### **Funcão:**

Este parâmetro pode ser lido através da porta de comunicação serial.

### **Descricão da selecão:**

O valor corresponde à freqüência atual de saída f<sub>M</sub>multiplicada pelo valor predefinido no parâmetro 008 Fator de escala do display da freqüência de saída.

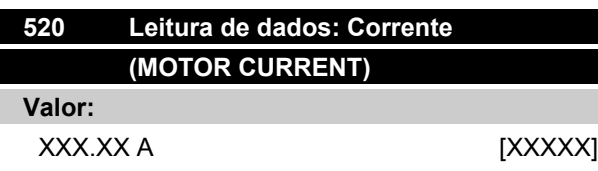

#### **Funcão:**

Este parâmetro pode ser lido através da porta de comunicação serial.

#### **Descricão da selecão:**

O valor mostrado é um valor calculado da corrente fornecida pelo motor.

Este valor é atualizado a cada 320 milissegundos.

# **Série FCM do VLT®**

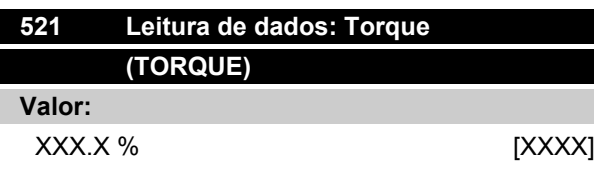

### **Funcão:**

Este parâmetro pode ser lido através da porta de comunicação serial.

#### **Descricão da selecão:**

O valor apresentado é o torque, com um sinal, fornecido ao eixo do motor. O valor é fornecido como uma percentagem do torque nominal.

Não há uma correspondência integral entre 160% da corrente do motor e o torque em relação ao torque nominal. Alguns motores fornecem mais torque. Devido a diferenças de temperatura e tolerâncias, alguns motores fornecem mais torque. Portanto, o valor mín. e o valor máx. dependerão da corrente máx./mín. do motor.

Este valor é atualizado a cada 320 milissegundos.

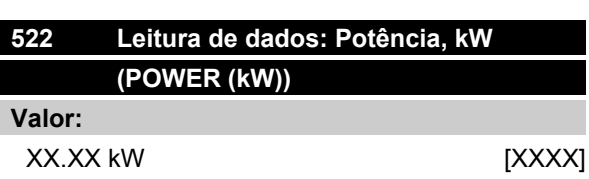

### **Funcão:**

Este parâmetro pode ser lido através da porta de comunicação serial.

#### **Descricão da selecão:**

O valor apresentado é calculado com base na atual tensão do motor e da corrente do motor.

Este valor é atualizado a cada 320 milissegundos.

Danfoss

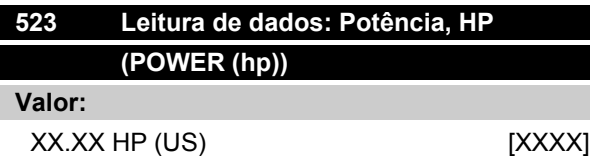

Este parâmetro pode ser lido através da porta de comunicação serial.

### **Descricão da selecão:**

O valor apresentado é calculado com base na atual tensão do motor e da corrente do motor. O valor é indicado em HP americanos.

Este valor é atualizado a cada 320 milissegundos.

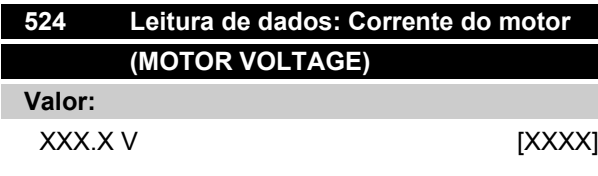

# **Funcão:**

Este parâmetro pode ser lido através da porta de comunicação serial.

### **Descricão da selecão:**

O valor apresentado é um valor calculado utilizado para o controle do motor.

Este valor é atualizado a cada 320 milissegundos.

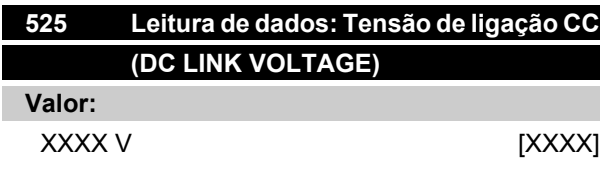

# **Funcão:**

Este parâmetro pode ser lido através da porta de comunicação serial.

### **Descricão da selecão:**

O valor apresentado é um valor medido.

Este valor é filtrado, isto quer dizer que aproximadamente 1,3 segundos podem passar após a mudança de um valor na entrada até que a leitura dos dados mude os valores.

Este valor é atualizado a cada 320 milissegundos.

# **Série FCM do VLT®**

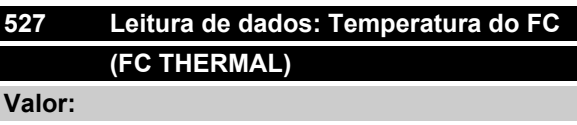

0 - 100% [0 - 100]

### **Funcão:**

Este parâmetro pode ser lido através da porta de comunicação serial.

## **Descricão da selecão:**

Somente números inteiros são visualizados.

Este valor é atualizado a cada 160 milissegundos.

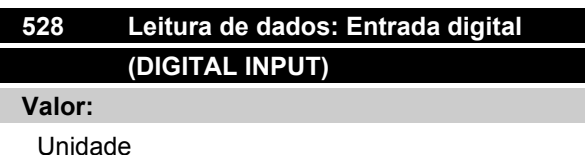

**Funcão:**

Este parâmetro pode ser lido através da porta de comunicação serial.

### **Descricão da selecão:**

O valor apresentado indica o estado do sinal dos 4 terminais digitais (2, 3, 4 e 5).

Este valor é atualizado a cada 20 milissegundos.

# **533 Leitura de dados: Referência externa % (EXT. REFERENCE)**

**Valor:**

-200.0 - +200.0 %

### **Funcão:**

Este parâmetro pode ser lido através da porta de comunicação serial.

### **Descricão da selecão:**

O valor apresentado fornece, em termos percentuais, a soma de referências externas (soma de analógico/ bus/pulso).

Este valor é atualizado a cada 80 milissegundos.

Danfoss

# **<sup>534</sup> Leitura de dados: Mensagem de estado, binário**

# **(STATUS WORD [HEX])**

# **Valor:**

Unidade

# **Funcão:**

Este parâmetro pode ser lido através da porta de comunicação serial.

### **Descricão da selecão:**

Indica a "status word" transmitida através da porta de comunicação serial.

# **537 Leitura de dados: Temperatura do inv. (INVERTER TEMP.)**

### **Valor:**

Unidade: ºC

# **Funcão:**

Este parâmetro pode ser lido através da porta de comunicação serial.

### **Descricão da selecão:**

Indica a temperatura fornecida pelo conversor de freqüência. Este valor é atualizado cada 10 seg.

# **<sup>538</sup> Leitura de dados: Palavra de alarme, binária (ALARM WORD)**

### **Valor:**

Unidade

### **Funcão:**

Este parâmetro pode ser lido através da porta de comunicação serial. Vide capítulo sobre "*Advertências e alarmes*".

### **Descricão da selecão:**

ndica se há um alarme no motor FC.

# **Série FCM do VLT®**

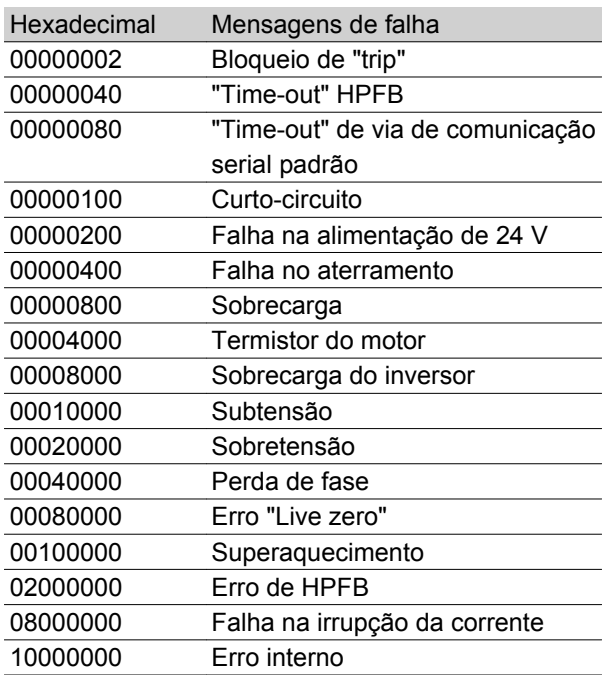

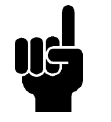

**NOTA!**

Atualizado a cada 20 milissegundos.

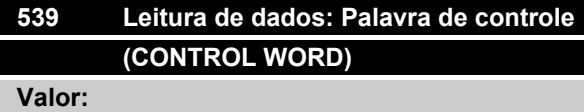

Unidade

## **Funcão:**

Este parâmetro pode ser lido através da porta de comunicação serial.

### **Descricão da selecão:**

Indica a palavra de controle enviada pela porta de comunicação serial no Código hexadecimal do motor FC. Atualizado a cada 20 milissegundos.

= programação de fábrica, () = texto no display, [] = Valores utilizados para a comunicação através da porta serial

Danfoss

# **<sup>540</sup> Leitura de dados: Palavra de advertência, 1**

# **(WARN. WORD)**

# **Valor:**

Unidade

# **Funcão:**

Este parâmetro pode ser lido através da porta de comunicação serial. Vide capítulo sobre "*Advertências e alarmes*".

# **Descricão da selecão:**

Indica no formato Hexadecimal se há uma advertência no motor FC.

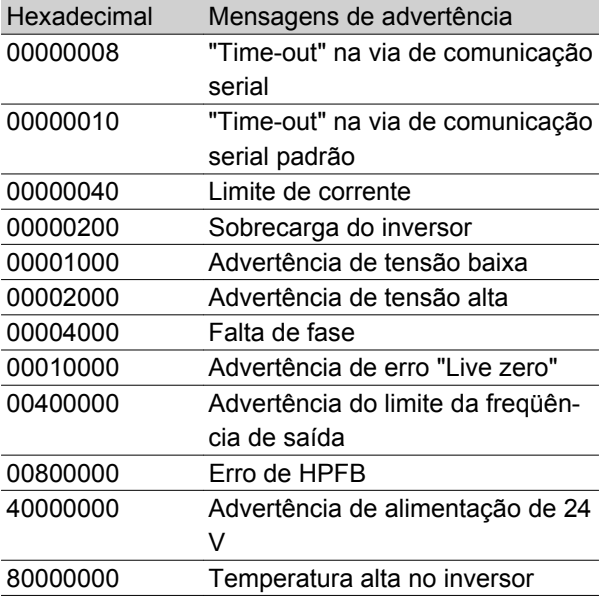

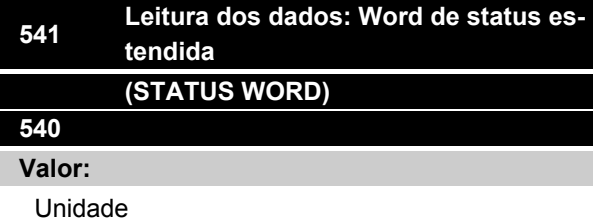

# **Funcão:**

Este parâmetro pode ser lido através da porta de comunicação serial.

### **Descricão da selecão:**

Indica, em código Hex, se há uma advertência no motor FC.

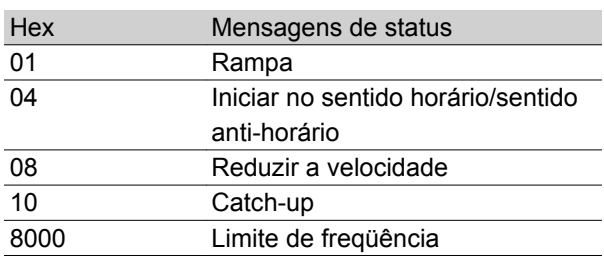

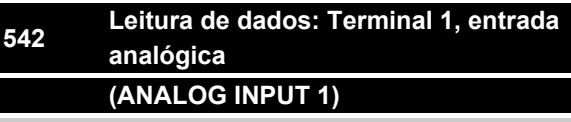

### **Valor:**

Unidade: mA

### **Funcão:**

Este parâmetro pode ser lido através da porta de comunicação serial.

### **Descricão da selecão:**

O valor mostrado indica o valor do sinal no terminal 1.

A escala (parâmetros 336 e 337) não influencia a leitura. Os min. e os máx. são determinados pelo ajuste do offset e do ganho do conversor AD.

Este valor é atualizado cada 20 milissegundos.

# **<sup>543</sup> Leitura de dados: Terminal 2, entrada analógica (ANALOG INPUT 2)**

**Valor:**

Unidade: X.X V

### **Funcão:**

Este parâmetro pode ser lido através da porta de comunicação serial.

# **Descricão da selecão:**

O valor mostrado indica o valor do sinal no terminal 2.

A escala (parâmetros 338 e 339) não influencia a leitura. Os min. e os máx. são determinados pelo ajuste do offset e do ganho do conversor AD.

Este valor é atualizado cada 20 milissegundos.

Danfoss

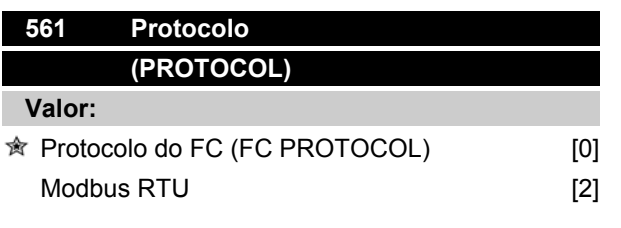

Há três diferentes protocolos possíveis de serem selecionados.

### **Descricão da selecão:**

Selecione o protocolo de control word necessário.

Para informações adicionais sobre como utilizar o Modbus RTU, consulte MG10SX.

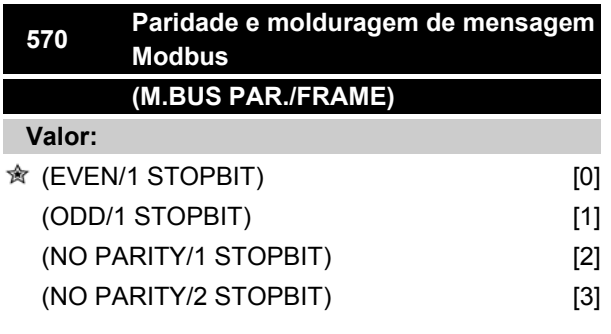

### **Funcão:**

Este parâmetro configura a interface do Modbus RTU do drive para que haja comunicação adequada com o controlador mestre. A paridade (EVEN, ODD ou NO PARITY) deve ser definida para corresponder à definição no controlador mestre.

#### **Descricão da selecão:**

Selecione a paridade que corresponda à definição no controlador mestre do Modbus. Paridade par ou ímpar pode ser utilizada para verificar se houve erros em uma word transmitida. Uma vez que o Modbus RTU utiliza o método de CRC (Cyclic Redundancy Check - Verificação Cíclica Redundante), mais eficiente para verificação de erros, a verificação de paridade raramente é usada em redes de Modbus RTU.

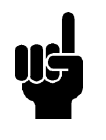

### **NOTA!**

Qualquer alteração desativará o uso da unidade de display (LCP2) e a programação adicional, também pelo protocolo do FC.

# **Série FCM do VLT®**

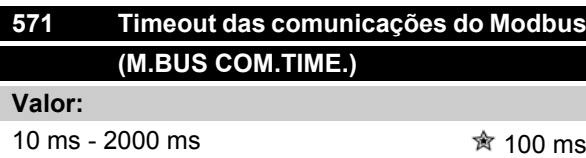

### **Funcão:**

Este parâmetro determina a quantidade de tempo máxima que o Modbus RTU do drive aguardará, entre caracteres enviados pelo controlador mestre. Quando este tempo expirar, a interface do Modbus RTU do drive assumirá que recebeu a mensagem completa.

#### **Descricão da selecão:**

Geralmente, o valor de 100 ms é suficiente para redes Modbus RTU, embora algumas destas redes possam operar em valores de timeout tão curtos quanto 35 ms. Se este valor for excessivamente curto, a interface do Modbus RTU do drive pode perder uma parte da mensagem. Uma vez que a verificação de CRC não será válida, o drive ignorará a mensagem. As retransmissões de mensagens resultantes diminuirão a velocidade das comunicações na rede.

Se esse valor for muito longo, o drive aguardará mais tempo que o necessário, para determinar se a mensagem está completa. Isto atrasará a resposta do drive para a mensagem e, possivelmente, forçará o controlador mestre a interromper, por expiração de tempo. As retransmissões de mensagens resultantes diminuirão a velocidade das comunicações na rede.

= programação de fábrica, () = texto no display, [] = Valores utilizados para a comunicação através da porta serial

Danfoss

### **6-\*\*Funções técnicas**

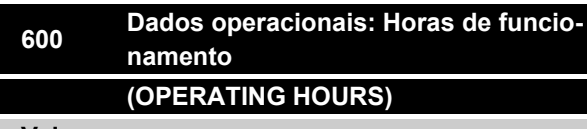

**Valor:**

Unidade: horas

0.0 - 130,000.0

### **Funcão:**

Este parâmetro pode ser lido através da porta de comunicação serial ou do display. O valor não pode ser resetado.

### **Descricão da selecão:**

Indica o número de horas em que o motor FC esteve em operação.

O valor é armazenado no motor FC a cada hora e também quando o aparelho é desligado.

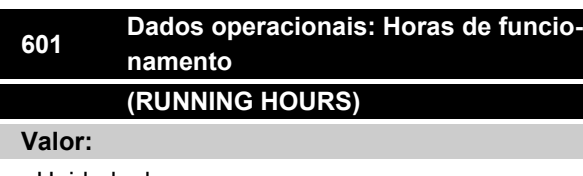

Unidade: horas

0.0 - 130,000.0

### **Funcão:**

Este parâmetro pode ser lido através da porta de comunicação serial ou do display. O valor pode ser resetado através do parâmetro 619.

### **Descricão da selecão:**

Indica o numero de horas na qual o motor FC esteve em operação desde reset no parâmetro 619.

O valor é armazenado no motor FC a cada hora e também quando o aparelho é desligado.

# **<sup>603</sup> Dados operacionais: Número de intervenções (POWER UP'S)**

### **Valor:**

Unidade: número

0 - 9999

# **Funcão:**

Este parâmetro pode ser lido através da porta de comunicação serial ou do display.

#### **Descricão da selecão:**

Informa o número vezes que a fonte de alimentação energizou o motor FC.

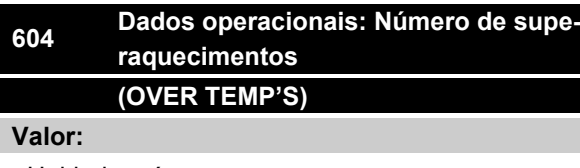

Unidade: número

0 - 9999

## **Funcão:**

Este parâmetro pode ser lido através da porta de comunicação serial ou do display.

### **Descricão da selecão:**

Informa o número vezes que a fonte de alimentação energizou o motor FC.

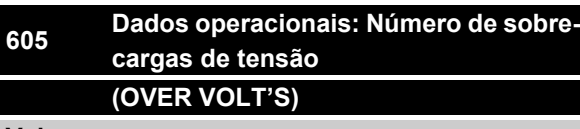

# **Valor:**

Unidade: número

0 - 9999

# **Funcão:**

Este parâmetro pode ser lido através da porta de comunicação serial ou do display.

## **Descricão da selecão:**

Informa o número de sobretensões ocorridas no motor FC.

Danfoss

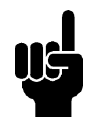

### **NOTA!**

Parâmetros 615-617 *Registro de falhas* não pode ser lido através da unidade de controle integrada.

### OBSERVAÇÃO:

Parâmetros 615-617 *Registro de falhas* não pode ser lido através da unidade de controle integrada.

# **615 Registro de falhas: Código de erro (F.LOG: ERROR COD)**

### **Valor:**

[Índice 1 - 10] Códigos de erro: 0 - 99

### **Funcão:**

Nesse parâmetro é possível observar o motivo da ocorrência de um desarme (desativação do conversor de frequência). Os valores de registro 10 [1-10] são definidos.

O número de registro mais baixo [1] contém o último/ mais recente valor dos dados gravados. O número de registro mais alto [10] contém o valor mais antigo. Se ocorrer um trip, é possível ver a causa, a hora e um possível valor da corrente ou da tensão de saída.

### **Descricão da selecão:**

Indicada como um código de falha, no qual o número refere-se a uma tabela. Consulte a tabela em *Mensagens de advertência/alarme*.

# **616 Registro das falhas: Tempo (F.LOG: TIME)**

### **Valor:**

Unidade: Horas

[Gama de indicações: XX - XXX]

### **Funcão:**

Pârametro do tipo de conjunto. Este parâmetro permite saber o total do número de horas de funcionamento antes do 'trip'.

São apresentados 10 (1-10) valores registrados.

O número de registro mais baixo (1) contém o último/ mais recente valor dos dados gravados; o mais alto número de registro (10) contém o valor mais antigo.

### **Descricão da selecão:**

Leia como uma opção.

Gama de indicações: XX - XXX

O registro das falhas é resetado após a inicialização do parâmetro 620.

# **617 Registro das falhas: Valor (F.LOG: VALUE)**

**Valor:**

[Index XX - XXX]

### **Funcão:**

Pârametro do tipo de conjunto. Este parâmetro permite saber com qual corrente ou tensão um determinado 'trip' ocorreu.

### **Descricão da selecão:**

Leitura como um valor.

Gama de indicações: 0,0 a 999,9.

O registro das falhas é resetado após a inicialização do parâmetro 620.

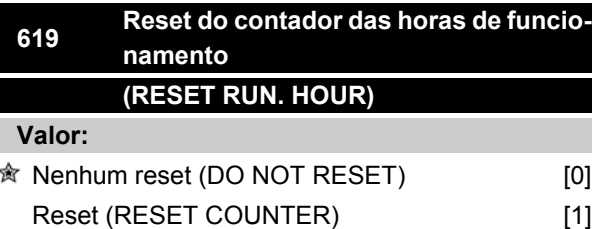

#### **Funcão:**

Colocar o contador das horas de funcionamento em zero (parâmetro 601).

#### **Descricão da selecão:**

Se *Reset* [1] tiver sido selecionado o contador das horas de funcionamento do motor FC será resetado.

# **620 Modo funcionamento (OPERATION MODE)**

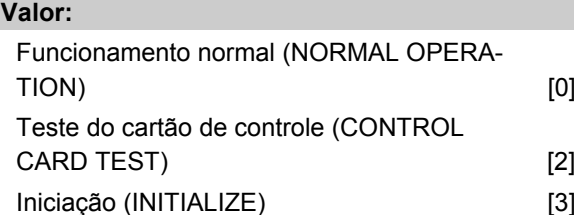

### **Funcão:**

Além do funcionamento normal, este parâmetro pode ser utilizado para dois testes diferentes.

Todos os parâmetros (exceto os parâmetros 603-605) também podem ser iniciados manualmente.

= programação de fábrica, () = texto no display, [] = Valores utilizados para a comunicação através da porta serial

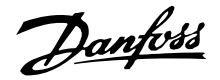

### **Descricão da selecão:**

*Funcionamento normal* [0] é selecionado para o funcionamento normal do motor, com o motor na aplicação selecionada.

*Teste do cartão de controle* [2] é selecionado se for desejado o controle das entradas analógicas e digitais; das saídas analógicas, digitais e dos relés, bem como da tensão de controle de +10 V.

Para este teste é necessária uma ligação de teste com ligações internas. Setup: Saída analógica/digital para as entradas digitais 3, 4 e 5, além de uma alimentação de 10 V para a entrada 2 analógica/digital.

Iniciação[3] é selecionada se desejar a programação da fábrica sem resetar os parâmetros 500, 501 + 600-605. A inicialização fica ativa após a energização.

# **621 Placa de identificação: Tipo FC (FC TYPE)**

### **Valor:**

Depende da unidade

## **Funcão:**

Os dados-chave da unidade podem ser lidos na via porta de comunicação serial.

#### **Descricão da selecão:**

*Typo* indica o tamanho da unidade e o respectivo funcionamento básico.

# **<sup>624</sup> Placa de identificação: nº de versão do software**

**(SOFTWARE VERSION)**

**Valor:**

Depende da unidade

### **Funcão:**

Os dados-chave da unidade podem ser lidos na via porta de comunicação serial.

## **Descricão da selecão:**

*Versão do software* fornece o número da sua versão.

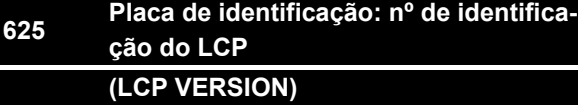

**Valor:**

Depende da unidade

### **Funcão:**

Os dados-chave o da unidade podem ser lidos na via porta de comunicação serial ou do display. Por exemplo: ID 1.42 2 kB.

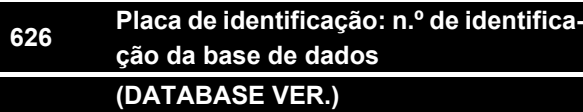

#### **Valor:**

Depende da unidade

# **Funcão:**

Os dados-chave da unidade podem ser lidos na via porta de comunicação serial ou do display.

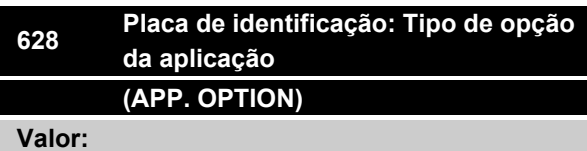

# **Funcão:**

Os dados-chave da unidade podem ser lidos na via porta de comunicação serial ou do display.

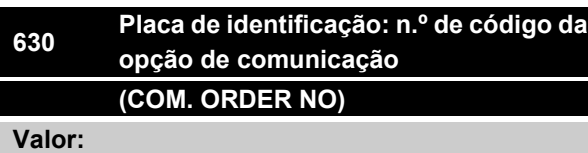

#### **Funcão:**

Os dados-chave da unidade podem ser lidos na via porta de comunicação serial ou do display.

= programação de fábrica, () = texto no display, [] = Valores utilizados para a comunicação através da porta serial

MG.03.H6.28 - VLT® é uma marca registrada da Danfoss 93

Danfoss

# **632 Identificação do software BMC (BMC SW VERSION)**

**Valor:**

### **Funcão:**

Os dados-chave da unidade podem ser lidos na via porta de comunicação serial ou do display.

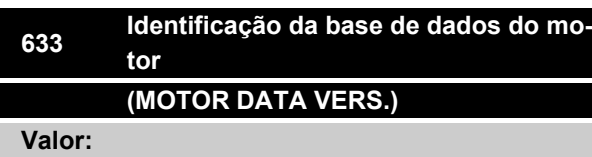

### **Funcão:**

Os dados-chave da unidade podem ser lidos na via porta de comunicação serial ou do display.

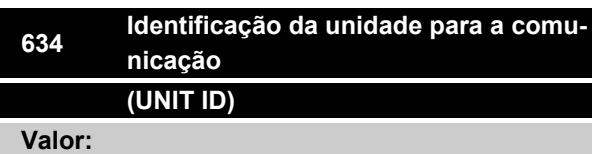

# **Funcão:**

Os dados-chave da unidade podem ser lidos na via porta de comunicação serial ou do display.

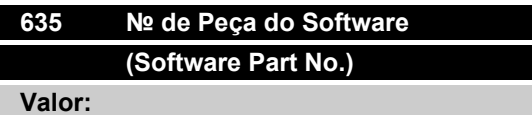

#### **Funcão:**

Os dados-chave o da unidade podem ser lidos através da porta de comunicação serial ou pelo display.

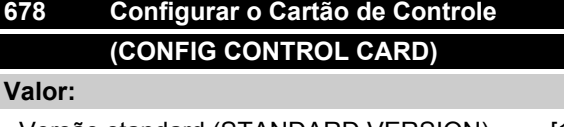

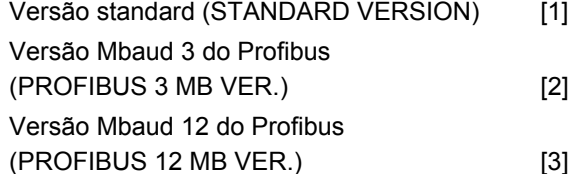

### **Funcão:**

Este parâmetro permite uma configuração de um Cartão de Controle do Profibus. O valor padrão depende da unidade produzida, sendo também o valor máximo que pode ser obtido. Isto significa que um cartão de controle somente pode ser rebaixado para uma versão de desempenho inferior.

= programação de fábrica, () = texto no display, [] = Valores utilizados para a comunicação através da porta serial

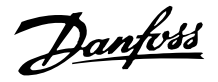

## **Isolamento galvânico (PELV)**

PELV oferece uma proteção mediante baixíssima tensão. Considera-se que a proteção contra choque elétrico está garantida quando todos os dispositivos conectados forem do tipo PELV e se a instalação for feita como descrito nas normas locais/nacionais relativas à alimentação PELV.

No FCM da Série 300, todos os bornes de comando são alimentados com/ou conectados com baixíssima tensão (PELV).

O isolamento galvânico é obtido satisfazendo-se às exigências relativas à alta isolação e favorecendo significativas distâncias de circulação. Estes requisitos são descritos na norma EN 50178.

Os componentes do isolamento elétrico como descrito abaixo, também estão de acordo com as exigências relativas a alta isolação e testes correspondentes, descritos na EN 50178.

O isolamento galvânico pode ser visto em três locais (ver desenho abaixo), assim chamados:

- 1. Alimentação (SMPS) incl. Isolamento de sinal doUCC, indicando a tensão de corrente interme- diária.
- 2. A gate drive controla os IGBTs (opto-acopladores).
- 3. Transdutores de corrente (opto-acopladores).

### **Corrente de fuga à terra**

A corrente de fuga à terra é basicamente causada pela capacitância existente as fases do motor e sua carcaça. O filtro RFI contribui para o aumento da corrente de fuga, porque o circuito do filtro é aterrado através de capacitores.

O nível da fuga de corrente à terra depende dos seguintes fatores, em ordem de prioridade:

1. Freqüência de chaveamento

2. Motor aterrado ou não no local

A fuga de corrente é importante para a segurança durante o manuseio / funcionamento do conversor de freqüência, se (por engano) o conversor de freqüência não tiver sido ligado à terra.

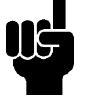

# **NOTA!**

FTodos os P305-375 do FCM têm correntes de fuga > 3,5 mA (aproxim. 4 a 20 mA). Variam segundo as freqüências de chaveamento dentro de uma determinada faixa.

Isto significa que deve ser instalado um aterramento reforçado (vide Guia Rápido MG.03.A1.02), necessário para a conformidade com a EN50178.

Nunca use relés ELCB (disjuntor para a corrente de fuga à terra), também chamados RCD(dispositivo de corrente residual), que não sejam adequados às correntes de falha CC (tipo A).

Se forem utilizados relés RCD, eles devem ser:

- **-** Adequados à proteção de equipamento com um componente CC na corrente de falha (retificador trifásico)
- **-** Adequados para permitir uma breve descarga de corrente à terra quando da energização
- **-** Adequados para uma elevada corrente de fuga.

Isto significa que é possível operar o FCM 300 no RCD tipo B:

ele tem tolerância em nível de trip. Portanto, é recomendável usar um RCD onde a corrente máx. de fuga para o FCM (vide acima, 20 mA) seja menor que 1/3 do nível de trip do RCD. Isto significa que o nível de trip do RCD terá de ser igual ou superior a 60 mA, ou seja, um RCD tipo B com 100 mA de um nível de trip pode ser usado para proteção.

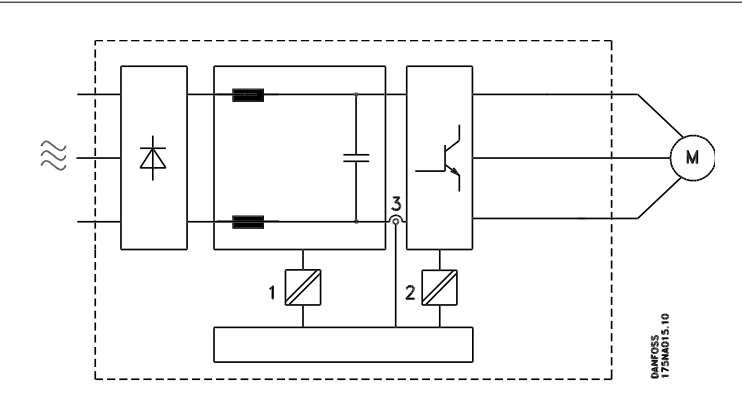

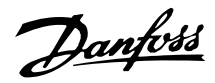

### Isolamento galvânico

### **Condições de funcionamento extremas**

### **Ruído**

Tensão excessiva gerada no motor

A tensão no circuito intermediário aumenta quando o motor funciona como gerador. Isto ocorre em dois casos específicos:

- 1. Quando a carga alimenta o motor (em relação à uma freqüência constante na saída do conversor), isto é, a carga gera energia.
- 2. Durante a desaceleração ("ramp-down") se o momento de inércia é alto, a carga é baixa e o tempo de rampa de desaceleração é muito breve para permitir que a energia seja dissipada no conversor de freqüência VLT, no motor e na instalação.

A unidade de controle tenta corrigir a rampa se for possível.

O inversor desliga-se para proteger os transistores e os capacitores do circuito intermediário quando for atingido um certo nível de tensão.

#### Queda de alimentação

Durante uma queda de alimentação, o FCM da Série 300 permanece ligado até a tensão do circuito intermédio descer abaixo do nível de parada mínimo, que é habitualmente 15% inferior à tensão de alimentação nominal mínima do FCM da Série 300.

O intervalo de tempo antes do inversor parar depende da tensão da rede antes do corte e da carga do motor.

### Sobrecarga estática

Quando o FCM da Série 300. estiver sobrecarregado (o limite de corrente no parâmetro 221 tiver sido atingido), a unidade de controle reduzirá a freqüência de saída numa tentativa de reduzir a carga.

Se a sobrecarga for excessiva, pode ocorrer uma corrente que desligue o motor FC depois de aproximadamente 1,5 seg. 1.5 sec.

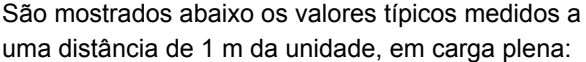

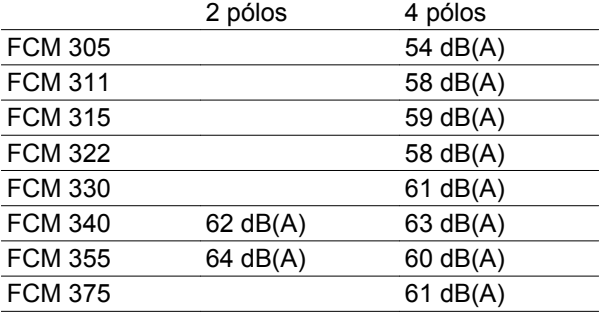

### ■ Balanceamento

O FCM 300 é balanceado conforme a classe R, de acordo com a norma ISO8821 (balanceamento reduzido). Para aplicações críticas, especialmente em altas velocidades (acima de 4000 RPM), a classe especial de balanceamento (classe S) poderá ser necessária.

### **Proteção térmica e "Derating"**

O motor FCM da Série 300 é termicamente protegido, caso sejam excedidos os limites. Em altas temperaturas, a freqüência de chaveamento será gradualmente reduzida até 2 kHz e o motor finalmente entrará em trip.

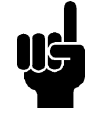

### **NOTA!**

A combinação de alta freqüência de chaveamento com falta de ventiladores de refrigeração pode danificar a unidade.

## **"Derating" devido à temperatura ambiente**

A temperatura ambiente (TAMB,MAX)é a máxima permitida. A temperatura média (TAMB, AVG) medida em 24 horas deve ser pelo menos 5°C inferior.

Se o FCM da Série 300 for operado a temperaturas acima de 40°C, é necessário uma redução ("derating") do valor contínuo de corrente na saída.

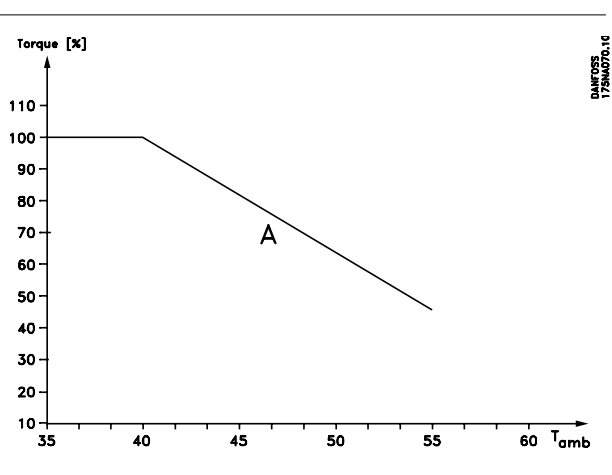

### **Derating devido à pressão atmosférica**

Para altitudes superiores a 2 km, entre em contacto com a Danfoss Drive, com relação à PELV.

Abaixo de 1.000 m de altitude não há necessidade de derating.

Acima de 1.000 m, a temperatura ambiente (TAMB) ou a corrente de saída máxima (I<sub>VLT,MAX</sub>) deve sofrer derating de acordo com o diagrama a seguir:

1. Derating da corrente de saída em relação à altitude em  $T_{AMB}$  = máx. 40 °C

### ■ Derating para funcionamento em baixa velocida**de.**

Quando uma bomba centrífuga ou um ventilador são controlados por meio de um motor de FC, não é necessário reduzir a saída para uma velocidade baixa porque a característica de carga das bombas centrífugas/ventiladores garante, automaticamente, a redução necessária.

Os motores de FC que funcionam em aplicações de torque de carga constante, continuamente em baixa velocidade, devem sofrer derating (veja o diagrama) ou deve-se utilizar um ventilador independente (método 2 de resfriamento do motor).

O torque nominal (100%) pode ser conseguido em até 15 minutos e em um ciclo útil de até 25%, em baixa velocidade.

2. Derating da. TAMB máx versus altitude, em 100% da corrente de saída.

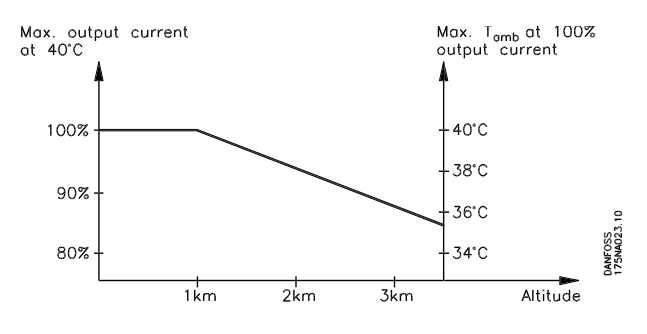

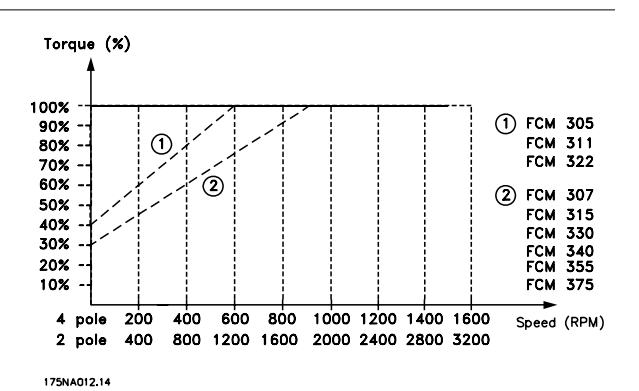

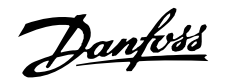

### **"Derating" para alta freqüência de chaveamento**

O motor FCM da série 300 pode utilizar dois diferentes esquemas de PWM: SFAVM e 60° AVM. A programação de fábrica vem com o SFAVM. O esquema PWM pode ser alterado no parâmetro 446. Abaixo de 25 Hz de velocidade do motor, o FCM da Série 300 muda automaticamente para o SFAVM.

A freqüência de chaveamento vem programada de fábrica em 4000 Hz. Ela pode ser variada de 2 a 14 kHz no parâmetro 411.

Uma freqüência de chaveamento mais alta leva a uma unidade que funciona com menos ruído, porém leva também a maiores perdas nos circuitos do motor FC, tornando necessária uma apropriada redução de potência.

Vide abaixo Características do torque

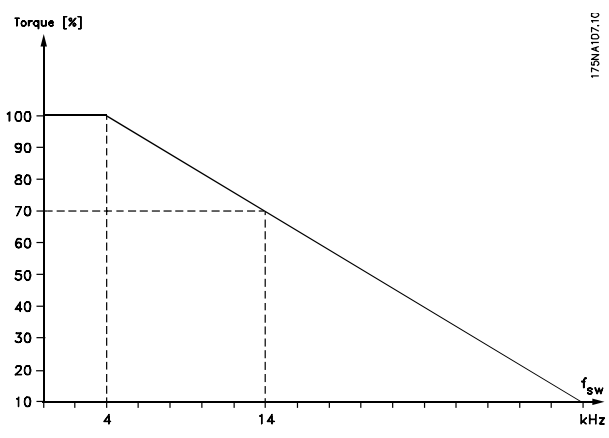

#### **Vibração e choque**

A série FCM 300 foi testada de acordo com um procedimento baseado nas seguintes normas:

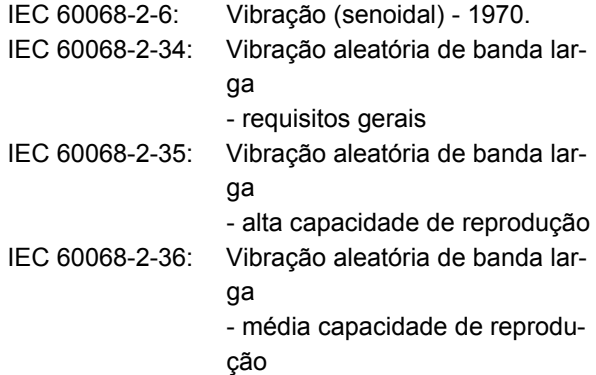

A série FCM 300 atende os requisitos que correspondem às condições nos padrões acima mencionados.

### **Umidade do ar**

A série FCM 300 foi projetada para atender às normas IEC 60068-2-3, EN 50178 item 9.4.2.2/DIN 40040, classe E, na temperatura de 40°C.

Aquecimento de amortecimento cíclico de acordo com o IEC 60068-2-30, 40°C.

### **Norma UL**

A Série do FCM 300 está aprovada pelo UL. Consulte *Dados técnicos* para informações sobre o uso correto dos prefusíveis.

**Eficiência**

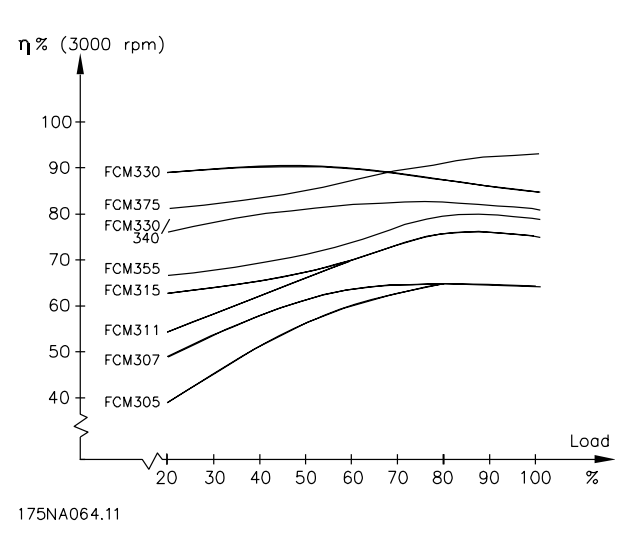

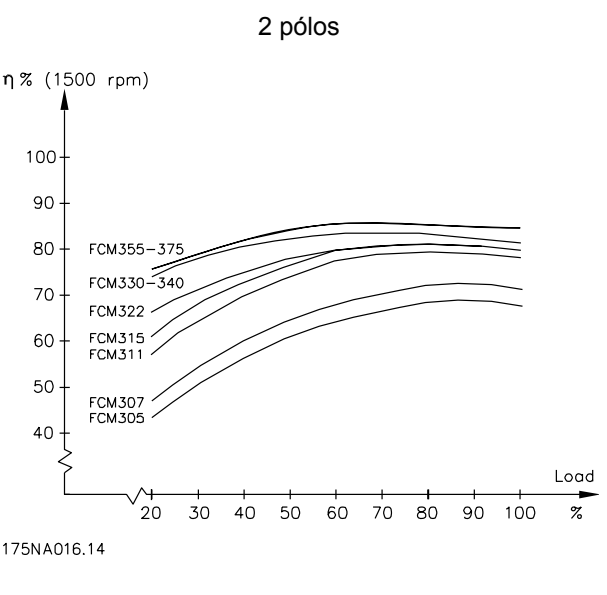

4 pólos

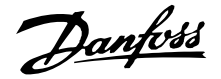

## **Interferência/harmônicas da alimentação de rede elétrica**

Um motor de FC absorve uma corrente não-senoidal da rede elétrica, o que aumenta a corrente de entrada IRMS. Uma corrente não-senoidal pode ser transformada, por meio da análise de Fourier, e decomposta em correntes de ondas senoidais com diferentes freqüências, isto é, correntes harmônicas  $I_N$  diferentes, com uma freqüência fundamental de 50 Hz:

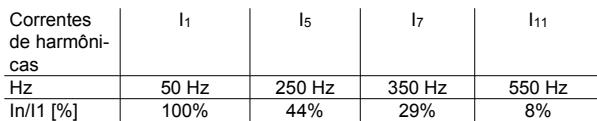

As harmônicas de corrente não contribuem diretamente para o consumo de energia elétrica, mas aumentam a perda por calor na instalação (transformador, cabos). Conseqüentemente, em instalações com alta porcentagem de carga de retificador, é importante manter as correntes das harmônicas em um nível baixo, para não sobrecarregar o transformador e não superaquecer os cabos.

Algumas das correntes de harmônicas podem interferir em equipamento de comunicação, que estiver conectado no mesmo transformador ou causar ressonância, vinculada com banco de capacitores para correção do fator de potência.

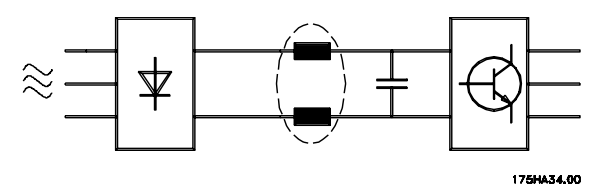

Para assegurar correntes harmônicas baixas, o FCM 300 usa bobinas no circuito intermediário, como padrão. THD (corrente) ≤ 54%

A distorção na tensão de alimentação de rede elétrica depende da amplitude das correntes harmônicas, multiplicada pela impedância de rede elétrica, para a freqüência em questão. A distorção de tensão total THD é calculada com base na tensão das harmônicas individuais, utilizando a seguinte fórmula:

$$
THD = \frac{U_1}{\sqrt{U_2^2 + \dots + U_n^2}} \text{(*)}
$$

# **Fator de potência**

O fator de potência é a relação entre I<sub>1</sub> and I<sub>RMS</sub>.

O fator de potência para o controle trifásico é

$$
= \frac{\sqrt{3 \times U \times I_{1} \times \cos_{\varphi 1}}}{\sqrt{3 \times U \times I_{\text{RMS}}}}
$$
  
Power factor  $= \frac{I_{1} \times \cos_{\varphi 1}}{I_{\text{RMS}}} = \frac{I_{1}}{I_{\text{RMS}}} \approx 0.9 \text{ since } \cos \varphi = 1$ 

O fator da potência indica a extensão até que ponto motor FC impõe uma carga ao fornecimento da rede.

Quanto mais baixo é o fator de potência mais alto é o IRMSpara a mesma potência em kW.

Além disso, um fator de potência alto indica que as várias harmônicas de corrente são baixas.

$$
I_{RMS} = \sqrt{I_{1^2} + I_{5^2} + I_{7^2} + \ldots + I_{n^2}}
$$

### **O que é a etiqueta CE?**

O objetivo das etiquetas CE é evitar obstáculos técnicos às transações comerciais no âmbito dos países da EFTA e da U.E. (União Européia). A U.E. introduziu a etiqueta CEcomo uma forma simples de mostrar se um produto está em conformidade com as diretivas relevantes da U.E. A etiqueta CE não informa acerca da qualidade ou especificações de um produto. Os conversores de freqüência estão cobertos por três diretivas da UE.

### **A diretiva de maquinário (98/37/EEC)**

Todas as máquinas com peças com móveis críticas, estão regidas pela diretiva de maquinários, que entrou em vigor em 1º de janeiro de 1995. Uma vez que o conversor de freqüência é em grande parte elétrico e que o motor será sempre colocado em conexão com outras máquinas, ele não é abrangido pela diretiva de maquinários. Contudo, se o motor FC for destinado para utilizaçao em uma máquina, fornecemos informações sobre os aspectos de segurança relacionados com o motor FC. Isto é feito por meio de uma declaração do fabricante.

### **A diretiva de baixa tensão (73/23/CEE)**

Os conversores de freqüência devem ser dotados de marca CE em conformidade com a diretiva sobre baixa tensão. Esta diretiva aplica-se a todo o equipamento e aparelhos elétricos que utilizem tensão de 50 a 1000 V CA e 75 a 1500 V CC.

### **A diretiva CEM (89/336/CEE)**

CEM é a abreviação para 'compatibilidade eletromagnética'. A presença de compatibilidade eletromagnética significa que a interferência mútua entre os diferentes componentes/aparelhos é tão pequena que não chega a afetar o funcionamento dos aparelhos. A diretiva relativa à CEM entrou em vigor no dia 1º de Janeiro de 1996. Esta diretiva faz uma distinção entre componentes, aparelhos, sistemas e instalações.

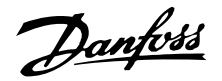

# **O que está abrangido?**

O "Guidelines on the Application of Council Directive (Guia sobre a Aplicação da Diretiva do Conselho) 89/336/CEE" da União Européia indica três situações típicas sobre a utilização do motor FC. Para cada uma destas situações é explicado se a questão está abrangida pela diretiva de CEM e se tem que possuir a marca CE.

- 1. O motor FC é vendido diretamente ao consumidor final, isto aplica-se por exemplo se o motor FC for vendido para uso doméstico. O consumidor final não é um especialista. A instalação do motor FC é feita por ele próprio para uso numa máquina que é um dos seus passatempos ou então num eletrodoméstico etc. Para estas aplicações o motor FC deverá ter a marca CE em conformidade com a diretiva CEM.
- 2. O motor FC é vendido para ser instalado no local onde é utilizado por um técnico profissional de instalações. Pode ser uma instalação fabril ou de aquecimento/ventilação, que foi projetada e instalada por profissionais do ramo. Nem o motor FC nem a instalação completa necessitam de marca CE, de acordo com a diretiva CEM. Todavia o aparelho deve ser conforme aos requisitos CEM fundamentais da diretiva. O técnico pode assegurar-se disto usando componentes, aparelhos e sistemas que têm a marca CE em conformidade com a diretiva CEM.
- 3. O motor FC é vendido como parte de um sistema completo. O sistema é comercializado completo. Pode ser um sistema de ar condicionado. Todo o sistema deverá ter a marca CE em conformidade com a diretiva CEM. O fabricante que fornecer o sistema pode garantir a marca CE conforme a diretiva CE seja usando componentes com marca CE, seja testando a CEM do sistema. Se escolher utilizar somente componentes com marca CE, não será preciso testar o sistema inteiro.

# **Motor do FCM da Série 300 da Danfoss e a marca CE**

As marcas CE constituem uma característica positiva quando utilizadas para os fins às quais foram criadas, isto é, facilitar as transações comerciais no âmbito dos países da U.E. e da EFTA.

No entanto, as marcas CE poderão cobrir muitas e diversas especificações. Este é o motivo pelo qual a marca CE pode difundir nos instaladores uma falsa

sensação de segurança quando o conversor de freqüência é utilizado como componente num sistema.

As especificações abrangidas podem, com efeito, ser bastante diferentes. Esta é a razão pela qual a marca CE pode dar uma falsa impressão de segurança aos instaladores quando utilizarem um motor FC como um componente num sistema ou num aparelho.

Nós colocamos marcas CE nos nossos VLT® Drive-Motors, em conformidade com a diretiva de baixa tensão. Sobre esta base é concedida uma declaração de conformidade com a diretiva CEM. Damos uma declaração de conformidade para confirmar o fato de que a nossa marca CE está conforme a diretiva sobre a baixa tensão

A marca CE aplica-se igualmente à diretiva CEM, no Manual de Operação para uma instalação conforme os requisitos CEM e a filtragem de acordo com a CEM. Sobre esta base é concedida uma declaração de conformidade com a diretiva CEM.

O Guia Rápido fornece instruções detalhadas sobre a instalação para garantir que a instalação está correta de acordo com a CEM. Além disso, especificamos quais as normas e quais dos diferentes produtos se encontram em conformidade com as mesmas.

Oferecemos os filtros indicados nas especificações e além disso estamos à sua disposição para outros tipos de assistência que contribuam obter os melhores resultados em termos de CEM.

# **Conformidade com a diretiva CEM 89/336/CE**

Na grade maioria dos casos, o VLT DriveMotor é utilizado pelos profissionais deste ramo, como um componente complexo que faz parte de um aparelho, sistema ou instalação maiores. Chamamos a atenção para o fato que as responsabilidades finais sobre a CEM no aparelho, sistema ou instalação serão do técnico instalador. Para ajudar o técnico, a Danfoss preparou normas para a instalação com a CEM para o Sistema de Acionamento Elétrico. As normas e níveis de teste determinados para Sistemas de Transmissão de Potência são compatíveis desde que sejam seguidas as instruções para instalação correta de CEM. Veja a Seção sobre instalação elétrica.

Danfoss

# **Normas EMC**

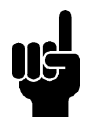

# **NOTA!**

- **-** Todas as especificações EMC estão estabelecidas com programações de fábrica.
- **-** Freqüência de chaveamento máxima 4 kHz
- **-** Cabos de dados/controle blindados devem ser utilizados para proteção de picos de sobretensão.
- **-** O motor FC deve estar conectado a terra a fim de atender à compatibilidade.
- **-** Impedância de linha, máxima/ mínima,  $Z_{\text{max}} = 0.24 + 0.15$  ohm;  $Z$ <sub>min</sub> = 0 + j0 ohm. (EN 61800-3 transitórios de comutação)

### Normas genéricas

As normas genéricas constam da diretriz (89/336/ EEC) do EMC.

O motor FC atende à: *EN 61000-6-3 1), EN 61000-6-1.* Ambiente residencial, comercial e industrial leve

*EN 61000-6-2, EN 61000-6-4.* Ambiente industrial.

1) Os níveis de emissão estabelecidos pela EN 61000-6-3 são atendidos somente pelos motores FC com filtro opcional classe B-1.

Além disso, o motor FC está em conformidade com: DIN VDE 0160/1990 2)

2) 'Proteção contra sobretensão 7.3.1. classe1'

### Normas para produtos

As normas para produtos estão estabelecidas na EN 61800-3 (IEC 61800-3).

### O motor FC atende à:

*EN 61800-3, distribuição sem restrições3)* . *EN 61800-3, distribuição com restrições.*

3) Os níveis de emissão estabelecidos pela EN 61800-3 de distribuição sem restrição são atendidos somente pelos motores FC com filtro classe B-1.

### Normas básicas, emissões

**-** *EN 55011:* Limites e métodos de medições das características de interferência de rádio em equipamentos de radiofreqüência industriais, científicos e médicos (ISM).

- **-** *EN 55022:* Limites e métodos de medições das características de interferência de rádio em equipamentos da tecnologia da informação.
- **-** *EN 61000-3-2:* Limites para as emissões de correntes harmônicas (corrente de entrada do equipamento≥ 16 A)
- **-** *EN 61000-3-4:* Limites para as emissões de correntes harmônicas (corrente de entrada do equipamento ≤ 16 A)

# Normas básicas, imunidade

- **-** *EN 61000-2-4 (IEC 61000-2-4):* Níveis de compatibilidade Simulação de flutuações de tensão e de freqüência, harmônicas e transitórios de comutação na rede elétrica.
- **-** *EN 61000-4-2 (IEC 61000-4-2):* Descarga eletrostática (ESD) Simulação de descarga eletrostática
- **-** *EN 61000-4-4 (IEC 61000-4-4):* Transientes rápidos,severos de 5/ 50 ns Simulação de transientes causados pelo chaveamento de contactores, relés ou dispositivos semelhantes.
- **-** *EN 61000-4-5 (IEC 61000-4-5):* Picos de sobretensão de 1,2/ 50 μS. Simulação de transientes causados por relâmpago que ocorre próximo a uma instalação.
- **-** *EN 61000-4-3: (IEC 61000-4-3):* Campo eletromagnético de radiofreqüência. Modulado em amplitude. Simulação de interferência causada por equipamento de transmissão de rádio.
- **-** *EN 61000-4-6: (IEC 61000-4-6):* Modo RF comum. Simulação do efeito de equipamento radiotransmissor conectado aos cabos de conexão.
- **-** *ENV 50204:*

Campo eletromagnético de radiofreqüência. Modulado em pulso. Simulação de interferência causada por telefones celulares GSM.

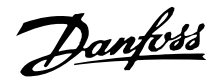

### Aspectos gerais das emissões EMC

Para a blindagem de alta freqüência, os cabos blindados utilizados pelo Profibus, barramento padrão, cabos de controle e de interface de sinal devem estar, em geral, conectados aos respectivos invólucros, em ambas as extremidades.

### Aspectos gerais de imunidades EMC

Se houver problemas com interferência de baixa freqüência (malhas de aterramento), pode-se deixar os cabos blindados utilizados pelo Profibus, barramento padrão, cabos de controle e interface de sinal com uma das extremidades em aberto.

### **Ambientes agressivos**

Assim como todos os equipamentos eletrônicos, um conversor de freqüência VLT contém uma grande quantidade de componentes mecânicos e eletrônicos, os quais são sempre vulneráveis aos efeitos do ambiente em algum grau.

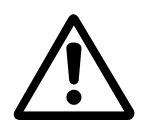

Por este motivo, o conversor de freqüência VLT não deve ser instalado em ambientes onde o ar esteja saturado de líquidos, gases ou partículas que podem afetar e danificar os componentes eletrônicos. A não observação das medidas de proteção aumenta o risco de paradas, reduzindo assim a vida útil do conversor de freqüência VLT.

Os líquidos podem ser transportados pelo ar, condensando-se no conversor de freqüência VLT. Além disso, os líquidos podem corroer os componentes e as peças metálicas.

# **Série FCM do VLT®**

Vapor, óleo e maresia podem causar corrosão nos componentes e peças metálicas.

Nesse tipo de ambiente, recomenda-se a utilização de gabinete com classificação ≥ IP 54.

Em ambientes com altas temperaturas e umidade, a presença de gases corrosivos como enxofre, nitrogênio e compostos clorados provocarão reações químicas nos componentes do conversor de freqüência VLT. Estas reações afetarão e danificarão, rapidamente, os componentes eletrônicos.

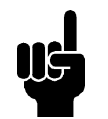

# **NOTA!**

A montagem do conversor de freqüência VLT em ambientes agressivos aumentará o risco de paradas, além de reduzir consideravelmente sua vida útil.

Antes de instalar o conversor de freqüências VLT, deve-se verificar a presença de líquidos, partículas e gases no ar. Isto pode ser feito observando-se as instalações já existentes nesse ambiente. A presença de água ou óleo sobre peças metálicas ou a corrosão nas partes metálicas, são indicadores típicos de líquidos nocivos em suspensão no ar.

Com freqüência, detectam-se níveis excessivos de partículas de poeira em cabines de instalação e em instalações elétricas existentes.

Um indicador de gases agressivos no ar é o enegrecimento de barras de cobre e extremidades de fios de cobre em instalações existentes.

## **Lista de advertências e alarmes**

A tabela fornece as diferentes advertênciase alarmese indica se a falha bloqueia o motor FC. Após o bloqueio de trip, a alimentação da rede elétrica deverá ser desligada e a falha deverá ser corrigida. Religue a alimentação e reinicialize o motor FC antes de estar pronto.

Sempre que uma cruz estiver colocada ao mesmo tempo sob advertência e alarm, isto poderá significar que uma advertência precede o alarme. Pode também significar que é possível programar se uma determinada falha deverá resultar em uma advertência ou em um alarme. Isto é possível, p. ex., no parâmetro 404 Verificação do freio. Depois de um trip, alarme e advertência piscarão, mas se a falha for corrigida, somente alarme piscará. Depois de uma reinicialização, o motor FC estará pronto para iniciar novamente a operação.

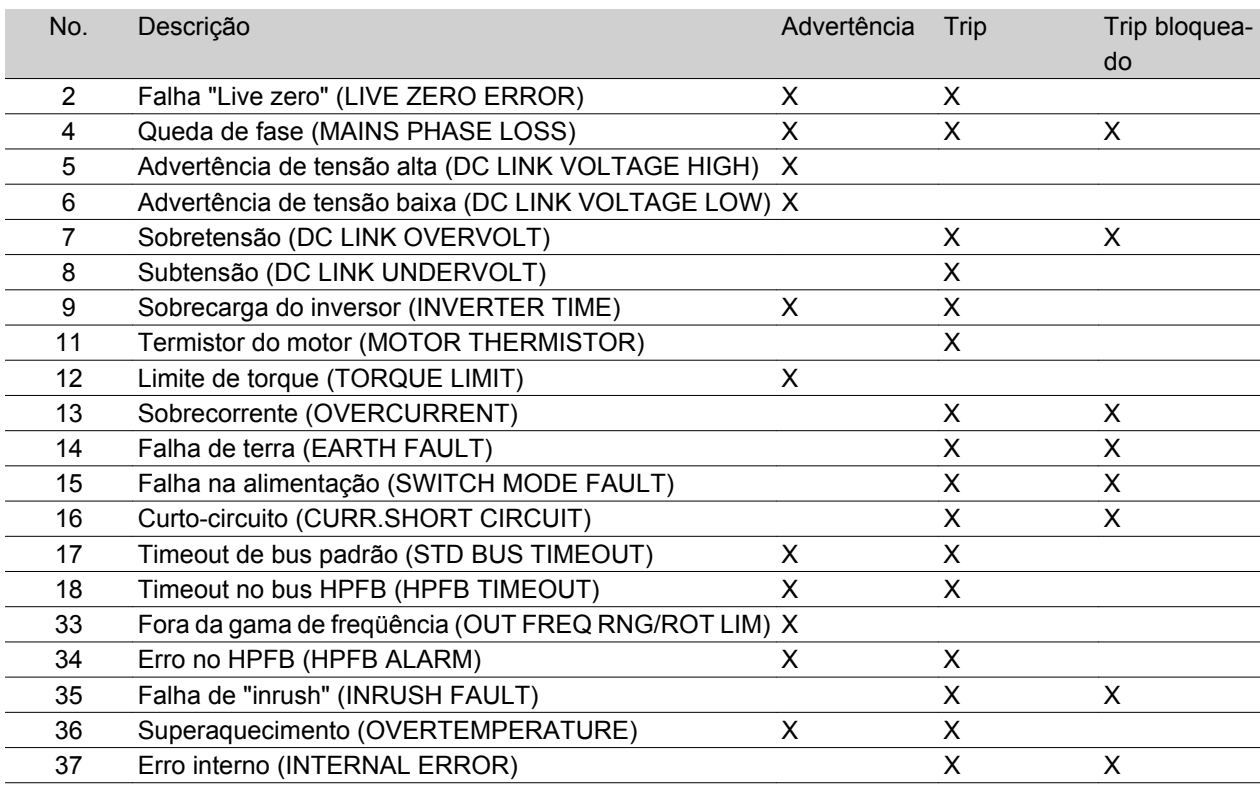

### **E se o motor não der partida?**

O LCP pode ser programado para parada local. Nesse caso, o motor não dará partida quando você desconectar o LCP. Para fazer com que o motor dê partida, é preciso que um LCP esteja conectado. Não há outra maneira. O Software de Setup do MCT 10 não indicará o que está errado ou o que fazer. Desse modo, em caso de problemas, siga o procedimento abaixo:

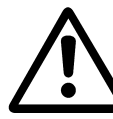

Warning (Advertência): Deve-se ter extrema cautela ao manusear

a unidade com a tampa aberta.

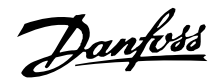

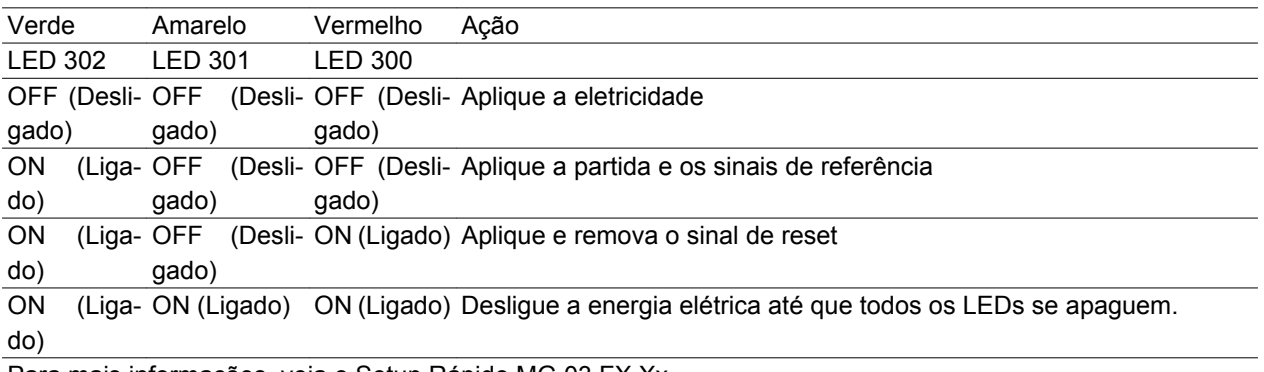

Para mais informações, veja o Setup Rápido MG.03.FX,Xx.

- 1. Verifique se nenhum parâmetro foi alterado desde o momento da entrega (configuração de fábrica). Use o Painel de Controle Local ou a porta serial para reconfigurar com a configuração de fábrica. Verifique se o parâmetro 002 está programado para remoto (caso não esteja, o LED 301 amarelo estará piscando devagar.
- 2. Verifique se nenhum comando [STOP] foi ativado através do teclado opcional do painel de controle (parada local, LED 301 amarelo piscando devagar \*). O [STOP] do Painel de Controle só pode ser reinicializado através do botão [START].
- 3. Verifique os Diodos Emissores de Luz (LEDs), visíveis através de um orifício na tampa interna de isolamento (consulte o desenho na página 16), conforme a tabela abaixo.

\*) como na versão de software 2.12

Problemas de comunicação serial. Se o endereço do barramento for programado como um valor alto, a comunicação pode ficar impossível, caso o endereço alto não seja varrido pelo pelo mestre. O endereço não retornará à programação de fábrica com a reinicialização desta função.

**Avisos**

# **WARNING/ALARM 2**

### **Falha de "Live zero": (LIVE ZERO ERROR)**

O sinal de corrente no terminal 1 é menor que 50% do valor definido no parâmetro 336 *Terminal 1, escala mínima* .

# **WARNING/ALARM 4**

### **Queda de fase (MAINS PHASE LOSS):**

Ausência de fase no lado da alimentação. Verifique a tensão de alimentação para o motor FC.

O display indica alternadamente estado normal e aviso. Um aviso é apresentado na primeira e na segunda linha do display. Vide os seguintes exemplos:

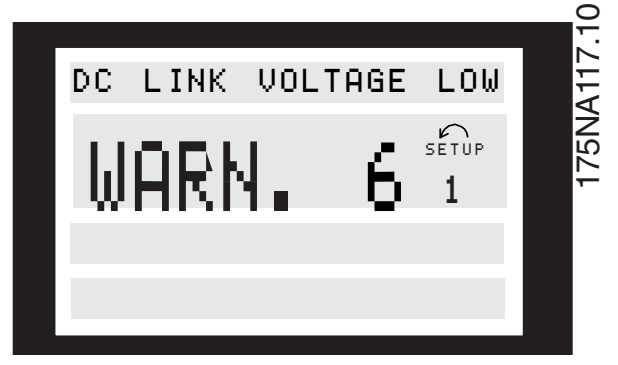

#### **Mensagens de alarme**

O alarme aparece na 2a e 3a linhas do display. Veja o exemplo abaixo:

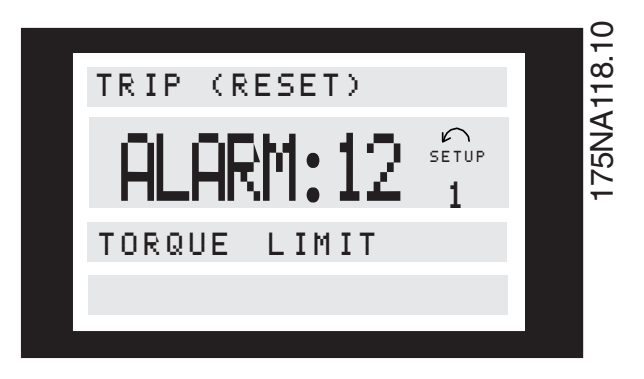

# **WARNING 5**

**Aviso de alta tensão (DC LINK VOLTAGE HIGH):**

A tensão do circuito intermediário (CC) é maior que o limite de sobretensão do sistema de controle. Veja tabela nesta página. O motor FC ainda está ativo.

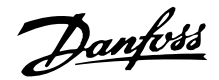

### **WARNING 6**

# **Advertência de tensão baixa (DC LINK VOLTAGE LOW):**

A tensão do circuito intermediário (CC) está abaixo do limite de subtensão do sistema de controle (veja a tabela abaixo). O motor FC ainda está ativo.

# **ALARM 7**

### **Sobretensão (DC LINK OVERVOLT):**

Se a tensão (CC) do circuito intermediário ultrapassar o limite de sobretensão do inversor (vide tabela), ocorrerá um trip no motor FC. Além disso, a tensão será apresentada no display.

### **ALARM 8**

### **Subtensão (DC LINK UNDERVOLT):**

Se a tensão (CC) do circuito intermediário cair abaixo do limite de subtensãodo inversor (vide tabela nesta

Limites de trip/alarme/avisos: Série do motor FC 3 x 380 - 480 V [VDC] Subtensão ASIC 410 Aviso de baixa tensão 440 Aviso de alta tensão **760** Sobretensão ASIC 760\*

\* 760 V em 5 segundos ou 800 V imediatamente. As tensões informadas são as do circuito intermediário do motor FC.

### **ALARM 11**

### **Termistor do motor (MOTOR THERMISTOR):**

Se houver um termistor montado e se o parâmetro 128 estiver programado como *Habilitar* [1], ocorrerá um trip no motor FC se ele esquentar demasiadamente.

### **WARNING 12**

### **Limite de corrente (CURRENT LIMIT):**

A corrente está maior que o valor no parâmetro 221 (com o motor em funcionamento).

### **ALARM 13**

### **Sobrecorrente (OVERCURRENT):**

O limite da corrente de pico do inversor (aproximadamente 230% da corrente nominal) foi ultrapassado. Ocorrerá o trip do motor FC, enquanto emite um alarme.

Desligue o motor FC e verifique se o eixo do motor pode ser girado.

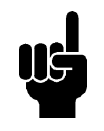

# **NOTA!**

É possível que este alarme apareça caso haja impacto de carga.

página), ocorrerá um trip no motor FC após 3 - 28 seg., dependendo da unidade. Além disso, a tensão será apresentada no display. Verifique se a tensão de alimentação é igual à do motor FC; vide dados técnicos.

### **WARNING/ALARM 9**

### Sobrecarga do inversor **(INVERTER TIME):**

A proteção térmica eletrônica do inversor informa se que o motor FC está prestes a entrar em trip, por causa de uma sobrecarga (corrente muito alta durante muito tempo). O contador para a proteção térmica eletrônica do inversor fornece uma advertência a 95% e provoca um trip a 100%, enquanto dispara um alarme. O motor FC nãopode ser reajustado até que o contador esteja abaixo de 90%.

### **ALARM: 14**

Falha de terra (EARTH FAULT):

Há uma descarga das fases de saída à terra, ou no cabo entre o inversor e o motor ou no próprio motor.

## **ALARM: 15**

# **Falha na fonte de alimentação (SWITCH MODE FAULT):**

Falha na fonte de alimentação no modo de chaveamento (alimentação interna de 24 V). Contate o seu fornecedor Danfoss.

# **ALARM: 16**

### **Curto-circuito (CURR.SHORT CIRCUIT)**

Há um curto-circuito nos terminais do motor ou no próprio motor.

Contate o seu fornecedor Danfoss.

# **ALARM: 17**

### **Timeout no bus padrão (STD BUS TIMEOUT)**

Não há comunicação com o motor FC. A advertência só estará ativa quando o parâmetro 514 tiver sido definido com outro valor diferente de *OFF*.

Se o parâmetro 514 tiver sido definido como*Parada e trip*, ele primeiro emitirá uma advertência e então fará a desaceleração até o trip, enquanto soa um alarme.

O parâmetro 513 Freqüência do Bus pode ter sido aumentado.

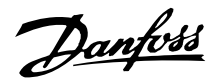

# **WARNING/ALARM 18**

### **Timeout no bus HPFB (HPFB BUS TIMEOUT):**

Não há comunicação com o motor FC. A advertência só estará ativa quando o parâmetro 804 tiver sido definido com outro valor diferente de *OFF*.

Se o parâmetro 804 tiver sido definido como *Parada e trip*, ele primeiro emitirá uma advertência e então fará a desaceleração até o trip, enquanto soa um alarme. O parâmetro 803 *Timeout no bus* pode ter sido aumentado.

# **WARNING 33**

### **Fora da gama de freqüência:**

Esta advertência é ativada quando a freqüência de saída tiver alcançado o parâmetro 201 *Freqüência mín. de saída* ou o parâmetro 202 *Freqüência máx. de saída.*.

# **WARNING/ALARM 34 Erro no HPFB (HPFB ALARM)**

A comunicação do profibus não está funcionando corretamente.

### **ALARM 35**

### **Falha de "inrush" (INRUSH FAULT):**

Esta advertência ocorre quando a unidade tiver sido ligada um grande número de vezes no intervalo de 1 minuto.

### **WARNING/ALARM 36**

### **Superaquecimento (OVERTEMPERATURE):**

Ocorre uma advertência aos 78ºC e um trip do motor FC aos 90ºC. A unidade pode ser resetada quando a temperatura estiver abaixo dos 70ºC.

### **ALARM: 37**

### **Erro interno (INTERNAL ERROR):**

Ocorreu um erro no sistema. Contate o seu fornecedor Danfoss.

# **Palavra de advertência, palavra de estado estendida e palavra de alarme**

Palavra de advertência, palavra de estado estendidae palavra de alarmesão exibidas no display no formato hexadecimal. Se houver mais de um aviso ou alarme, será exibida a soma de todas os avisos ou alarmes. Palavra de advertência, palavra de estado estendida e palavra de alarme também podem ser exibidas utilizando-se a via de comunicação serial nos parâmetros 540, 541 e 538.

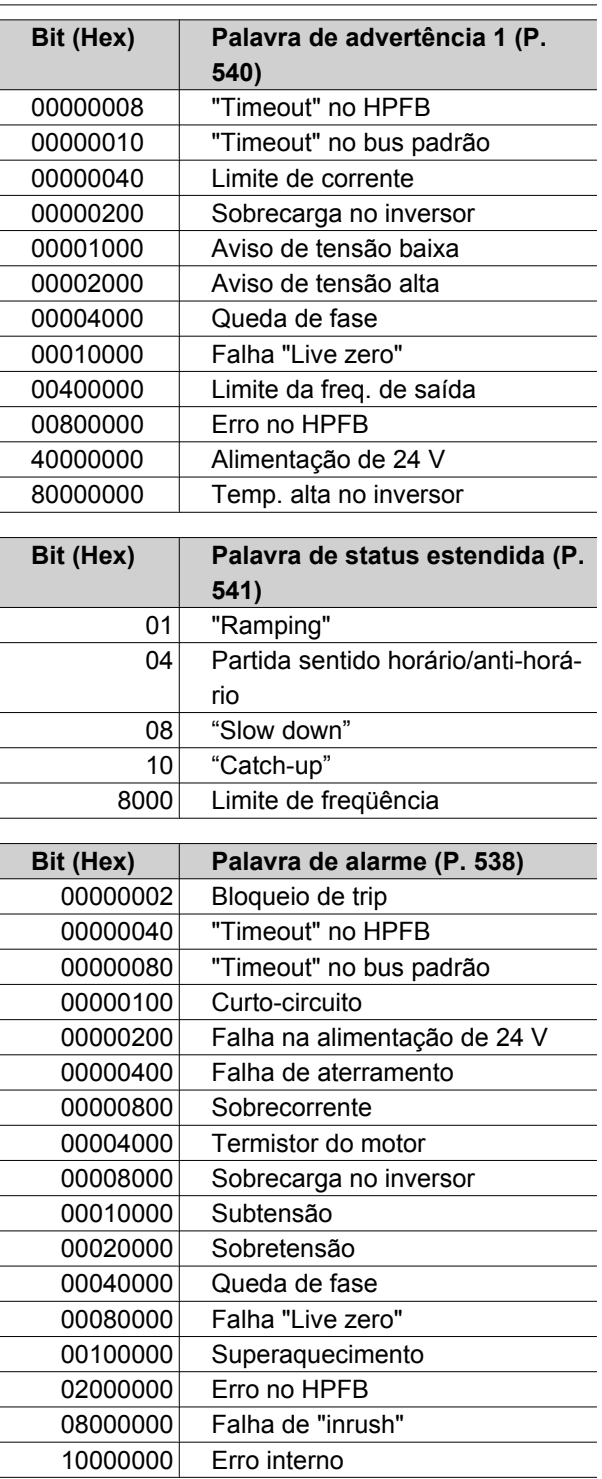

**Série FCM do VLT®**

### **Lista de parâmetros**

Funções para programar, controlar e monitorar por meio de barramento (PROFIBUS) ou PC.

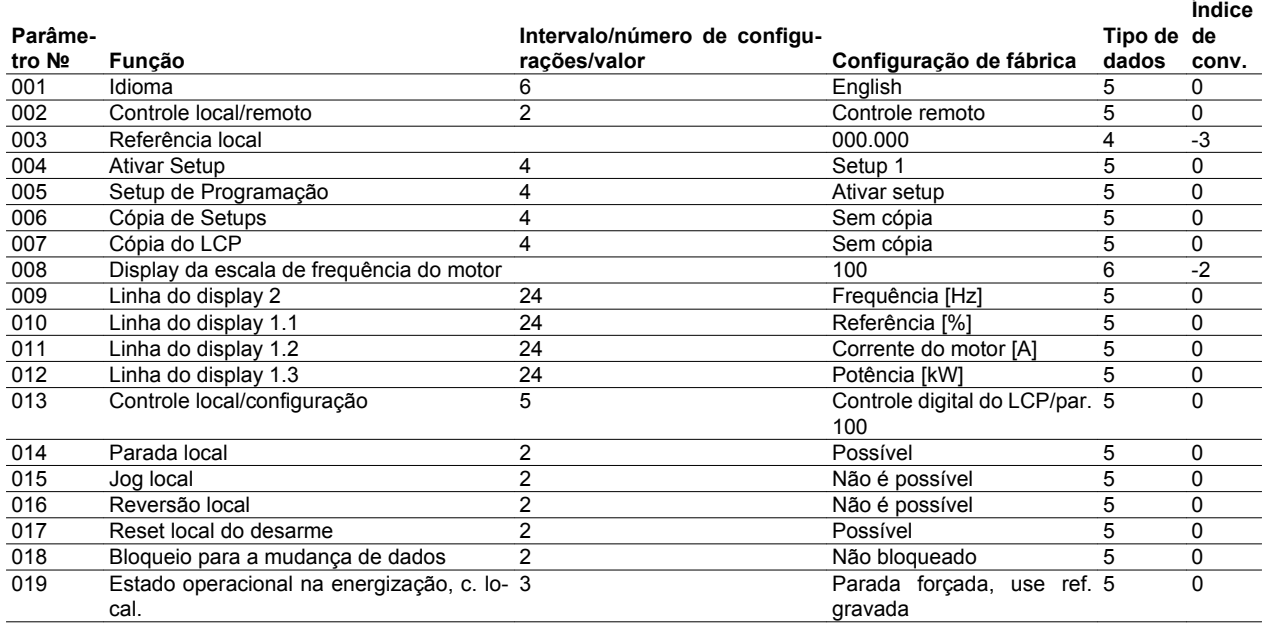

Funções para programar, controlar e monitorar por meio de barramento (PROFIBUS) ou PC.

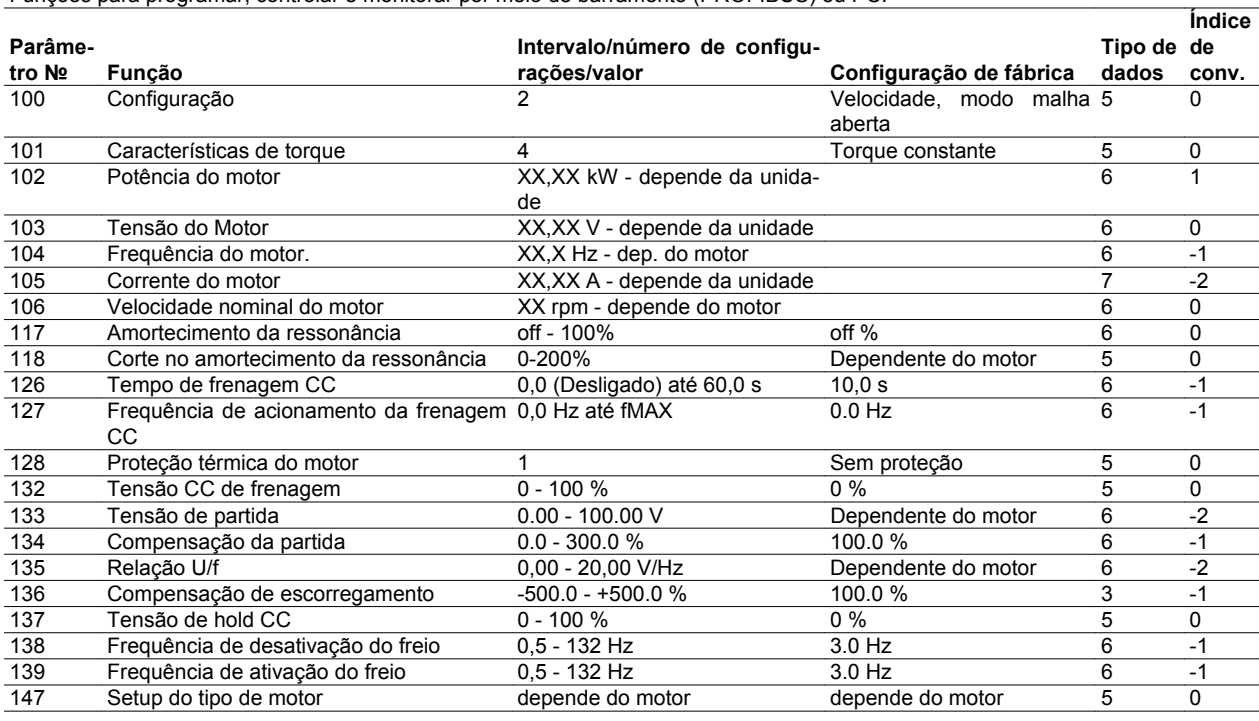

Índice de conversão:

Este número refere-se a um valor de conversão, a ser usado durante a gravação ou leitura via comunicação serial com um conversor de frequência.

Consultar *Databytes* em *Barramento Serial.*

### Tipo de dados:

Tipos de dados mostram o tipo e o comprimento do telegrama.

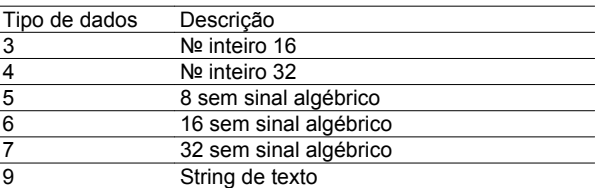
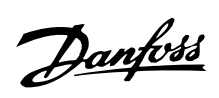

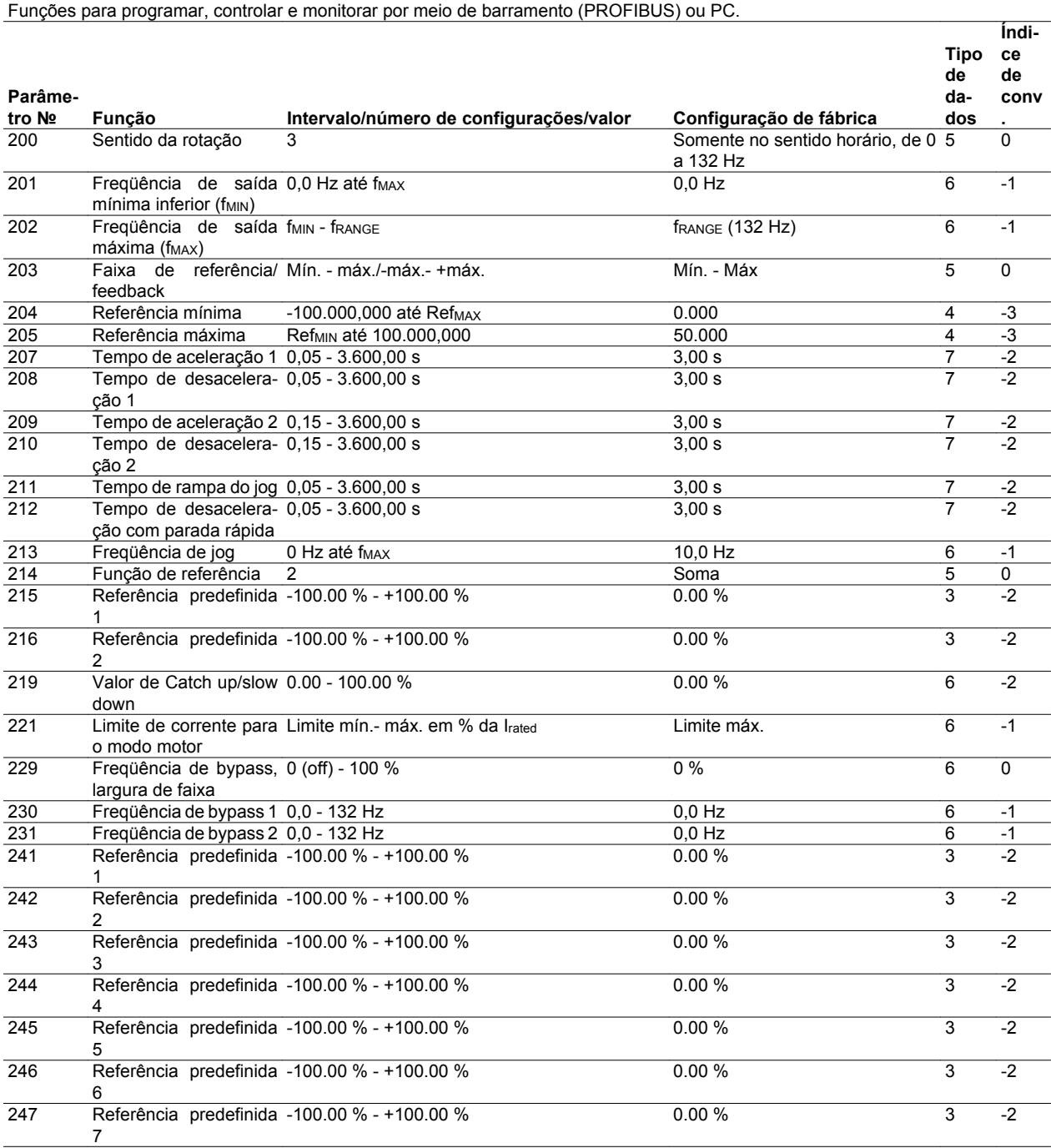

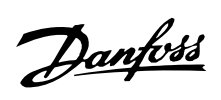

Funções para programar, controlar e monitorar por meio de barramento (PROFIBUS) ou PC.

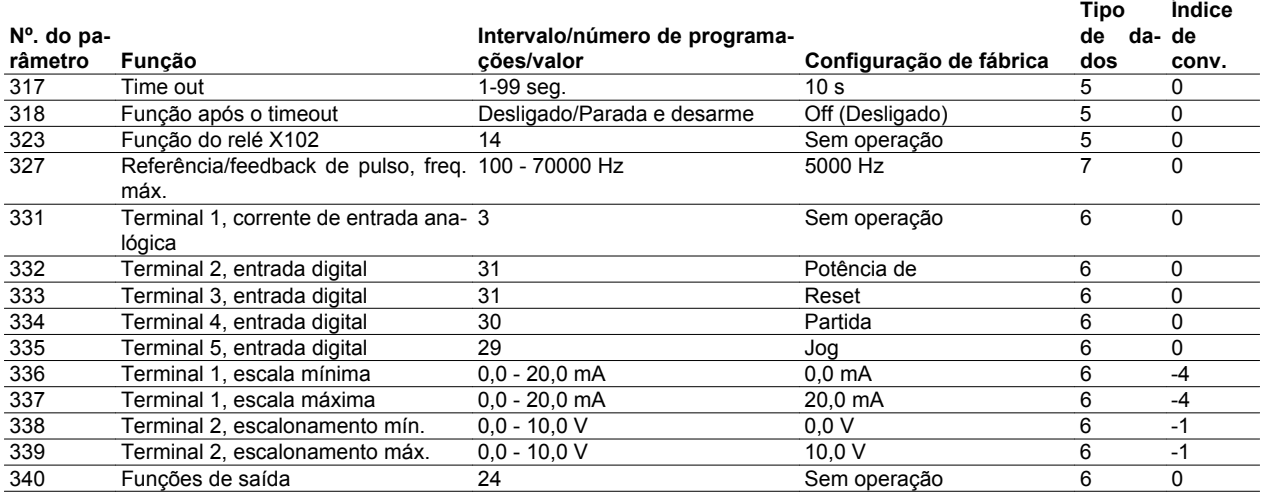

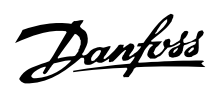

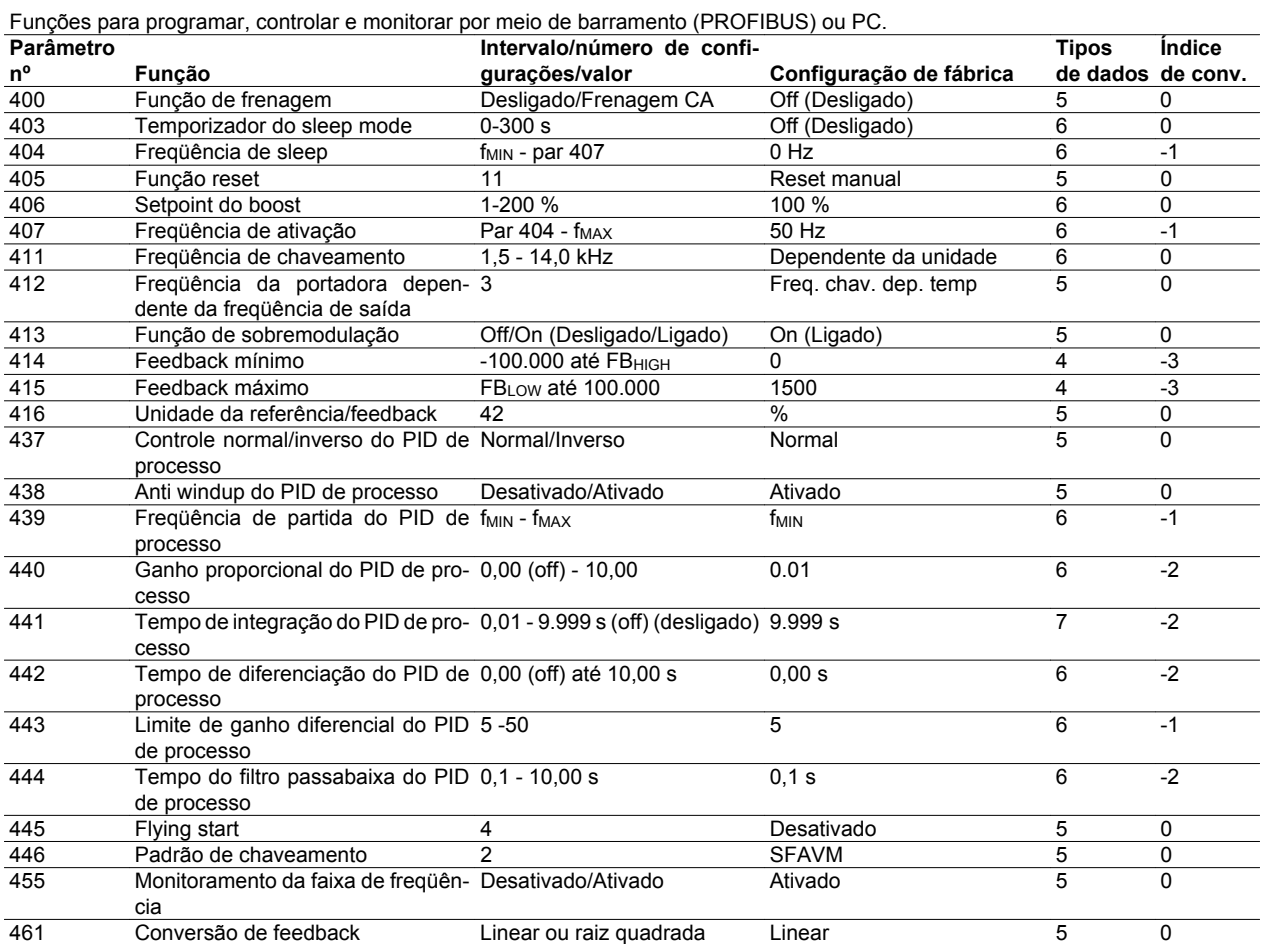

Índice de conversão:

Este número refere-se a um valor de conversão, a ser usado durante a gravação ou leitura via comunicação serial com um conversor de freqüência.

Consultar *Databytes* em *Barramento Serial.*

Tipo de dados:

Tipos de dados mostram o tipo e o comprimento do telegrama.

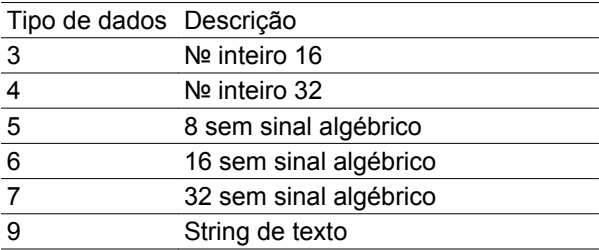

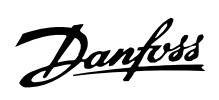

Funções para programar, controlar e monitorar por meio de barramento (PROFIBUS) ou PC.

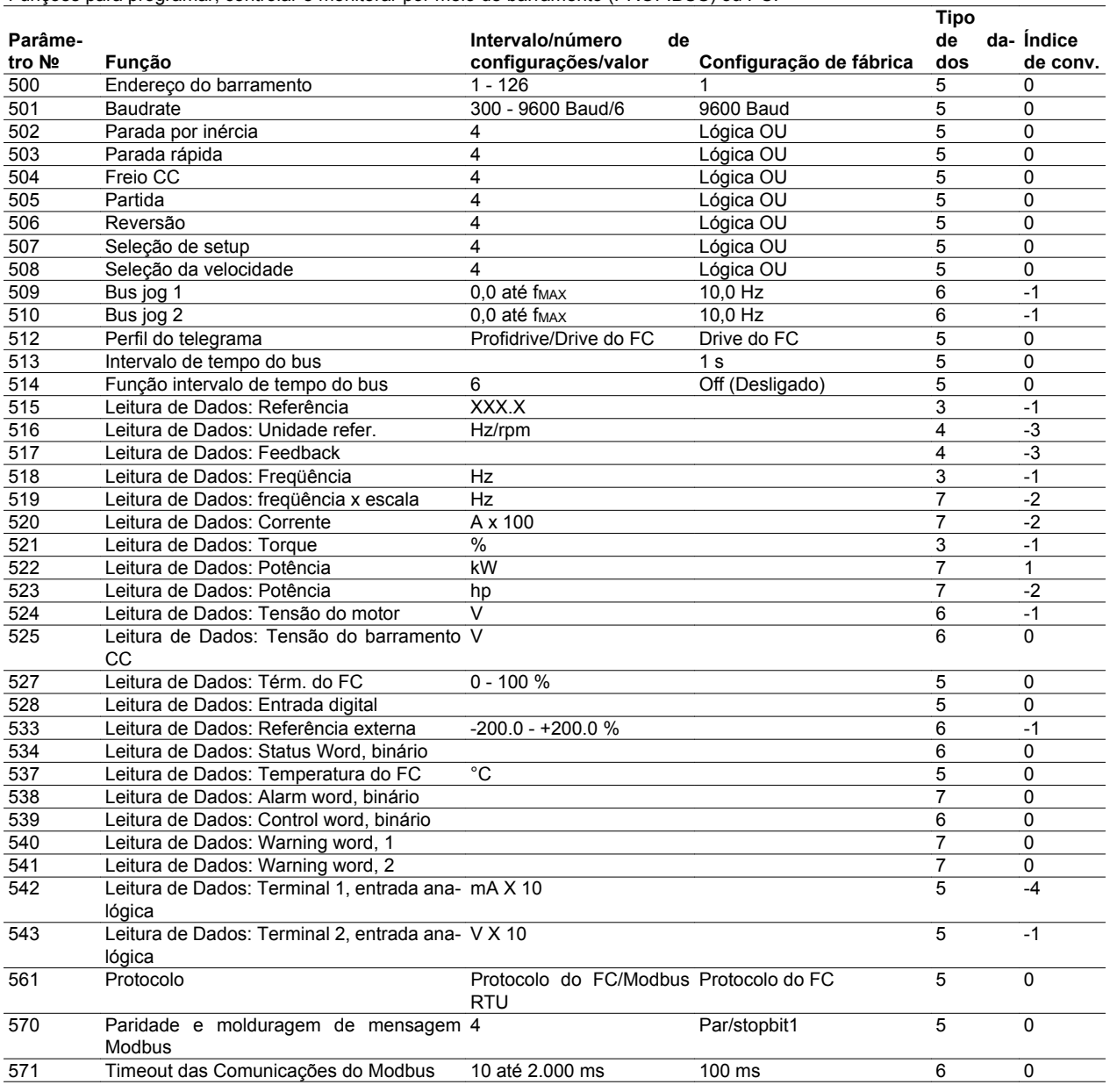

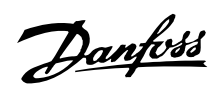

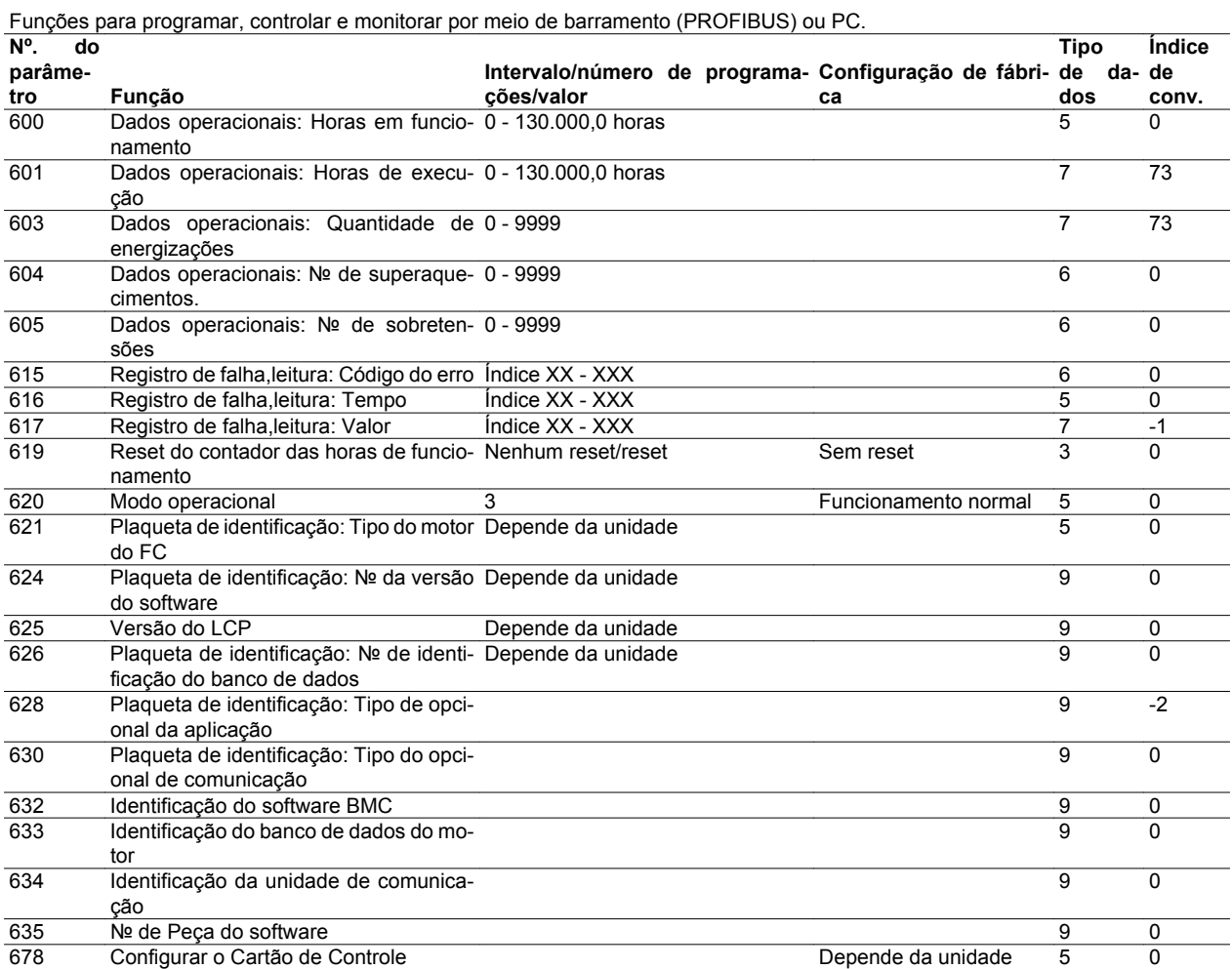

Índice de conversão:

Este número refere-se a um valor de conversão a ser usado durante a gravação ou leitura via comunicação serial com um conversor de freqüência.

Consultar *Databytes* em *Barramento Serial*.

#### Tipo de dados:

O tipo de dados mostra o tipo e o comprimento do telegrama.

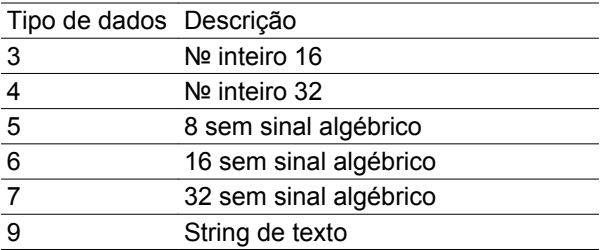

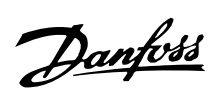

#### **Índice**

#### **"**

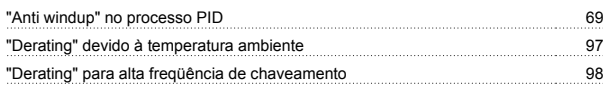

#### **A**

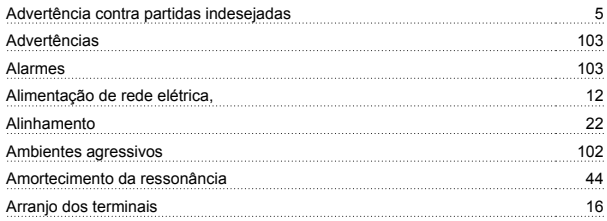

## **B**

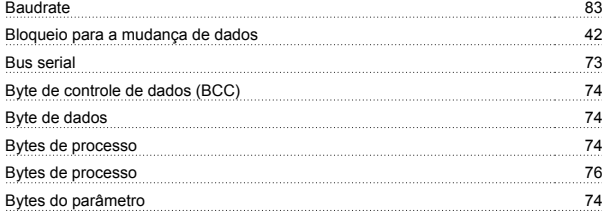

#### **C**

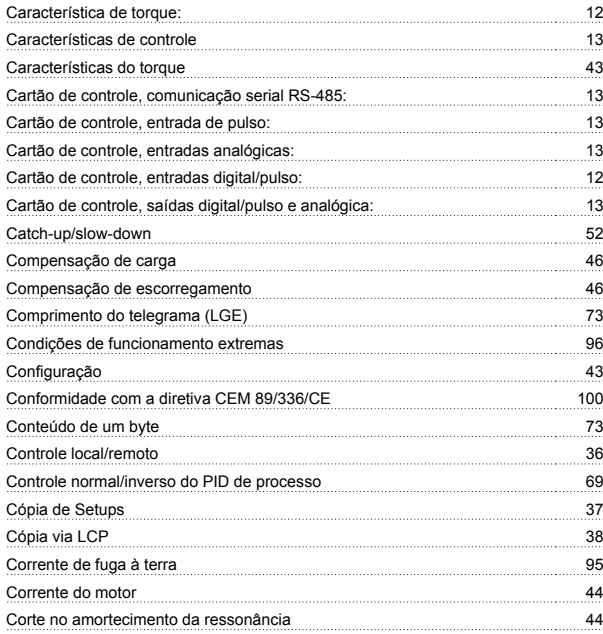

#### **D**

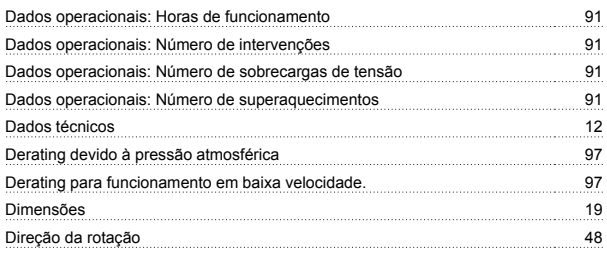

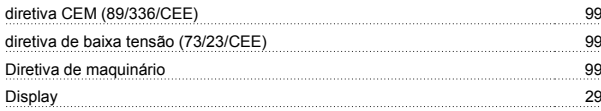

## **E**

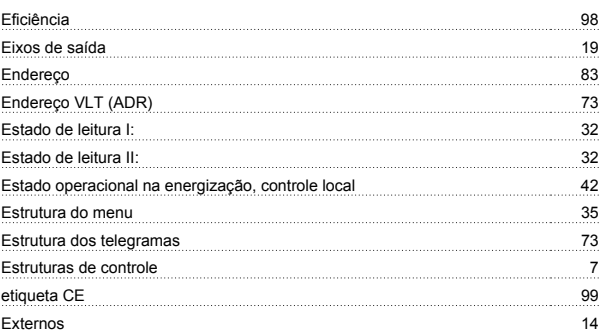

## **F**

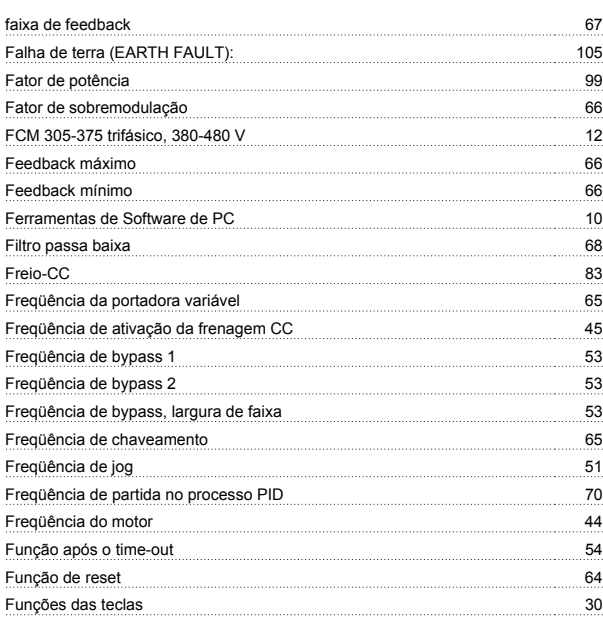

## **G**

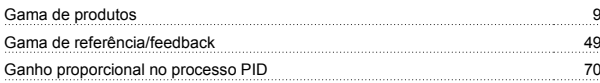

#### **I**

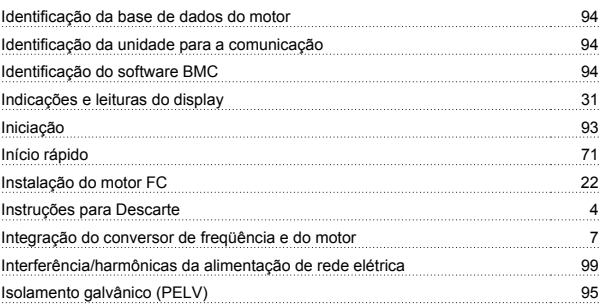

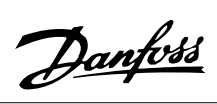

## **J**

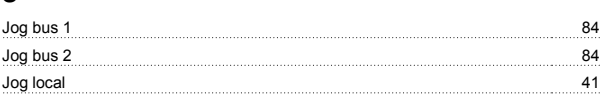

# **K**

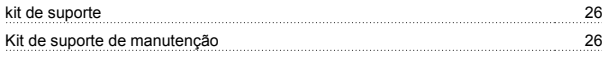

## **L**

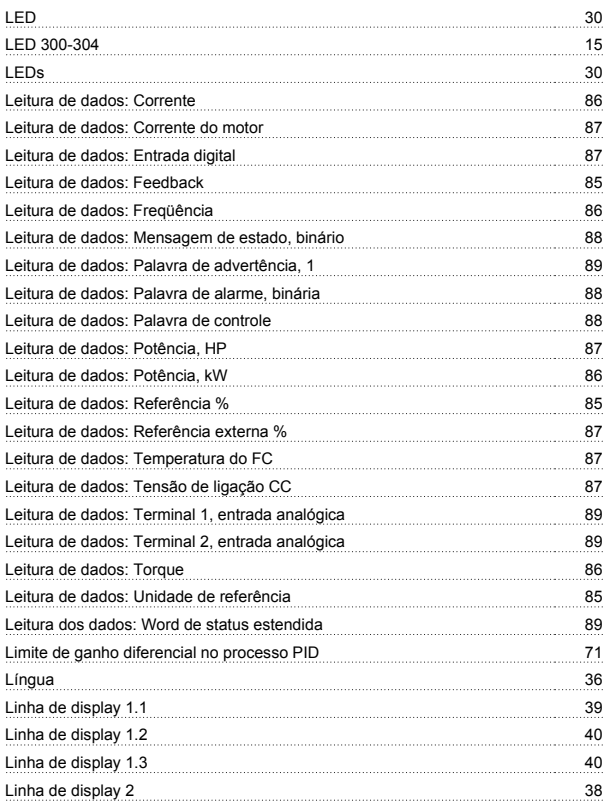

#### **M**

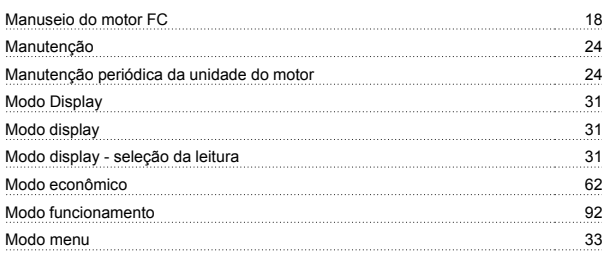

## **N**

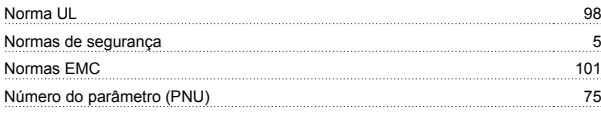

#### **№**

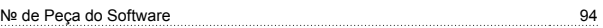

## **O**

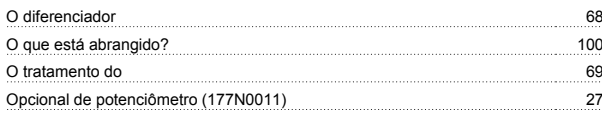

#### **P**

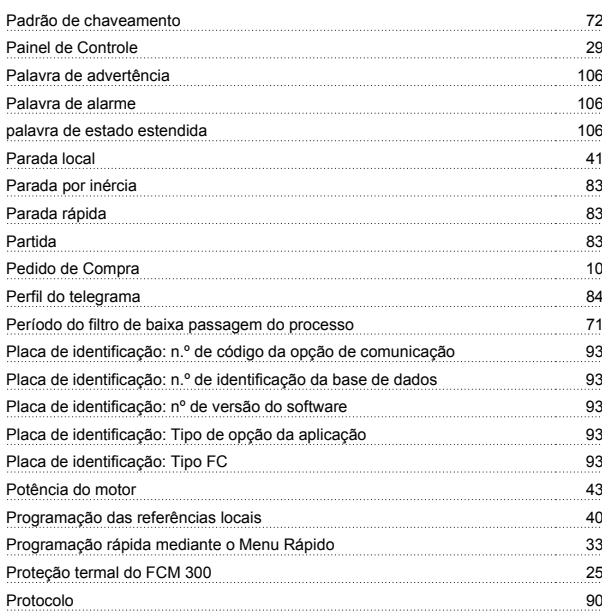

# **Q**

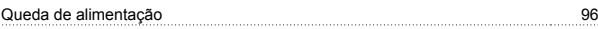

## **R**

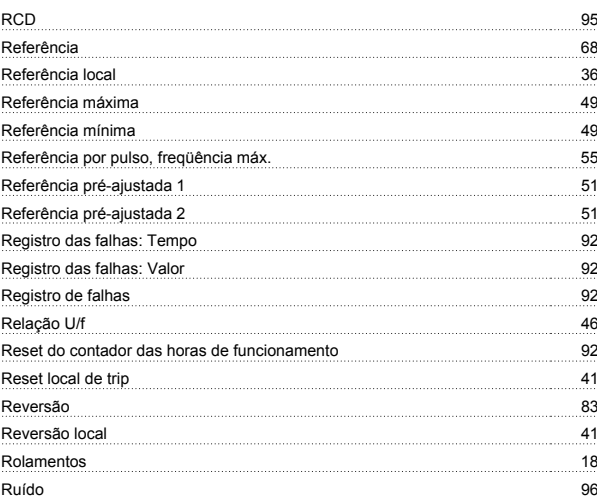

#### **S**

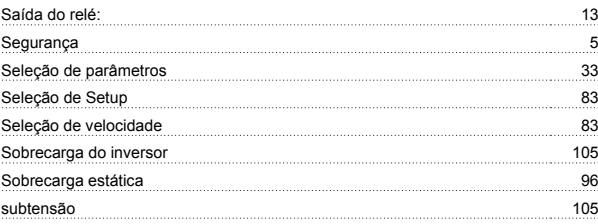

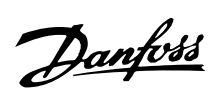

### **T**

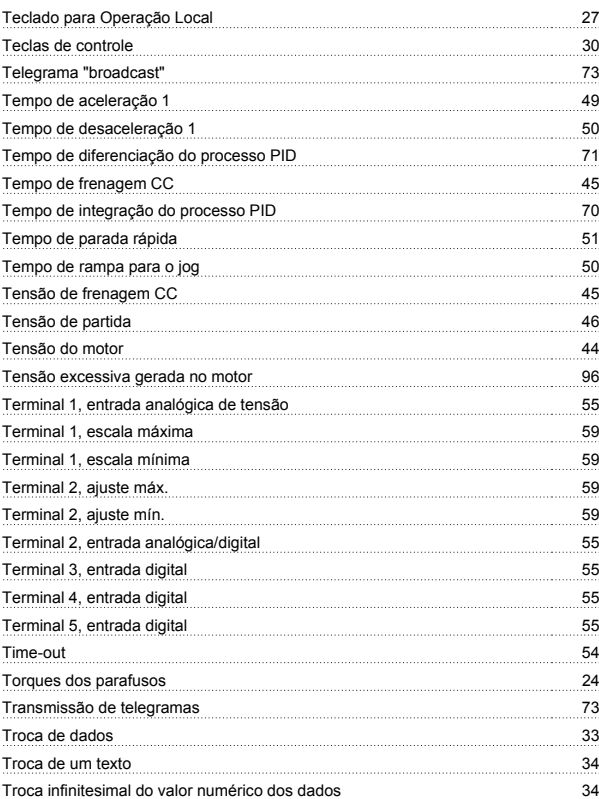

## **U**

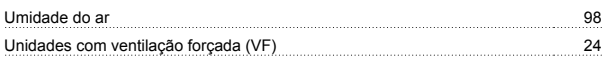

#### **V**

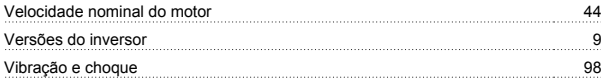

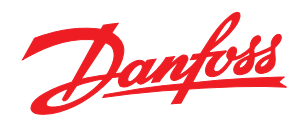

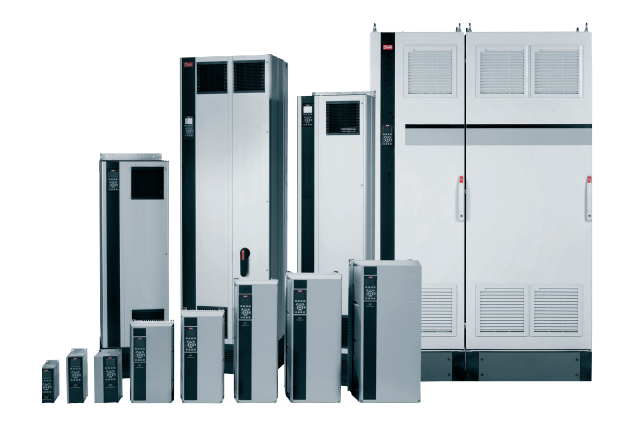

www.danfoss.com/drives

A Danfoss não aceita qualquer responsabilidade por possíveis errors constantes de catálogos, brochuras ou outros materiais impressos. A Danfoss reserva para si o direito de alterar os<br>seus produtos sem avisò prévio. Esta d

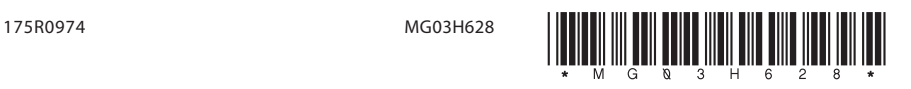